<span id="page-0-0"></span>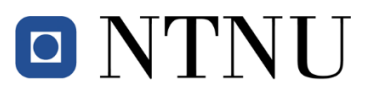

#### **Tittelside Bacheloroppgave BIELEKTRO**

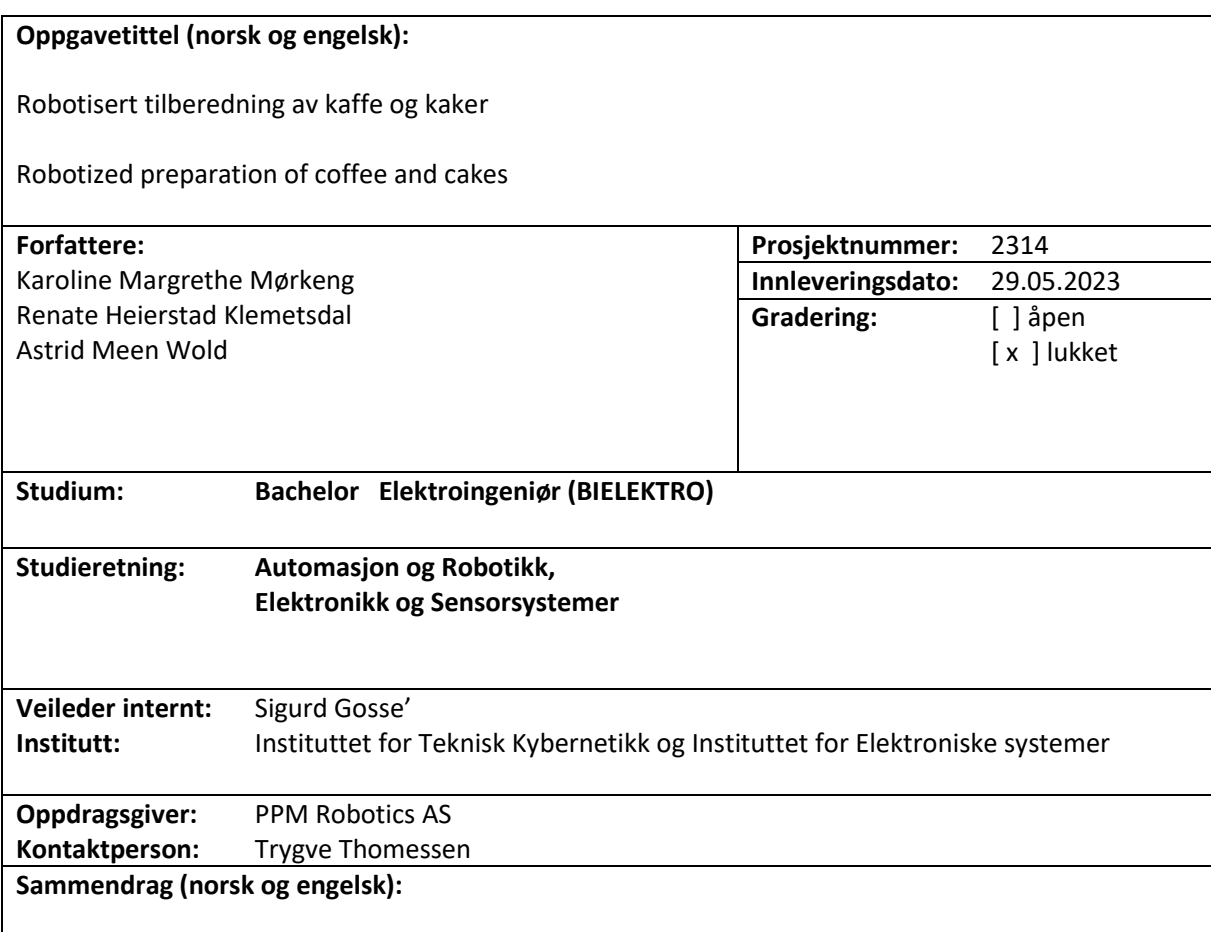

Det er laget et robotisert system for tilberedning av kaffe og kake. Det fungerer som en demonstrasjon på hvordan tilberedning av kaffe og kake kan automatiseres på sykehjem for å frigjøre verdifull tid for pleierne. En industrirobot er montert på en kjøkkenbenk. Roboten fyller kopper med kaffe og plasserer fylte kaffekopper og kake på et serveringsbrett. Serveringsbrettet er montert på en servicerobot som kan frakte varene. For smartere magasinering er det utviklet et sensorsystem integrert i kopp- og kakeholderne. Gjennom et brukergrensesnitt i FlexGUI er alt knyttet sammen til et komplett system.

A robotic system has been created for the preparation of coffee and cake. It functions as a demonstration of how the preparation of coffee and cake can be automated in nursing homes to free up valuable time for caregivers. An industrial robot is mounted on a kitchen counter. The robot fills cups with coffee and places filled coffee cups and cake on a serving tray. The serving tray is mounted on a service robot capable of transporting the items. For smarter storage, a sensor system has been developed and integrated into the cup and cake holders. Through a user interface in FlexGUI, everything is connected to form a complete system.

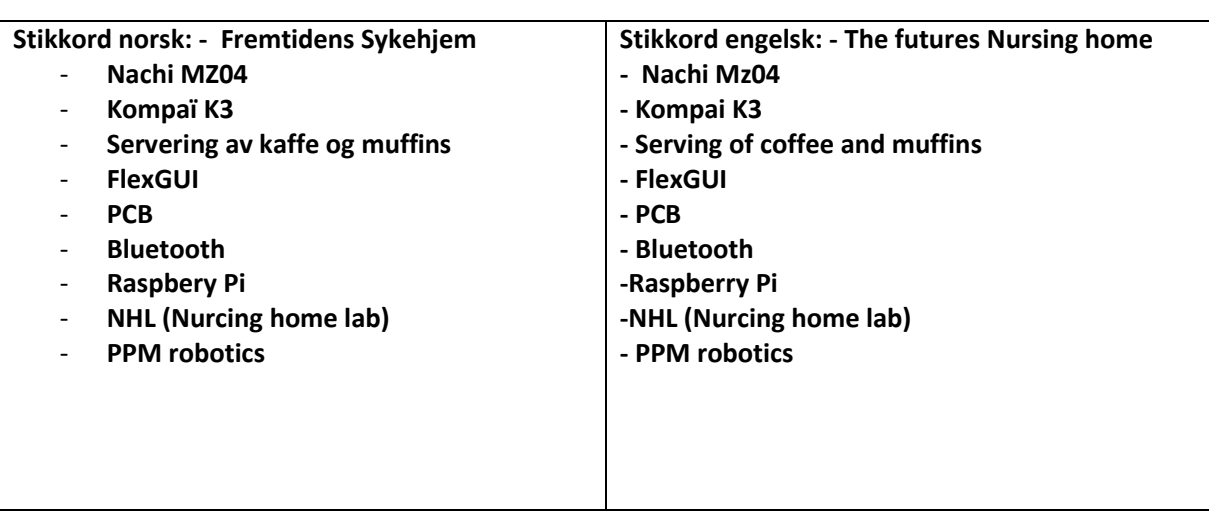

### **Robotisert tilberedning av ka**ff**e og kaker Prosjektrapport Bacheloroppgave 2023**

**Karoline Margrethe Mørkeng Renate Heierstad Klemetsdal Astrid Meen Wold**

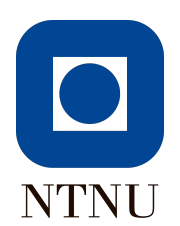

## <span id="page-4-0"></span>**Abstract**

A robotic system has been created for the preparation of coffee and cake. It functions as a demonstration of how the preparation of coffee and cake can be automated in nursing homes to free up valuable time for caregivers. An industrial robot is mounted on a kitchen counter. The robot fills cups with coffee and places filled coffee cups and cake on a serving tray. The serving tray is mounted on a service robot capable of transporting the items. For smarter storage, a sensor system has been developed and integrated into the cup and cake holders. Through a user interface in FlexGUI, everything is connected to form a complete system.

### <span id="page-6-0"></span>**Sammendrag**

Det er laget et robotisert system for tilberedning av kaffe og kake. Det fungerer som en demonstrasjon på hvordan tilberedning av kaffe og kake kan automatiseres på sykehjem for å frigjøre verdifull tid for pleierne. En industrirobot er montert på en kjøkkenbenk. Roboten fyller kopper med kaffe og plasserer fylte kaffekopper og kake på et serveringbrett. Serveringsbrettet er montert på en servicerobot som kan frakte varene. For smartere magasinering er det utviklet et sensorsystem integrert i kopp- og kakeholderne. Gjennom et brukergrensesnitt i FlexGUI er alt knyttet sammen til et komplett system.

## <span id="page-8-0"></span>**Innhold**

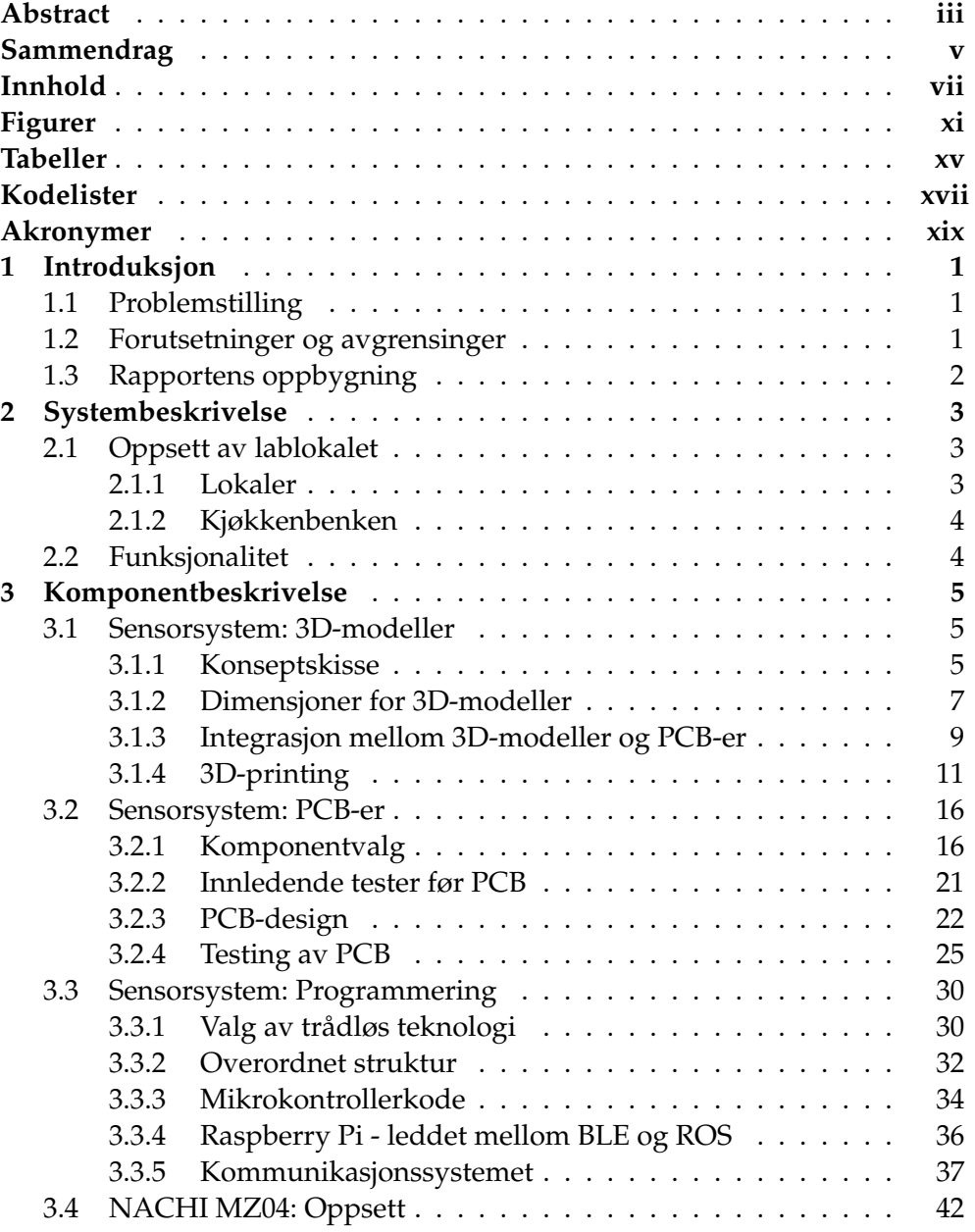

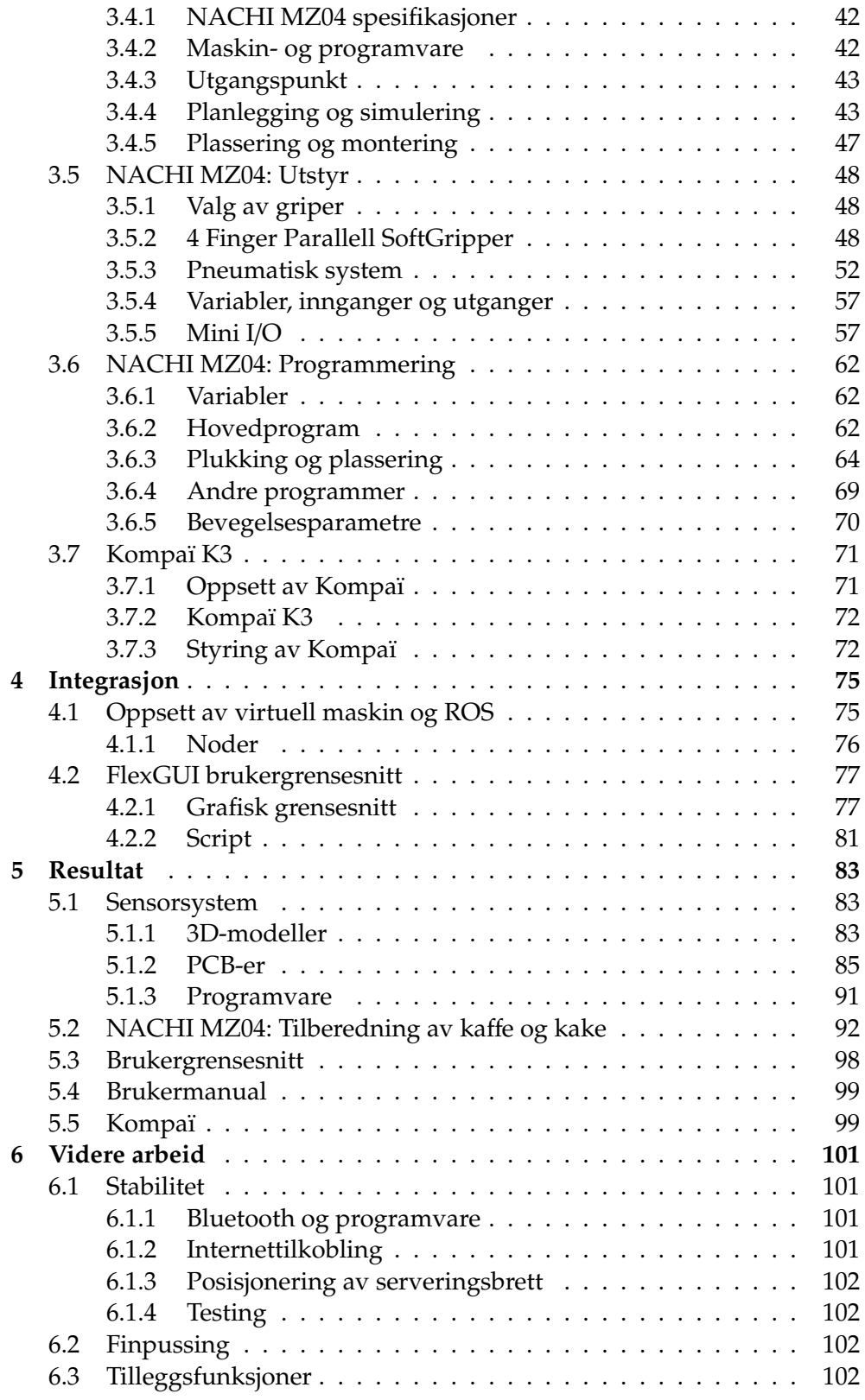

*Innhold* ix

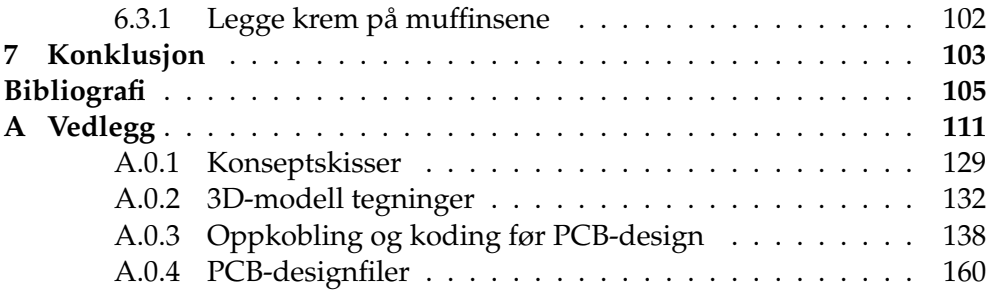

## <span id="page-12-0"></span>**Figurer**

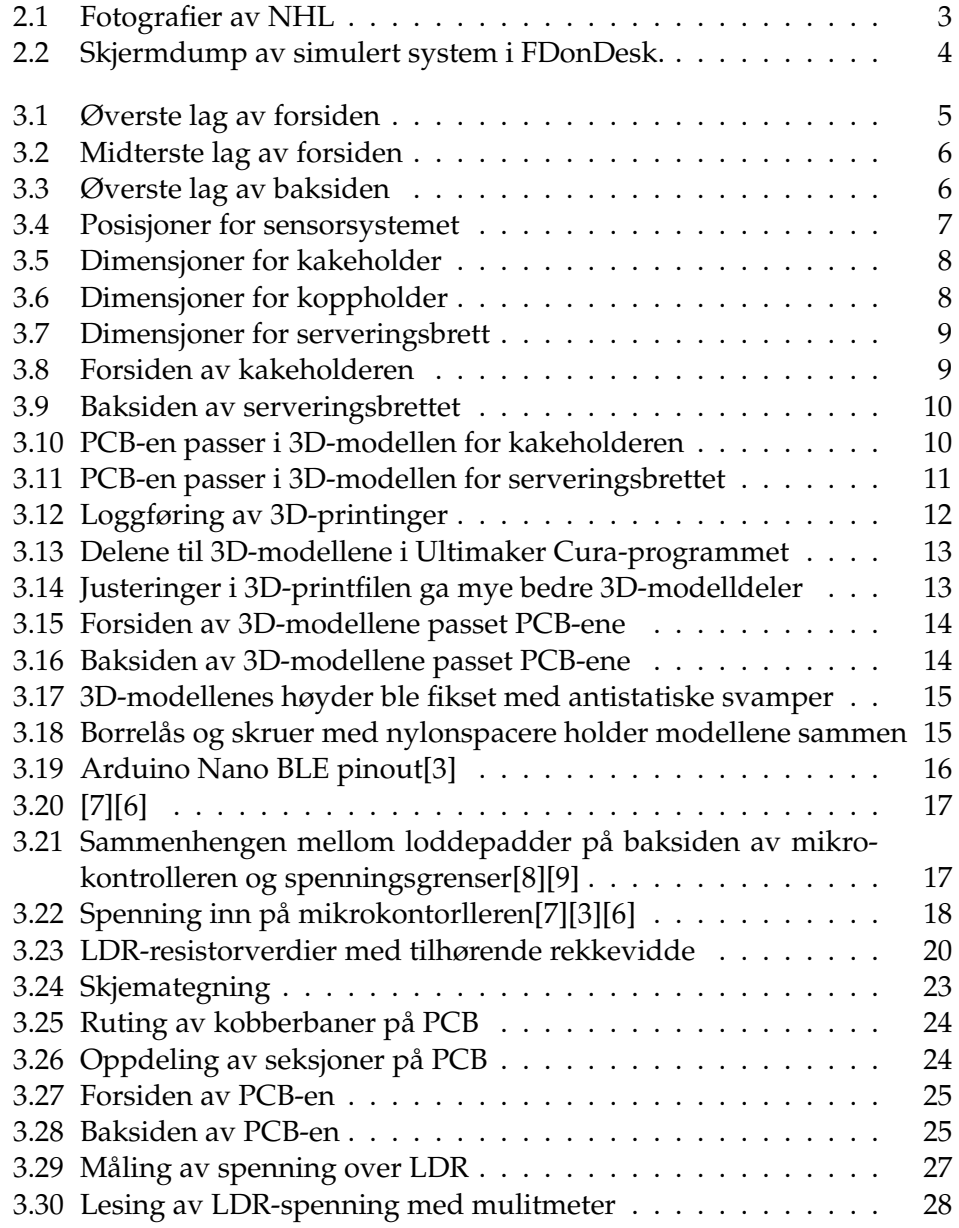

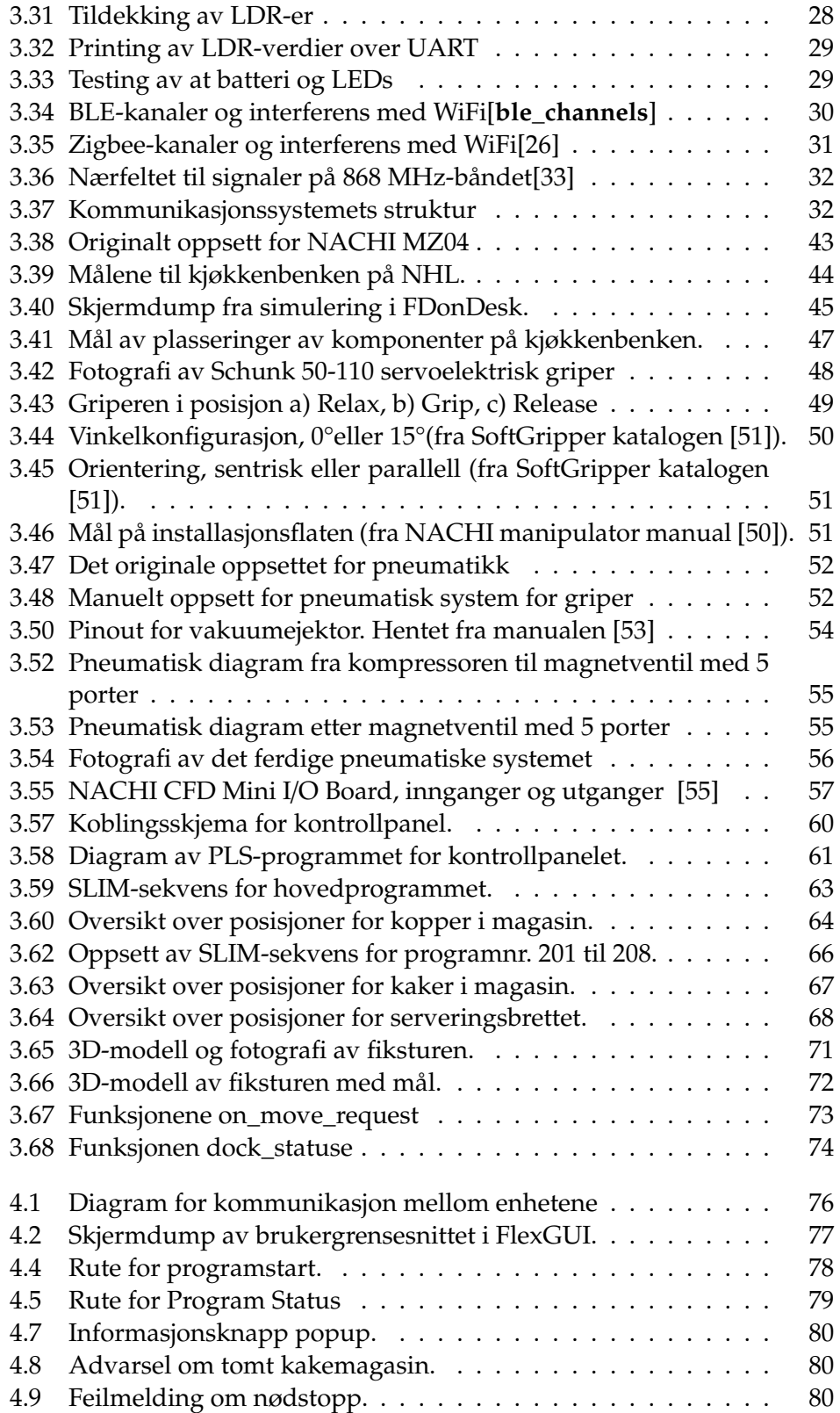

#### *Figurer* xiii

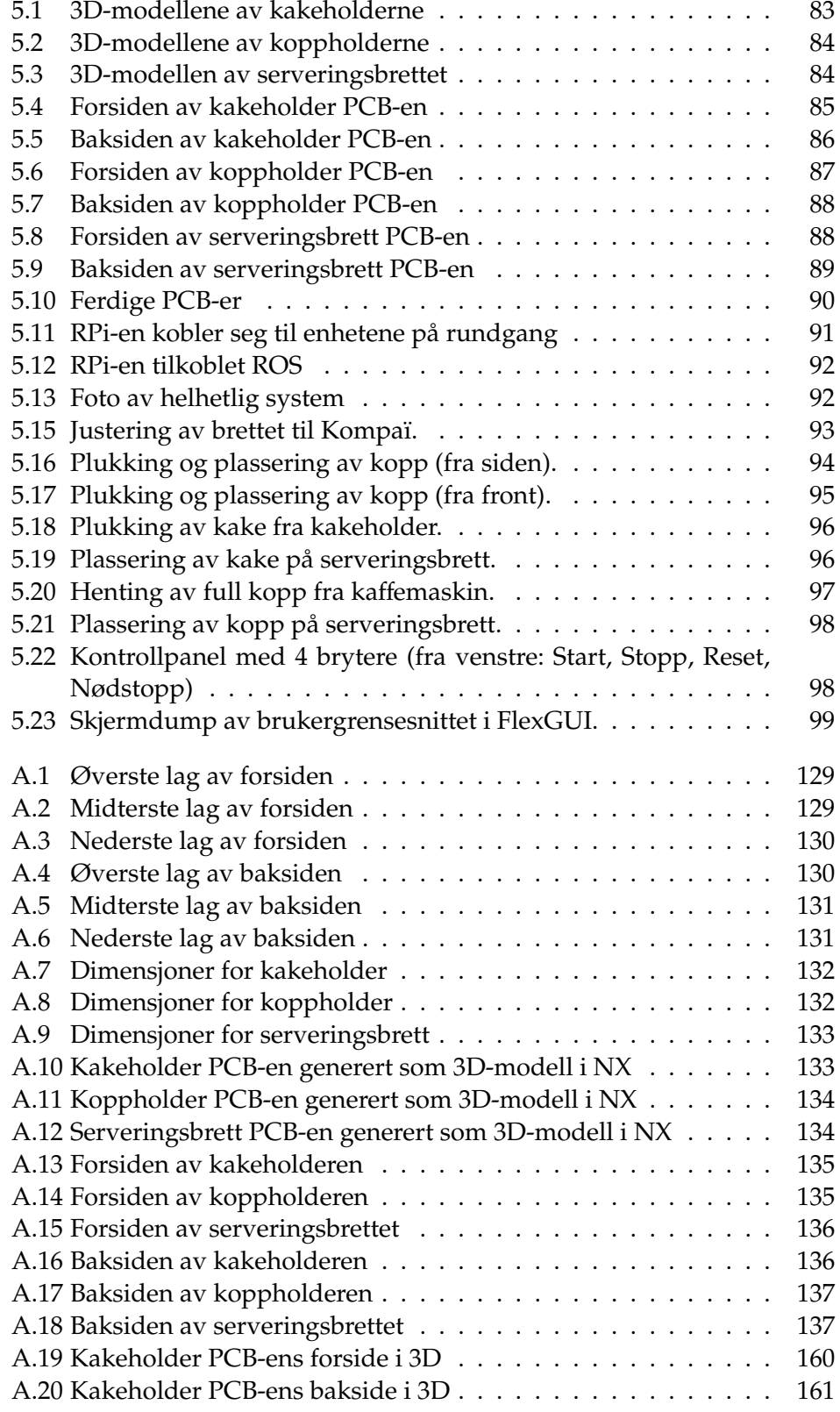

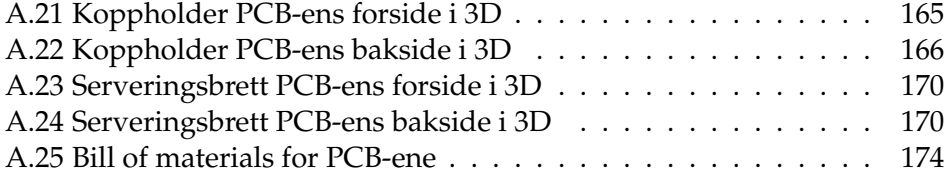

## <span id="page-16-0"></span>**Tabeller**

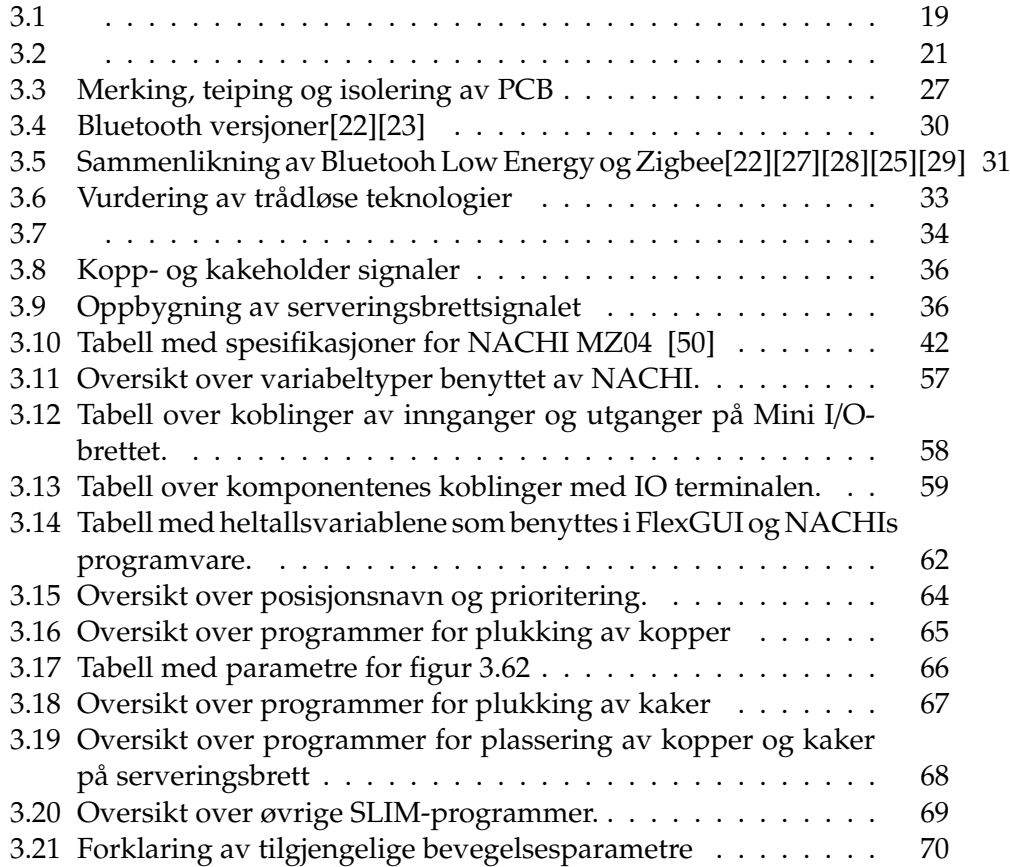

## <span id="page-18-0"></span>**Kodelister**

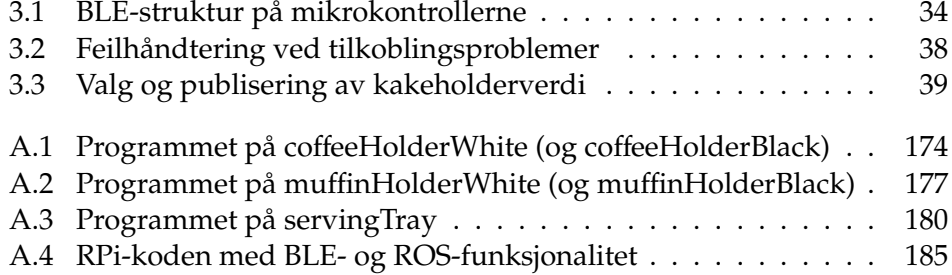

## <span id="page-20-0"></span>**Akronymer**

<span id="page-20-1"></span>**CFD** Compact Fujikoshi Daihen. [42](#page-63-4) **NHL** Nursing Home Lab. [3](#page-24-4) **RMU** Robot Monitoring Unit. [42](#page-63-4) **ROS** Robot Operating System. [75](#page-96-2) **TP** Teach Pendant. [42](#page-63-4)

# <span id="page-22-0"></span>**Kapittel 1 Introduksjon**

Mangelen på pleiere i eldreomsorgen er et stadig økende problem i Norge. I tillegg går landet en eldrebølge i møte. En måte å møte utfordringen på er gjennom effektivisering. En rekke oppgaver som må gjøres på sykehjem trenger ikke nødvendigvis utføres av en pleier, og ved å automatisere disse oppgavene vil deler av pleiernes verdifulle tid frigjøres. PPM Robotics, oppdragsgiveren for denne bacheloroppgaven, arbeider med automatisering av utvalgte arbeidsoppgaver på sykehjem ved hjelp av robotisering. I den sammenheng består gruppens bacheloroppgave av å robotisere tilberedning og servering av kaffe og kake i en sykehjemskontekst.

#### <span id="page-22-1"></span>**1.1 Problemstilling**

Oppgavetittelen er "Fremtidens sykehjem med service-roboter og informasjonsteknologi – Oppgave 2 Robotisert tilberedning av kaffe og kaker", og oppgaven består av å videreutvikle PPMs Nursing Home Lab (NHL) med et automatisk robotbasert system for servering av kaffe og kake. Systemet skal settes opp i NHL og fungere som en demonstrator for hvordan fremtidens kjøkken kan effektiviseres for å gjøre arbeidet på sykehjem mer effektivt.

#### <span id="page-22-2"></span>**1.2 Forutsetninger og avgrensinger**

Det robotiserte systemet skal bestå av én [industrirobot](#page-0-0) og én [servicerobot,](#page-0-0) som skal programmeres til å utføre henholdsvis tilberedning og servering. Tilberedning vil da omtale alt som angår tilberedning av kaffe og kake, fra magasinering og plukking, til plassering på serveringsbrett. Dette vil utføres av industriroboten NACHI MZ04. Servering er alt som går fra å ta imot det NACHI tilbereder, til å levere de tilberedte produktene til mottaker. Dette gjøres av serviceroboten Kompaï K3. Magasinering av kopper og kaker skal utføres med kopp- og kakeholdere. Disse skal være utformet med et sensorsystem som kan informere om magasinenes status, slik at NACHI kan operere etter oppdatert data. Det skal også utvikles et serveringsbrett med tilsvarende sensorsystem, som skal kommunisere med Kompaï. Både koppog kakemagasinene og serveringsbrettet, må utvikles.

#### <span id="page-23-0"></span>**1.3 Rapportens oppbygning**

- **Kapittel 1: Introduksjon** Introduksjon til problemstillingen og dens forutsetninger og begrensninger.
- **Kapittel 2: Systembeskrivelse** Overordnet beskrivelse av systemets helhet.
- **Kapittel 3: Komponentbeskrivelse** Detaljerte beskrivelser av systemets ulike deler og komponenter.
- **Kapittel 4: Integrasjon** Hvordan systemets ulike deler og komponenter er satt sammen med hverandre for å danne et helhetlig system.
- **Kapittel 5: Resultat** Hva systemet oppnår.
- **Kapittel 6: Videre arbeid** Hva som kan gjøres videre med systemet ved eventuell videreutvikling.
- **Kapittel 7: Konklusjon**

### <span id="page-24-4"></span><span id="page-24-0"></span>**Kapittel 2**

## **Systembeskrivelse**

#### <span id="page-24-1"></span>**2.1 Oppsett av lablokalet**

#### <span id="page-24-2"></span>**2.1.1 Lokaler**

Systemet er satt opp hos PPM Robotics' lokaler, og benytter seg av én industrirobot (NACHI MZ04) og én servicerobot (Kompaï K3). Løsningen fungerer som en demonstrasjon av hvordan fremtidens kjøkken kan effektiviseres for å avlaste pleiere på sykehjem. NACHI tilbereder kaffe/kake og plassere dette på et serveringsbrett, og Kompaï serverer de tilberedte varene til beboerne. Systemets aktiviteter vil foregå i PPMs lokaler, spesifikt i deres [Nursing Home](#page-20-1) [Lab \(NHL\).](#page-20-1) PPMs Nursing Home Lab er satt opp som et rom egnet for en eldre beboer med omsorg- og assistansebehov. I dette rommet foretar PPM utprøving av nye teknologiske løsninger for eldreomsorg. Rommet har en åpen løsning med eget kjøkken. I figur [2.1a](#page-24-3) er kjøkkenet fotografert slik det var før montering av komponenter. Resten av rommet, bestående av blant annet en seng, hylle, bord og stoler, er fotografert i figur [2.1b](#page-24-3) (dette bildet ble tatt med ryggen mot kjøkkenbenken).

<span id="page-24-3"></span>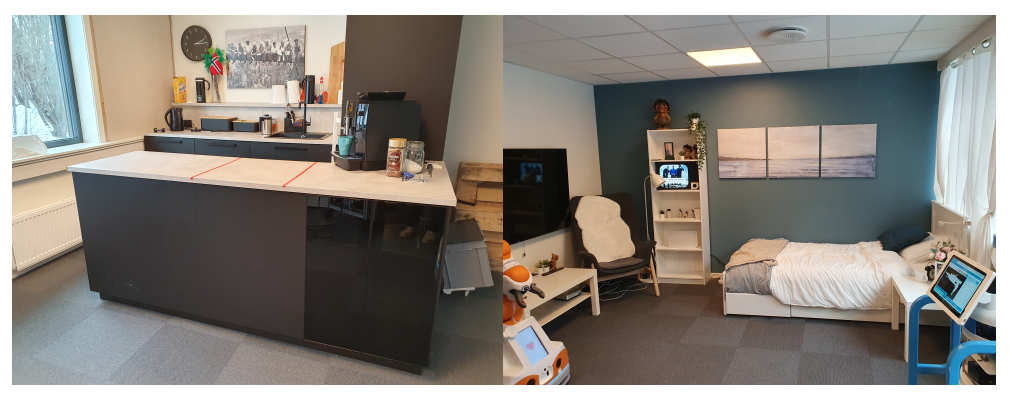

**(a)** Kjøkkenet **(b)** Resten av rommet

**Figur 2.1:** Fotografier av NHL

#### <span id="page-25-0"></span>**2.1.2 Kjøkkenbenken**

<span id="page-25-2"></span>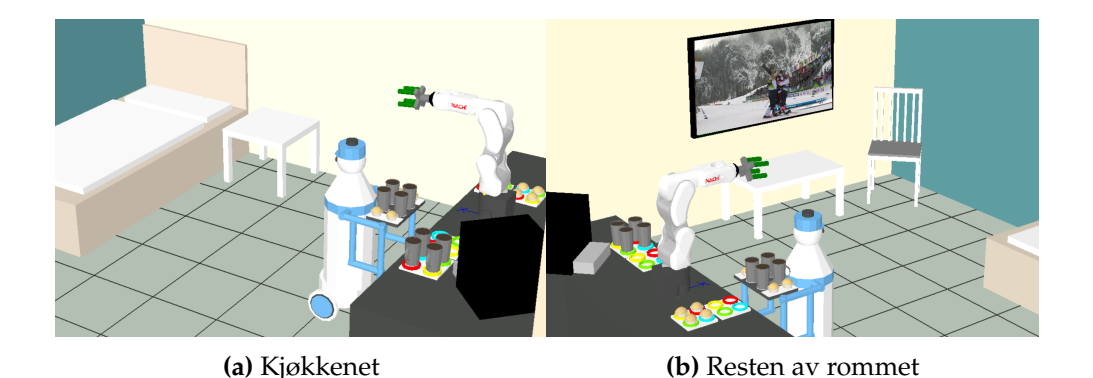

**Figur 2.2:** Skjermdump av simulert system i FDonDesk.

Systemets oppsett er tilsvarende figur [2.2.](#page-25-2) I figuren er systemet avbildet slik det ser ut når NACHI er ferdig med å fylle serveringsbrettet etter å ha startet med fulle magasiner. Her er NACHI utstyrt med en fingergriper. Robotens base er montert på kjøkkenbenken med nødvendige komponenter plassert innenfor robotens arbeidsområde. Kompaï er posisjonert foran benken, med serveringsbrettet tilgjengelig for NACHI. Det er kopp- og kakemagasiner med plass til 8 kopper og 8 kaker. Serveringsbrettet kan holde 4 kopper og 4 kaker. Det er altså lagt opp til at én oppfylling av magasinene er nok til to serveringsrunder.

#### <span id="page-25-1"></span>**2.2 Funksjonalitet**

NACHI skal tilberede et serveringsbrett med kaffe og kake. Kopper plasseres i kaffemaskinen og kaffemaskinen startes. Kaker plasseres på serveringsbrettet. Innen kaken er på serveringsbrettet er kaffen ferdig disponert av kaffemaskinen. Den fylte kaffekoppen flyttes deretter til serveringsbrettet. Denne prosessen gjentas fire ganger, slik at serveringsbrettet er fullt. Serveringsbrettet er montert på Kompaï, som da er klar til å utføre en serveringsrunde.

Magasineringen av kopper og kaker foregår med et sensorsystem integrert i magasinene. Disse er i stand til å informere om magasinenes status, slik at påfylling kan skje fortløpende. Det legger til rette for at magasinene kan fylles når noen er innom, og ikke bare må skje ved planlagte tidspunkt.

### <span id="page-26-0"></span>**Kapittel 3**

### **Komponentbeskrivelse**

#### <span id="page-26-1"></span>**3.1 Sensorsystem: 3D-modeller**

#### <span id="page-26-2"></span>**3.1.1 Konseptskisse**

Konseptskissen laget i løpet av forprosjektperioden er fungerer som en god intro til sensorsystemets oppbygning og var en planen man fulgte hele veien med få endringer. De viser hvordan 3D-modeller, PCB-en og programvaren skal fungere sammen

<span id="page-26-3"></span>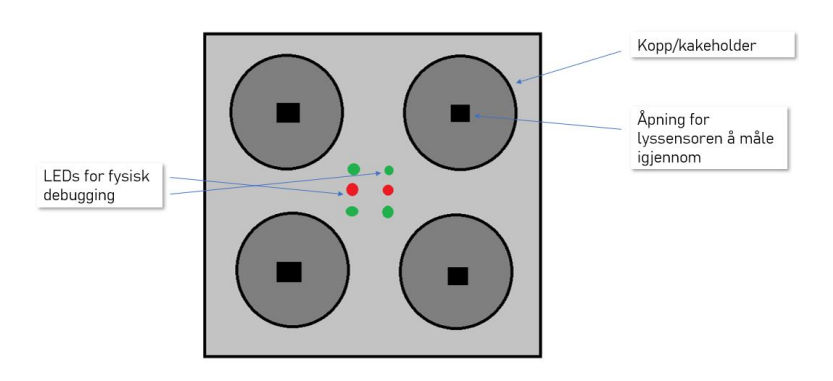

**Figur 3.1:** Øverste lag av forsiden

Figur [3.1](#page-26-3) viser hvordan kopp/kakeholderen med plass til fire objekter med en åpning i midten der en lyssensor skal være for å detektere om det er et objekt i posisjonen eller ikke. I tillegg er det LEDs i midten av holderne for å fysisk kunne se hvilke signaler som sendes over. Dette er for at det skal være lett for en eventuelt bruker, pleier, å se om signalene tolkes rett samt for å forenkle debuggingen under testing.

<span id="page-27-0"></span>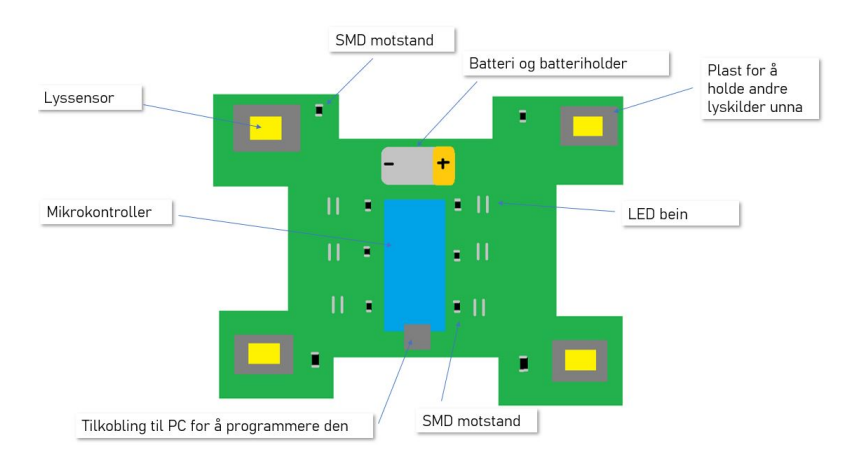

**Figur 3.2:** Midterste lag av forsiden

Det midteste laget av forsiden (figur [3.2\)](#page-27-0) tilsvarer PCB-en. I midten er mikrokontrollerne som styrer det hele. Den er koblet til LEDs og LDR-er via motstander. LED-ene lyser hvis det er et objekt i en av holderne og er slukket ellers. Det gjør de basert på lyssensorenes målinger. Dette er programmert i koden. I tillegg er det et batteri med holder på PCB-en

<span id="page-27-1"></span>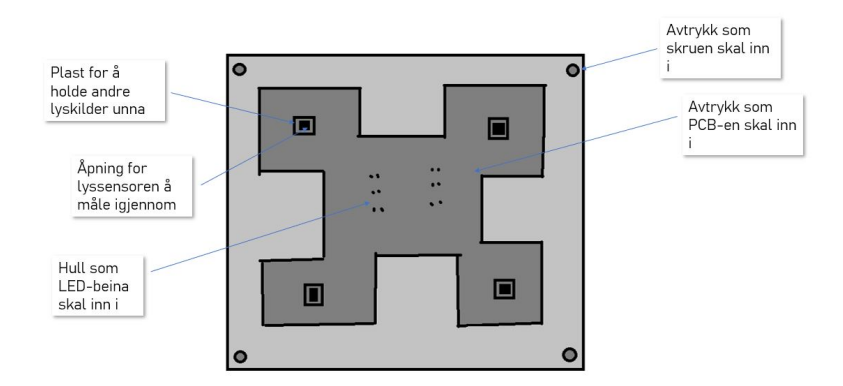

**Figur 3.3:** Øverste lag av baksiden

Figur [3.3](#page-27-1) viser at 3D-modellen skal ha et avtrykk på baksiden som PCB-en kan legges nedi. I tillegg skal det være hull til LED-ene og LDR-ene slik at de får tilgang til oversiden. For at PCB-en skal sitte ordentlig lages det også en flat 3D-modellbakside med skruer.

Serveringsbrettet skulle benytte seg av samme prinsipp som kopp- og kakeholderne, bare med plass til åtte objekter, fire kaker og fire kopper.

#### **Posisjoner i sensorsystemseksjonene**

Videre i sensorsystemet vil ulike posisjoner bli omtalt, disse vises i figur [3.4](#page-28-1) og gjelder for sensorsystem-seksjonene. Disse følger i hovedsak nummereringen av komponenter i PCB-en. LEDs og LDR-er med samme tall hører sammen,

altså dersom det er LED 3 lyser er det et objekt over LDR 3. NACHI følger en annen sekvens av posisjoner

<span id="page-28-1"></span>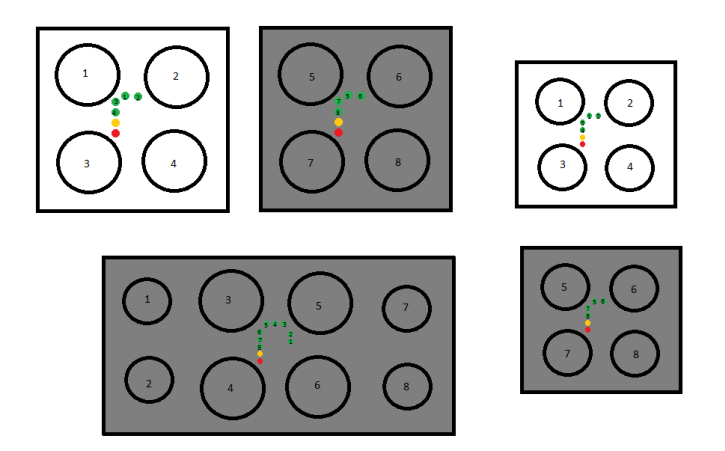

**Figur 3.4:** Posisjoner for sensorsystemet

#### <span id="page-28-0"></span>**3.1.2 Dimensjoner for 3D-modeller**

3D-modellene designes med CAD-verktøyet Siemens NX og har ulike dimensjoner. Dette er fordi kopper har større diameter enn kaker. Kakestørrrelsen er standardisert i muffinsformer.

<span id="page-29-0"></span>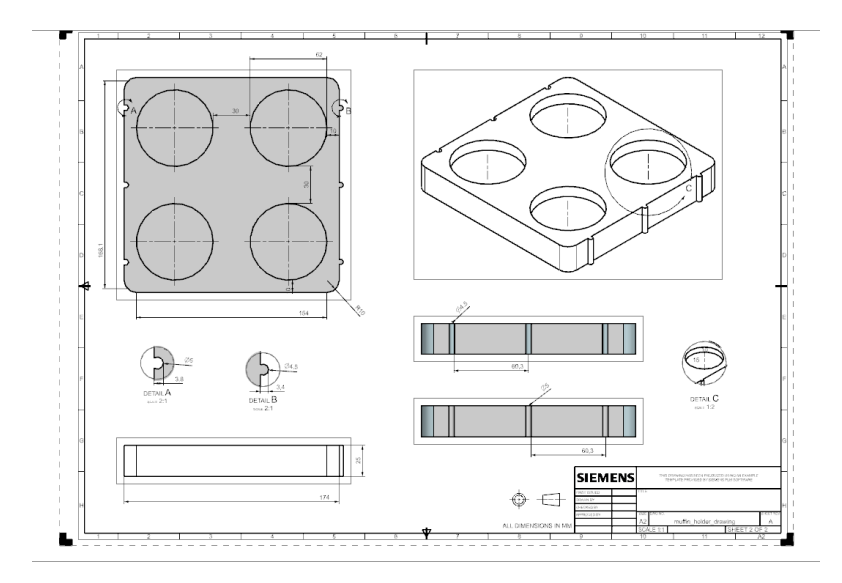

**Figur 3.5:** Dimensjoner for kakeholder

<span id="page-29-1"></span>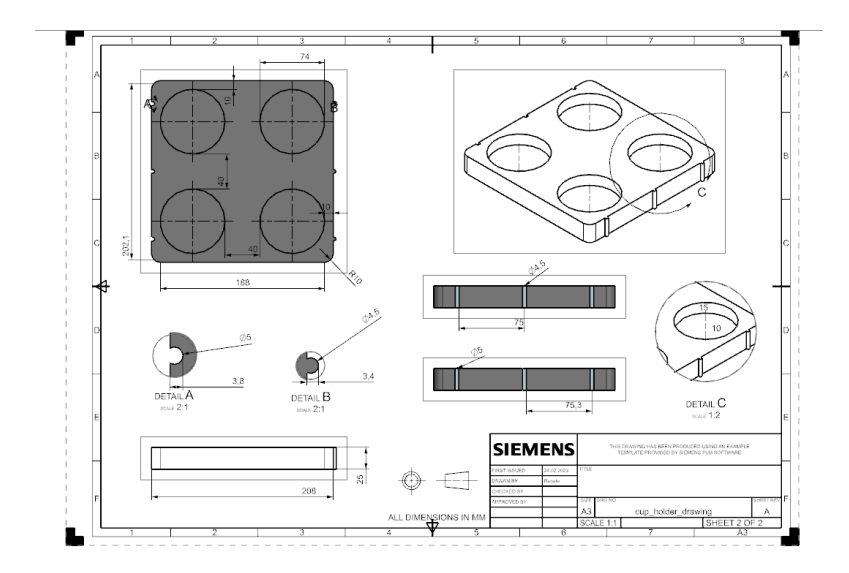

**Figur 3.6:** Dimensjoner for koppholder

Kopp- og kakeholderne skal stå på kjøkkenbenken og sørge for at NACHI har bestemte posisjoner å jobbe utifra.

<span id="page-30-1"></span>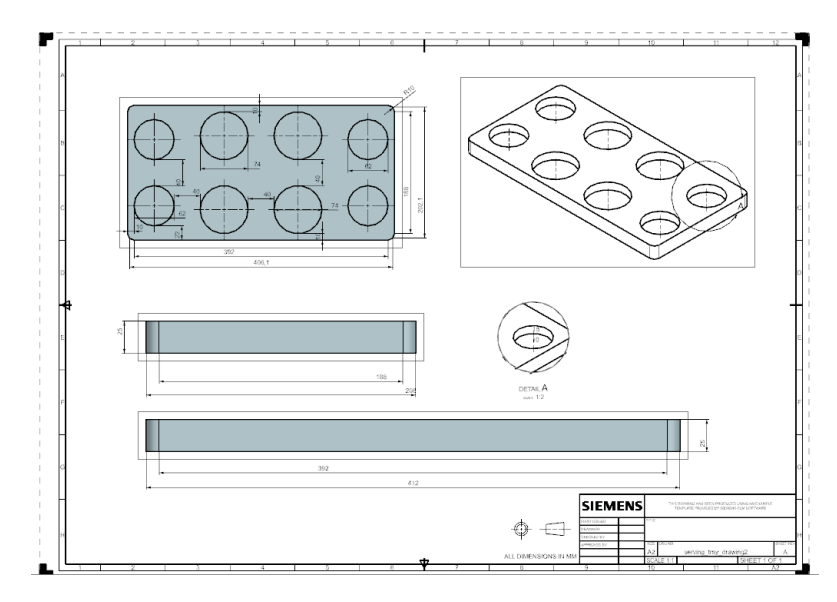

**Figur 3.7:** Dimensjoner for serveringsbrett

Serveringsbrettet er et kombobrett med plass til både kaffe, som står innerst, og kake som står på begge sider av kaffekoppene. Se figur **??**

#### <span id="page-30-0"></span>**3.1.3 Integrasjon mellom 3D-modeller og PCB-er**

<span id="page-30-2"></span>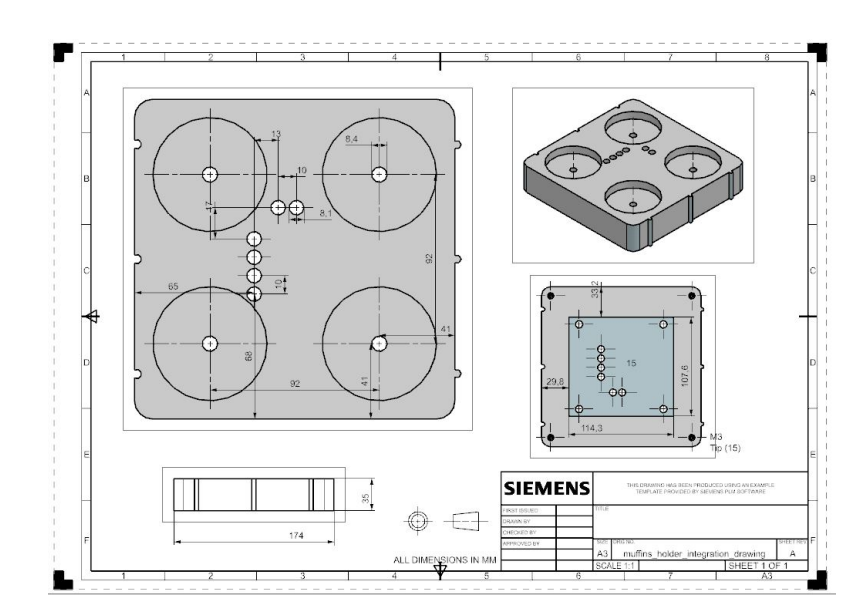

**Figur 3.8:** Forsiden av kakeholderen

<span id="page-31-0"></span>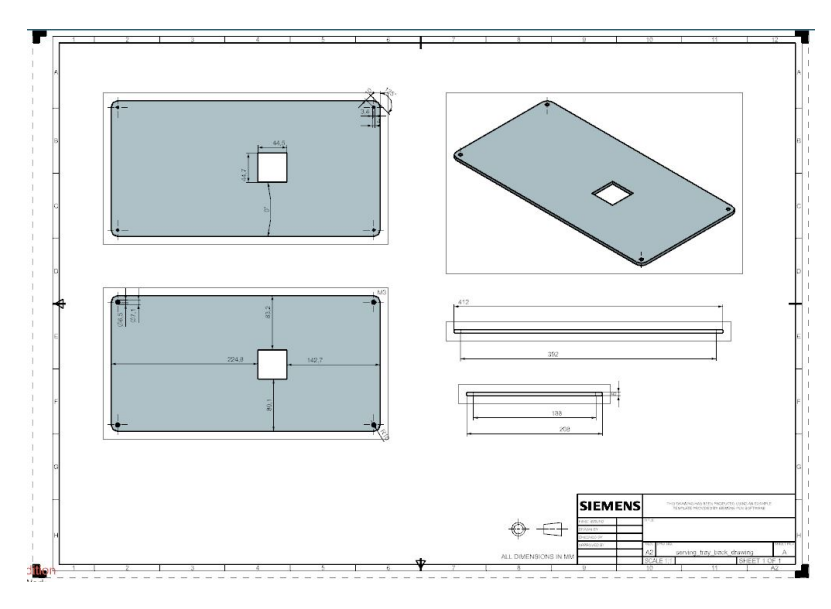

**Figur 3.9:** Baksiden av serveringsbrettet

Forsidene og baksidene for de ulike modellene ble laget tilsvarende figurene [3.8](#page-30-2) og [3.9.](#page-31-0) Resten av tegningene er i vedlegget

For å integrere PCB-ene inn i 3D-modellene benyttes koordinater og målinger i gjort i Altium, forholdsregning, nyttige operasjoner og virkemåte i NX, og arbeidstegninger for de ulike komponentene.

Det ble sjekket at PCB-ene passet inn i 3D-modellene, både forsiden og baksiden, ved å assemble de i NX. For å gjøre dette så nøyaktig som mulig ble 3D-modellen av PCB i Altium benyttet (se figur [3.10\)](#page-31-1) og omformet til STL-format. Det ble gjort som følgende:

- Eksporterer PCB-ene til VRML-filer i Altium
- Konverterer fra VRML til STL på nettside, siden VRML er uparametriserte objekter i NX
- Importerer STL-filer i NX slik for å assemble alle dele (sjekke at de passer sammen før man printer)

<span id="page-31-1"></span>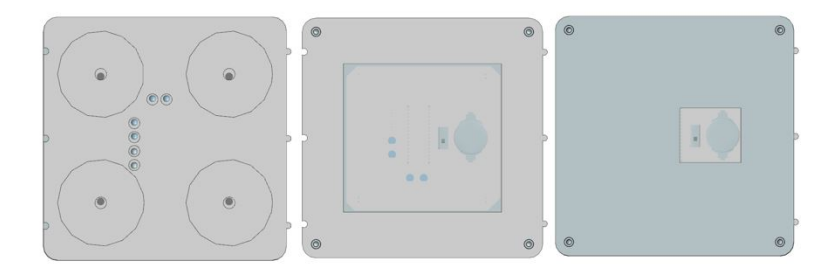

**Figur 3.10:** PCB-en passer i 3D-modellen for kakeholderen

<span id="page-32-1"></span>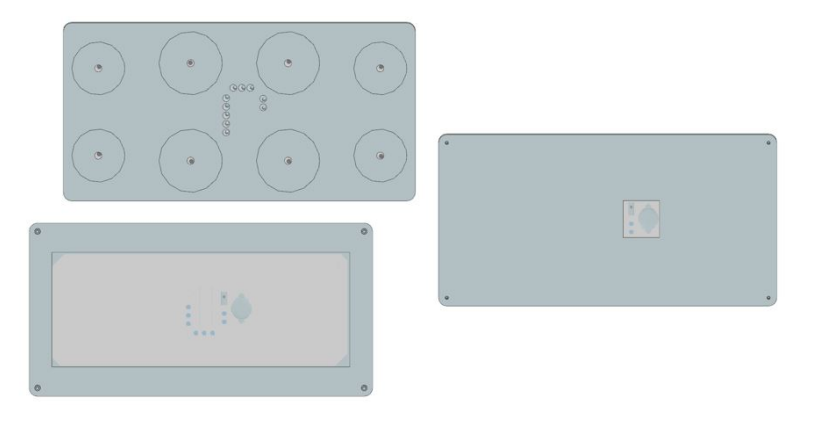

**Figur 3.11:** PCB-en passer i 3D-modellen for serveringsbrettet

#### <span id="page-32-0"></span>**3.1.4 3D-printing**

Det ble brukt en Ultimaker 3 som ifølge spesifikasjonene har et byggevolum på 21.5 cm x 21.5 cm x 20.0[\[1\]](#page-126-6). I realiteten er byggevolumet derimot en del mindre bla. grunnet at printerhodet ikke kommer til og for å lage støtte. 3D-modellene måtte deles i flere biter for å få plass i 3D-printeren. Filamentet som ble brukt var av typen PC (polykarbonat). PC er et slitestrekt og fleksibelt materiale som tåler både varme og kjemikaler[\[2\]](#page-126-7). Altså egner det seg godt til mindre, robuste fiksturer innen industrien. For å printe med PC-filament kreves det at printeren settes på opp mot 300°og en printer som klarer å jobbe med materialet. Det finnes i fargene svart, hvit og gjennomsiktig og oppbevares tørt. Grunnen til at denne filamenttypen ble valgt, var fordi det var den filamenttypen bedriften hadde mesterfaring med og ønsket å bruke.

#### **Innstillinger i Ultimaker Cura**:

- **Quality**
	- Layer height: 0.2 mm
- **Shell**
	- Wall thicknesss: 0.9 mm
	- Wall line count: 2
	- Top/bottom thickness: 0.9 mm
	- Top layers: 2
	- Bottom thickness: 0.9 mm
	- Bottom layers: 2
	- Horizontal expansion: 0 mm

#### • **Infill**

- Infill density: 10%
- Infill pattern: Triangles
- **Material**
- Printing temperature: 260°C
- Build plate temperature: 110°C
- **Speed**
	- Print speed: 50 mm/s
- **Travel**
	- Enable retraction: Yes
	- Z hop when retracted: No
- **Cooling**
	- Enable print cooling: Yes
	- Fan speed: 0%
- **Support**
	- Generate support: Yes
	- Support placement: Touching buildplate
	- Support overhang angle: 30°

#### • **Build Plate Adhesion**

- Enable prime blob: Yes
- Build plate adhesion type: Brim

Alle 3D-printene ble estimert til å ta 264 timer totalt. Printeren ble tatt med hjem og man måtte planlegge når og hvem som skulle sette på og ta ut 3D-delene. Målet var minst mulig nedetid og feilprints. Det ble gikk noen timer til feilsøking og vedlikehold av printeren blant annet fordi mekaniske deler som hadde flyttet litt på seg

<span id="page-33-0"></span>

| status og tidsestimater.txt - Notisblokk |    |     |            |            |  |
|------------------------------------------|----|-----|------------|------------|--|
| Fil Rediger Format Vis Hjelp             |    |     |            |            |  |
|                                          | h  | min |            |            |  |
| muffin holder integration split part1    | 12 | 45  | 22.04.2023 | 30.04.2023 |  |
| muffin holder integration split part2    | 11 | 1   | 22.04.2023 |            |  |
| muffin holder back split part1           | 4  | 41  | 23.04.2023 |            |  |
| muffin holder back split part2           | 4  | 30  | 29.04.2023 |            |  |
| coffee holder integration split part1    | 7  | 55  | 23.04.2023 |            |  |
| coffee holder integration split part2    | 10 | 58  | 23.04.2023 |            |  |
| coffee holder integration split part3    | 6  | 26  | 24.04.2023 |            |  |
| coffee holder integration split part4    | 8  | 49  | 24.04.2023 |            |  |
| coffee holder back split part1           | 5  | 27  | 29.04.2023 |            |  |
| coffee_holder_back_split_part2           | 5  | 27  | 29.04.2023 |            |  |
| coffee_holder_back_split_part3           | 4  | 56  | 25.04.2023 |            |  |
| coffee holder back split part4           | 3  | 3   | 25.04.2023 |            |  |
| serving tray integration split part1     | 8  | 43  |            |            |  |
| serving tray integration split part2     | 8  | 54  |            |            |  |
| serving tray integration split part3     | 8  | 22  |            |            |  |

**Figur 3.12:** Loggføring av 3D-printinger

Det ble etter hvert funnet ut at kvaliteten på delene økte betrakelig dersom man printer dem på siden. I tillegg minimerte det etterbehandlingen delene krevde. Nå trengte man kun å file litt samt å lime dem sammen, istedet for å måtte bruke mye unødvendig tid på å file bort støttmaterialer, fikse hull som <span id="page-34-0"></span>oppsto når fjerningen av støttematerialet ved uhell skapte hull i 3D-printe. Samt at det ble vesentlig enklere å løsne printene fra byggeplatene. Ikke minst kunne man printe flere deler samtidig. Dette sparte man flere timer på å gjøre.

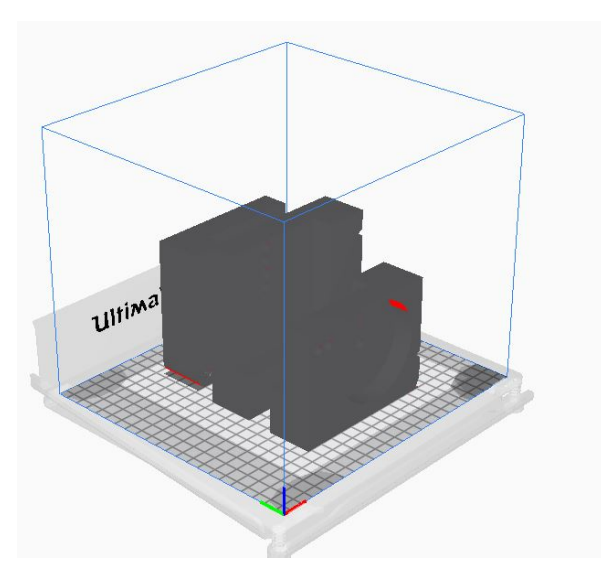

**Figur 3.13:** Delene til 3D-modellene i Ultimaker Cura-programmet

<span id="page-34-1"></span>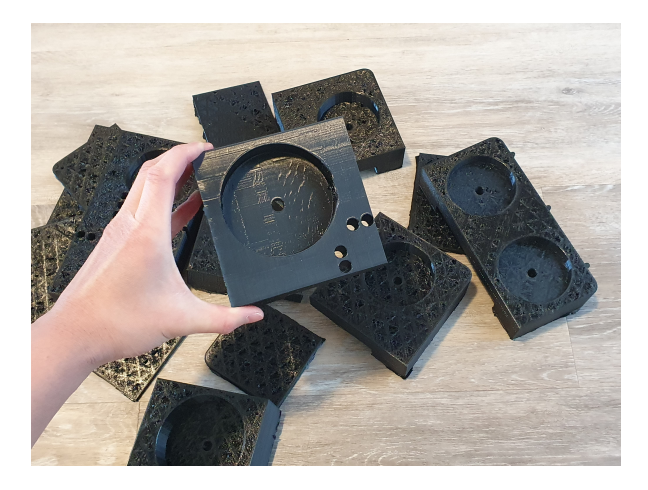

**Figur 3.14:** Justeringer i 3D-printfilen ga mye bedre 3D-modelldeler

Lengden og bredden på både forsidene og baksidene passet PCB-ene

<span id="page-35-0"></span>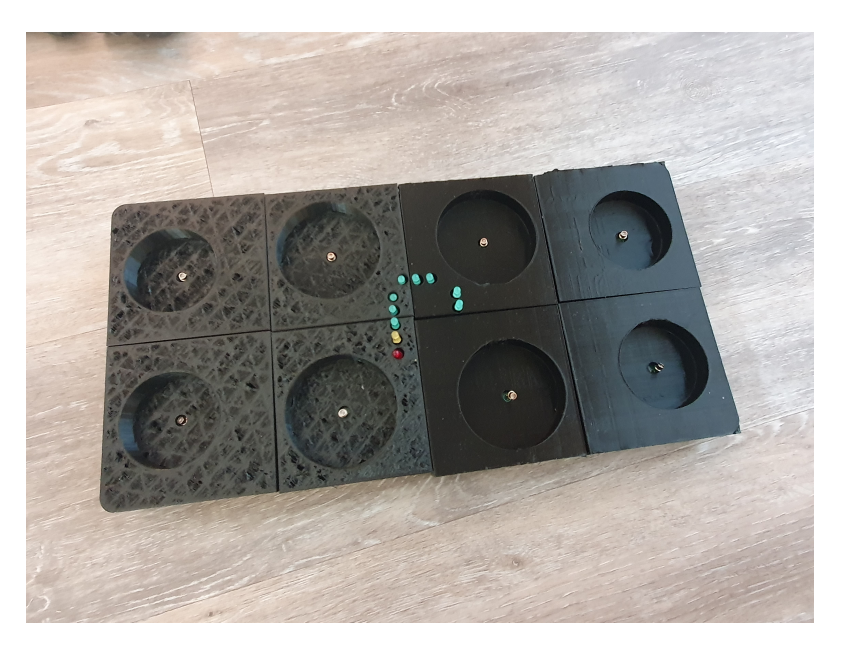

**Figur 3.15:** Forsiden av 3D-modellene passet PCB-ene

<span id="page-35-1"></span>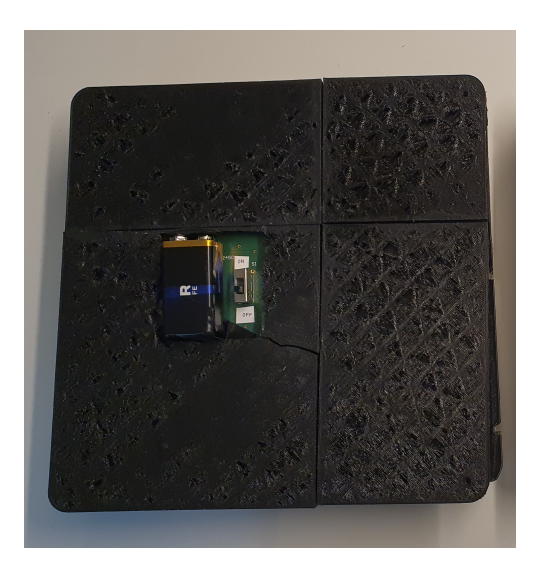

**Figur 3.16:** Baksiden av 3D-modellene passet PCB-ene

Det ble derimot bommet på høyden med ca. 13 mm. Dette skjedde i hovedsak på grunn av endringer i PCB-designet undervies. Headerne ble ikke tatt med i beregningen samt at batteriet og mikrokontrolleren ble litt høyere enn sine oppgitte mål. Grunnen til dette er at det ikke er mulig å teipe batteriet rett på PCB-en og at målene var litt unøyaktige og at mikrokontrolleren kan settes rett i headeren ved bøying av to av beina. Dette gjorde at 3D-modellene sto skjevt og at PCB-ene ikke lenger kunne legges i avtrykket sitt. Det var begrenset hva man kunne gjøre med dette underveis, ettersom 3D-printingen
### og PCB-designendringene skjedde i parallell

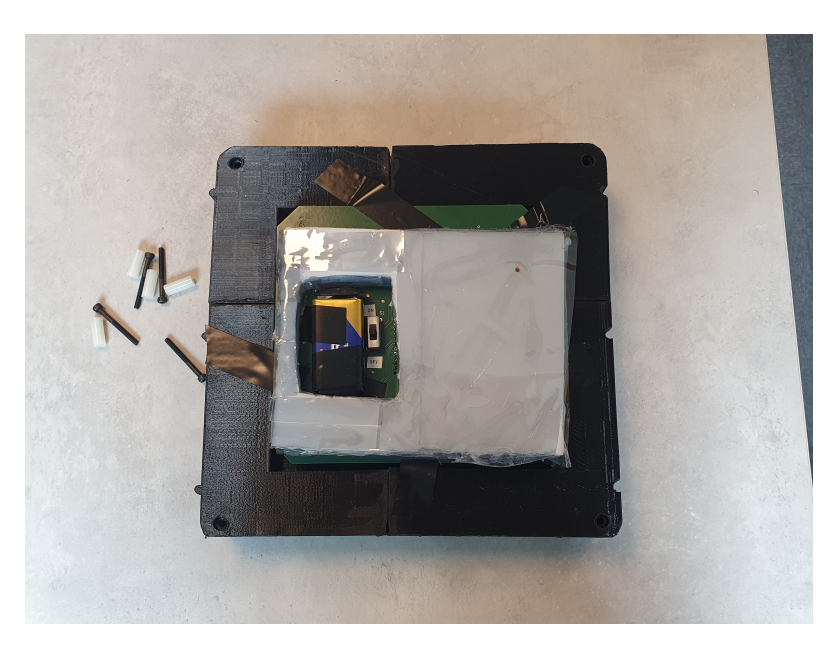

**Figur 3.17:** 3D-modellenes høyder ble fikset med antistatiske svamper

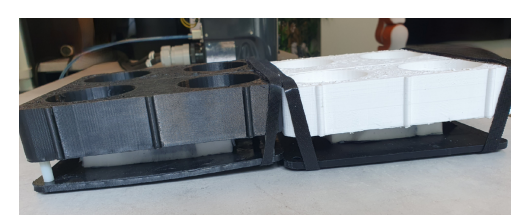

**Figur 3.18:** Borrelås og skruer med nylonspacere holder modellene sammen

PCB-ene ble først satt inn i 3D-modellforsidene og teipet på plass. Deretter fikk svampene halvert tykkelsen sin og det ble skjært hull til batteriet og knappen. Dette ble gjort for at 3D-modellene skal støtte seg på den samme rette flaten, altså balanse og dersom teipen skulle svikte. Svampene ble dekket med antistatisk plast for å beskytte PCB-en. Man satt på nylonspacere på skruene. Både nylonspacerne og svampene hadde høyden 1.5 mm og var laget av ulike plastmaterialer. Så skrudde man sammen 3D-modellenes forsider og baksider. For 3D-modellene som ikke sto på siden under printingen, kunne det mangle skruehull. Det gikk ikke an å drille egne fordi det var så mye tomrom inni dem. For å løse dette ble det benyttet borrelås. Dette holdt de på plass (se seksjon **??** Resultater)

# **3.2 Sensorsystem: PCB-er**

### **3.2.1 Komponentvalg**

#### **Valg av mikrokontroller**

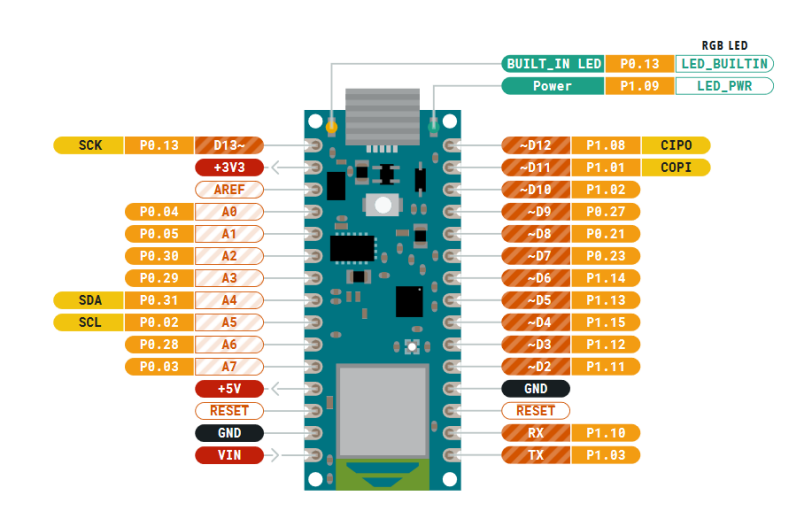

**Figur 3.19:** Arduino Nano BLE pinout[\[3\]](#page-126-0)

### **Grunner til å velge Arduino Nano BLE**

- 2,4 GHz antenne: Slipper å skaffe antenne som også må loddes på PCBen. Flat antenne som også passer bedre når mikrokontrolleren skal være inni en boks
- A0-A7[\[3\]](#page-126-0): Lyssensor-kretser, analoge innganger
- D2-D11: LED-kretser, utganger som kun trenger verdiene 0 og 1
- Arduino IDE: Brukervennlig og tidligere kjennskap til
- Nordic chip- nRF52840: Kan brukes med ulike trådløse teknologier som Bluetooth, Zigbee, Thread, Matter, NFC..[\[4\]](#page-126-1) Har allerede en nRF52840 DK liggende som jeg kan teste på
- Muligheten til å bruke VSCode med nRF Connect[\[5\]](#page-126-2) for mer debugging, kontroll på lavere nivåer eller andre trådløse kommunikasjonsprotkoller
- Vin: Mulighet for eksternt batteri
- $\bullet$  Kun 3,3 V
- Liten størrelse: 45 x 18 mm[\[6\]](#page-126-3)

### **Spenningsgrenser på mikrokontroller**

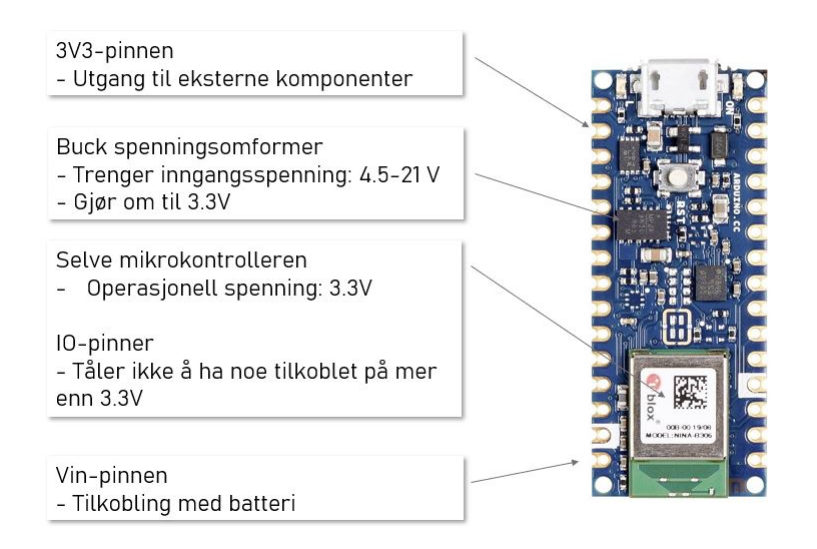

**Figur 3.20:** [\[7\]](#page-126-4)[\[6\]](#page-126-3)

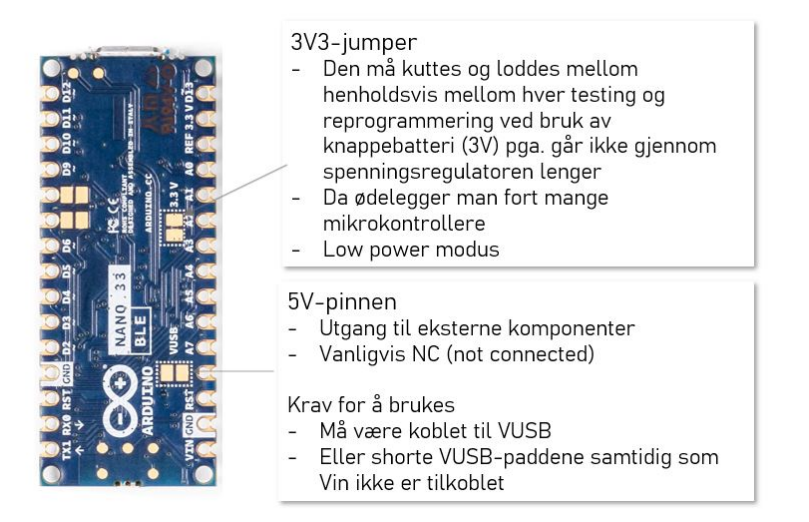

**Figur 3.21:** Sammenhengen mellom loddepadder på baksiden av mikrokontrolleren og spenningsgrenser[\[8\]](#page-126-5)[\[9\]](#page-126-6)

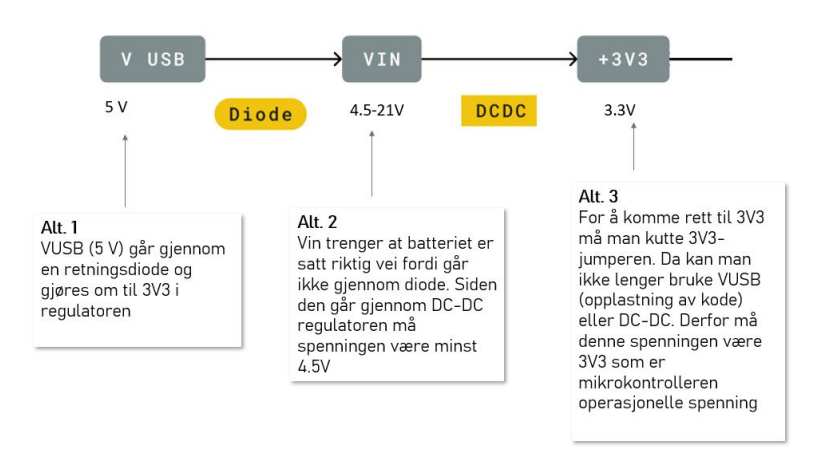

**Figur 3.22:** Spenning inn på mikrokontorlleren[\[7\]](#page-126-4)[\[3\]](#page-126-0)[\[6\]](#page-126-3)

#### **Reset på mikrokontrolleren**

Det er både en reset-knapp og to reset-pinner på mikrokontrolleren. Å trykke på reset er som å ta strømmen ut og inn av mikrokontrolleren, det opplastede programmet starter på nytt. Dersom man trykker på reset to ganger, går mikrokontrolleren i bootloader modus[\[10\]](#page-126-7), altså at mikrokontrolleren er klar for å laste opp kode. Da pulserer den oransje LED-en. Ved jording av reset, slettes mikrokontrollerens bootloader. Mikrokontrolleren får fortsatt strøm, men man kan ikke laste opp noe program lenger. Dette kan fikses, men man trenger noe bestemt hardware og må lodde rett på mikrokontrolleren for å gjøre det

**Andre mikrokontrollere som ble vurdert**

#### **Valg av sensorer og komponenter**

Det ble valgt å bruke LDR-er, ettersom det virker mest hensiktsmessig og praktiske da man bare trenger å ha de under der objektene står istedet for å beregne vekt eller sette ut noen avstandssensorer her og der. Oppgaven deres er å deteketere antallet og hvor kopper og kaker står i de ulike enhetene. Mørkt vil si at det er et objekt i holderposisjonen, mens lyst vil si at det ikker er det. I tillegg er det billig og lett å få tak i. Andre sensorer som ble vurdert var kraft/vektsensor og ToF avstandssensor. Grunnen til at sistnevnte ikke ble valgt var fordi det virker litt omvei å se etter hvor objektene står dersom de har faste plasser. For kraft/vektsensor ville det blitt veldig vanskelig designmessig med tanke på at man trenger en flate som objektene skal veies på. I tillegg kan ulike kaker og kopper veie forskjellig. I tillegg ble kamera vurdert, men ikke valgt grunnet begrenset tid. Ved bruk av kamera måtte man ha utviklet en algoritme for å se etter objektene. Denne algoritmen kan ta unødvendig lang tid både å utvikle og for prosessoren koblet til robotarmen å gjennomføre dersom den skal tilpasses mange ulike kopper og kaketyper.

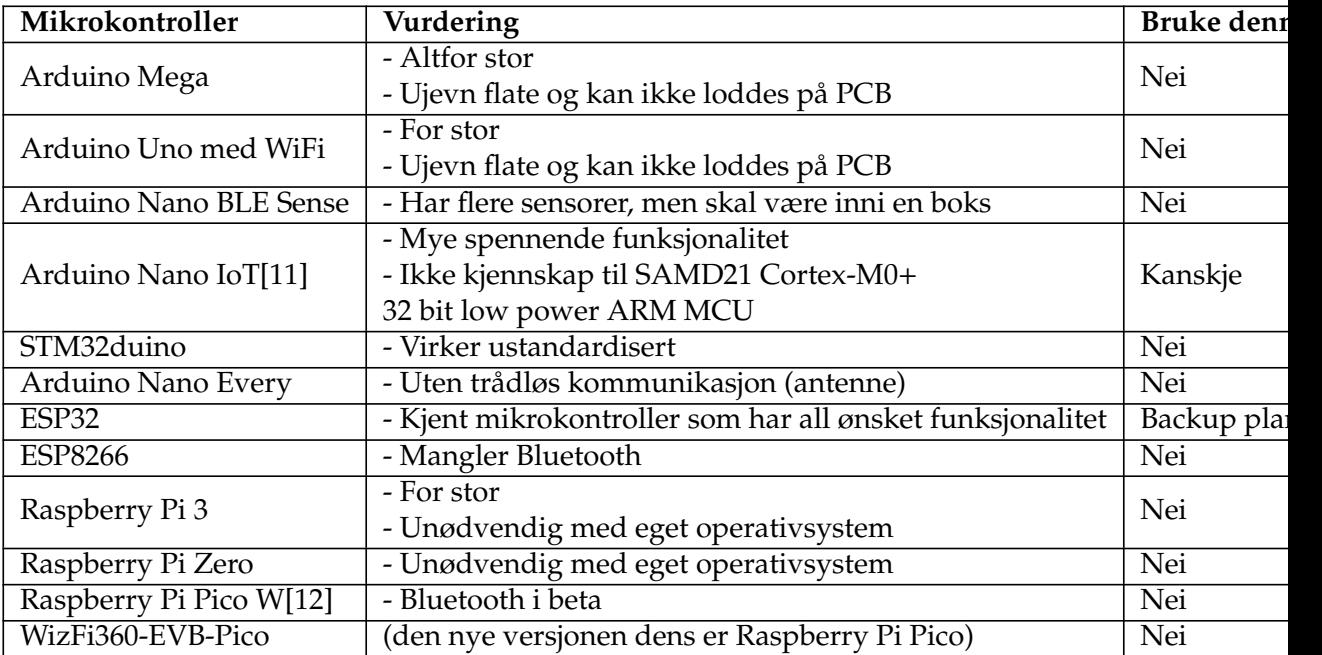

#### **Tabell 3.1**

- Low power LEDs[\[13\]](#page-127-2)[\[14\]](#page-127-3)[\[15\]](#page-127-4)
	- Strømtrekk: 2 mA (vanlig LED: 10-30 mA)
	- Spenning: 1.7-1.9 V (vanlig LED: 1.8-3.6 V)
- 750 ohm fra E24-serien. Regnet ut med og plottet Python
- LDR
	- Med beskyttelse og skjerming fra sidene[\[16\]](#page-127-5)
	- Lettere å lodde og lage 3D-design til
	- Lite utvalg, prøvde å finne en med litt kvalitet
- SMD: Dekker 62,3% av spenningene mellom 0-3.3 V med en 22kOhm motstand. Brukte formlene [3.2.1](#page-41-0) og [3.2.1](#page-41-1)
- Skyveknapp
	- Av typen SPDT (single pole double throw)[\[17\]](#page-127-6), den enkleste knappen for formålet jeg kunne få tak i.
	- Tåler 300 mA -> krever at man beregner strømtrekket i hele kretsen
- CR2450
	- Grei å få tak i
	- Doblet levetid i forhold til CR2032: 560 mAh[\[18\]](#page-127-7)
- Batteriholder[\[19\]](#page-127-8)
	- Passer CR2450 som er litt større

$$
R_s = \frac{V_s - V_{LED}}{I_{LED}}
$$
\n(3.1)

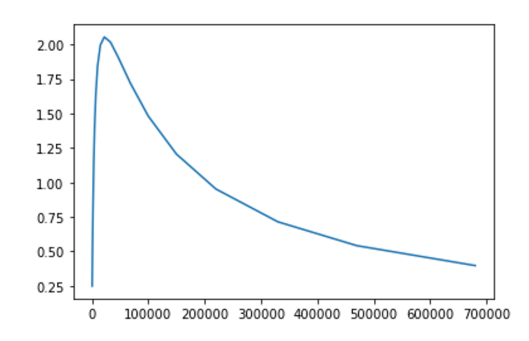

**Figur 3.23:** LDR-resistorverdier med tilhørende rekkevidde

<span id="page-41-0"></span>
$$
U(R) = U_0 \cdot \frac{R}{R^* + R}
$$
\n(3.2)

[\[21\]](#page-127-10)

<span id="page-41-1"></span>
$$
R = \sqrt{R_{min}^* \cdot R_{max}^*}
$$
 (3.3)

[\[21\]](#page-127-10)

#### **Estimering av strømtrekk**

**Mikrokontrolleren** CPU: 6.3 mA[\[4\]](#page-126-1) Sending av BLE-signaler: 16.4 mA[\[4\]](#page-126-1) Program: 25 mA

 $I/O$  LED: 2 mA  $*$  10 = 20 mA[\[7\]](#page-126-4) LDR: 330  $\mu$ A  $*$  8 = 3 mA[\[16\]](#page-127-5), LTSpice simulering 3V3-pin: 50 mA

For enkelhetens skyld, antas det at strømmen er konstant og at alt på mikrokontrolleren og innganger/utganger kjører uten stans

 $(6.3 + 16.4 + 25 + 20 + 3 + 50)$  mA = 120,7 mA < 300 mA Skyveknappen ser ut til å ha god margin

**Beregnet batterilevetid**: 560 : 120.7 = 4.64 h Strømsparingstiltak i programvare vil bli implementert

NB: det er en stor usikkerhet i disse estimatene, ettersom jeg ikke har noen av komponentene og dermed ikke får mulighet til å sjekke med multimeter. Antar at det er bedre å beregne litt mer enn mindre.

[\[20\]](#page-127-9)

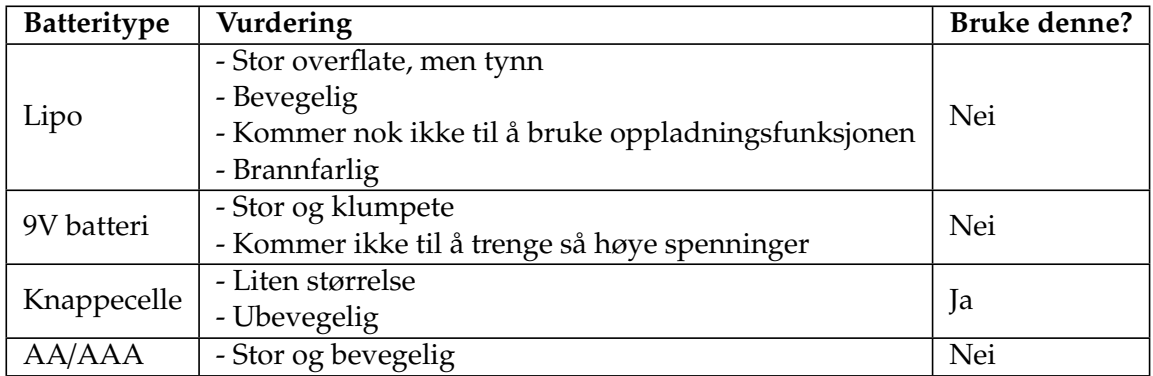

#### **Tabell 3.2**

#### **Valg av batteri**

Ved batterivalg ble det først og fremst sett på hva slags batteri som ville være lett å designe 3D-modeller etter, var lett å få tak i slik med tanke på pleiere som skal kjøpe det samtidig som å gi nok spenning til mikrokontrolleren og kretsen

#### **3.2.2 Innledende tester før PCB**

Formålet med testene var å sjekke om antakelsene rundt det praktiske var rett, altså at man sjekker at man ikke har glemt noe essensielt og oppdager det uforutsette før det er for sent å gjøre noe særlig med det. Noen av dem var ganske grunnleggende

Testene som ble utført var: Pinnetest [Er det nok pinner på mikrokontrolleren og oppfører de seg som forventet?] Testing med eksempelkode laget for Nano BLE [Få erfaring med mikrokontrolleren, nyttig å ta med seg videre] Bruk av 3,3 V-pinnen [Er det nok spenning til alle?] BLE vs Zigbee-test i NHL [Hvilken av de trådløse teknologiene får raskest (best) signal i NHL, brukervennlighet] Måling av strømtrekk [Viktig for valg av komponenter, PCB-design, batterilevetid og om man burde implementere strømsparingstiltak] Egenlagd kode tilpasset problemstillingen med BLE og pinner [Tenke litt i retning den ferdige løsningen, koden vil bli nyttig for senere testing]

For BLE vs Zigbee-testen ble det brukt nRF52840 DK og nRF52840 Dongle, ettersom testen kun var for å måle de trådløse teknologiene opp mot hverandre og det allerede fantes kode for det.

Både BLE og Zigbee virket bra i NHL, men BLE er mye mer tilgjengelig mtp. at de fleste elektroniske enheter har støtte for Bluetooth. Mange programmer er også laget for å vise data sendt og stryke på signalet for den trådløse teknologien. Ikke minst er det mye mer dokumentasjon og informasjon å finne om det på nettet

Dette ser ut til å kunne brukes Pinneantall og –typer ✓

3.3 V pinne ✓ Zigbee  $\sqrt$ **BLE** Strømtrekk ✓

**Diverse erfaringer** Arduino Nano BLE har to COM-porter den bytter mellom Eksempelkodene var kun laget for en enhet å koble seg på, altså må man finne en måte å sørge for at det er kun RPi-en som får tilgang og eventuelt øke antallet Signalene som ble mottatt byttet rekkefølge og kanskje oversatt (ASCII) avhengig av datatype BLE-signalet i NHL ble oppfattet som godt. Man kunne stå på andre siden av rommet og styre mikrokontrolleren mens den var halvveis dekket av plast Bluetooth Mesh var tregt BLENotify, BLERead og BLEWrite som man skriver i starten av koden handler om hva sentralen (mobilappen) skal ha tilgang til Enkel testing med BLE-mobilapper

Testene gikk uten problemer

Basert på testene, ble endelige valget for mikrokontroller og trådløs kommunikasjonsmetode tatt. Det ble henholdsvis Arduino Nano BLE og Bluetooth LE.

Det var begrenset hva man fikk målt for strømtrekk, ettersom man ikke har alle komponentene eller skriptet som skal brukes ennå

Resultatet fra strømmålingene var: Mikrokontroller: 20 mA (aktive strømsparingstiltak: avskrudd power LED, I2C pull up-resistorer og innebygde sensorer) - LED: 0.2 mA \* 8 = 1.6 mA LDR: 5 mA \* 10 = 50 mA

Derfor ble det gjort enda et anslag ved bruk av simuleringer, lesing av datablad og å se rundt på nettet

### **3.2.3 PCB-design**

#### **Plassering av komponenter**

- Mikrokontroller
	- Plassering: ble ganske fort midtpunktet når alt kobles derfra
	- Plassering: på mikrokontrolleren
	- Støy: tror en ren antennemodul ville skapt litt støy. Her går antennestrømmen (16 mA) på PCB-en på mikrokontrolleren, altså er det ferdig fikset
- Batteri
	- Plassering, støy: I nærheten av mikrokontroller og antenne som trenger mest strøm, men adskilt av knapp (blir den største enkeltstrømmen i kretsen). Plasseres på baksiden for lett tilgang for bruker. Det er nesten kun dens egne ledninger rett over seg på framsiden av PCB-en
	- Tykkere ledninger: viktig at kretsen får strøm
- Direkte kobling mellom Vin og AGND
- LDR-er
	- Signal: 100-330 µA analoge innganger
	- Plassering: langt unna, midt i hver av kaffe/kakeholderne
	- Tykkere ledninger: for må nå langt med små strømmer
	- Direkte kobling mellom 5V og AGND, tror ikke det er så viktig her, er mest for å få litt kortere ledningsbaner
- LEDs
	- Signal: 2mA digitale utganger
	- Plassering: Sentralt nær mikrokontroller grunnet applikasjonens utforming og da kan jeg ha tynne korte ledninger

### **Jording og støy**

Flesteparten av de analoge signalene er rutet på bunnlaget, mens digitale signaler er først og fremst på topplaget Det er et DGND-jordplan, mens AGND er koblet i stjernejord LDR-ene har AGND mens batteriet har fått DGND sammen med LED-ene. Dette er fordi spenningskilder og digitale signaler er sterkere signaler som tåler mer støy før det gir utslag. Det er forsøkt minst mulig krysninger og avstand mellom de ulike typene signaler De har hver sine GND-pinner på mikrokontrolleren. På grunn av applikasjonens utforming er AGND/DGND blitt litt Oppstykket til tross for at de fortsatt har ulike soner. Designet er symmetrisk.

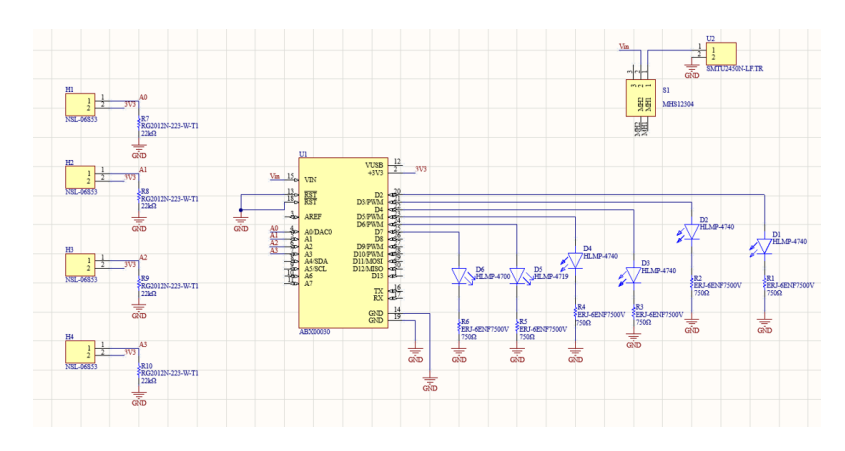

**Figur 3.24:** Skjemategning

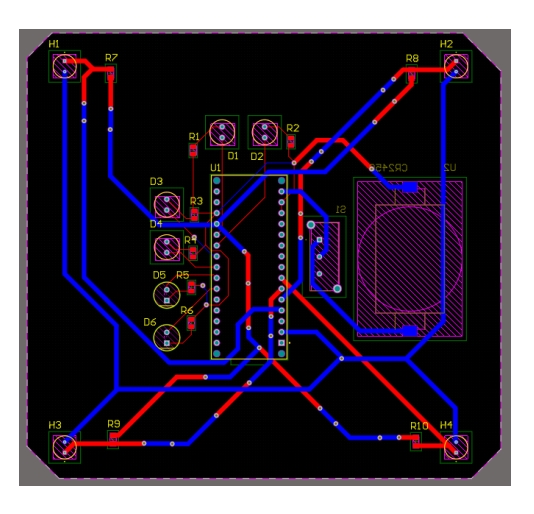

**Figur 3.25:** Ruting av kobberbaner på PCB

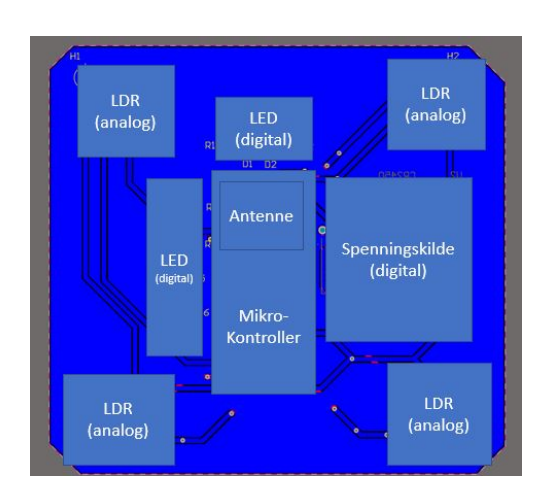

**Figur 3.26:** Oppdeling av seksjoner på PCB

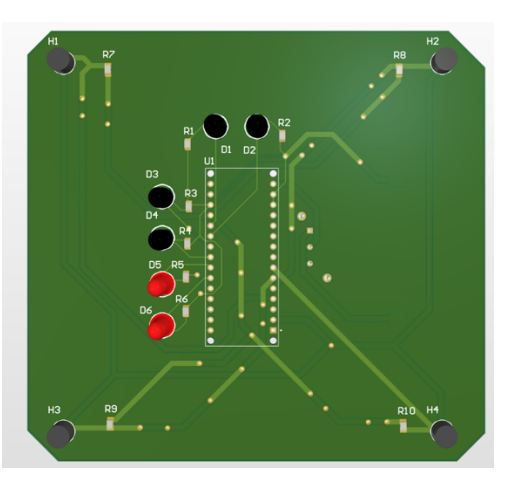

**Figur 3.27:** Forsiden av PCB-en

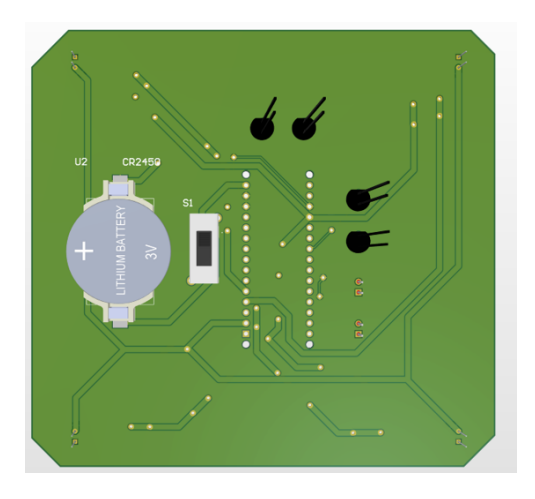

**Figur 3.28:** Baksiden av PCB-en

## **3.2.4 Testing av PCB**

Det ble ikke lagt til noen ekstra hull, testpunkter eller spenningskilde tiltenkt testing. Dette er fordi det allerede er mange hull og komponentbein man kan koble seg på kretsen eksternt. Utstyret som ble brukt var spenningskilde, ledninger, multimeter, PCB-filene i Altium, Arduino Nano BLE-pinouten og opploddede PCB-er. Mikrokontrollen hadde også plass til USB-kabel i designet sitt fra før av

Det ble testet i to omganger grunnet forsinkelser med levering. Først ble det gjort elektriske tester og sjekking av loddingen

• Sende strøm gjennom hver LED-krets og få de til å lyse

- Måle spenningen over LDR-ene med og uten tildekning. Sjekke at spenningen er >2,5 V uten tildekning og < 0.7 med tildekning (avhengig av lysforhold man måler i)
- Måle spenning rett over batteriet og sjekke at det er ca. 3.3/9V uavhengig av knappeposisjon. Sjekke at det kun er en knappeposisjon som gir spenning på Vin og GND - Grunnet bytte av batteri fra 3.3V til 9V ble denne testen utført to ganger

De siste testene handler om at man laster opp kode på mikrokontrolleren og er støytester, ettersom det vil sendes signaler til og fra alle pinnene samtidig. (Man kunne også sjekket disse analogt ved å måle spenningen over LDR-pinnene på headeren)

- Man laster opp koden på mikrokontrolleren og sjekker at alle LEDene blinker samt at de verdiene man får inn fra LDR-ene på de analoge pinnene ser greie ut, altså med og uten tildekning. Verdien som kommer inn på mikrokontrolleren er endeverdien
- Ha test/applikasjonskode med BLE på mikrokontrolleren mens bruker batteriet inkl. LED- og LDR-er. Dette tester helheten

Alle de 5 PCB-ene besto testene etter noen justeringer

### **Endringer**

- 1. Sette mikrokontroller på header i stedet for å lodde direkte på PCB-en For å ikke direkte shorte eller skade mikrokontrolleren Den er svært vanskelig å avlodde Mer praktisk under testing og programmering
- 2. Bytte fra 3.3 V knappebatteri til 9 V batteri Dette var den nest mest praktiske størrelsen Gir minst mulig endring av PCB/krets og 3D-modellenes baksider Forhindre å ved uhell gi mikrokontrolleren for mye spenning eller ved gjentatte shortinger/loddinger
- 3. Bøye reset-pinnene på selve mikrokontrolleren slik at de ikke kommer inn i headeren Denne feilen forårsaket at mikrokontrollerne koblet til PCB-en fikk bootloaderen sin slettet Endringene medfører at DGND-ene på reset i kretsen kun blir DGND-viaer som sitter på headeren. Reset får en floating verdi Det vurderes å i stedet gjøre pinnene til interne pullup-er i koden

Andre feil som ble oppdaget under testing var short under en motstand, LDR-er som satt løst og en defekt motstand. Disse ble oppdaget og rettet opp

### **Merking, teiping og isolering**

Ettersom mikrokontrolleren var svært sensitiv overfor høye spenninger, ble det iverksatt tiltak for å øke holdbarheten dens

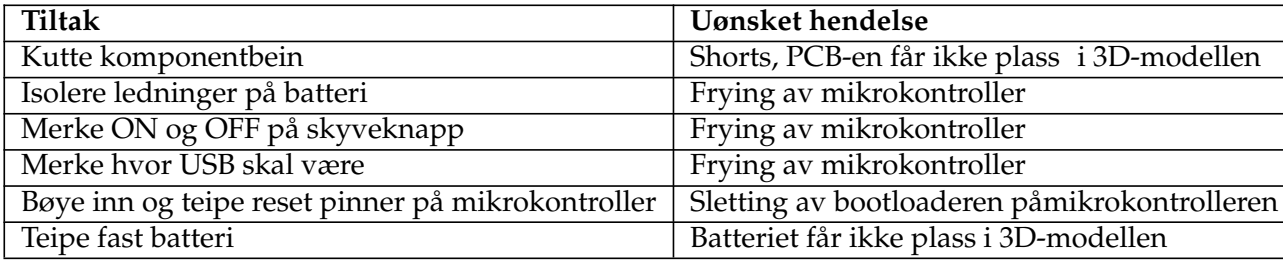

**Tabell 3.3:** Merking, teiping og isolering av PCB

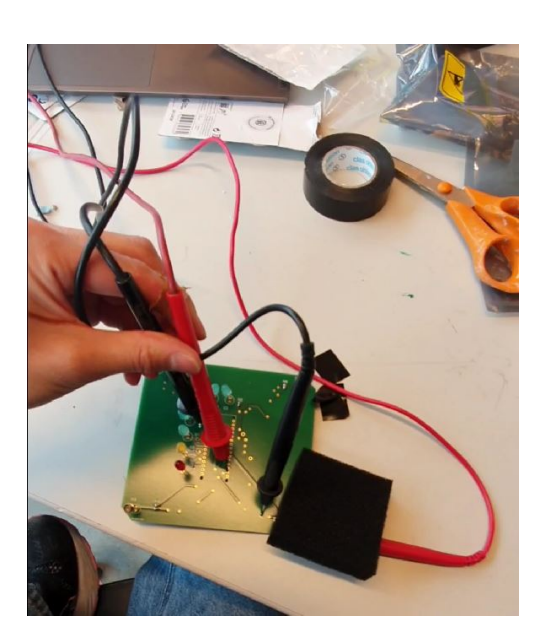

**Figur 3.29:** Måling av spenning over LDR

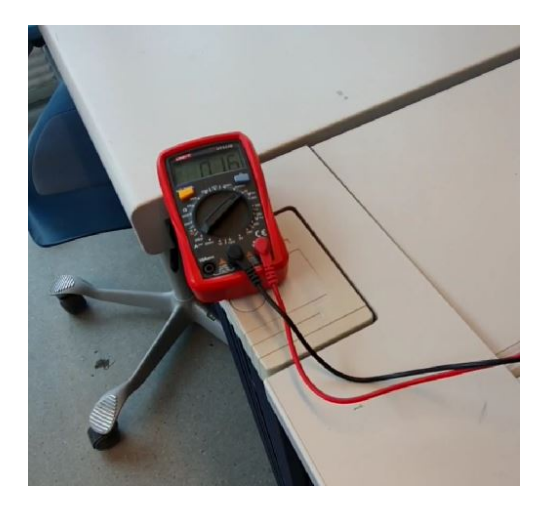

**Figur 3.30:** Lesing av LDR-spenning med mulitmeter

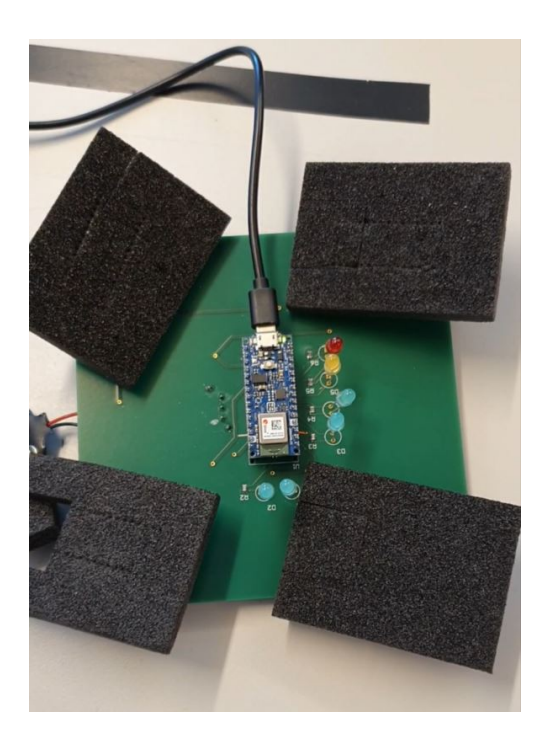

**Figur 3.31:** Tildekking av LDR-er

| .<br>JT);         | Object 2: 863             |                |    |   |  |
|-------------------|---------------------------|----------------|----|---|--|
|                   | Object 3: 903             |                |    |   |  |
| INPUT             | Object 4: 855             |                |    |   |  |
| INPUT             | Object 1: 911             |                |    |   |  |
| <b>INPUT</b>      | Object 2: 859             |                |    |   |  |
| <b>INPUT</b>      | Object 3: 901             |                |    |   |  |
|                   | Object 4: 855             |                |    |   |  |
|                   | Object 1: 904             |                |    |   |  |
|                   | Object 2:                 | 859            |    |   |  |
|                   | Object 3: 901             |                |    |   |  |
|                   | Object 4: 859             |                |    |   |  |
|                   | Object 1: 904             |                |    |   |  |
|                   | Object 2: 854             |                |    |   |  |
| $^{\prime\prime}$ | Object 3: 902             |                |    |   |  |
| rad(1)            | Object 4: 850             |                |    |   |  |
|                   | Object 1: 904             |                |    |   |  |
| $n_{\Lambda}$     | Object 2: 864             |                |    |   |  |
|                   | Object 3: 907             |                |    |   |  |
|                   | Object 4: 853             |                |    |   |  |
|                   |                           |                |    |   |  |
|                   | $\sqrt{\text{Autos}$ coll | Show timestamp |    |   |  |
|                   |                           |                |    |   |  |
|                   |                           |                |    |   |  |
|                   |                           |                | P. |   |  |
|                   |                           |                |    | œ |  |
|                   |                           |                |    |   |  |
|                   |                           |                |    |   |  |

**Figur 3.32:** Printing av LDR-verdier over UART

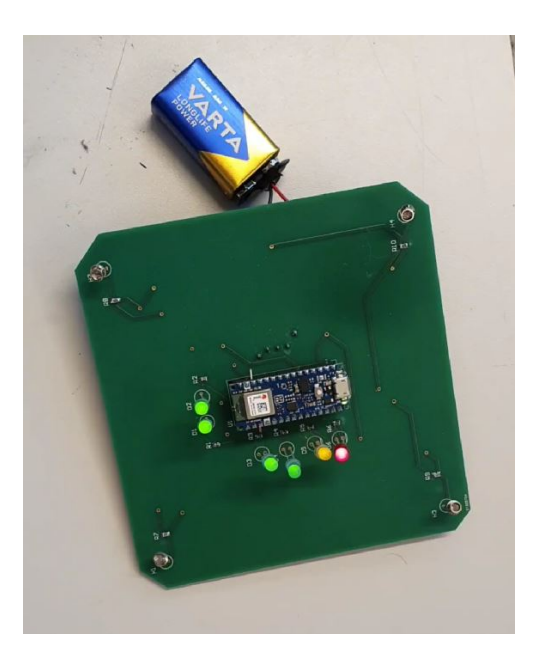

**Figur 3.33:** Testing av at batteri og LEDs

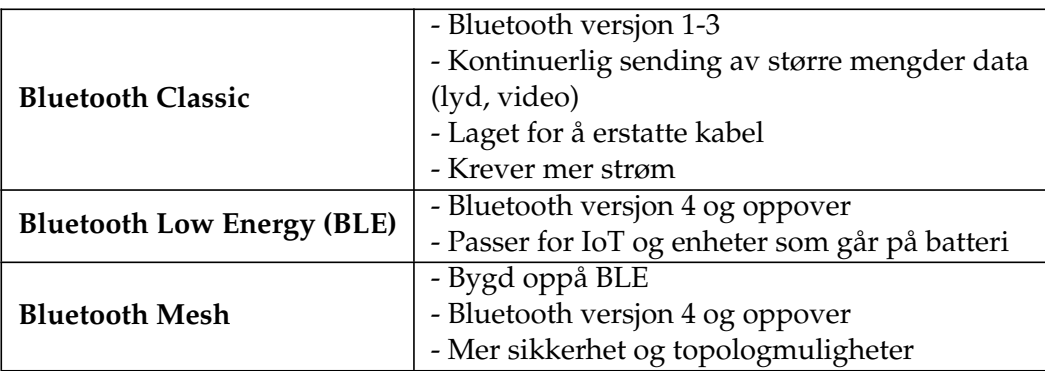

**Tabell 3.4:** Bluetooth versjoner[\[22\]](#page-127-11)[\[23\]](#page-128-0)

# **3.3 Sensorsystem: Programmering**

## **3.3.1 Valg av trådløs teknologi**

Ved valg av trådløs kommunikasjon har følgende blitt vektlagt: pålitelighet, strømsparing samt mulighet for skalerbarhet og sikkerhet med tanke på senere utvidelser. Mens hastigheter nær sanntid, sending av store signaler og med stor signalstyrke (effekt) og blitt prioritert i mindre grad. Dette er fordi det skal sendes små signaler over korte avstander og roboten er ikke særlig rask. Passende topologier for formålet er stjerne eller mesh.

### **Bluetooth**

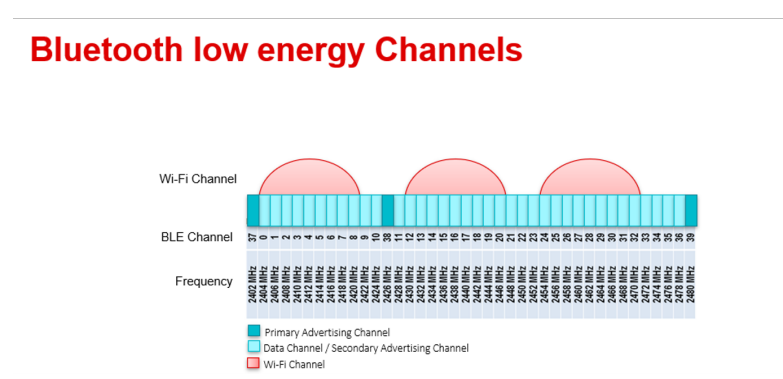

**Figur 3.34:** BLE-kanaler og interferens med WiFi[**ble\_channels**]

Bluetooth (både Classic og LE) og WiFi er de mest brukte trådløse protokollene innen hjemmelektronikk. For å tilpasse seg WiFi og andre trådløse teknologier på 2,4 GHz-båndet, benytter BLE seg av «adaptive frequency hopping» (AFH) som betyr at BLE-signalet hopper mellom frekvenskanaler for alltid å prøve å være der det er ledig rom når noe skal sendes[\[24\]](#page-128-1). BLE er frekvensmodulert

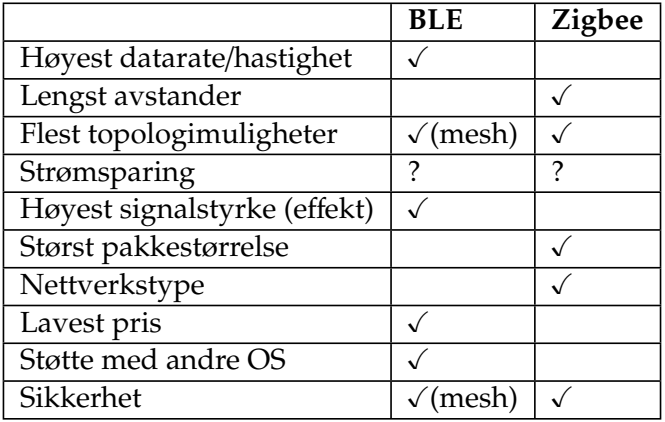

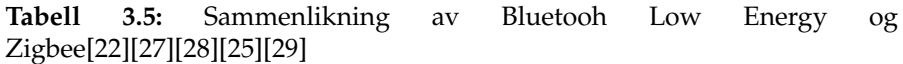

og bruker «cyclic redundancy check» (CRC) for feildeteksjon[\[25\]](#page-128-4)

## **Zigbee**

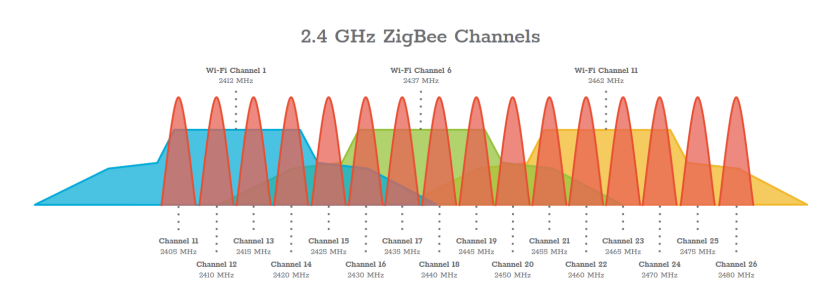

**Figur 3.35:** Zigbee-kanaler og interferens med WiFi[\[26\]](#page-128-6)

Zigbee benytter seg av fasemodulasjon, lytter etter ledig rom for transmisjon (CSMA/CA) på kanalen og sender signalene som ikke kommer fram på nytt[\[27\]](#page-128-2). På den andre siden, når det oppstår interferens mellom Zigbee og WiFi er det oftest slik at førstnevnte forsvinner i WiFi-signalet[\[26\]](#page-128-6). Dette er fordi Zigbee er veldig low power i motsetning til WiFi som har middels signalstyrke.

## **BLE vs Zigbee**

Det er ganske jevnt mellom de to ulike protokollene. I tillegg kan det avhenge av versjon, hva slags antenne som er brukt og testforhold. Vurderingene overfor er basert på inntrykket man har fått fra flere kilder der både Zigbee og BLE benytter seg av 2,4 GHz båndet og er innendørs

#### **868 MHz-båndet**

Lite interferens[\[30\]](#page-128-7) Det er lovlig å bruke uten radiolisens i Europa[\[31\]](#page-128-8) Beregnet for lengre avstander grunnet propagasjonen i nærfeltet[\[32\]](#page-128-9) Vanskeligere å få tak i antenne, og da spesielt flate antenner Generelt mer utilgjengelig

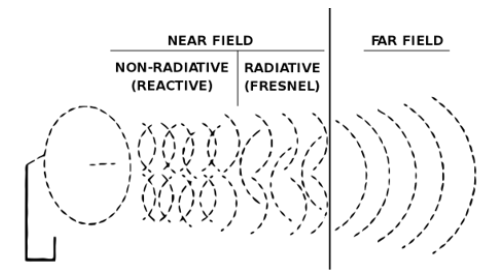

**Figur 3.36:** Nærfeltet til signaler på 868 MHz-båndet[\[33\]](#page-128-10)

## **3.3.2 Overordnet struktur**

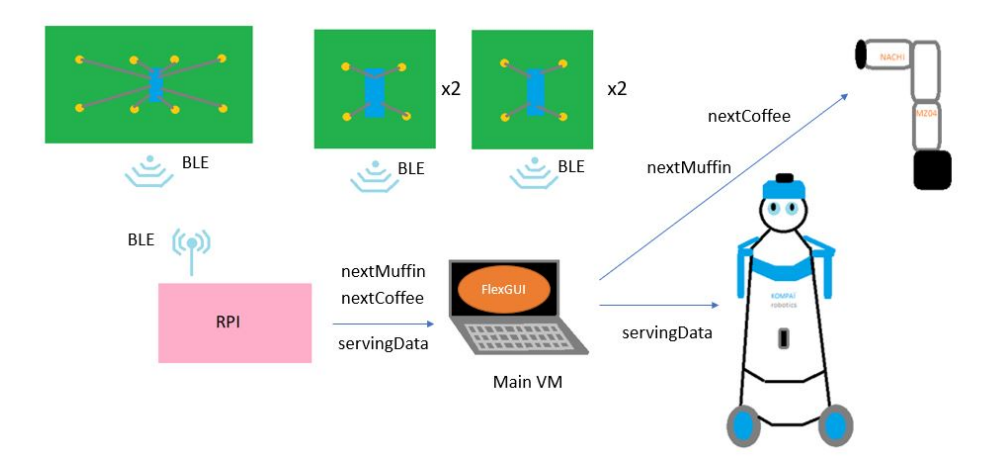

**Figur 3.37:** Kommunikasjonssystemets struktur

Mikrokontrollerene på hver av koppholdere, kakeholder og serveringsbrett er periferienheter som alle er koblet til sentralen RPi. Disse kommuniserer ved bruk av Bluetooth Low Energy. Verdiene som sendes fra kopp- og kakeholderne er hvilken posisjon NACHI skal plukke opp et objekt fra. Mens serveringsbrettet forteller om hvilke av holderne det står objekter i. Verdiene blir hentet og kort bearbeidet i RPi før de sendes videre til FlexGUI, som er en GUI oppå ROS. RPi-en er en node med tre publishers som sender til tre ulike

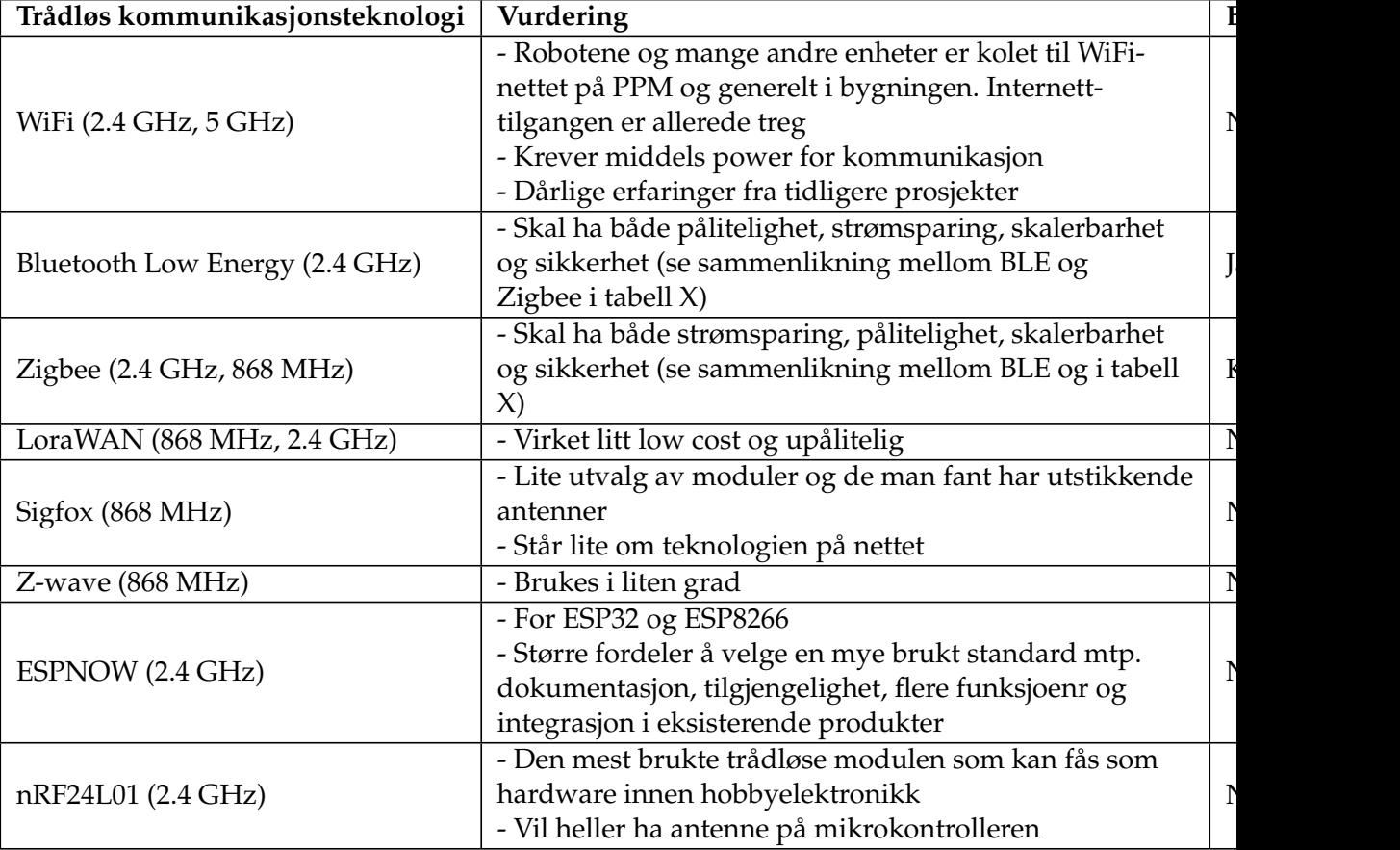

**Tabell 3.6:** Vurdering av trådløse teknologier

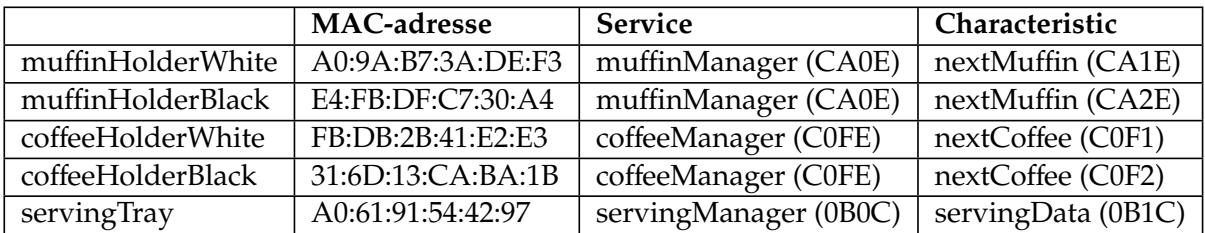

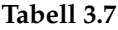

topics: nextMuffin, nextCoffee og servingData. Robotene NACHI og Kompaï henter igjen disse fra FlexGUI og tar beslutninger basert på dette.

### **3.3.3 Mikrokontrollerkode**

Mikrokontrollerkoden er skrevet i C/C++ og benytter seg av ArduinoBLEbiblioteket[\[34\]](#page-128-11). Alle kodene starter med at BLE settes opp ved å definere servicen muffinManager og characteristicen nextMuffin. Hver av disse får sin egen UUID. UUID-ene som defineres er custom og står på formen 0000XXXX-0000-1000-8000-00805F9B34FB. Characteristicen defineres som en streng med lengde 5, mens BLERead og BLENotify er tillatelsene som sentralen får når den kobler seg til kakeholderen. Bluetooth LE starter. Det lokale navnet er det som kommer opp når man skanner og kobler seg på enheten. I tillegg advertiser mikrokontrolleren (periferienheten) seg selv, og servicen muffinManager, for at andre skal klare å discover den. Den advertiser på bestemte intervaller. nextMuffin legges til som en characteristic under servicen muffinManager. BLEDevice-objektet settes til å være sentralen som kobler seg på. I denne koden går det kun an for en annen enhet å koble seg på. Ved tilkobling skrives MAC-adressen på sentralen som koblet seg på. Mens den er koblet på kjører koden. I dette tilfellet, leser mikrokontrolleren fra LDR-ene og sender signaler over Bluetooth Low Energy. I tillegg indikerer LED-ene hvilke verdier som tolkes og sendes over. Kake- og koppholderne har lik kode, mens serveringsbrettet sin er litt annerledes. Førstnevnte sender et signal som tilsvarer posisjonen NACHI skal plukke opp et objekt fra, mens for serveringsbrettet er hver av posisjonene en bit i et streng array. Ellers, når det ikke er noen sentral tilkoblet, printes det bare at sentralen er frakoblet

**Kodeblokk 3.1:** BLE-struktur på mikrokontrollerne

```
1 #include <ArduinoBLE .h>
2
3 BLEService muffinManager("CA0E");
4 BLEStringCharacteristic nextMuffin("CA2E", BLERead |
    BLENotify , 5);
5
6 //defining pin numbers
7
```

```
8 void setup() {
9 Serial.begin(9600)
10 //setting LEDs as outputs and LDRs as inputs
11
12 if (!BLE.begin()) {
13 Serial.println("Starting Bluetooth Low Energy failed");
14 digitalWrite(errorPin, HIGH);
15 while (1);
16 }
17
18 BLE.setLocalName("Black muffin holder");
19 BLE.setAdvertisedService(muffinManager);
20 muffinManager.addCharacteristic(nextMuffin);
21 BLE.addService(muffinManager);
22 BLE.advertise();
23 Serial.println("Muffin holder peripheral");
2425
26 void loop() {
27 BLEDevice central = BLE.central();
28
29 if (central) {
30 Serial.print("Connected to central: ");
31 Serial.println(central.address());
32 digitalWrite(wirelessPin, HIGH);
33
34 while (central.connected()) {
35 //turn on and off LEDs and send BLE-signals based on LDR-
     values
36
37 }
38 }
39 digitalWrite(wirelessPin, LOW);
40 Serial.print("Disconnected from central");
41 Serial.println(central.address());
42 }
```
#### **BLE-signaler**

De svarte og hvite holderne har ulike signaler for å minske antallet signaler som blir sendt til NACHI via FlexGUI. Det sendes tre signaler videre istedet for de fem som RPi-en får inn. Altså er det mikrokontrollerene som finner ut hvilken holder NACHI skal plukke opp et objekt fra (se avsnitt **??**)

I tabell [3.9](#page-57-0) betyr  $X = 1$  at det er et objekt i posisjon, mens ved  $X = 0$  er posisjonen tom. Signalene havner til slutt hos Kompaï

|                            | nextMuffin | nextCoffee | nextMuffin | nextCoffee |
|----------------------------|------------|------------|------------|------------|
|                            | (white)    | (white)    | (black)    | (black)    |
| Plukk opp objekt i pos. 1  | 0000       | 0000       | 0100       | 0100       |
| Plukk opp objekt i pos. 2  | 0001       | 0001       | 0101       | 0101       |
| Plukk opp objekt i pos. 3  | 0010       | 0010       | 0110       | 0110       |
| Plukk opp objekt i pos. 4  | 0011       | 0011       | 0111       | 0111       |
| Ingen BLE-signaler mottatt | 1110       | 1110       | 1110       | 1110       |
| Ingen objekter på holderen | 1111       | 1111       | 1111       | 1111       |

**Tabell 3.8:** Kopp- og kakeholder signaler

<span id="page-57-0"></span>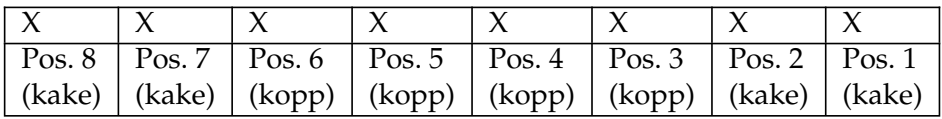

**Tabell 3.9:** Oppbygning av serveringsbrettsignalet

#### **Strømsparingstiltak**

Tiltak som har blitt gjort for å spare strøm er å skru av power LED, sensorer og I2C-en på selve mikrokontrolleren siden at dette ikke brukes. Mikrokontrolleren har kun LED-ene på når den er tilkoblet RPi-en og det sendes ikke verdier på alle mikrokontrollerne samtidig. I tillegg kan man skru av UARTkommunikasjoen og sette RESET til digitale pullups slik at den ikke flyter mellom høy og lav.

#### **3.3.4 Raspberry Pi - leddet mellom BLE og ROS**

En Raspberry Pi 3B+ brukes som sentral enhet og tilsvarer leddet mellom BLE og ROS. Grunnen til at RPi-en brukes som sentral enhet er i hovedsak at den allerede har Linux som operativsystem og dermed er ROS-kompatibel (både ROS1 og ROS2). Kun et begrenset antall mikrokontrollere er kompatible med ROS1 fra før av[\[35\]](#page-128-12), altså ville det å velge en ROS1-kompatibel mikrokontroller ført til mindre utvalg i funksjonalitet. Det er enkelte nyere mikrokontrollere å velge mellom dersom man bruker ROS2[\[36\]](#page-129-0), men da vil man på et senere tidspunkt måtte bridge mellom de to ROS-typene[\[37\]](#page-129-1). Det ville også vært en risiko mtp. tidsbruk og å få et ustabilt system dersom man skrev egne drivere for å få mikrokontrollerne til å virke med ROS1. Ikke minst er det unødvendig at alle mikrokontrollerene skal være sine egne noder. I tillegg har den en Cypress CYW43455-chip med Bluetooth versjon 4.2[\[38\]](#page-129-2)

### **Konfigurasjon av RPi**

For å laste ned Ubuntu 20.04 Server (64-bit) på RPi ble Raspberry Pi Imager benyttet i henhold til denne guiden[\[39\]](#page-129-3). Mens for nedlastning av ROS1 Noetic og oppsett av catkin ble denne fremgangsmåten brukt[\[40\]](#page-129-4).

*Kommandoer for å få bluetooth til virke*[\[41\]](#page-129-5):

- Installere nødvendig programvare: sudo apt install bluez bluez-tools pi-bluetooth [\[42\]](#page-129-6)
- Sjekke at bluetooth-servicen er aktiv: sudo systemctl enable bluetooth.service ,

sudo systemctl start bluetooth.service , systemctl status bluetooth.service

- Gi brukeren tilltalse til å bruke bluetooth: sudo adduser USER bluetooth [\[43\]](#page-129-7)
- Unblokke bluetooth: rfkill , rfkill unblock bluetooth
- Sjekke manuelt at bluetooth fungerer ved å koble seg til en annen enhet: bluetoothctl power on agent on scan on pair XX:XX:XX:XX:XX:XX connect XX:XX:XX:XX:XX:XX [\[44\]](#page-129-8)

#### **3.3.5 Kommunikasjonssystemet**

**Bleak**: For å kommunisere med BLE mellom RPi-en og mikrokontrollerne ble Python-biblioteket Bleak benyttet. Python-biblioteket er konsentrert rundt GATT-funksjonalitet og baserer seg på asyncio-biblioteket, som er ikkeblokkerende, asynkront og kan kjøre flere kodeblokker samtidig[\[45\]](#page-129-9). Bleak kan brukes på flere operativsystem, som Windows, Linux og macOS[\[46\]](#page-129-10) Dette ble installert med pip install bleak

RPi-en er koblet på en og en enhet av gangen, fordi den ikke klarer å holde og lese fem tilkoblinger samtidig. Da faller tilkoblingene ut. Dette fører til litt forsinkelser i forhold til at alle er tilkoblet og sender verdier samtidig. På grunn av dette, gikk man litt vekk fra strømsparingsprinsipper og heller prøvde å få verdier så ofte som mulig fra mikrokontrollerne for å oppdatere robotene kjapt nok. Opprinnelig stoppet koden å kjøre hver gang en tilkoblingsfeil oppsto, noe som var uheldig mtp. at det var vanskelig å time slik at enhetene kobler seg på rett etter hverandre. Da måtte man printe melding før en og en enhet skulle slås på, telle til 2 og deretter håpe det beste. Dette var lite robust. Man trenger ofte flere en et forsøk for å få til å koble på en enhet. Dette ble løst ved å skrive en kode for feilhåndtering ved tilkoblingsproblemer ved bruk av *try* og *expect*. Koden under *try* er koden som forsøkes å kjøres, dersom dette ikke går, kommer man inn i *except*-blokka. De aller fleste feilmeldingene som har oppstått under utviklingen av koden, som dreier seg om BLE-kommunikasjon er tatt med, slik at koden skal kjøre til tross for tilkoblingsproblemer som måtte oppstå. Det forsøkes kun å koble på enheten to ganger før man går til neste, ettersom det er bedre enn at man prøver igjen og igjen å koble på en enhet som av en eller annen grunn ikke er tilgjengelig.

```
1 try:
2 print("Initiating connection with white muffin holder")
3 await white_muffin_holder .connect ()
4 next_muffin_white = await white_muffin_holder .
    read_gatt_char ( muffin_holder_white_charac )
5 print("FETCHED next_muffin_white: ", next_muffin_white )
6 await asyncio.sleep (1)
7 except BleakDBusError :
8 print("Retrying to connect")
9 try:
10 await asyncio.sleep (2.5)
11 await white_muffin_holder.connect ()
12 next_muffin_white = await white_muffin_holder .
    read_gatt_char ( muffin_holder_white_charac )
13 print("FETCHED next_muffin_white: ",
    next_muffin_white )
14 await asyncio.sleep(1) await asyncio.sleep(1)
15 except Exception:
16 print("Reconnecting white muffin holder failed, we'
    ll try again later")
17 except ( BleakDeviceNotFoundError , BleakError ):
18 print ("Device not found")
19 try:
20 await white_muffin_holder . disconnect ()
21 await asyncio.sleep (2.5)
22 await white_muffin_holder .connect ()
23 next_muffin_white = await white_muffin_holder .
    read_gatt_char ( muffin_holder_white_charac )
24 print("FETCHED next_muffin_white: ",
    next_muffin_white )
25 await asyncio.sleep (1)
26 except Exception:
27 print ("Reconnecting white muffin holder failed, we'
    ll try again later")
28
2930 await white_muffin_holder . disconnect ()
31 await asyncio.sleep (2.5)
```
**Kodeblokk 3.2:** Feilhåndtering ved tilkoblingsproblemer

I kode [3.2](#page-59-0) blir først den hvite kakeholderen forsøkt tilkoblet og lest verdien fra. Hvis dette ikke funker grunnet en BleakDBusError, som oftest betyr at RPi-en ikke klarte å koble seg på mikrokontrolleren, ventes det 2.5 ms før man prøver det samme på nytt. Dersom dette ikke funker sendes det en feilmelding. Om grunnen til at det ikke gikk første gangen, resulterer i en BleakDeviceNotFound eller BleakError, som henholdsvis tilsvarer at enheten ikke er synlig for RPi-en fordi den ikke ble frakoblet på rett måte sist gang eller at man ikke finner UUID-en på characteristicen dens, forsøkes det først <span id="page-60-0"></span>1

5

 $\alpha$ 10

13

16

19

å koble fra BLE. Deretter prøves det å lese verdien på nytt. Hvis dette ikke går, sendes bare en feilmelding om at man prøver å koble seg på igjen neste runde. Derimot leses vanligvis verdien i løpet av to tilkoblingsforsøk

```
2 next_muffin_white = str( next_muffin_white )
3 if ("bytearray" in next_muffin_white ):
4 next_muffin_white = next_muffin_white [12:16]
6 next_muffin_black = str(next_muffin\_black)7 if ("bytearray" in next_muffin_black ):
8 next_muffin_black = next_muffin_black [12:16]
11 if (next\_multip\_white != "1111"):
12 next_muffin = next_muffin_white
14 elif ( next_muffin_black != "1111") and ( next_muffin_white ==
     "1111"):
15 next_muffin = next_muffin_black
17 else: #next_muffin_black and next_muffin_white = 1111
18 next_muffin = "1111"
20 muffin_manager .publish( next_muffin )
21 await asyncio.sleep (2.5)
```
**Kodeblokk 3.3:** Valg og publisering av kakeholderverdi

I kodeblokk [3.3](#page-60-0) blir først verdien fra hvit kakeholder muffin\_holder\_white og fra svart kakeholder muffin\_holder\_black gjort om til strenger. Siden den opprinnelige verdien som blir printet står på formen "bytearray(b'XXXX'" blir dette fjernet ved indeksering. Siden NACHI skal starte fra hvit kakeholder, sendes verdien der så lenge den ikke er tomt for objekter i holderen (1111). Mens dersom det er tomt for kake i hvit kakeholder, men ikke i svart kakeholder, er det denne som blir valgt. Dersom begge kakeholderne er tome, sendes bare 1111. Enda et tilfelle vil være dersom kakeholderen ikke har fått oppgitt verdi samtidig som den har blitt valgt. Da vil feilkoden 1110 sendes videre til ROS. Signalet som publiseres er next\_muffin og går under topicen nextMuffin

RPi-en tilsvarer noden *raspi\_gateway* i ROS. Den består av tre publishers som sender verdier til tre ulike topics. De blir publisert etter hvert som de hentes. Disse topicene kalles nextMuffin, nextCoffee og servingData. Videre hentes de av på VM-en i FlexGUI og robotene får informasjon de kan ta beslutninger på som følge av dette.

### **Tilkobling med ROS**

For å få koden til å virke med ROS, måtte man lage en package. Pakken ble kalt raspi\_gateway, mens skriptet heter ble\_pub\_node.pyDette ble gjort på følgende måte:[\[47\]](#page-129-11)

- 1. Gå til kildekode-mappen i catkin workspacet: cd catkin\_ws/src
- 2. Lage pakken med dependencies: catkin\_create\_pkg raspi\_gateway std\_msgs rospy
- 3. Gå til dit skriptene skal ligge: cd raspi\_gateway/src
- 4. Laste ned koden fra nettet: wget https://pastebin.com/raw/XXXXXXXX
- 5. Bytte fra "usynlige" Windows til Linux-endelser: dos2unix ble\_pub\_node.py
- 6. Gjøre skriptet executable: chmod +x ble\_pub\_node.py
- 7. Gå tilbake til catkin\_ws: cd /catkin\_ws
- 8. Bygge filen: catkin\_make
- 9. Source workspacet i bashrc: /catkin\_ws\_devel/setup.bash
- 10. Starte ROS-master: roscore
- 11. Kjøre skriptet: rosurn raspi\_gateway ble\_pub\_node.py
- 12. Sjekke aktive noder: rosnode list
- 13. Sjekke aktive topics: rostopic list
- 14. Følge med på verdiene som sendes på ulike topics: rostopic echo nextCoffee rostopic echo nextMuffin rostopic echo servingData

**CMakeLists.txt** ble generert av catkin\_make og krevde ingen endringer

**package.xml:** De eksterne Python-bibliotekene som ikke er ROS-packages måtte legges til package.xml-filen i tillegg sammen med de andre dependency taggene der bla. rospy og std\_msgs allerede står [\[48\]](#page-130-0)[\[49\]](#page-130-1) <build\_depend>python-asyncio</build\_depend> <exec\_depend>python-asyncio</exec\_depend> <build\_depend>python-bleak-pip</build\_depend> <exec\_depend>python-bleak-pip</exec\_depend>

## **Oppbygning av RPi-koden**

- 1. *Shebang*-linje med path til python-tolkeren på RPi-en
- 2. Importering av nødvendige biblioteker
- 3. Starting av event-loop og kalling av main-funksjonen. Main-funksjonen består av punktene [4-](#page-61-0)[19.](#page-62-0) Event-loopen skal kjøre til den har gått gjennom koden, noe som aldri skjer fordi den inneholder en while True (punktene: [9-](#page-62-1)[19\)](#page-62-0)
- <span id="page-61-0"></span>4. Definering av MAC-adresser og characteristic UUID-ene til kaffe-, kakeholderne og serveringsbrettet
- 5. Definering av bleakClient-objektene
- 6. Sette initialverdier for signalene på enhetene
- 7. Initiere *raspi\_gateway*-noden og publisherne
- 8. Avslutte alle tidligere BLE-tilkoblinger mellom RPi-en og mikrokontrollerene
- <span id="page-62-1"></span>9. Koble til, lese av verdi og koble fra fra hvit koppholder med feilhåndtering ved tilkoblingsproblemer
- 10. Koble til lese av verdi og koble fra svart koppholder med feilhåndtering ved tilkoblingsproblemer
- 11. Koble til, lese av verdi og med feilhåndtering for tilkoblingsproblemer
- 12. Omgjøring og indeksering av verdier til strenger og bestemmelse av om man sender verdien fra hvit eller svart koppholder
- 13. Publisering av den valgte verdien til ROS topicen nextCoffee
- 14. Koble til, lese av verdi og koble fra hvit kakeholder med feilhåndtering ved tilkoblingsproblemer
- 15. Koble til, lese av verdi og koble fra svart kakeholder med feilhåndtering ved tilkoblingsproblemer
- 16. Omgjøring og indeksering av verdier til strenger og bestemmelse av om man sender verdien fra hvit eller svart kakeholder.
- 17. Publisering av den valgte verdien til ROS topicen nextMuffin
- 18. Koble til, lese av verdi og koble fra serveringsbrettet med feilhåndtering ved tilkoblingsproblemer
- <span id="page-62-0"></span>19. Omgjøring og indeksering til streng, samt publisering av servingData til ROS
- 20. Programmet avsluttes ved KeyboardInterrupt av brukeren

## **3.4 NACHI MZ04: Oppsett**

### **3.4.1 NACHI MZ04 spesifikasjoner**

NACHI MZ04 er en industrirobot produsert av NACHI-FUJIKOSHI CORP. i Japan. Roboten er en artikulert manipulator med seks frihetsgrader. Relevante spesifikasjoner for NACHI MZ04 er lagt fram i tabell [3.10.](#page-63-0)

<span id="page-63-0"></span>

| Konstruksjon               | Artikulert            |                         |  |  |  |  |
|----------------------------|-----------------------|-------------------------|--|--|--|--|
| Antall akser               | 6                     |                         |  |  |  |  |
| Drive system               | <b>AC Servo Motor</b> |                         |  |  |  |  |
|                            | Akse 1                | $\pm 170^\circ$         |  |  |  |  |
|                            | Akse 2                | $-145 \sim 90^{\circ}$  |  |  |  |  |
| Maksimalt bevegelsesområde | Akse 3                | $-125 \sim 280^{\circ}$ |  |  |  |  |
|                            | Akse 4                | $\pm 190^\circ$         |  |  |  |  |
|                            | Akse 5                | $\pm 120^\circ$         |  |  |  |  |
|                            | Akse 6                | $\pm 360^\circ$         |  |  |  |  |
| Maksimal nyttelast         | $4 \text{ kg}$        |                         |  |  |  |  |
| Posisjonsrepeterbarhet     | $\pm 0.02$ mm         |                         |  |  |  |  |
| Robotmasse                 | 26 kg                 |                         |  |  |  |  |

NACHI MZ04 spesifikasjoner

**Tabell 3.10:** Tabell med spesifikasjoner for NACHI MZ04 [\[50\]](#page-130-2)

## **3.4.2 Maskin- og programvare**

NACHI MZ04 styres av en [Compact Fujikoshi Daihen \(CFD\)-](#page-20-0)kontroller. Brukergrensesnittet til kontrollenheten er tilgjengelig på NACHIs [Teach Pendant](#page-20-1) [\(TP\).](#page-20-1) Dette er en håndkontroller som benyttes for konfigurasjon og programmering av roboten. Den opereres gjennom knapper og en touch-skjerm. For kommunikasjon med eksterne enheter er [CFD-](#page-20-0)en utstyrt med en Ethernetport og et "Mini I/O board"av typen CFD-OP150-C. Gjennom Ethernet kan kontrollenheten kobles opp til et nettverk for å motta/sende data. Mini I/O brettet benyttes for fysiske koblinger til eksterne enheter. Den består av åtte innganger og åtte utganger, av typen NPN.

Av sikkerhetsmessige hensyn er systemet utstyrt med en [Robot Monito](#page-20-2)[ring Unit \(RMU\),](#page-20-2) som til enhver tid overvåker og dobbeltsjekker robotens leddposisjoner. Det er et redundant system som garanterer sikker styring og operasjon av roboten. RMU-en klassifiseres som PL e kategori 4 i henhold til standarden ISO 13849-1. Videre møter roboten "IEC 61508 SIL3".

## **3.4.3 Utgangspunkt**

NACHI MZ04 var originalt fastmontert til en fikstur, avbildet i figur [3.38.](#page-64-0) Selve robotarmen var installert på topplaten av fiksturen. CFD-en og RMUen sto på undersiden av fiksturen. Roboten var satt opp og konfigurert for et tidligere prosjekt. Dette prosjektet var en demonstrasjon hvor visittkort ble flyttet fra en kortholder til en annen, på topplaten av fiksturen. NACHI var utstyrt med en sugekopp og digitalt styrt ejektor for styring av lufttrykk til sugekoppen. Videre var det satt opp en PLS-styrt laserskanner.

<span id="page-64-0"></span>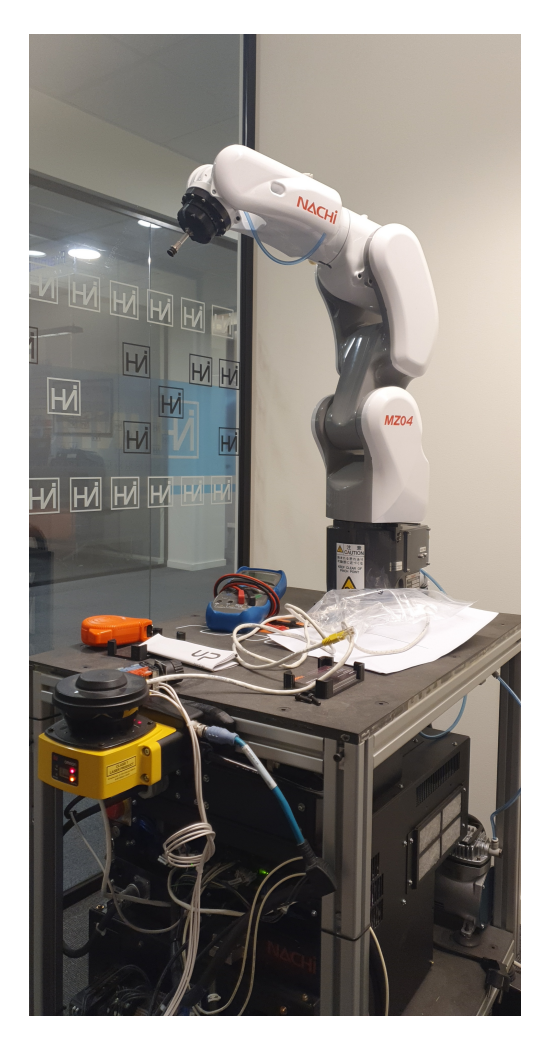

**Figur 3.38:** Originalt oppsett for NACHI MZ04

## **3.4.4 Planlegging og simulering**

For å sikre at NACHI ble montert i en god posisjon på benken, hvor alt ville være innen rekkevidde, var det nødvendig med god planlegging. Planleggingen gikk ut på å ta mål av kjøkkenbenken og de nødvendige komponentene (kjøkkenbenkens mål er tegnet opp i figur [3.39\)](#page-65-0). Målene ble brukt til å lage en 3D-modell av NHL, og gjennomføre en simulering av bevegelsene til robotene. Det er flere enheter som skulle få plass på kjøkkenbenken, og det måtte tas hensyn til begrenset med plass. Videre har NACHI MZ04 et begrenset arbeidsområde. Følgende enheter må ha plass på kjøkkenbenken, innenfor NACHIs rekkevidde:

- NACHI MZ04 med griper
- To koppholdere, hver av dem med dimensjoner på 20,8x20,8 cm
- To kakeholdere, hver av dem med dimensjoner på 17,4x17,4 cm
- Kaffemaskin

Videre må det være plass til et kontrollpanel bestående av fire brytere, men denne skal ikke opereres av NACHI, og behøver derfor ikke være innenfor robotens rekkevidde.

<span id="page-65-0"></span>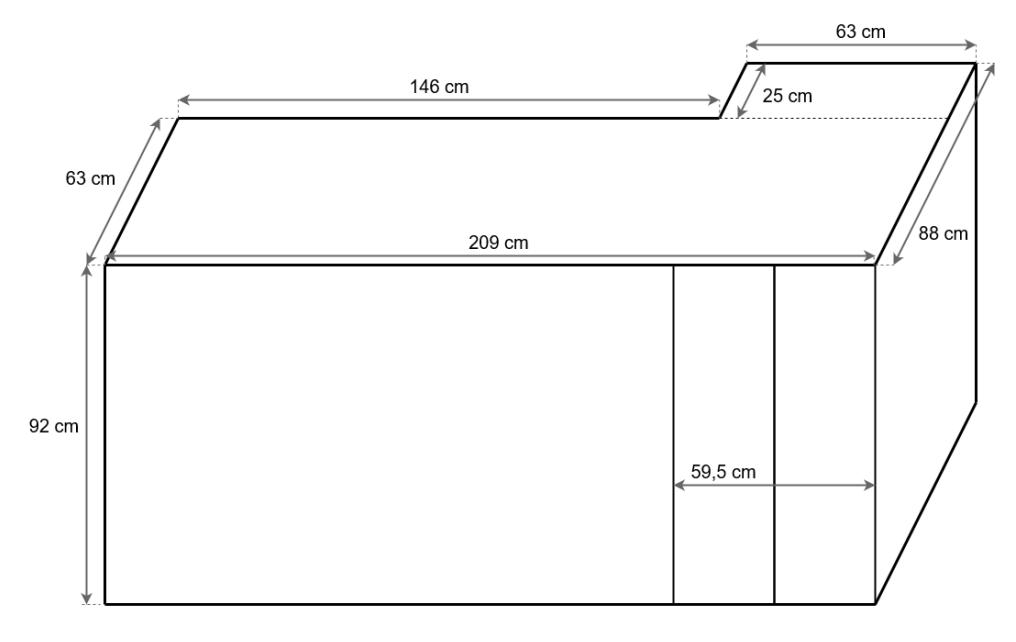

**Figur 3.39:** Målene til kjøkkenbenken på NHL.

#### **FDonDesk**

For å planlegge posisjonen til NACHI og de andre enhetene var det nødvendig å planlegge en sekvens og teste posisjonene i en simulering. For å gjøre dette ble NACHIs egen programvare for PC benyttet, FDonDesk. Med FDonDesk kan CFD-kontrollerens programvare styres fra PC. Gjennom FDonDesk har man tilgang til alt som er tilgjengelig når man styrer roboten direkte med CFD-kontrolleren. Dersom roboten kobles opp til PC, kan dette benyttes til fjernstyring. Det var imidlertid ikke behov for å fjernstyre roboten i dette prosjektet, og programvaren ble kun brukt til simulering. I et eget vindu var det mulig å lage 3D-objekter og danne modeller. I et annet vindu har man

alle knappene som finnes på TP-håndkontrolleren, samt skjermen. Det siste vinduet har knapper for styring og lesing av I/O signaler.

Til å begynne med ble det tatt mål av kjøkkenbenken og alle de relevante komponentene. NHLs dimensjoner ble også målt. Deretter ble alt modellert i FDonDesk. Det var allerede planer om å bruke en fingergriper med fire fingre, og det ble tatt utgangspunkt i vanlige mål for denne typen griper. Griperen ble modellert og montert på NACHI-modellen så det var mulig å ta utgangspunkt i rekkevidden til roboten når griperen er montert. Det ble prøvd ut ulike plasseringer av NACHI på kjøkkenbenken, og sjekket at alle relevante enheter var innenfor NACHIs rekkevidde. Det ble også testet hvor Kompaï med serveringsbrettet må stå for å være innenfor rekkevidde når NACHI skal plassere tilberedte varer. For å sikre at posisjoneringen ville fungere som planlagt, ble programmeringen til NACHI først planlagt i FDonDesk, og simulert. Planen er detaljert i seksjon [3.4.4.](#page-67-0)

<span id="page-66-0"></span>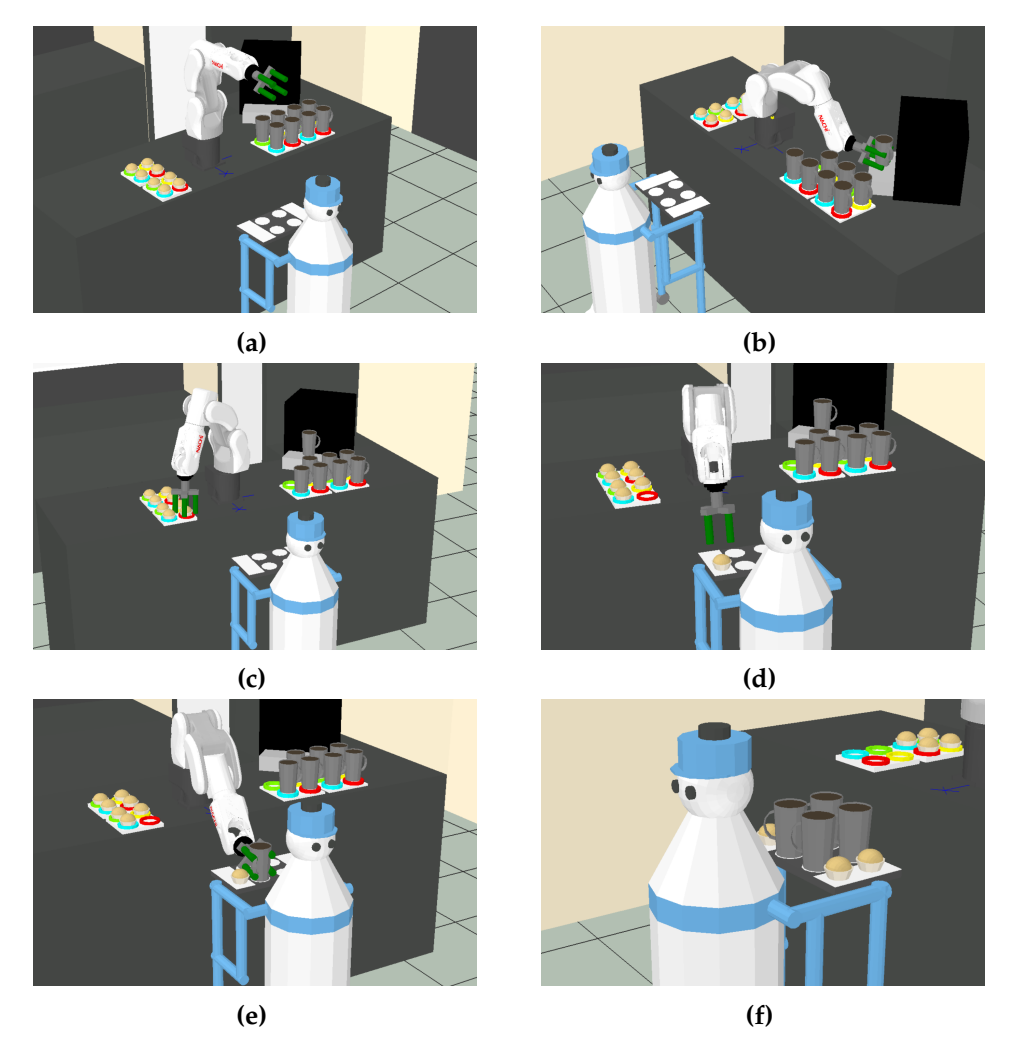

**Figur 3.40:** Skjermdump fra simulering i FDonDesk.

### <span id="page-67-0"></span>**Sekvens**

Under simuleringen ble alle posisjoner bestemt, og det ble bestemt hvordan NACHI skulle utføre sine oppgaver. Det er fire kopper med kaffe og fire kaker som serveres på én runde. Hver runde består altså av fire sekvenser for å produsere en kopp med kaffe og en kake på serveringsbrettet. Én slik sekvens er illustrert i figur [3.40,](#page-66-0) fra figur [3.40a](#page-66-0) til figur [3.40e.](#page-66-0) Figur [3.40a](#page-66-0) viser oppsettet før programmet er begynt, med fulle magasiner. I figur [3.40b](#page-66-0) har NACHI grepet den første kaffekoppen, og er i ferd med å plassere den under kaffemaskinen. Når koppen er plassert under kaffemaskinen skal NACHI trykke på knappen for å starte kaffemaskinen. Deretter løfter NACHI en kake og plasserer den på serveringsbrettet, vist i henholdsvis figur [3.40c](#page-66-0) og [3.40d.](#page-66-0) I figur [3.40e](#page-66-0) plasserer NACHI kaffekoppen på serveringsbrettet. Da er én sekvens gjennomført. Figur [3.40f](#page-66-0) viser et fullt serveringsbrett, slik det skal være etter at NACHI har fullført fire sekvenser. Følgende punkter er verdt å legge merke til:

- Kopper blir grepet fra siden, mens kaker blir grepet ovenfra. Dette er fordi koppene skal plasseres inn i kaffemaskinen, og griperen og robotarmen vil være for store for å få plass dersom de kommer ovenfra. Kakene er lave og gripes ovenfra. Hvis de gripes fra siden, vil det kun være de to nederste griperfingrene som holder kaken. Ovenfra vil alle de fire fingrene være med på å gripe kaken, slik at det er bedre grep.
- Kjøkkenbenken er delt inn i to soner, til venstre og til høyre for NACHI (fra NACHIs perspektiv, når roboten er vendt ut mot rommet og Kompaï). Til venstre står koppmagasinene og kaffemaskinen, og til høyre er kakemagasinene. Med dette oppsettet reduseres strekningen mellom kopp og kaffemaskin mest mulig. Da minimerer man risikoen for at uforutsette hendelser finner sted på veien. Videre er det en tom del av benken foran kaffemaskinen, slik at NACHI har bevegelsesrom til å interagere med kaffemaskinen. Kakemagasinene har god plass på høyre side av NACHI.
- Sekvensen begynner med at NACHI plasserer koppen i kaffemaskinen, og trykker på knappen for at maskinen skal fylle koppen med kaffe. Fra knappen på kaffemaskinen trykkes, til kaffemaskinen er ferdig med å fylle koppen med kaffe, tar det 45 sekunder. Det vil si at det må gå minst 45 sekunder fra knappen trykkes, til NACHI griper koppen for å sette den på serveringsbrettet. På bakgrunn av dette begynner sekvensen med å plassere en kopp i kaffemaskinen og starte maskinen.

## **3.4.5 Plassering og montering**

<span id="page-68-0"></span>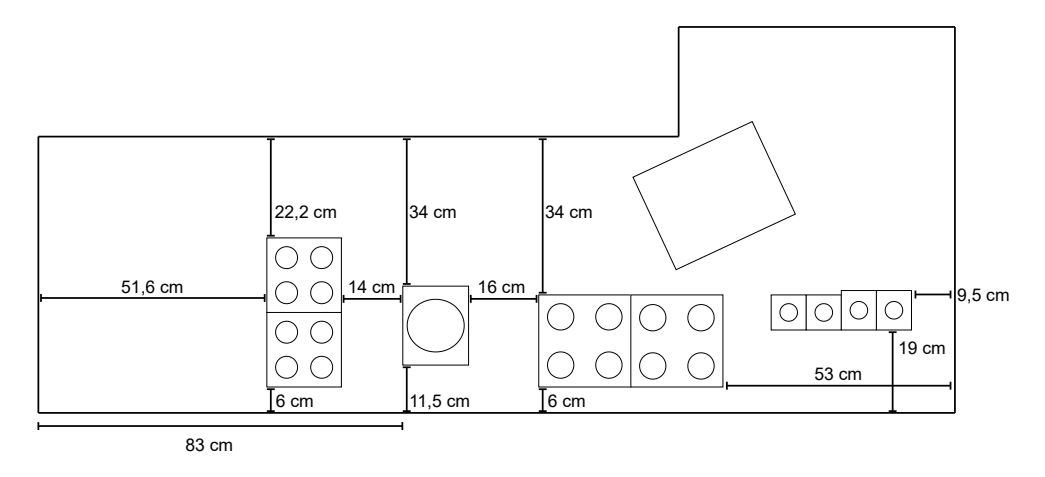

**Figur 3.41:** Mål av plasseringer av komponenter på kjøkkenbenken.

NACHIs base ble montert til kjøkkenbenken med skruer og muttere, samt en egnet treplate for å styrke benkplaten i monteringsarealet. Deretter ble planlagte posisjoner for de ulike komponentene markert opp. Figur [3.41](#page-68-0) viser komponentenes posisjoner med mål på avstander. Fra venstre står først de to kakemagasinene. Deretter står NACHI midt på benken, etterfulgt av koppmagasinene og kaffemaskinen. Helt til høyre står det fire knapper, som fungerer som systemets kontrollpanel for start, stopp, nullstilling og nødstopp av roboten.

# **3.5 NACHI MZ04: Utstyr**

## **3.5.1 Valg av griper**

For å gjøre NACHI i stand til å utføre de planlagte oppgavene var det nødvendig å anskaffe en griper som var i stand til å utføre dem. Det var tre ulike alternativer som virket aktuelle:

## **Vakuumgriper**

Det var fra før godt grunnlag for å benytte vakuum, på bakgrunn av systemets originale utforming. En enkel sugekopp ville imidlertid ikke hatt nok kraft til å løfte en full kopp, så det måtte isåfall blitt et oppskalert vakuumsystem. Det ble besluttet at vakuum ville vært problematisk i å løfte kaker med løse partikler, og at det ville vært vanskelig å løfte objekter med sylindrisk form (kopper).

## **Servoelektrisk griper**

Det var fra før en servoelektrisk griper liggende på lageret, av typen Schunk 50-110. Den har innebygd kraftkontroll og ethernet-tilkobling. Umiddelbare ulemper er blant annet størrelsen, da den har en total lengde og bredde på 16x14,5 cm. Det er begrenset plass på benken, og roboten har et relativt lite arbeidsområde. Med såpass små marginer vil dimensjonene til griperen by på utfordringer. I tillegg har griperen en egenvekt på 1,2 kg, noe som er i meste laget. Denne griperen er best utformet for industrielle applikasjoner hvor det skal gripes mer regulære objekter.

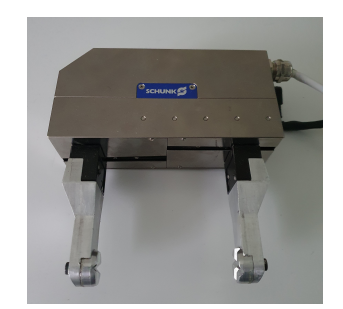

**Figur 3.42:** Fotografi av Schunk 50-110 servoelektrisk griper

## **Pneumatisk griper**

Det siste alternativet, og det som til slutt ble valgt, er en pneumatisk griper. Det har fordeler i at bevegelsen kun styres av lufttrykk. Den skiller seg fra vakuumgriperen i det at den bruker både vakuum og trykkluft. Det gir mer fleksibilitet når det skal gripes irregulære objekter.

## **3.5.2 4 Finger Parallell SoftGripper**

Den pneumatiske griperen som er benyttet i dette prosjektet er en SoftGripper. Denne er levert av den tyske leverandøren SoftGripping, som fokuserer på myke gripere styrt av lufttrykk. SoftGripperens tilstand styres eksklusivt av lufttrykket som tilføres griperen. Den blir indirekte styrt gjennom de elektriske signalene som går til lufttrykkskomponentene. SoftGripperen tåler et maksimalt lufttrykk på 1 bar, og et minimalt lufttrykk på -0,3 bar. Griperen er utformet på en måte som ligner en menneskehånd, og den egner seg derfor godt til oppgaver som vanligvis blir utført av menneskehender. Utformingen til griperen gjør at den er i stand til å gripe objekter av ulike størrelser, former og materialer. Den er altså i stand til å gripe både kopper og kaker, og eliminerer behovet for verktøybytte. Griperen har følgende egenskaper:

- Den har tre posisjoner: Grip (trykkluft, figur [3.43b\)](#page-70-0), Relax (0 bar, figur [3.43a\)](#page-70-0) og Release (vakuum, figur [3.43c\)](#page-70-0).
- Den er lufttrykkoperert, og dermed i stand til å gripe både myke og harde objekter uten å skade dem.
- Silikonmaterialet til fingrene er FDA-godkjent for håndtering av mat.
- Utformingen til fingrene, i kombinasjon med materialet, bidrar til god friksjon i kontakt med de fleste materialer. Dette styrker gripeevnen.

<span id="page-70-0"></span>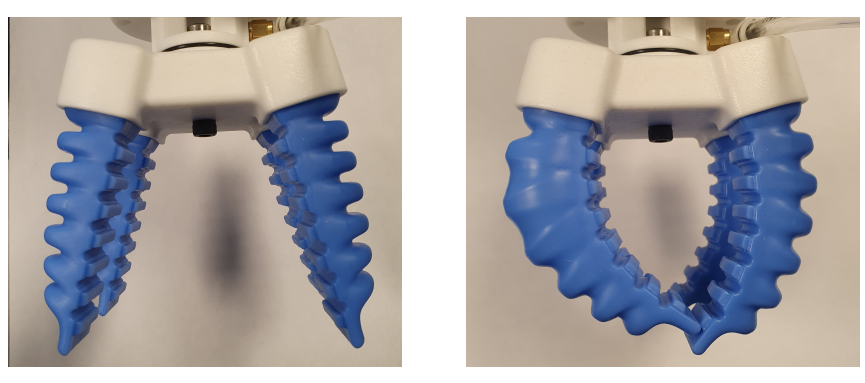

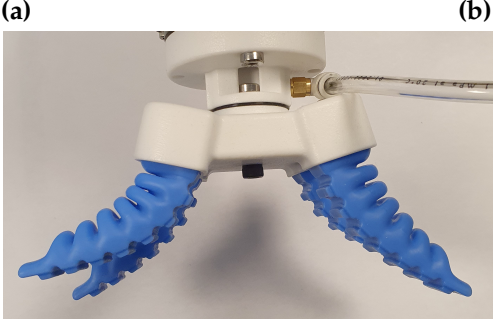

**(c)**

**Figur 3.43:** Griperen i posisjon a) Relax, b) Grip, c) Release

SoftGripperen leveres i mange ulike konfigurasjoner. De ulike valgmulighetene må velges slik at griperen blir best mulig tilpasset bruksområdet. Relevante beslutninger gikk på antall fingre, vinkel, orientering, adapter og materiale. Resten av denne seksjonen legger fram den endelige konfigurasjonen, og redegjørelse for beslutningene som er tatt.

#### **Antall fingre**: 4

Griperen kan leveres med 2 til 8 fingre. Med to fingre ville griping av kopper og kake blitt vanskelig, da objektene kan ha lett for å rotere når det blir grepet på kun to punkter. Fordi det skal løftes fylte kaffekopper er det spesielt viktig at griperen har godt grep, også med tanke på vekten av en fylt kaffekopp. Seks fingre eller mer ville vært overflødig, da det ikke skal gripes objekter med en lengde som ville benyttet alle fingrene. Fire fingre er optimalt.

### **Vinkel**: 15°

Griperen kan leveres med fingervinkel på 0°(figur [3.44a\)](#page-71-0) eller 15°(figur [3.44b\)](#page-71-0). Uansett vinkel vil fingrene være i stand til å møte hverandre når de griper. På bakgrunn av koppenes størrelse, vil 0°medføre at det blir knapp plass mellom fingrene. Det er derfor valgt 15°vinkel.

<span id="page-71-0"></span>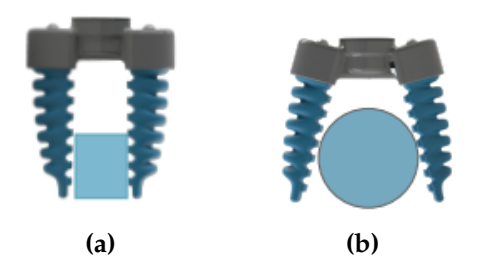

**Figur 3.44:** Vinkelkonfigurasjon, 0°eller 15°(fra SoftGripper katalogen [\[51\]](#page-130-3)).

#### **Orientering**: Parallell

Det måtte velges mellom sentrisk og parallell griper. Ved sentrisk konfigurasjon vil alle fingrene bevege seg langsmed linjer som krysser hverandre i griperens midtpunkt (figur [3.45a\)](#page-72-0). Ved parallell konfigurasjon vil fingrene som står ovenfor hverandre bevege seg i linje med hverandre, slik at hvert par med fingre har sitt eget midtpunkt (figur [3.45b\)](#page-72-0). For å gripe runde kaker vil en sentrisk griper være best egnet, men for kopper med tilnærmet sylindrisk form som gripes fra siden vil ikke en sentrisk griper være egnet. En parallell griper vil være optimal for koppene, og de vil fungere med kakene. Koppene har også høyest prioritet med tanke på vekt, og at dårlig grep på koppene vil ha størst konsekvenser.
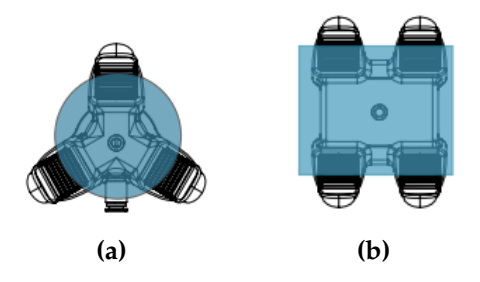

**Figur 3.45:** Orientering, sentrisk eller parallell (fra SoftGripper katalogen [\[51\]](#page-130-0)).

#### **Adapter**: Tilpasset

Griperen må monteres til NACHI. Standard valgmuligheter er ISO 9409-A50- R, ISO 9409-A31,5-R og Delta Adapter 31,5 - G3/8. Adapteren er 3D-printet av produsenten og det var derfor ikke noe problem å få en spesialtilpasset adapter. Målene som ble sendt til produsenten er i figur [3.46.](#page-72-0)

<span id="page-72-0"></span>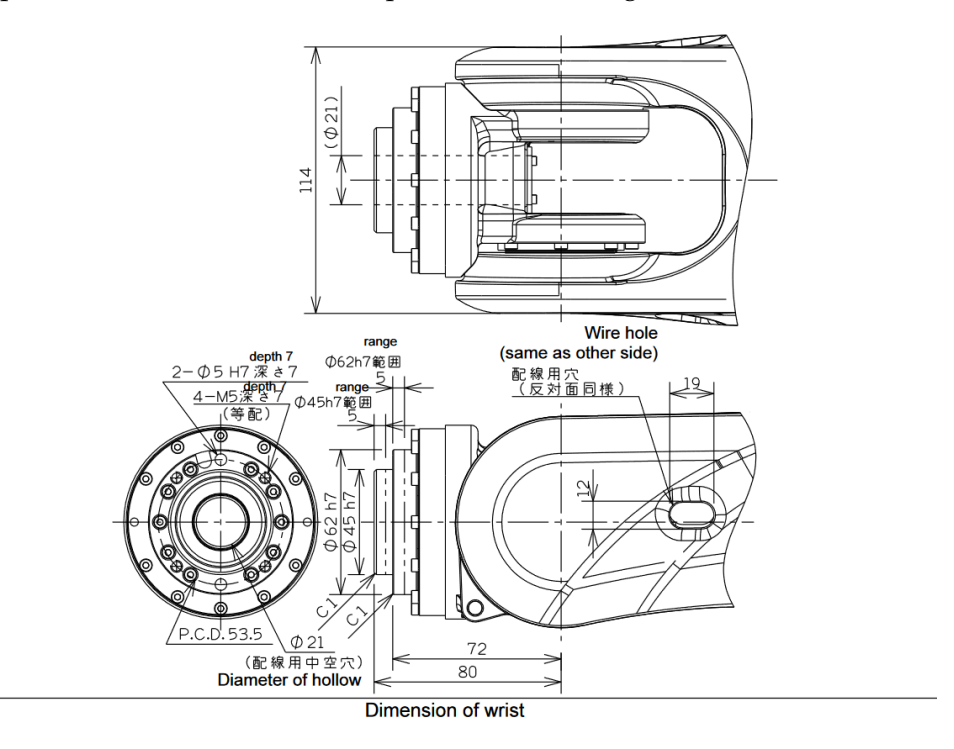

**Figur 3.46:** Mål på installasjonsflaten (fra NACHI manipulator manual [\[50\]](#page-130-1)).

#### **Materiale**: Hygienisk (FDA-godkjent)

Fingrene kan leveres i to ulike silikonmaterialer: normalt materiale eller FDAgodkjent materiale for håndtering av mat. Fordi griperen skal benyttes til å håndtere kaker direkte, er det valg FDA-godkjent materiale.

#### **3.5.3 Pneumatisk system**

#### **Originalt system**

Som lagt fram i seksjon [3.4.3,](#page-64-0) var NACHI MZ04 allerede tilkoblet et system for lufttrykk. Dette systemet besto av en kompressor, en reguleringsventil med filter og en ejektor. Pneumatisk diagram for det gamle systemet er avbildet i figur [3.47.](#page-73-0) Griperen var en enkel sugekopp, som benyttet seg av vakuumet generert av det pneumatiske systemet. Vakuumet var styrt digitalt av I/Oportene til NACHI. Valget av en pneumatisk griper gjorde at det var mulig å benytte seg av de eksisterende lufttrykkomponentene og følge samme oppsett for digitale signaler.

<span id="page-73-0"></span>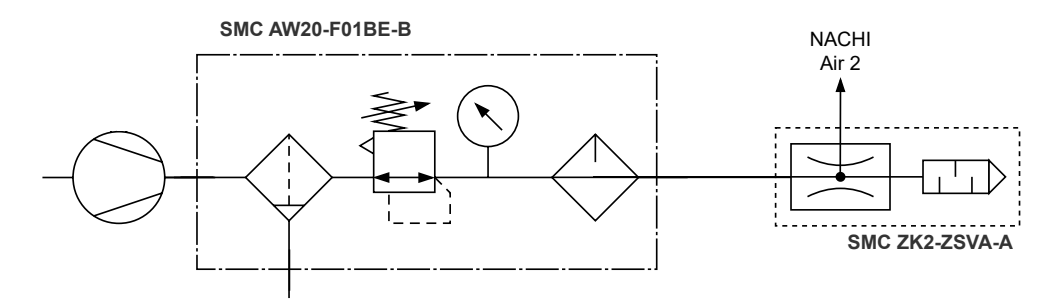

**Figur 3.47:** Det originale oppsettet for pneumatikk

#### **Videreutvikling av originalt system**

Det måtte utvikles et pneumatisk system som er i stand til å utnytte griperens funksjonalitet. Mange pneumatiske komponenter var tilgjengelige på lageret. Det ble utviklet et manuelt pneumatisk system til å begynne med, på bakgrunn av at griperens funksjon er kritisk i programmering og testing av resten av systemet. Det var regnet med at det ville ta tid å få det komplette pneumatiske systemet på plass. Det manuelle systemet la grunnlaget for hvordan det digitalt styrte systemet skulle se ut.

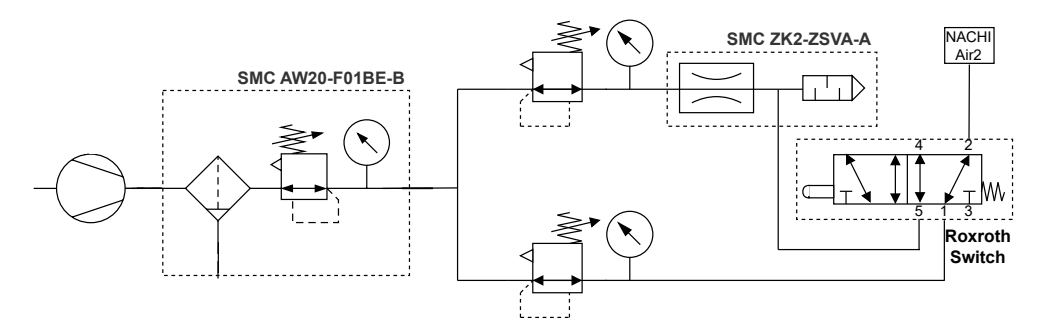

**Figur 3.48:** Manuelt oppsett for pneumatisk system for griper

Det pneumatiske systemet må møte følgende krav:

- Den må fungere med kompressoren. Siden kompressoren ikke kan gå kontinuerlig over lengre tid, er det kritisk at luften blir stoppet når griperen ikke trenger trykkluft eller vakuum.
- Det må være mulig å sende vakuum og trykkluft separat fra hverandre.
- Systemet skal kunne styres av de 24 V signalene på I/O portene til NACHI.
- Det må operere mellom -0,3 og 1,0 bar på utgangen som går til griperen.

#### **Komponenter**

Det nye pneumatiske systemet oppfyller alle kravene for å fungere med griperen og NACHI. Den består av en kompressor, tre regulatorventiler (hvorav en av dem har filter), 3 magnetventiler (en 5-ports og to 3-ports), en vakuumejektor og en trykkluftkontroller.

#### **Kompressor: Faller AS18**

Som kilde til trykkluft benyttes det en ensylindret stempelkompressor, med automatisk start og stopp på henholdsvis 3 og 4 bar. Fordi griperen opererer på lavt trykk, er dette mer enn nok. Den er portabel og veier 3,6 kg, slik at den vil passe inn selv med begrenset plass.

#### **Regulatorventil: SMC AW20-F01BE-B**

En regulatorventil med innebygd filter og trykkmåler. Den er første leddet luften fra kompressoren går gjennom. Det sørger for at luften fra kompressoren filtreres før den går inn i resten av systemet, slik at de andre komponentene er beskyttet fra partikler. Regulatoren er stilt inn på 2 bar.

#### **5-ports magnetventil: SMC SY5400-5UI (Hovedventil)**

En magnetventil med 5 porter, av typen normalt lukket (figur [3.49a\)](#page-74-0). Inngangen mottar den filtrerte luften fra regulatoren. Den styres av digitale signaler fra NACHIs I/O. Dersom det ikke er påtrykket et signal, vil ventilen være lukket. Den vil da sørge for å opprettholdet trykket på utgangen til kompressoren, slik at den ikke går på tomgang. Ventilen vil sende luft til utgang 4 når SOL.a påtrykkes signal, og utgang 2 når SOL.b påtrykkes signal. Den er koblet med M12-kobling illustrert i figur [3.49b.](#page-74-0)

<span id="page-74-0"></span>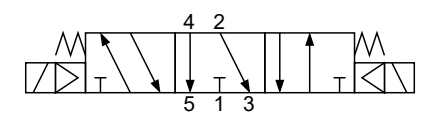

**(a)** Diagram for 5-ports magnetventil

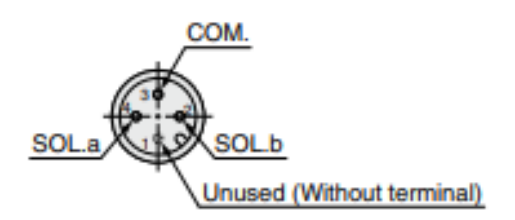

**(b)** Pinout for 5-ports magnetventil. Fra manualen [\[52\]](#page-130-2)

#### **Vakuumejektor: SMC ZK2-ZSVA-A (ZK2)**

<span id="page-75-0"></span>Vakuumejektoren mottar luft fra en regulatorventil koblet til utgang 2 på 5 ports magnetventilen. Den er koblet opp i henhold til figur [3.50,](#page-75-0) hvor FUNC er den inngangen som styrer vakuumet av og på.

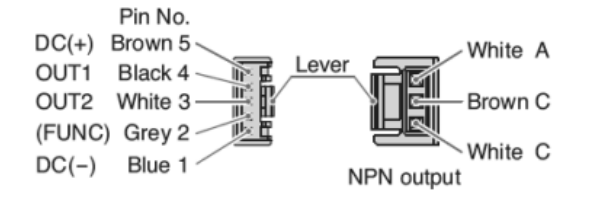

**Figur 3.50:** Pinout for vakuumejektor. Hentet fra manualen [\[53\]](#page-130-3)

#### **3-ports magnetventil SMC VT307(V)-5DZ1-01F-Q (Trykkventil og Vakuumventil)**

Det er satt opp to 3-ports magnetventiler, hvor den ene er egnet for trykkluft og den andre for vakuum. De har som hensikt å sikre at det kun sendes luft til NACHI fra én utgang om gangen, og forhindrer tilbakestrømning av luft.

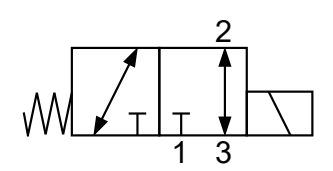

**(a)** Diagram for 3-ports magnetventil

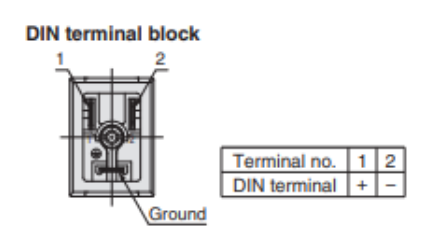

**(b)** Pinout for 3-ports magnetventil. Hentet fra manualen [\[54\]](#page-130-4)

#### **Trykkluftkontroller: SMC AS2301F**

På utgangen til trykkluftventilen (3-ports) er det festet en trykkluftkontroller som luften på utgangen går gjennom. Griperen opererer på lavt trykk, og overtrykk kan skade den. Trykkluftkontrolleren sørger for å slippe ut litt luft dersom trykket stiger til for høye verdier, altså reduserer den det dynamiske avviket. Dette skjer når ventilen åpner seg etter å ha vært stengt.

# **Oppkobling**

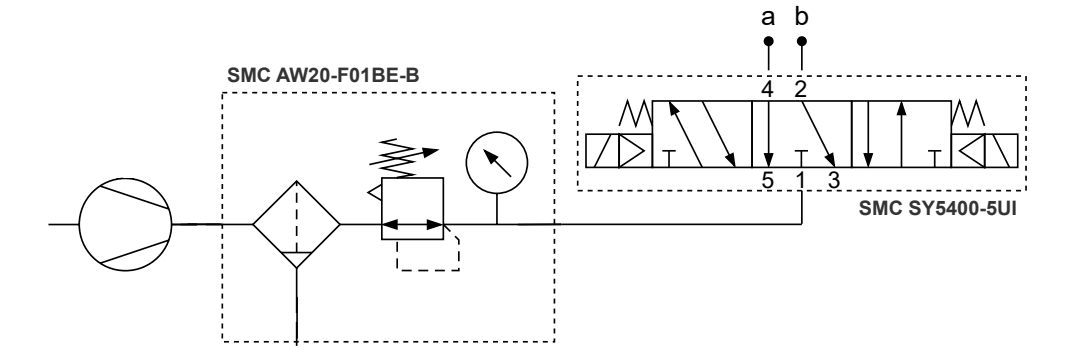

**Figur 3.52:** Pneumatisk diagram fra kompressoren til magnetventil med 5 porter

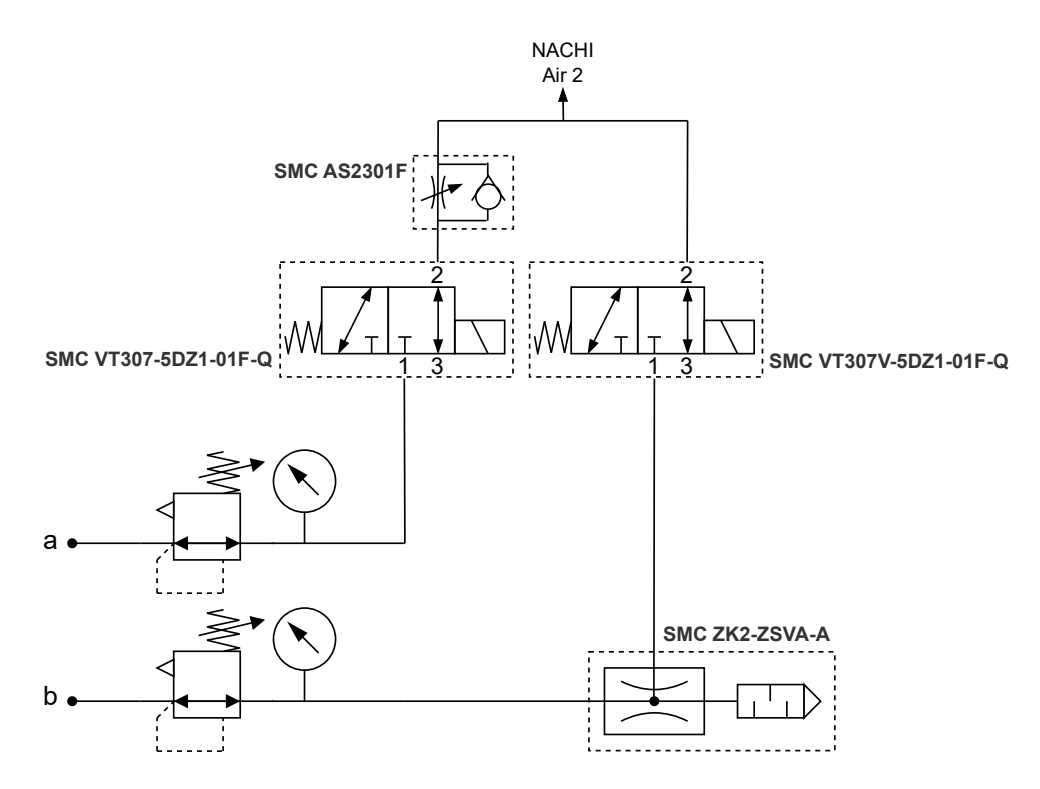

**Figur 3.53:** Pneumatisk diagram etter magnetventil med 5 porter

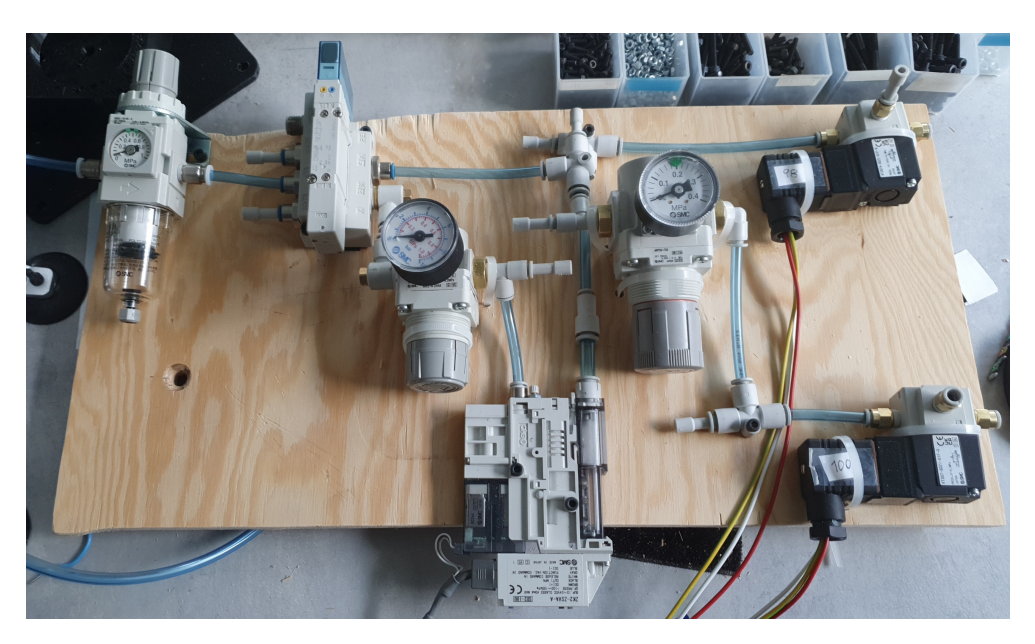

**Figur 3.54:** Fotografi av det ferdige pneumatiske systemet

Komponenter som håndterer lufttrykk skal helst fastmonteres for å sørge for at de ikke flytter på seg når de påtrykkes lufttrykk. Når alle komponentene var klare for å monteres til et endelig system, ble de posisjonert på en treplate og fastmontert. Platen ble plassert i en kjøkkenskuff rett over CFDen, slik at den kan skjules, men likevel være lett tilgjengelig. I samme høyde er det en hylle til venstre hvor kompressoren står. Plasseringen gir kort vei for ledninger/rør å kobles til I/O/kompressor.

# <span id="page-78-2"></span>**3.5.4 Variabler, innganger og utganger**

Det er benyttet variabler av forskjellige typer for kommunikasjon og styring av eksterne enheter. For dette prosjektet er det benyttet de typene som er lagt fram i tabell [3.11](#page-78-0)

<span id="page-78-0"></span>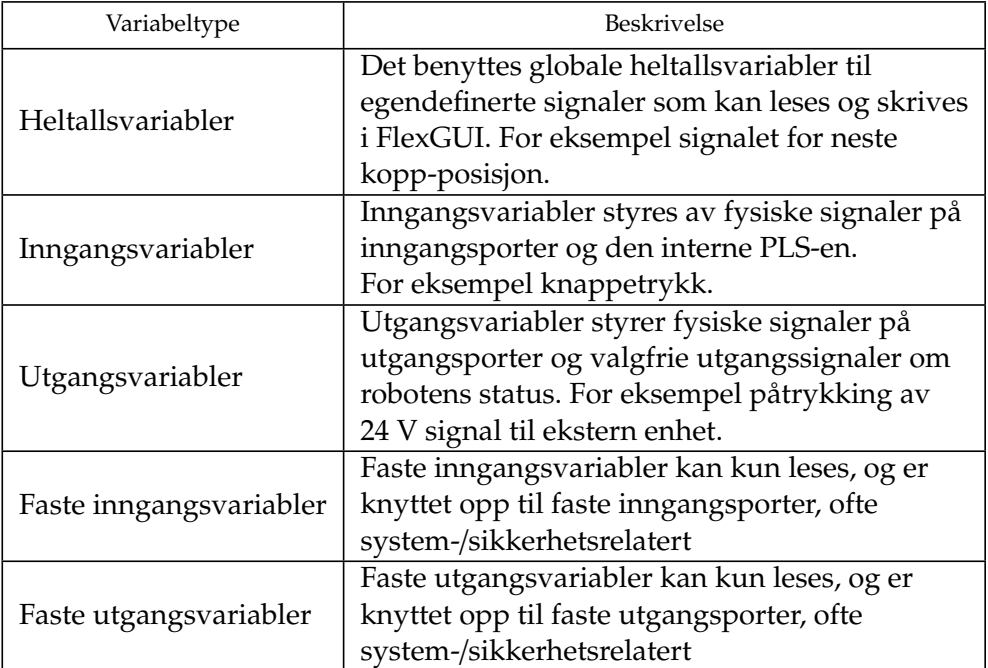

**Tabell 3.11:** Oversikt over variabeltyper benyttet av NACHI.

# **3.5.5 Mini I**/**O**

NACHI er utstyrt med et Mini I/O-brett med til sammen 24 porter. Diagram for disse er tegnet opp i figur [3.55.](#page-78-1)

<span id="page-78-1"></span>

| A12<br>Output<br><b>Common</b> | A11<br>o٧<br>M1  | A10<br>24 V<br>P1        | A9                 | A8<br>0104 | A7<br>O102 | A6<br>O100 | A5<br>O98 | A4<br>O103 | A3<br>0101 | A2<br>O99 | A1<br>O97 |
|--------------------------------|------------------|--------------------------|--------------------|------------|------------|------------|-----------|------------|------------|-----------|-----------|
| <b>B12</b>                     | B11<br>0 V<br>M1 | <b>B10</b><br>24 V<br>P1 | B9<br><b>Input</b> | B8<br>1104 | в7<br>1102 | B6<br>1100 | В5<br>198 | B4<br>1103 | B3<br>1101 | В2<br>199 | B1<br>197 |

**Figur 3.55:** NACHI CFD Mini I/O Board, innganger og utganger [\[55\]](#page-130-5)

<span id="page-79-0"></span>

| Port<br>Navn          |                  | Ekstern tilkobling        |  |  |
|-----------------------|------------------|---------------------------|--|--|
| A <sub>1</sub><br>O97 |                  | ZK2: Function vac. cmd in |  |  |
| A2<br>O99             |                  | ZK2: Release cmd in       |  |  |
| A3                    | O101             | IO Terminal: O101         |  |  |
| A4                    | O <sub>103</sub> | IO Terminal: O103         |  |  |
| A <sub>5</sub>        | O98              | IO Terminal: O98          |  |  |
| A <sub>6</sub>        | O100             | IO Terminal: O100         |  |  |
| A7                    | O102             | IO Terminal: O102         |  |  |
| A <sub>8</sub>        | O104             | IO Terminal: O104         |  |  |
| A10                   | P1 (24 V)        | <b>ZK2: DC+</b>           |  |  |
| A <sub>9</sub>        |                  |                           |  |  |
| A11                   | M1(0 V)          | IO Terminal: 0 V          |  |  |
| A12                   | Output           |                           |  |  |
|                       | Common           |                           |  |  |
| <b>B1</b>             | 197              | ZK2: Out1                 |  |  |
| <b>B5</b>             | 198              | IO Terminal: I98          |  |  |
| B <sub>6</sub>        | 1100             | IO Terminal: I100         |  |  |
| <b>B7</b>             | 1102             | IO Terminal: I102         |  |  |
| B <sub>8</sub>        | 1104             | IO Terminal: I104         |  |  |
| <b>B11</b>            | M1 (0 V)         | ZK2: DC-                  |  |  |
| B <sub>9</sub>        | Input            |                           |  |  |
|                       | Common           | IO Terminal: 24 V         |  |  |
| <b>B10</b>            | P1 (24 V)        |                           |  |  |
| <b>B12</b>            |                  |                           |  |  |

**Tabell 3.12:** Tabell over koblinger av innganger og utganger på Mini I/Obrettet.

I tabell [3.12](#page-79-0) er det laget en oversikt over alle portene på Mini I/O-brettet. Her refererer ZK2 til vakuumejektoren som var koblet opp fra før. Andre koblinger som eksisterte fra før var koblingen mellom A9, A11 og A12, samt koblingen mellom B9, B10 og B12. Merk at rekkefølgen på portene er byttet i henhold til disse sammenkoblingene. Inngangsport B2 til B4 er utelatt, da de er koblet til komponenter som forblir ubrukt i denne sammenhengen. Output Common er koblet til 0 V, og Input Common er koblet til 24 V. Det vil si at utgangssignalene er 0 V og inngangssignalene er 24 V.

Portene er koblet til I/O-brettet med en kontakt av typen FCN-361J024-AU, fra produsenten Fujitsu. Den er laget for at portene skal loddes. For lettere tilgang til de ledige I/O portene, 24 V og 0 V, ble det loddet ledninger til de relevante portene, og satt opp en terminal hvor ledningene kunne festes i koblingsklemmer. Dette er IO terminalen. Det er denne som refereres til i tabell [3.12.](#page-79-0) Terminalen er forklart i neste seksjon, [3.5.5.](#page-80-0)

#### <span id="page-80-0"></span>**IO Terminal**

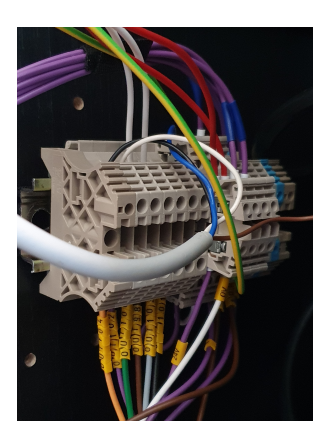

**(a)** Fotografi av IO terminalen

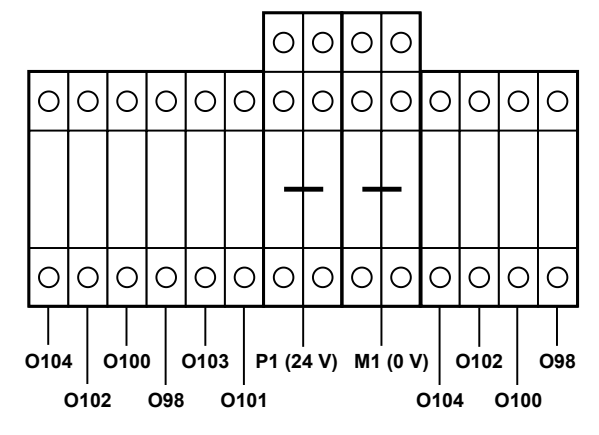

**(b)** Oversikt over signaler inn på IO terminalen.

IO terminalen består av koblingsklemmer på en DIN-rail. Hver av koblingsklemmene er koblet til en port på Mini I/O-brettet. Fra IO terminalen er komponentene koblet slik som i tabell [3.13.](#page-80-1) Utgangssignalene til IO terminalen styrer det pneumatiske systemet, detaljert i seksjon [3.5.5.](#page-81-0) Inngangsportene på IO terminalen mottar signaler fra kontrollpanelet, detaljert i seksjon [3.5.5.](#page-81-1)

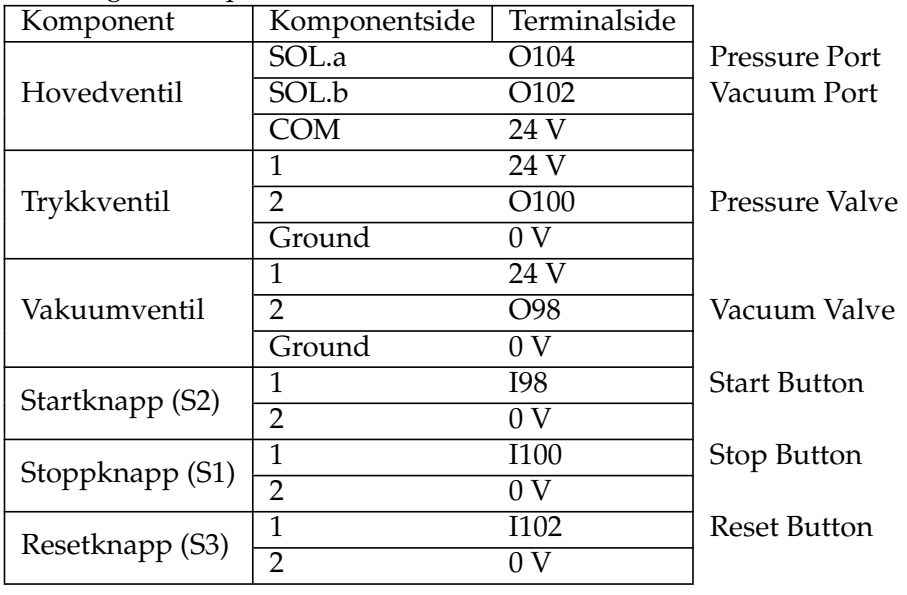

<span id="page-80-1"></span>Kobling av komponenter

**Tabell 3.13:** Tabell over komponentenes koblinger med IO terminalen.

#### <span id="page-81-0"></span>**Styring av pneumatisk system**

Det pneumatiske systemet styres av utgangsvariabler. Disse kan settes til høy eller lav i programkoden. For at griperen skal få trykkluft, må signalene for Pressure Port og Pressure Valve være på. For at den skal få vakuum må Vacuum Port, Vacuum ON (ZK2) og Vacuum Valve være på. Signalene for trykkluft og vakuum skal ikke være på samtidig. For å binde trykkluft og vakuumsignalene sammen, ble det opprettet et kombinert utgangssignal for hver av dem.

#### <span id="page-81-1"></span>**Styring av kontrollpanel**

Kontrollpanelet består av fire brytere. Bryterne for start, stopp og reset, er brytere betjent ved trykk med automatisk retur og sluttekontakt. Den siste bryteren er nødstoppbryteren. Denne har to brytekontakter og manuell tilbakestilling. Den er ikke koblet opp til de vanlige IO-portene, men til koblingsklemmene på NACHIs RMU sikkerhetssystemer (TBX1). Der er det to dedikerte innganger og utganger for ekstern nødstoppbryter [\[56\]](#page-130-6). Så lenge nødstoppbryteren er koblet opp til disse portene, er det ikke nødvendig å gjøre noe annet for at bryteren skal fungere. Koblingsskjema for kontrollpanelet er i figur [3.57.](#page-81-2)

<span id="page-81-2"></span>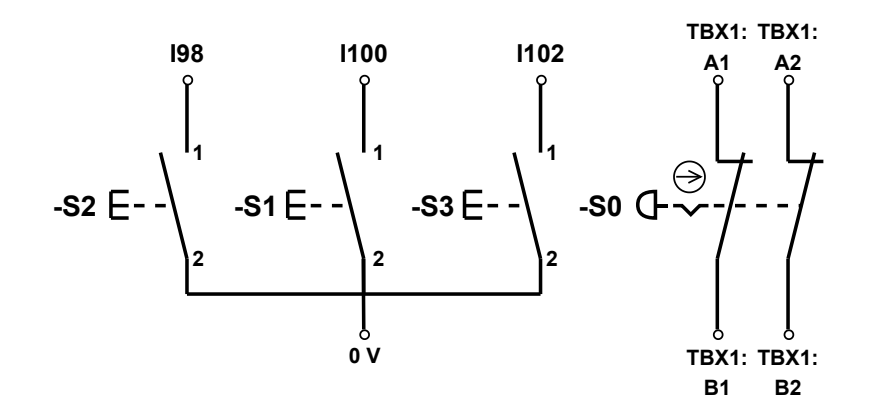

**Figur 3.57:** Koblingsskjema for kontrollpanel.

For logikken til kontrollpanelet er det satt opp et program i NACHIs interne PLS, illustrert i figur [3.58.](#page-82-0) Startknappen aktiverer først inngangssignalet for å skru på motorene. Ved andre trykk blir Ext. play start satt til høy. Denne funksjonen kjører programmet dersom roboten er i auto-modus. Den kjører det programmet som er bestemt av Program selection bits. Program selection bits er koblet opp til 8 ulike inngangssignaler som blir satt til høy eller lav i den interne PLS-en, og til sammen lager en binær verdi. Den binære verdien bestemt av inngangssignalene tilsvarer programnummeret til programmet som vil kjøres. Videre er stoppknappen koblet til Ext. play stop, som stopper

programmet, men ikke motoren. Roboten gjenopptar programmet der det ble stoppet dersom Ext. play start blir påtrykket etter stopp. Resetknappen er knyttet til Failure reset, som gjør at feilmeldinger kan nullstilles uten å bruke håndkontrolleren. Den er også knyttet til en bool-verdi, som vil aktivere External reset dersom den holdes høy i 2 sekunder. External reset vil nullstille programmet slik at det kan begynnes fra begynnelsen av når start trykkes, istedenfor å gjenoppta der den slapp.

<span id="page-82-0"></span>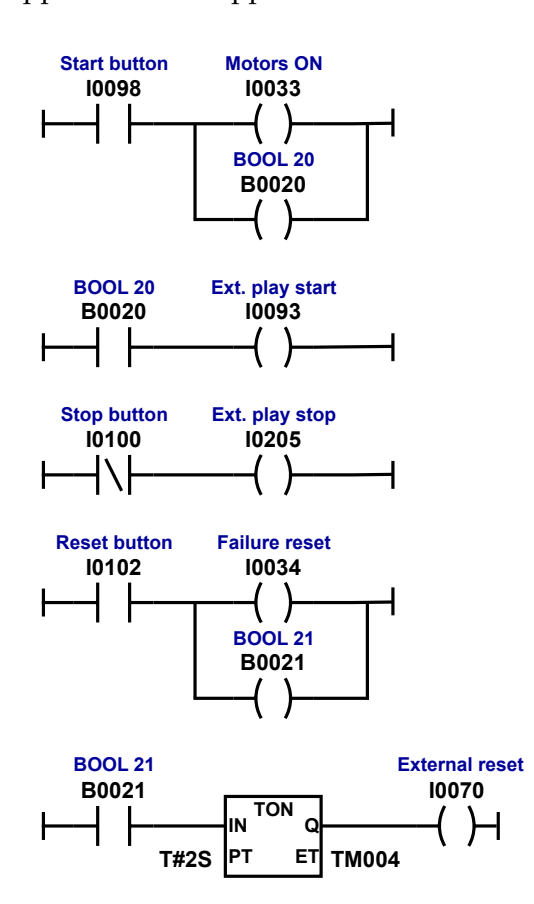

**Figur 3.58:** Diagram av PLS-programmet for kontrollpanelet.

# **3.6 NACHI MZ04: Programmering**

# <span id="page-83-1"></span>**3.6.1 Variabler**

For å få til styring av NACHI-programmet fra FlexGUI er det benyttet heltallsvariabler som kan skrives og leses av både NACHI og FlexGUI. Disse er redegjort i tabell [3.14.](#page-83-0)

| Navn               | Internt        | Verdier | Beskrivelse                                                                                                    |  |
|--------------------|----------------|---------|----------------------------------------------------------------------------------------------------|--|
| EnterLoop          | V <sub>2</sub> | [0, 1]  | Må være 1 for at programmet skal<br>kjøre. Er 1 når StartRequest og<br>KompaiHello er 1, og<br>TrayFinished er 0.         |  |
| StartRequest       | V3             | [0,1]   | Startsignal fra brukeren, blir 1 når<br>startknappen trykkes i<br>brukergrensesnittet.                                    |  |
| TestMode           | V4             | [0,1]   | Brukes kun til testing når deler av<br>programmet skal hoppes over.                                                       |  |
| NextCupPos         | V10            | [0,8]   | Hvilken posisjon neste kopp står i.                                                                                       |  |
| <b>NextCakePos</b> | V11            | [0,8]   | Hvilken posisjon neste kake står i.                                                                                       |  |
| Iteration          | V20            | [0,4]   | Hvilken iterasjon programmet er<br>på. Settes til 0 når alle iterasjoner<br>er kjørt. Det er 4 iterasjoner i én<br>runde. |  |
| WaitingForKompai   | V22            | [0,1]   | Settes til 1 når StartRequest er 1,<br>men KompaiHello er 0.                                                              |  |
| KompaiHello        | [0,1]<br>V23   |         | Er 1 når Kompai står klar med<br>serveringsbrettet i riktig posisjon.                                                     |  |
| TrayFinished       | V24            | [0,1]   | Settes til 1 når serveringsbrettet er<br>klart til å serveres. Stilles tilbake<br>til 0 når KompaiHello går til 0.        |  |

<span id="page-83-0"></span>NACHI integer variabler

**Tabell 3.14:** Tabell med heltallsvariablene som benyttes i FlexGUI og NACHIs programvare.

# **3.6.2 Hovedprogram**

Hovedprogrammet består av en if setning som kjører hovedloopen dersom klarsignalet EnterLoop mottas fra FlexGUI. Så lenge dette signalet ikke er mottatt, vil programmet loope uten å gjøre annet enn å oppdatere statusvariabler. Ved startforespørsel vil programmet vente på signal om at Kompaï er klar med serveringsbrettet i riktig posisjon. Når FlexGUI registrerer at Kompaï er klar vil det klarsignalet sendes til NACHI som da kjører hovedloopen. Hovedprogrammet er illustrert i figur [3.59.](#page-84-0) Noen steg som kun innebærer

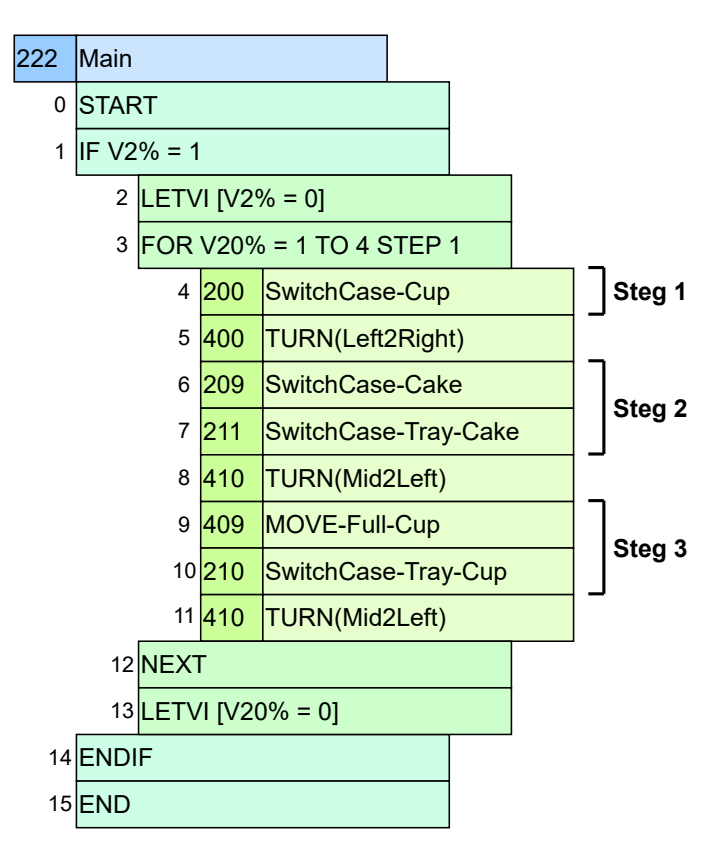

<span id="page-84-0"></span>endring av statusvariabler brukt av FlexGUI er utelatt av figuren (for detaljer se tabell **??**).

**Figur 3.59:** SLIM-sekvens for hovedprogrammet.

Det er markert tre steg i figuren:

- **Steg 1** Plukker kopp fra koppmagasinet, plasserer koppen i kaffemaskinen og trykker på knappen for å starte kaffemaskinen.
- **Steg 2** Plukker kake fra kakemagasinet, og plasserer kaken på serveringsbrettet.
- **Steg 3** Plukker den fulle kaffekoppen fra kaffemaskinen og plasserer den på serveringsbrettet.

Disse stegene befinner seg inne i en for-loop som vil gjennomføre fire iterasjoner. Switchcase-programmene brukes for å bestemme hvilket program som skal kjøres ut ifra variablene. SwitchCase-Cup bestemmes av verdien til NextCup og SwitchCase-Cake av verdien til NextCake. SwitchCase-Tray-Cake og SwitchCase-Tray-Cup bestemmes av verdien til iterasjonsvariabelen, altså vil kopper og kaker alltid plasseres på serveringsbrettet i den samme rekkefølgen.

## **3.6.3 Plukking og plassering**

<span id="page-85-0"></span>Plukking av kopper og kaker fra magasinene følger en gitt prioriteringsrekkefølge. Posisjonene er navngitt etter enhet (magasin 1 eller 2) og posisjon på enheten. Altså er første plass på første enhet Unit 1 Pos 1, tredje plass på andre enhet Unit 2 Pos 3, etc.. Prioriteringen går som i tabell [3.15.](#page-85-0) Rekkefølgen for prioriteringen er samme for både kopp- og kakemagasin.

| Prioritering | Posisjon                |
|--------------|-------------------------|
| 1            | Unit 1 Pos 1            |
| 2            | Unit 1 Pos 2            |
| 3            | Unit 1 Pos 3            |
| 4            | Unit 1 Pos 4            |
| 5            | Unit $2$ Pos $1$        |
| 6            | Unit $2 \text{ Pos } 2$ |
| 7            | Unit 2 Pos 3            |
|              | Unit 2 Pos 4            |

**Tabell 3.15:** Oversikt over posisjonsnavn og prioritering.

#### **Plukking av kopper**

Plukking av kopper fra koppmagasinet følger prioriteringsrekkefølgen ovenfor. Posisjonene er illustrert i figur [3.60.](#page-85-1) For koppmagasinet er det kritisk at prioriteringen følges for å unngå kollisjoner, da koppene gripes fra siden. For å ha god nok rekkevidde til å nå koppene lengst unna, må magasinet stå forholdsvis nært NACHI. Dette medfører at de første to koppene må gripes fra en vinkel. Griping fra front er vist i figur [3.61a,](#page-86-0) og fra siden i figur [3.61b.](#page-86-0)

<span id="page-85-1"></span>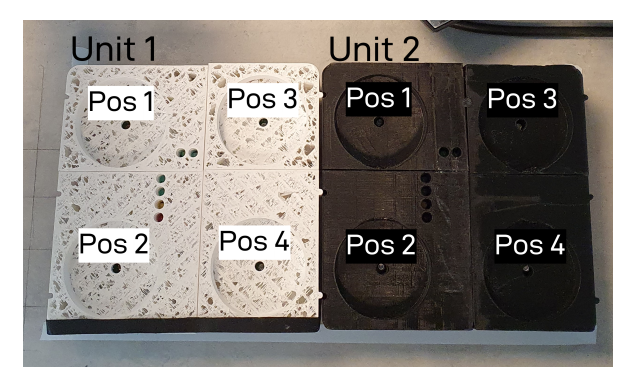

**Figur 3.60:** Oversikt over posisjoner for kopper i magasin.

<span id="page-86-0"></span>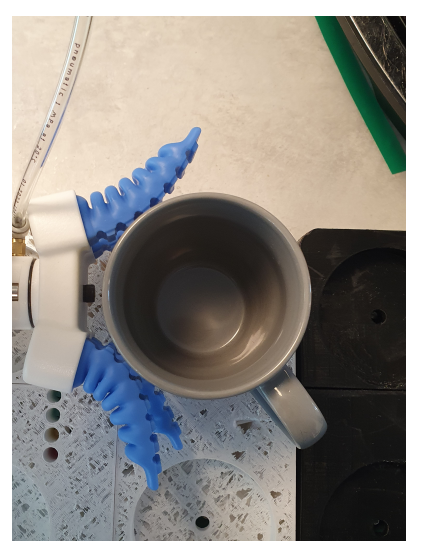

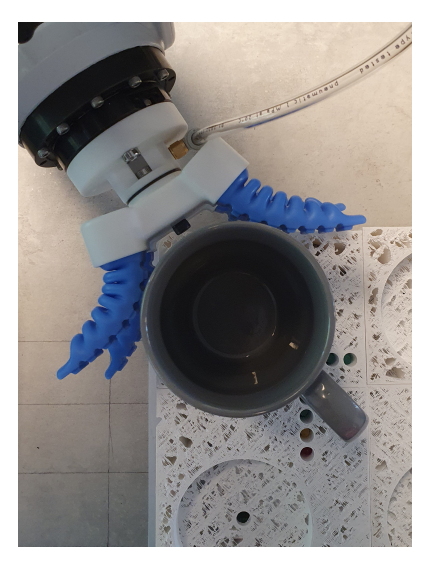

**(a)** Griping av kopp fra front. **(b)** Griping av kopp fra siden.

<span id="page-86-1"></span>

| Navn           | Nr  | Beskrivelse                        |
|----------------|-----|------------------------------------|
| Cup-Unit1-Pos1 | 300 | Plukker kopp fra Unit 1 Posisjon 1 |
| Cup-Unit1-Pos2 | 301 | Plukker kopp fra Unit 1 Posisjon 2 |
| Cup-Unit1-Pos3 | 302 | Plukker kopp fra Unit 1 Posisjon 3 |
| Cup-Unit1-Pos4 | 303 | Plukker kopp fra Unit 1 Posisjon 4 |
| Cup-Unit2-Pos1 | 304 | Plukker kopp fra Unit 2 Posisjon 1 |
| Cup-Unit2-Pos2 | 305 | Plukker kopp fra Unit 2 Posisjon 2 |
| Cup-Unit2-Pos3 | 306 | Plukker kopp fra Unit 2 Posisjon 3 |
| Cup-Unit2-Pos4 | 307 | Plukker kopp fra Unit 2 Posisjon 4 |

**Tabell 3.16:** Oversikt over programmer for plukking av kopper

NACHI har ett program for hver av kopposisjonene, notert i tabell [3.16.](#page-86-1) Hvilken kopp som gripes blir bestemt av NextCup-variabelen, styrt fra Flex-GUI. Alle programmene for å gripe kopper følger samme struktur:

- Gjør klar til å gripe kopp ved å posisjonere i henhold til om koppen skal gripes fra side eller front.
- Griper Release.
- Flytt griperen til koppen som skal plukkes. Den siste bevegelsen må følge endeffektors Z-akse for å komme rett på koppen.
- Griper Grip.
- Løft koppen ved å bevege griperen i positiv retning langsmed robotens Z-akse.
- For kopper plassert forbi kaffemaskinen, trekk armen tilbake så koppen ikke kolliderer med kaffemaskinen på vei dit.

Programmet for å gripe koppene er plassert i starten av et program som

<span id="page-87-0"></span>sørger for at koppen blir plassert riktig i kaffemaskinen, og skrur på kaffemaskinen når den er plassert der. Fordi de to første koppene gripes fra en annen vinkel enn de andre, må de plasseres litt ulikt i kaffemaskinen slik at de ender opp med å bli plassert likt.

| А              |     | PREP-Cup-V10%         |  |  |  |  |  |
|----------------|-----|-----------------------|--|--|--|--|--|
| $\mathbf{0}$   |     | <b>START</b>          |  |  |  |  |  |
| 1              |     | REM ["PREP-Cup-V10%"] |  |  |  |  |  |
| 2              | 407 | START-Pos-Left        |  |  |  |  |  |
| 3              | B   | Cup-V10%              |  |  |  |  |  |
| $\overline{4}$ | c   | PLACE-Cup-Machine-Y   |  |  |  |  |  |
| 5              | 405 | <b>PUSH-Button</b>    |  |  |  |  |  |
| 6              | 407 | START-Pos-Left        |  |  |  |  |  |
|                |     |                       |  |  |  |  |  |

**Figur 3.62:** Oppsett av SLIM-sekvens for programnr. 201 til 208.

| Parametre      |     |     |     |              |  |  |
|----------------|-----|-----|-----|--------------|--|--|
| V10%           | A   | B   | C   | Y            |  |  |
| 1              | 201 | 300 | 406 | <b>SIDE</b>  |  |  |
| $\overline{2}$ | 202 | 301 | 406 | <b>SIDE</b>  |  |  |
| 3              | 203 | 302 | 404 | <b>FRONT</b> |  |  |
| 4              | 204 | 303 | 404 | <b>FRONT</b> |  |  |
| 5              | 205 | 304 | 404 | <b>FRONT</b> |  |  |
| 6              | 206 | 305 | 404 | <b>FRONT</b> |  |  |
| 7              | 207 | 306 | 404 | <b>FRONT</b> |  |  |
| 8              | 208 | 307 | 404 | <b>FRONT</b> |  |  |

**Tabell 3.17:** Tabell med parametre for figur [3.62](#page-87-0)

#### **Plukking av kaker**

Plukking av kaker følger samme regler som plukking av kopper. De skiller seg imidlertid fra hverandre i det at kakene gripes ovenfra, og kollisjonsrisikoen er derfor langt mindre. Likevel vil plukking av kaker følge samme prioriteringssystem. Rekkefølgen er også lik, med posisjonsnavnene lagt fram i figur [3.63.](#page-88-0) Ved å følge denne rekkefølgen vil roboten alltid gripe den kaken som står nærmest serveringsbrettet, slik at den alltid vil ha kortest mulig rute til serveringsbrettet. Dermed optimaliseres syklustiden og risikoen for å glippe vil være mindre.

<span id="page-88-0"></span>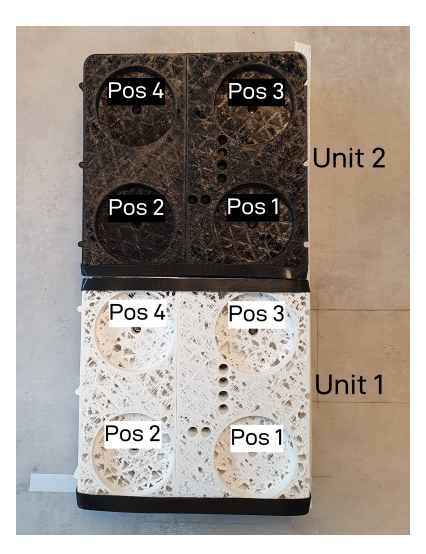

**Figur 3.63:** Oversikt over posisjoner for kaker i magasin.

| Navn                  | Nr  | Beskrivelse                        |
|-----------------------|-----|------------------------------------|
| Cup-Unit1-Pos1        | 300 | Plukker kake fra Unit 1 Posisjon 1 |
| Cup-Unit1-Pos2        | 301 | Plukker kake fra Unit 1 Posisjon 2 |
| Cup-Unit1-Pos3        | 302 | Plukker kake fra Unit 1 Posisjon 3 |
| Cup-Unit1-Pos4        | 303 | Plukker kake fra Unit 1 Posisjon 4 |
| Cup-Unit2-Pos1        | 304 | Plukker kake fra Unit 2 Posisjon 1 |
| Cup-Unit2-Pos2        | 305 | Plukker kake fra Unit 2 Posisjon 2 |
| Cup-Unit2-Pos3        | 306 | Plukker kake fra Unit 2 Posisjon 3 |
| Cup-Unit2-Pos4<br>307 |     | Plukker kake fra Unit 2 Posisjon 4 |

**Tabell 3.18:** Oversikt over programmer for plukking av kaker

#### **Plassering på serveringsbrett**

På serveringsbrettet er det lagt opp til at en kaffekopp og en kake som tilberedes under samme syklus, plasseres ved siden av hverandre. Ellers er rekkefølgen bestemt med hensyn til at kaffekoppene skal ha minst mulig kollisjonsrisiko. De bakerste plasseres først, så de ikke er blokkerende for de ledige plassene. Videre plasseres de til høyre først, altså lengst unna kaffemaskinen. På denne måten vil roboten begynne ytterst slik at ingenting kolliderer. Rekkefølgen til posisjoner på serveringsbrettet er illustrert i figur [3.64.](#page-89-0)

<span id="page-89-0"></span>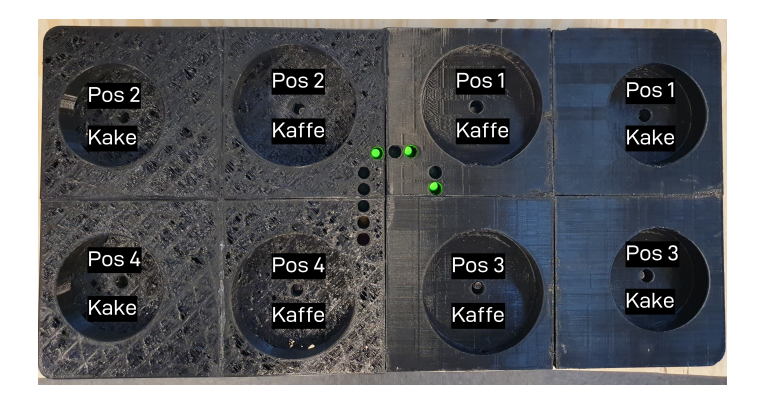

**Figur 3.64:** Oversikt over posisjoner for serveringsbrettet.

| Navn<br>Nr      |     | Beskrivelse                                        |  |
|-----------------|-----|----------------------------------------------------|--|
| Cup-UnitS-Pos1  | 310 | Plasserer kopp på serveringsbrett i kopposisjon 1  |  |
| Cup-UnitS-Pos2  | 311 | Plasserer kopp på serveringsbrett i kopposisjon 2  |  |
| Cup-UnitS-Pos3  | 312 | Plasserer kopp på serveringsbrett i kopposisjon 3  |  |
| Cup-UnitS-Pos4  | 313 | Plasserer kopp på serveringsbrett i kopposisjon 4  |  |
| Cake-UnitS-Pos1 | 330 | Plasserer kake på serveringsbrett i kakeposisjon 1 |  |
| Cake-UnitS-Pos2 | 331 | Plasserer kake på serveringsbrett i kakeposisjon 2 |  |
| Cake-UnitS-Pos3 | 332 | Plasserer kake på serveringsbrett i kakeposisjon 3 |  |
| Cake-UnitS-Pos4 | 333 | Plasserer kake på serveringsbrett i kakeposisjon 4 |  |

**Tabell 3.19:** Oversikt over programmer for plassering av kopper og kaker på serveringsbrett

# **3.6.4 Andre programmer**

Det er mange programmer som blir benyttet i hovedprogrammet, utover de som direkte plukker og plasserer kopper og kaker. Disse er lagt fram i tabell [3.20.](#page-90-0)

<span id="page-90-0"></span>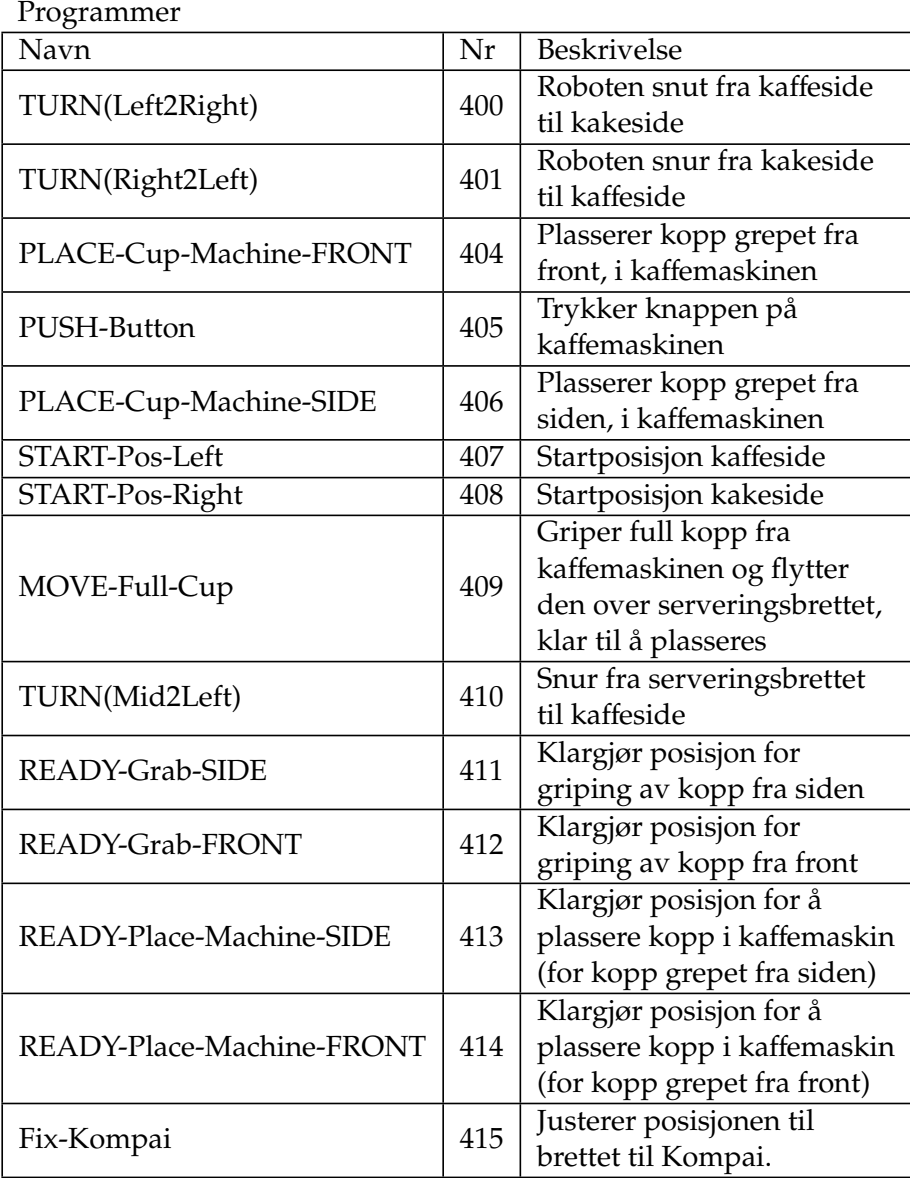

**Tabell 3.20:** Oversikt over øvrige SLIM-programmer.

#### **3.6.5 Bevegelsesparametre**

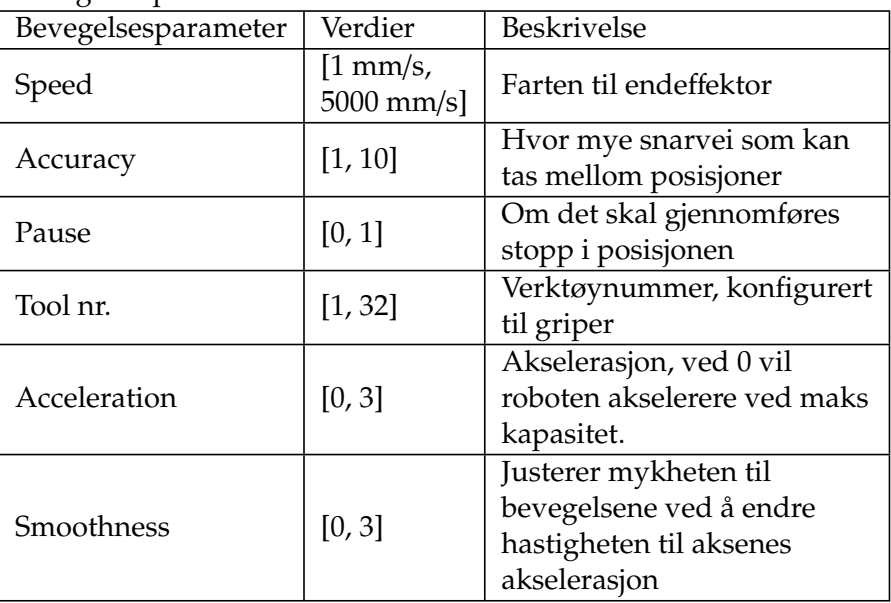

Bevegelsesparametre

**Tabell 3.21:** Forklaring av tilgjengelige bevegelsesparametre

De ulike bevegelsesparametrene til NACHI er kort forklart i tabell **??**. Disse blir brukt til å tilpasse robotens bevegelser til oppgaven som blir utført. **Speed** opererer på to ulike verdier, 100 mm/s eller 250 mm/s. Maksfarten er begrenset til 250 mm/s for å innfri kravene for å kjøre roboten uten bur [\[57\]](#page-130-7). For best mulig syklustid er dette systemets standardfart. Det er imidlertid noen bevegelser som bør foregå varsomt. Farten vil senkes til 100 mm/s for bevegelser som interagerer med kopper, eller andre bevegelser med risiko (for eksempel ved trykking av knappen på kaffemaskinen, eller justering av Kompaï sitt brett). **Accuracy** er for det meste satt til A5. Ved for store snarveier vil det være risiko for uforutsigbarhet eller kollisjon, men for lite rom for snarveien gjør bevegelsene bråere. Istedenfor å endre accuracy kan man benytte pauser ved de stegene hvor roboten må treffe punktet for å gå videre. **Pause** blir brukt for eksempel når kaffekoppen går inn i kaffemaskinen. Da blir den satt i riktig posisjon i XY planet litt over den horisontale flaten som holder koppen. I dette punktet pauser den før den beveger seg nedover i Z-retning. Denne bevegelsen er så liten at det krever at det første punktet blir truffet slik at den vil ha en rett bevegelse i Z-retning. **Tool number** er nr. 23 for alle bevegelser. Tool 23 er konfigurert til fingergriperen. **Acceleration** benyttes ved veldig sårbare prosesser, som ved håndtering av full kaffekopp. **Smoothness** brukes på alle bevegelser som interagerer med noe annet, for å gjøre bevegelsene mykere og minske vibrasjoner.

# **3.7 Kompaï K3**

Kompaï K3 er serviceroboten som skal servere kaffe og kake til beboerne. Serveringsbrettet er fastmontert på serviceroboten. Når kaffe og kake skal tilberedes, skal roboten stille seg på riktig plass slik at serveringsbrettet står tilgjengelig i riktig posisjon for at NACHI skal plassere kaffekopper og kake på brettet. Serviceroboten skal stå der helt til alt er ferdig tilberedt. Når tilberedningen er gjennomført skal den gå en runde for å servere kaffekoppene og kakene. Kompaï var i utgangspunktet ikke utformet med tilbehør/tilrettelegging for frakt av objekter. Det har derfor blitt utformet komponenter som innfrir dette behovet.

# **3.7.1 Oppsett av Kompaï**

For at Kompaï skal være i stand til å frakte serveringsbrettet, er det utformet en fikstur som er festet til støtten på baksiden av roboten, modellert og fotografert i figur [3.65.](#page-92-0) Det er benyttet aluminiumsprofiler til å lage en struktur som stemmer overens med støttens mål. Den er designet for å sitte tett til oversiden av støtten, og er festet med borrelås for enkel montering. Profilenes materiale og oppbygging gir god strukturell integritet. På oversiden av strukturen er det festet en kryssfinerplate som kan holde serveringsbrettet. På denne måten vil ikke serveringsbrettet være i kontakt med metall. Det forhindrer blokkering av trådløse signaler og varmedannelse i batteriet. Det er benyttet borrelås for å sørge for enkel fastmontering av serveringsbrettet til platetoppen.

<span id="page-92-0"></span>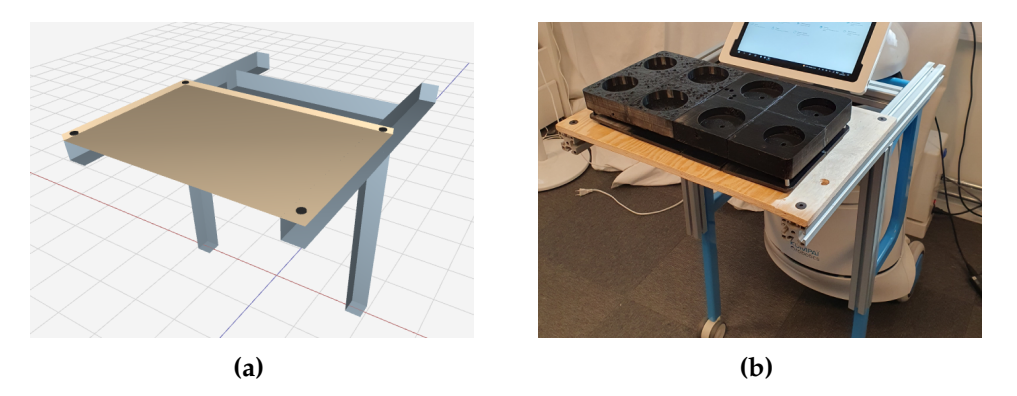

**Figur 3.65:** 3D-modell og fotografi av fiksturen.

Det er benyttet T-spor aluminiumsprofiler med en høyde og bredde på 4x4 cm. Profilene er festet til hverandre med skruer, T-spor muttere og standard koblinger. Målene til fiksturen er illustrert i figur [3.66.](#page-93-0) Den består av to ben på 42 cm, med en horisontal profil festet symmetrisk på toppen av hver slik at de danner en T-form. De to T-formene er festet til hverandre med en profil som går på tvers mellom dem som sørger for at avstanden og vinklene blir rette. Den er festet på motsatt side av topplaten for å bidra til jevnere vektfordeling.

Både profilen som går på tvers og topplaten er festet med god avstand til skjermens bevegelsesområde.

<span id="page-93-0"></span>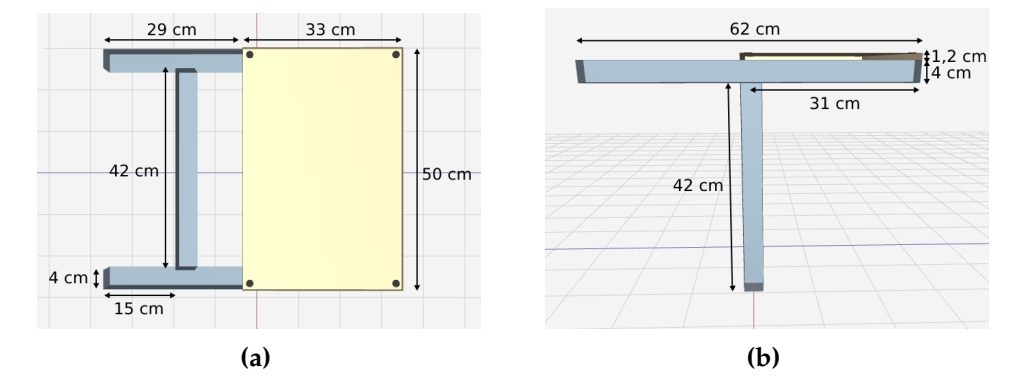

**Figur 3.66:** 3D-modell av fiksturen med mål.

#### **3.7.2 Kompaï K3**

Kompaï K3 er en CE sertifisert servicerobot, produsert av Kompaï robotics i Frankrike. Serviceroboten er designete for å hjelpe folk i helsevesenet, for eksempel på sykehjem. Kompaï er designet med to støteben som er laget for at pasienter skal kunne gå med Komapï som med en vanalig rulator. Kompai har integrerte lidar-sensorer for hjelpe med navigering, og avstandssensorer som er i stand til å oppfatte hindringer opptil 10m unna Kompaï. Kompaï kjører av sikkerhetsmessige grunner med en maksfart på 1m/s og senker farten om en hindring er nærmere enn 1,25m og stoppe om den er nærmere en 0.5m. Kompaï har to blindesoner foran og to bak, som gjør at smale hindringer kan gå udetektert. Kompai tilfredstiller de uropeiske satnderne for 2006/95 /EC på elektronisk utstyr som kan brukes med lav spenning og 2006/42/EC på maskineri. [\[58\]](#page-130-8)

#### **3.7.3 Styring av Kompaï**

For å styre Kompaï ble det først forsøkt å koble en rapberrypi opp til Kompaï for å så kommunisere med Komapï via raspberrypien, da Kompai er en egen rosmaster og så man kan ikke kommunisere fra en rosmaster på PCen og direkte med Kompaï. Dette bød på flere utfordringer med å få kontakt med Kompaï sine egne rosnoder samt å overføre VScode filer. Derfor valgte man istedenfor å programmere Kompaï ved at en virtuell maskin (VMbox) ble koblet direkte opp til Kompaï slik at man fikk tilgang til alle rosnoden og slapp å kommunisere igjennom en tredjepartner.

Kompaï blir styrt av en node i ROS i Ubuntu 20.04, der det er laget en egen rosservice for hver posisjon som Kompaï skal gå til. Servicene blir kalt via flexgui, som gir beskjed om når Kompaï skal gå til neste posisjon. Alle posisjonene er lagret med Kompaï sin posisjons-lagringsfunksjon, ved å flytte

Kompaï til den ønskede posisjonen og så trykke «Tool box, +, skrive inn POI navn, save» på skjermen til Kompaï. Kompaï sine egne sensorer sørger for at Kompaï ikke kjører inni noe, selv om rommet skulle blitt ommøblert. For at serveringsbrettet på Kompaï ikke skal kollidere med ting har lengden Kompaï er programmert til å vite at den har, blitt endret fra 0.75 meter til 0.95 meter.

#### **Kompaï kode**

For å kunne styre Kompaï ble det benyttet en pc koblet direkte opp til Kompaï, med full tilgang til alle Kompaï sine noder i ROS. Etter å ha fått tilgang til Kompaï sine noder ble det laget et catkin workspace i ROS, med en package i Python, der man lagde en node i Visual studio code (VScode) for å kunne styre Kompaï. Node som styrer Kompaï er kalt movement\_node.py og ligger i packagen kompai\_controller. Kompaï blir styrt ved at servicen blir kalt fra flexgui, for at dette skal være mulig å kalle servicen så må movvement\_node.py bli startet (rosrun) først. Koden i movement\_node.py funger som følgende:

Importer alle moduler som trengs for å styre Kompaï, inkludert tre unike moduler for Kompaï, Navigate og NavigateRequest for å kunne navigerer Kompaï og Docking for å kunne sjekke om Kompai er i laderen eller ikke.

For hver posisjon som Kompaï skal gå til er det laget en funksjon som blir kalt som er rosservice. Det er i tillegg laget en funksjon som sjekker om Kompaï står i laderen eller ikke [3.68,](#page-95-0) siden Kompaï må gå ut av laderen før den kan få beskjed om å gå til en posisjon. Denne funksjonen blir bare brukt i funksjonen on\_move\_request [3.67](#page-94-0) som får Kompaï til å stille seg opp foran Nachi, da Kompaï for alle andre posisjoner må være ute av laderen sin allerede.

<span id="page-94-0"></span>For koden til hele node se veddlegg A.1

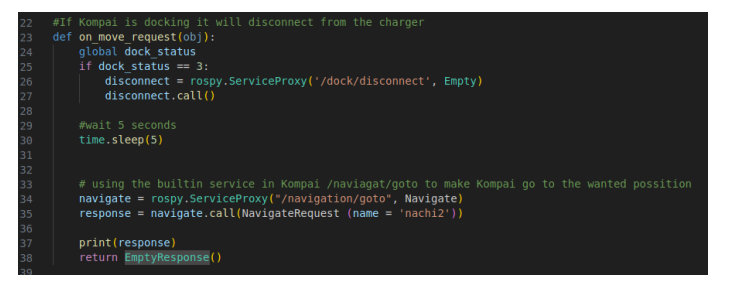

**Figur 3.67:** Funksjonene on\_move\_request

74 *E2314: Robotisert tilberedning*

<span id="page-95-0"></span>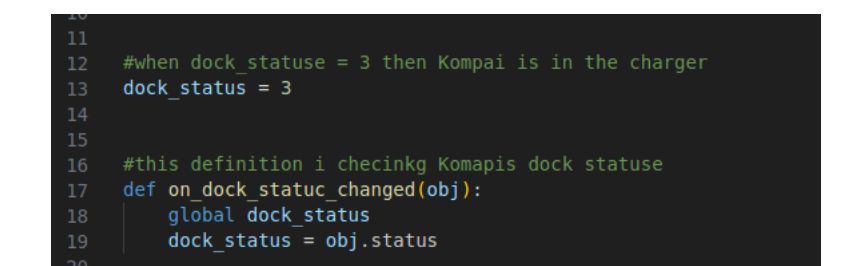

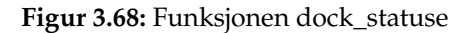

# **Kapittel 4**

# **Integrasjon**

For å integrere komponentene til et helhetlig system er det benyttet [Robot](#page-20-0) [Operating System \(ROS\)](#page-20-0) og FlexGUI. PPM Robotics har utviklet FlexGUI, som baserer seg på ROS for å gjøre robotintergrasjon mer sømløst. Det kan benyttes for å lage brukergrensesnitt, og styre ROS. Bálint Tahi hos PPM har konfigurert en virtuell maskin med Ubuntu med ROS Noetic og ferdig integrasjon med FlexGUI. Denne virtuelle maskinen er grunnlaget for all ROSkommunikasjonen i systemet. ROS-kommunikasjonen baserer seg på noder med topics og services, hvor topics

# **4.1 Oppsett av virtuell maskin og ROS**

Det er fire maskiner som må kommunisere med hverandre gjennom ROS på den virtuelle maskinen for at systemet skal fungere. De er satt opp på følgende måte:

#### **Kompaï K3**

Kompaï fungerer som ROS-master, og har sitt eget nettverk hvor all ROSkommunikasjon foregår. Alle komponentene som skal interagere med systemet er konfigurert til dette nettverket med statisk IP. Ruteren er integrert i robotens kabinett, og på bakgrunn av at robotens funksjoner avhenger av fri bevegelse i rommet, medfører dette at trådløs tilkobling er nødvendig. Kompaï er kun utstyrt med et nettbrett som brukergrensesnitt, og egner seg dårlig til å programmeres på. Den virtuelle maskinen på stasjonær PC benyttes for styring av ROS-masteren.

#### **Virtuell maskin**

Den virtuelle maskinen er en ROS-slave. Den er konfigurert med dobbel nettverkskonfigurasjon, slik at den er på samme nett som ROS-master og NACHI. I den virtuelle maskinens nettverksinnstillinger er det satt opp en nettverksbro, slik at maskinen er koblet opp til begge nettverkene. NACHI er koblet med ethernet til labnettet, og avhenger av den virtuelle maskinen for kommunikasjon med ROS-master. Brukergrensesnittet i FlexGUI er lokalisert på den virtuelle maskinen, og herfra er alle nodene tilgjengelige.

#### **NACHI MZ04**

NACHI fungerer som ROS-slave. FlexGUI er utviklet i samarbeid med NACHI, og integrasjonen med NACHI MZ04 er derfor tilrettelagt. For å koble MZ04 til en maskin må roboten og maskinen være koblet til samme nettverk. Deretter benyttes ftp til å gå inn på robotens filsystem og endre konfigurasjonsfilen. Linjen som definerer IP-adressen må stemme overens med maskinens IP adresse.

#### **Raspberry Pi, slave**

Raspberry Pi-en er koblet opp til samme nettverket som ROS-masteren, og fungerer som slave. For å gjøre dette ble nettverksinnstillingene endret med sudoedit /etc/netplan/50-cloud-init.yaml samt at to linjer ble lagt til bashrc-filen: export ROS\_MASTER\_URI = http://192.168.X.X:X og export ROS\_IP=192.168.X.X

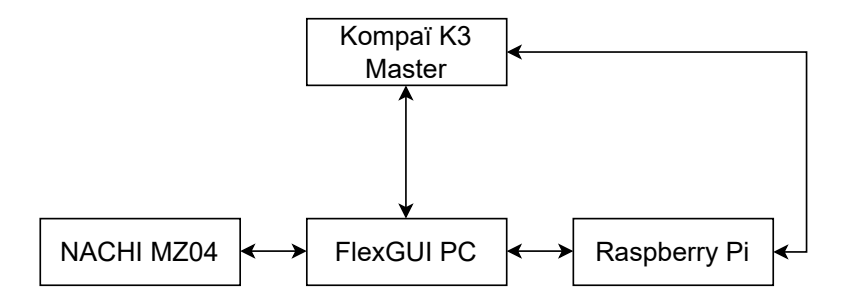

**Figur 4.1:** Diagram for kommunikasjon mellom enhetene

#### **4.1.1 Noder**

#### **NACHI MZ04: MZ04**

MZ04 er en node med god integrasjon i FlexGUI. Det medfører at de variabeltypene som er lagt fram i tabell [3.11](#page-78-0) (seksjon [3.5.4\)](#page-78-2) er lett tilgjengelig som topics fra grensesnittet. Det er kun heltallsvariabler som kan skrives av FlexGUI til NACHI. Heltallsvariablene brukes av SLIM-programkoden til å kommunisere med brukergrensesnittet i FlexGUI, som forklart i tabell [3.14](#page-83-0) (seksjon [3.6.1\)](#page-83-1).

#### **Raspberry Pi: raspi\_gateway**

raspi\_gateway er navnet på noden som kjøres fra RPi. Programmet den kjører er todelt, der den ene delen henter verdier fra mikrokontrolleren med bruk av BLE og den andre publiserer verdiene videre til ROS og FlexGUI. Den består

av tre publishers som sender til de ulike topicene nextMuffin, nextCoffee og servingData. Topicene brukes videre av robotene. Det står mer opp dette i **??**

#### **Kompaï K3: kompai\_controller**

Noden kompai\_controller inneholder flere servicer. Disse servicene forteller Kompaï at den skal gå til ulike posisjoner på NHL

# **4.2 FlexGUI brukergrensesnitt**

Brukergrensesnittet i FlexGUI er det sentrale grensesnittet for styring av systemet. Her knyttes systemets komponenter sammen til et helhetlig system.

# **4.2.1 Grafisk grensesnitt**

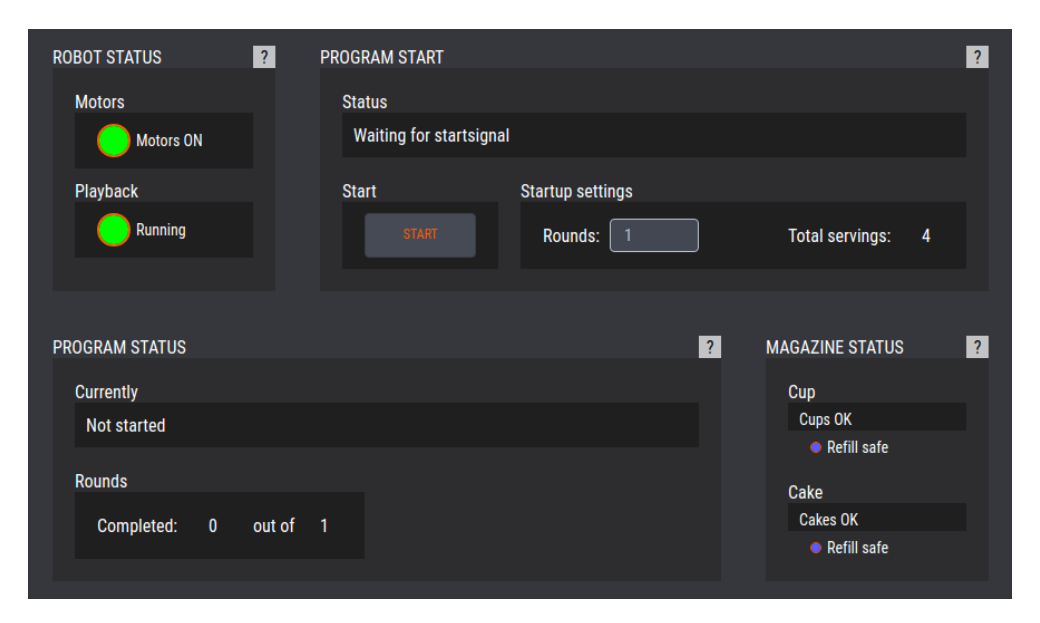

**Figur 4.2:** Skjermdump av brukergrensesnittet i FlexGUI.

#### **Robot Status**

Under robotstatus vises status for motor og playback. Disse baserer seg på de standard utgangssignalene Motors energized og Running in auto. De er enten på eller av. Når de er av vil de se ut som i figur [4.3a.](#page-99-0) Når de er på vil de se ut som i figur [4.3b.](#page-99-0)

<span id="page-99-0"></span>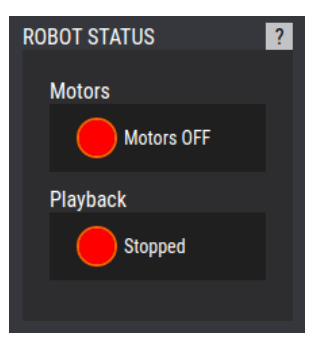

**(a)** Motor av og playback stoppet.

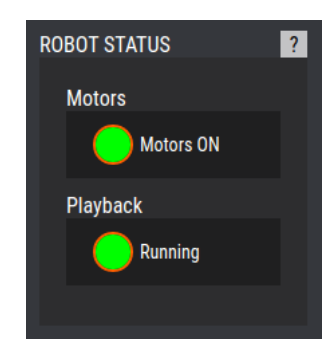

**(b)** Motor på og playback startet.

#### **Program Start**

Under programstartruten er status og styring for programstart. Statusruten vil vise om programmet er startet, eller venter på startsignal. Om det kreves nullstilling av systemet, eller om systemet er i teach mode, vil dette vises. Startknappen vil kun være tilgjengelig når NACHI er startet i auto modus, og det ikke er noen feil i systemet. Startinnstillingene kan kun fylles ut før startsignalet er mottatt. I disse innstillingene kan antall runder settes opp. Ved flere runder enn to, vil magasinene måtte fylles opp underveis. Figur [4.4](#page-99-1) viser ruten slik den ser ut når start er tilgjengelig.

<span id="page-99-1"></span>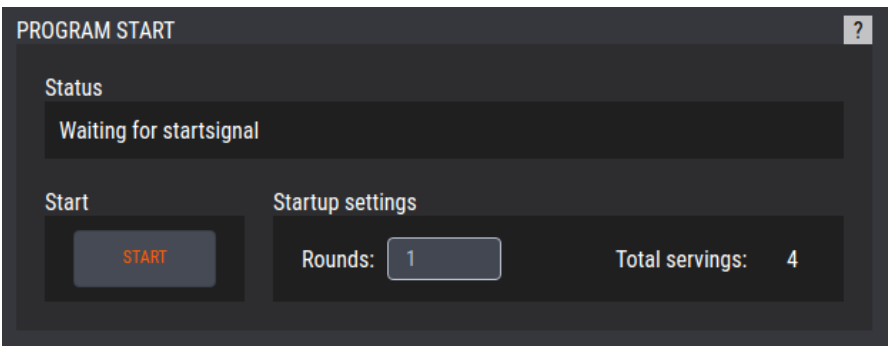

**Figur 4.4:** Rute for programstart.

#### **Program Status**

I ruten for programstatus (figur [4.5\)](#page-100-0) står det informasjon om prosessen. Under Currently vises programmets nåværende status. Hvis programmet stoppes vil teksten forbli den samme, og vise hvor programmet vil gjenopptas. Ved nullstilling av programmet vil teksten informere om at en nullstilling er foretatt. Når roboten er i ferd med å plukke/plassere kopp eller kake, vil det vises hvilken posisjon det plukkes fra/plasseres til. Under runder vil antall fullførte runder stå, samt hvor mange runder som skal kjøres.

<span id="page-100-0"></span>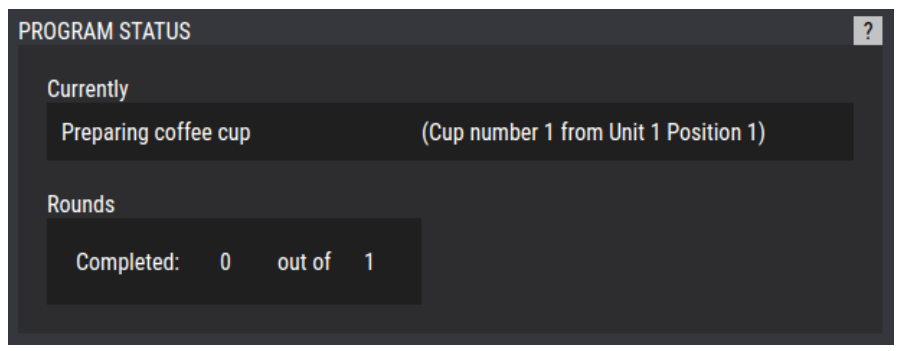

**Figur 4.5:** Rute for Program Status

#### **Magazine Status**

I ruten for magasinstatus står det informasjon om statusen til koppmagasinet og kakemagasinet. Det vil vise om det er tomt for kopper eller kaker. Videre vil det stå om det er trygt å fylle på magasinene. Det avhenger av hvilken del av programmet NACHI er i. Hvis den er i ferd med å plukke kopp, vil det stå at det ikke skal utføres påfyll av kopper. Det samme gjelder for kaker når roboten er i ferd med å plukke opp kaker.

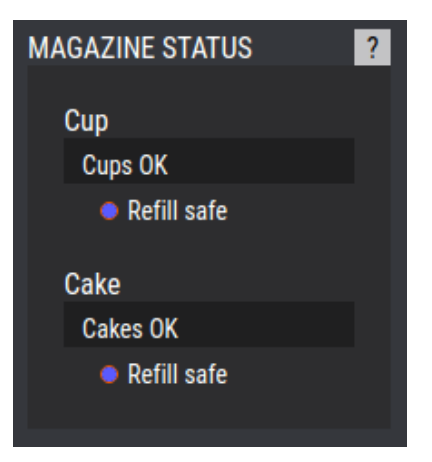

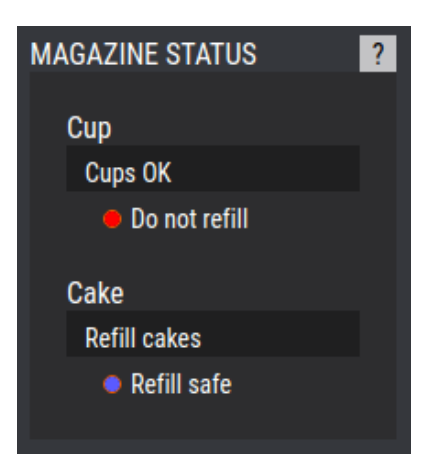

**(a)** Magasiner ok, påfyll mulig. **(b)** Kakemagasin tomt, påfyll av koppmagasin ikke trygt.

#### **Informasjon og feilsøking**

Alle rutene er utstyrt med en informasjonsknapp (klikkbar rute med spørsmålstegn). Om denne trykkes vil informasjon om ruten som ble trykket, dukke opp i en popup. Popup med informasjon når informasjonsknappen på Robot Status trykkes, er vist i figur [4.7.](#page-101-0)

<span id="page-101-0"></span>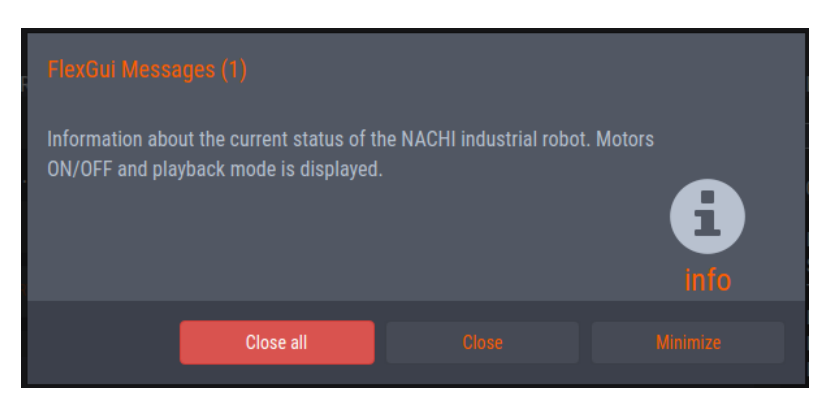

**Figur 4.7:** Informasjonsknapp popup.

Det er også implementert popupmeldinger som varsler om tomme magasiner eller nødstopp. Dersom kopp- eller kakemagasinet er tomt, vil en advarsel som i figur [4.8](#page-101-1) dukke opp. Dersom nødstopp er aktiv, vil en feilmelding dukke opp, som i figur [4.9.](#page-101-2)

<span id="page-101-1"></span>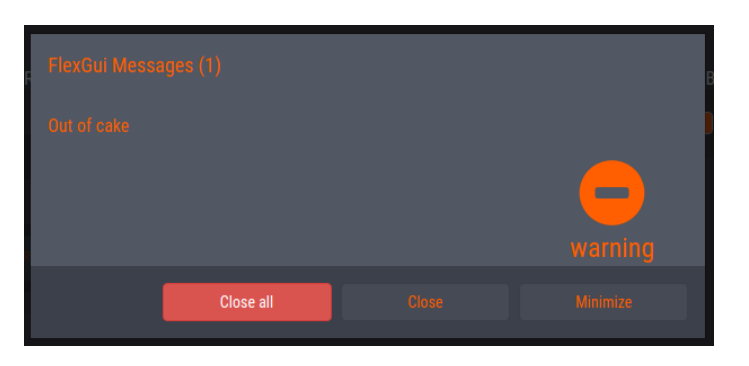

**Figur 4.8:** Advarsel om tomt kakemagasin.

<span id="page-101-2"></span>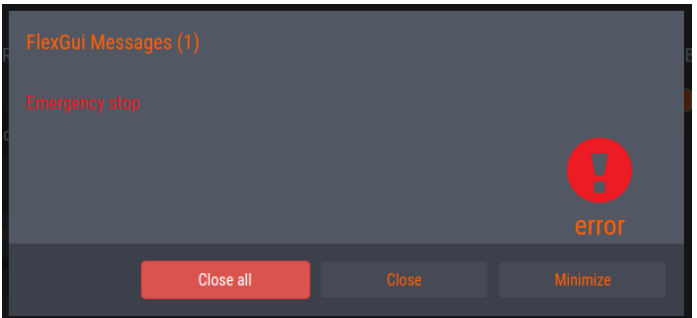

**Figur 4.9:** Feilmelding om nødstopp.

# **4.2.2 Script**

FlexGUI benytter JavaScript for scripting. Det er en init fil som kjører når brukergrensesnittet åpnes, som inneholder alle nødvendige funksjoner. On-Change scriptene er koblet til topics og brukes blant annet til å oppdatere statusstrenger, eller oversette magasindata fra sensorsystemet til neste posisjon som skal gripes.

# **Kapittel 5**

# **Resultat**

- **5.1 Sensorsystem**
- **5.1.1 3D-modeller**

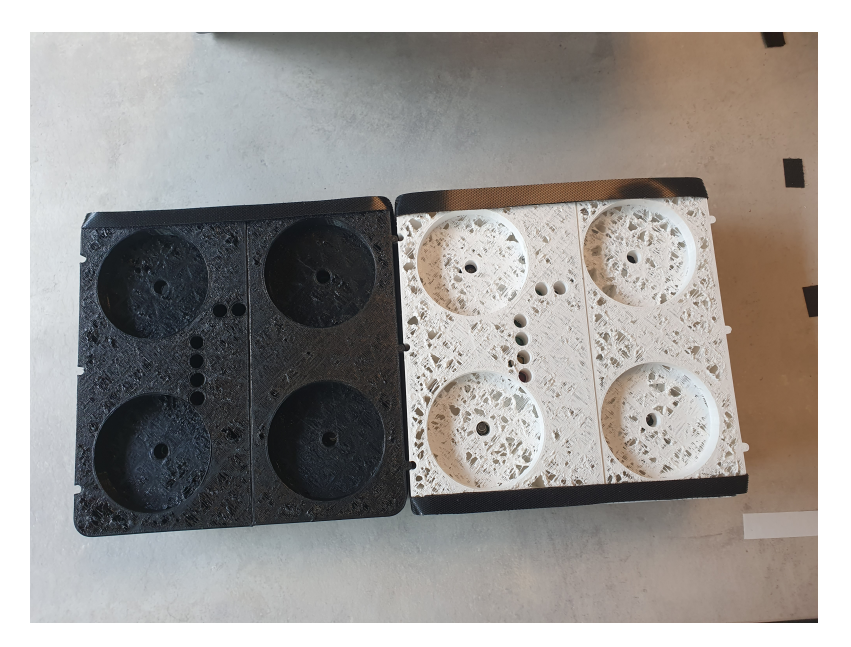

**Figur 5.1:** 3D-modellene av kakeholderne

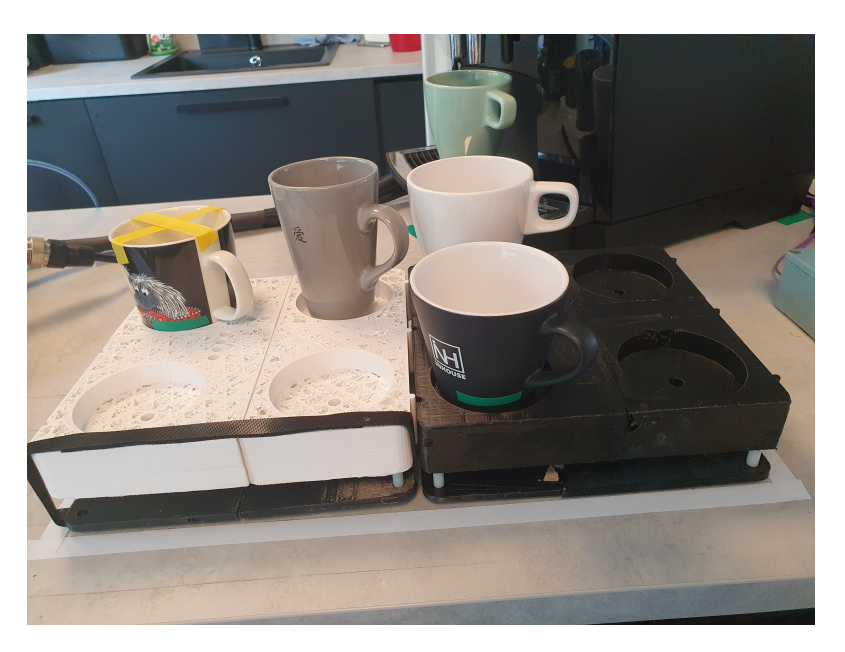

**Figur 5.2:** 3D-modellene av koppholderne

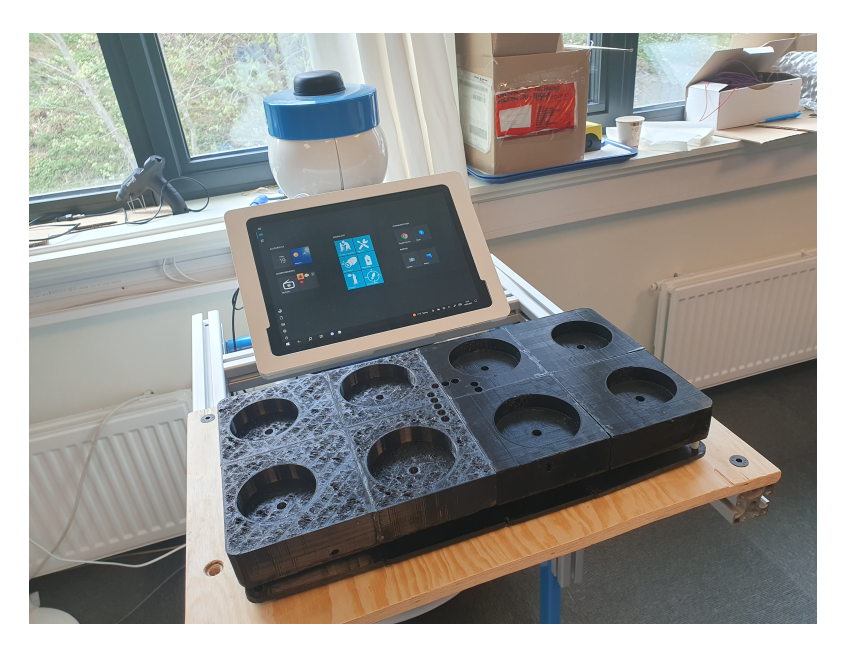

**Figur 5.3:** 3D-modellen av serveringsbrettet

# **5.1.2 PCB-er**

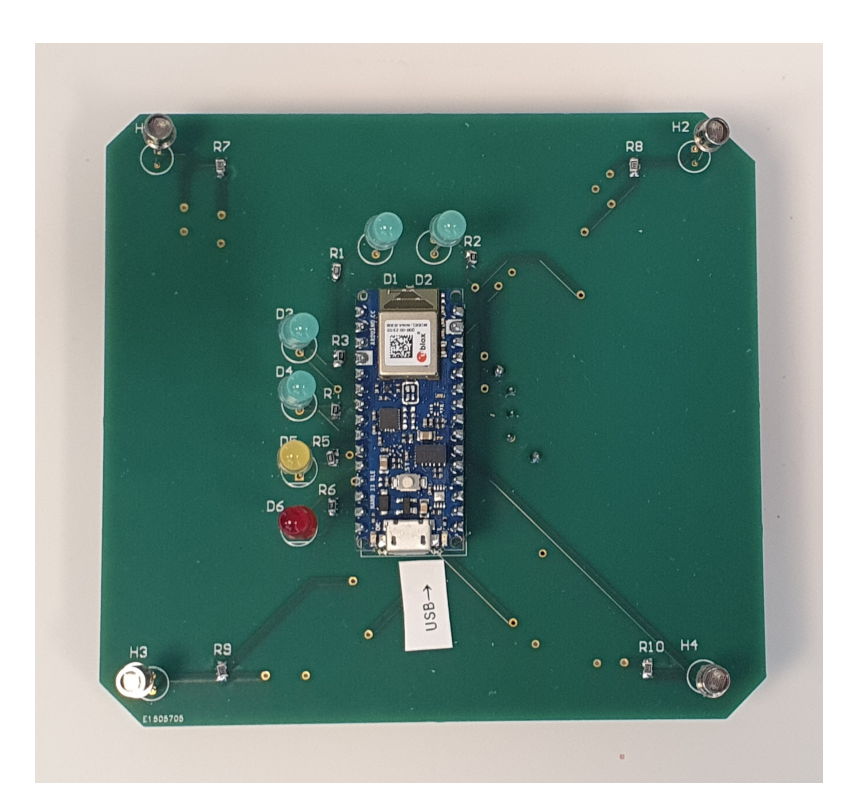

**Figur 5.4:** Forsiden av kakeholder PCB-en

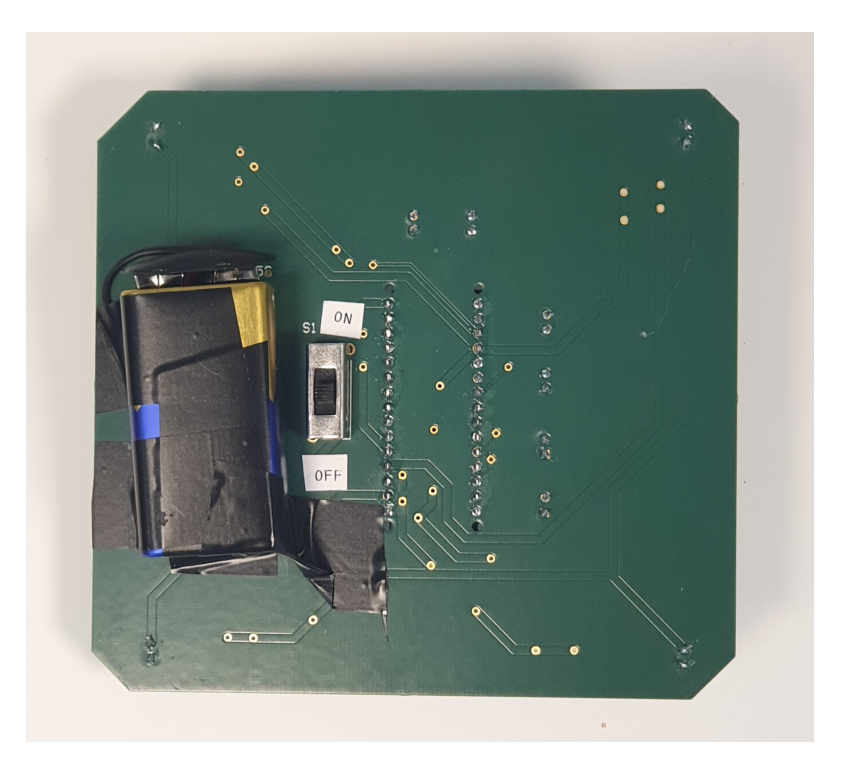

**Figur 5.5:** Baksiden av kakeholder PCB-en
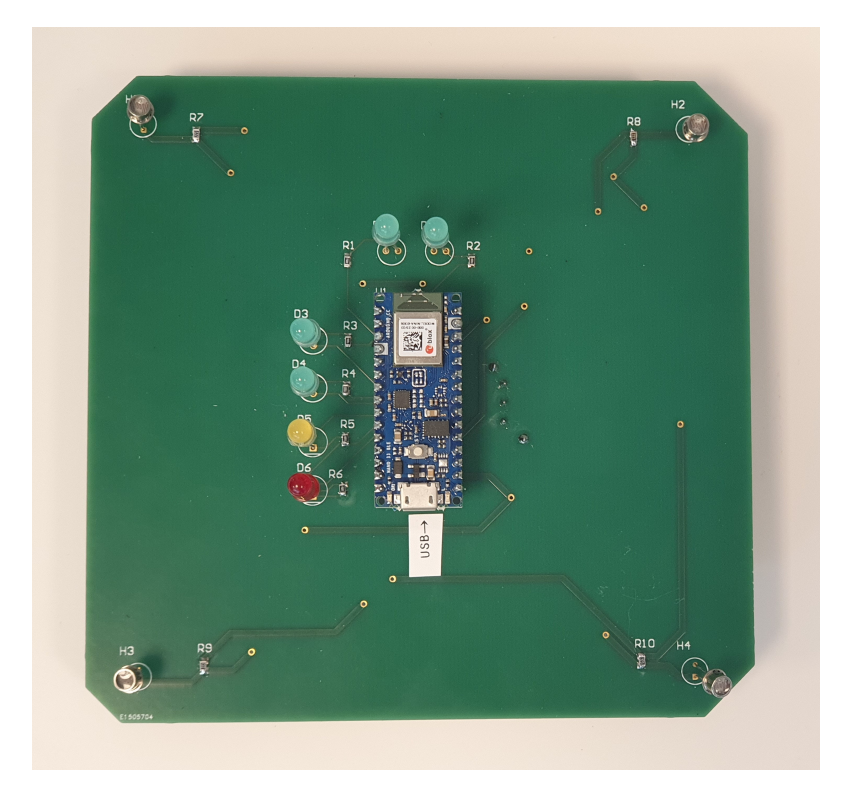

**Figur 5.6:** Forsiden av koppholder PCB-en

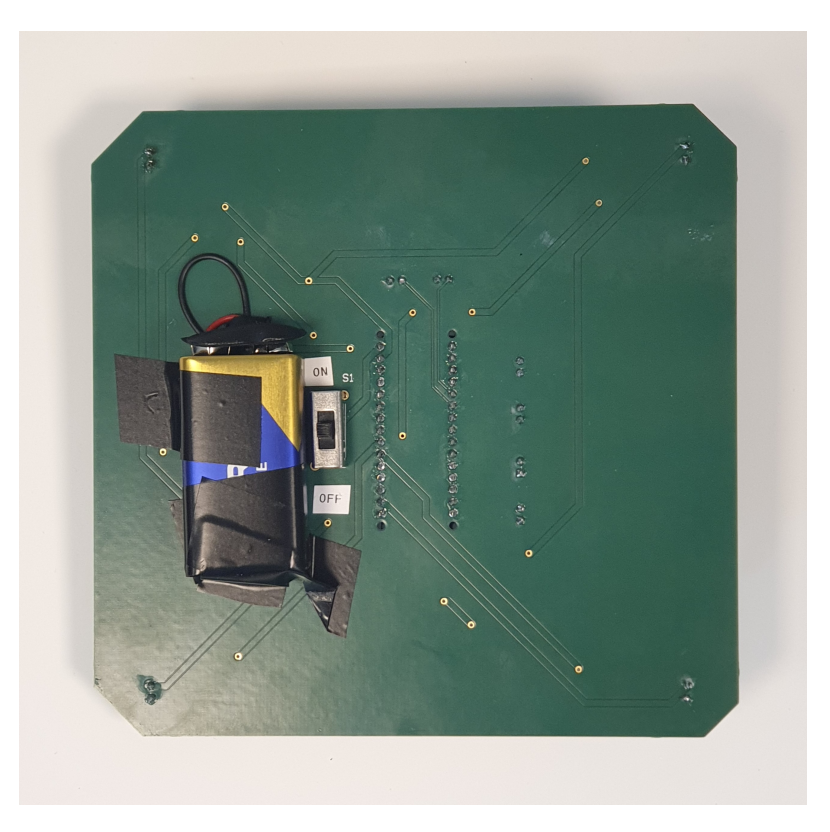

**Figur 5.7:** Baksiden av koppholder PCB-en

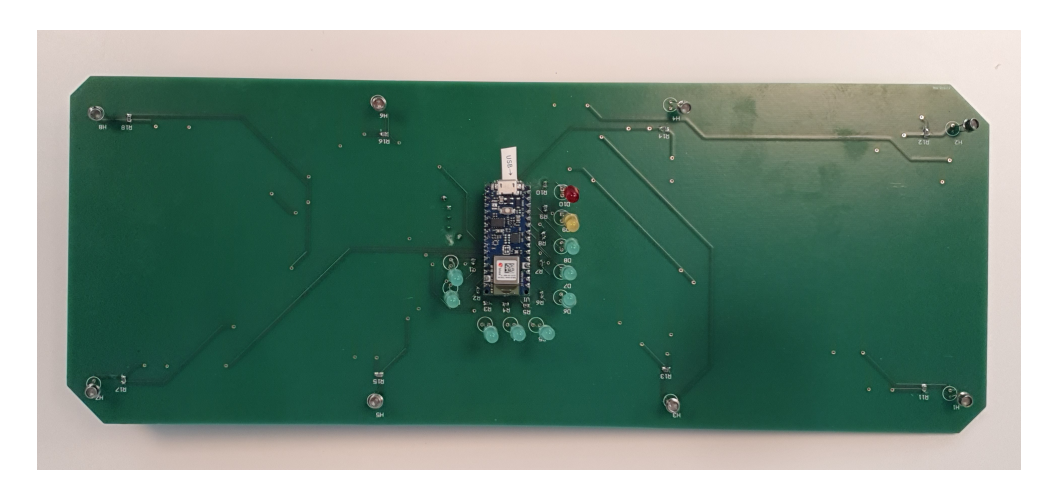

**Figur 5.8:** Forsiden av serveringsbrett PCB-en

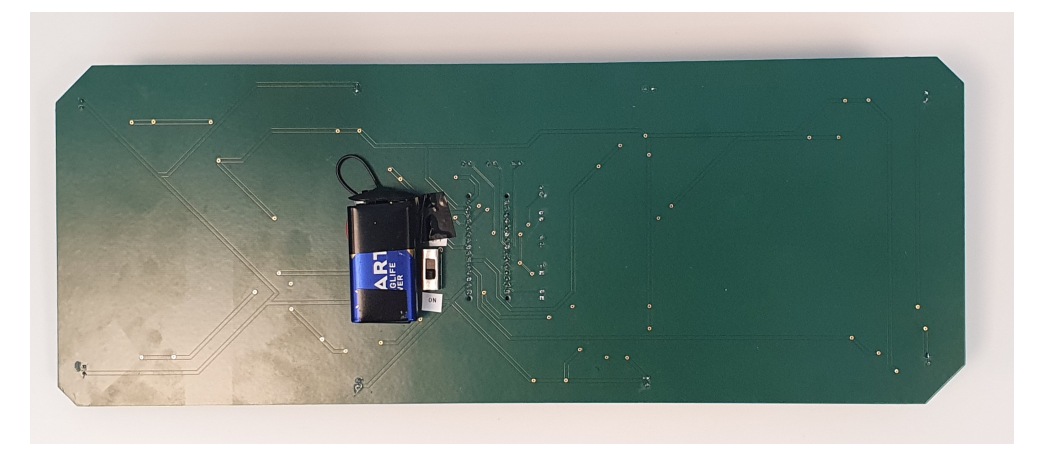

**Figur 5.9:** Baksiden av serveringsbrett PCB-en

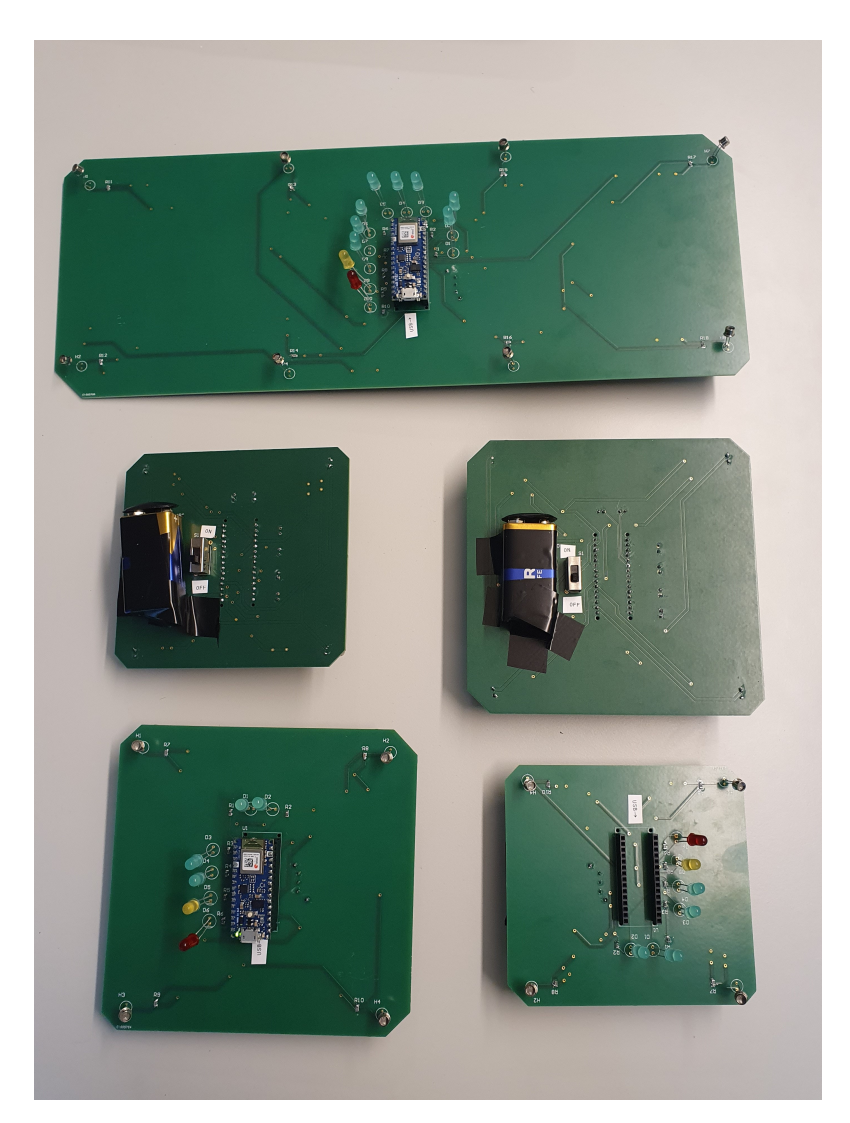

**Figur 5.10:** Ferdige PCB-er

#### **5.1.3 Programvare**

wildberry@ubuntu-pi-server: ~

```
Initiating connection with white coffee holder
Retrying to connect
FETCHED next_coffee_white : bytearray(b'0000')
Initiating connection with black coffee holder
Retrying to connect
FETCHED next coffee black : bytearray(b'0100')
Initiating connection with serving tray
Retrying to connection with serving tray<br>Retrying to connect<br>TETCHED serving data: bytearray(b'11111111')<br>Discovereding caming tray
Disconnecting serving tray
Initiating connection with white muffin holder
Retrying to connect<br>FETCHED next_muffin_white:  bytearray(b'0000')
Initiating connection with black muffin holder
Retrying to connect<br>Retrying to connect<br>FETCHED next_muffin_black: bytearray(b'0100')
Initiating connection with white coffee holder
Retrying to connect
FETCHED next_coffee_white : bytearray(b'0000')
Initiating connection with black coffee holder
Retrying to connect
Reconnecting black coffee holder failed, we'll try again later<br>Reconnecting black coffee holder failed, we'll try again later
Retrying to connect
FETCHED serving_data: bytearray(b'111111111')
Disconnecting serving tray
Initiating connection with white muffin holder
Retrying to connect
Reconnecting white muffin holder failed, we'll try again later
Initiating connection with black muffin holder
Retrying to connect
Reconnecting black muffin holder failed, we'll try again later
```
**Figur 5.11:** RPi-en kobler seg til enhetene på rundgang

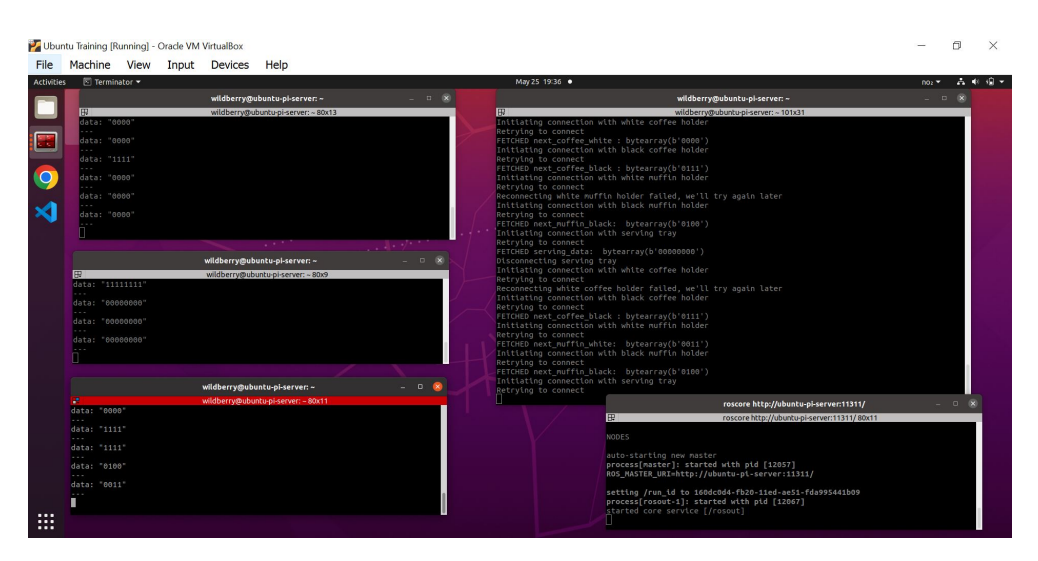

**Figur 5.12:** RPi-en tilkoblet ROS

## **5.2 NACHI MZ04: Tilberedning av ka**ff**e og kake**

Systemet er implementert i NHL, med alle tilhørende komponenter. Eksterne enheter som pneumatikk og koblinger er integrert i kjøkkenbenken så godt det lar seg gjøres, slik at systemet er å anse som en del av kjøkkenet.

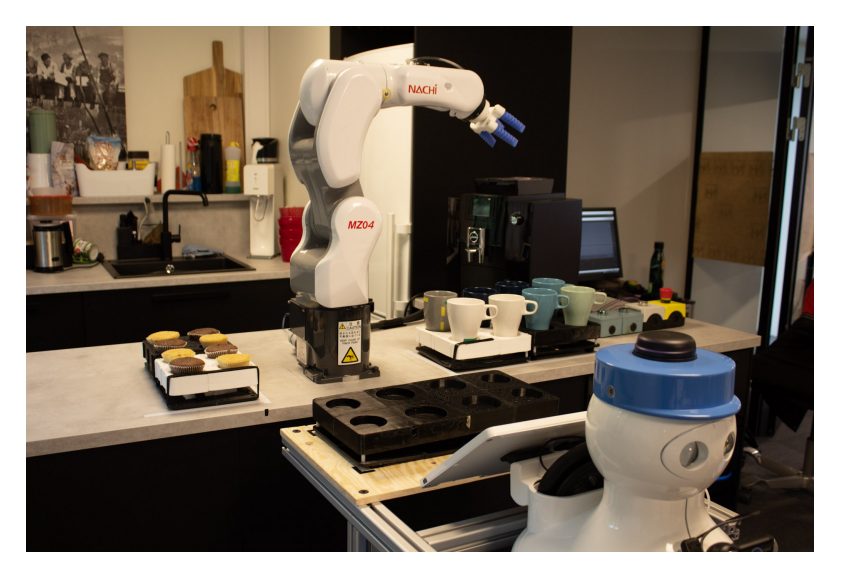

**Figur 5.13:** Foto av helhetlig system

Kakemagasinene tar kaker med en maks diameter på 6 cm, og en høyde på maks 4 cm. Kaffemagasinet tar kopper med en maks diameter på 7 cm, og bør ikke være høyere enn 10 cm for best pålitelighet. Hanken på koppen kan strekke seg maksimalt 4 cm fra koppens ytterste radius. Systemet er utformet

#### *Kapittel 5: Resultat* 93

til å fungere optimalt med kopper med nøyaktig 10 cm høyde, og en øvre diameter på 8 cm. Bunnen bør ikke være smalere enn 5 cm i diameter.

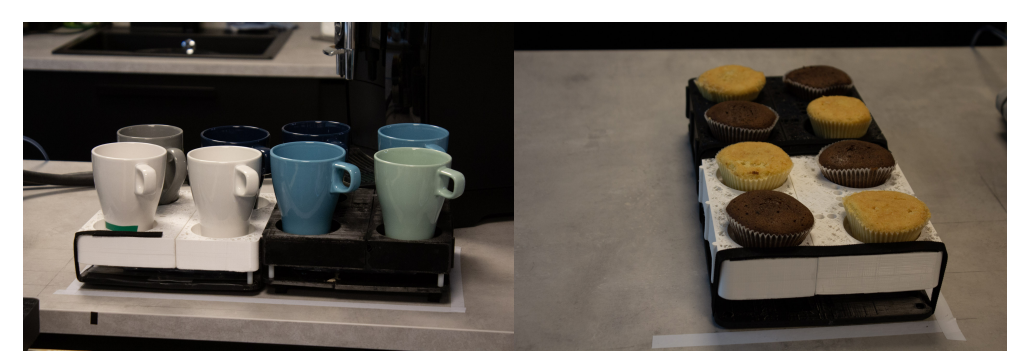

**(a)** Foto av fullt koppmagasin **(b)** Foto av fullt kakemagasin

På bakgrunn av utfordringer med Kompaïs posisjonering er det lagt til et program som justerer brettet. Kompaï snur seg under navigering, og baksiden vris så den står skjevt. NACHI kompenserer for dette ved å justere brettet fra hver side som vist i figur [5.15.](#page-114-0) Denne prosessen tar ca. 1 minutt, men gjennomføres kun én gang på starten av hver runde.

<span id="page-114-0"></span>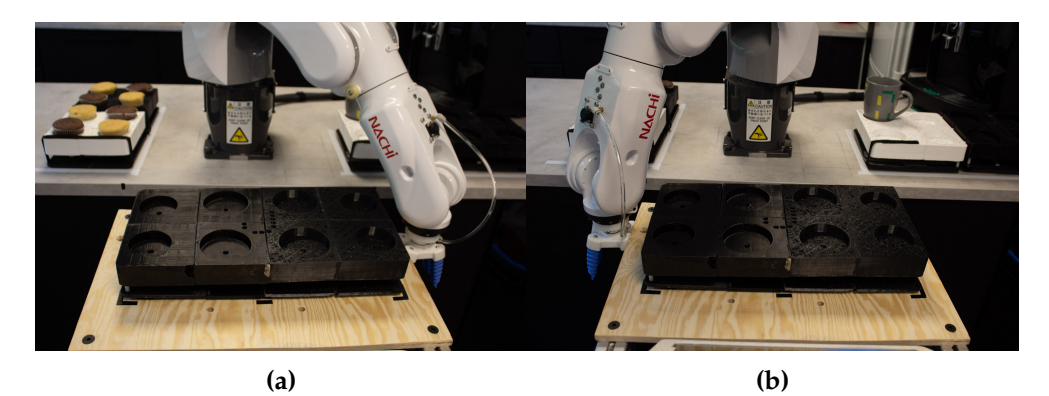

**Figur 5.15:** Justering av brettet til Kompaï.

I figur [5.16](#page-115-0) plukker NACHI opp koppen fra første posisjon. I denne posisjonen må griperen komme fra siden. Den blir så plassert i kaffemaskinen. Fordi griperen plukker koppen fra siden, må den også plassere den i kaffemaskinen fra siden, slik at den vil stå med samme orientering som en kopp plassert fra fronten. For en kopp som blir grepet fra siden vil det ta 15 sekunder å gripe koppen, og 35 sekunder å plassere den i kaffemaskinen. Dette er maksimal tid for å gripe kopp og plassere i kaffemaskin, da det opereres i de ytre parametrene av robotens akser.

<span id="page-115-0"></span>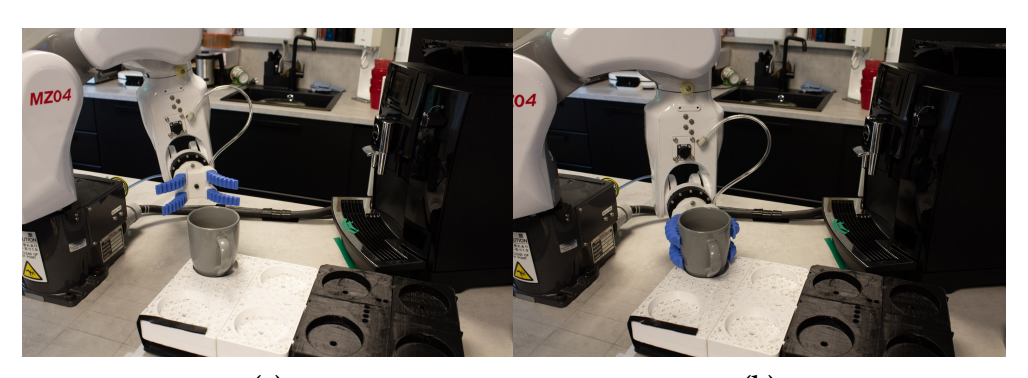

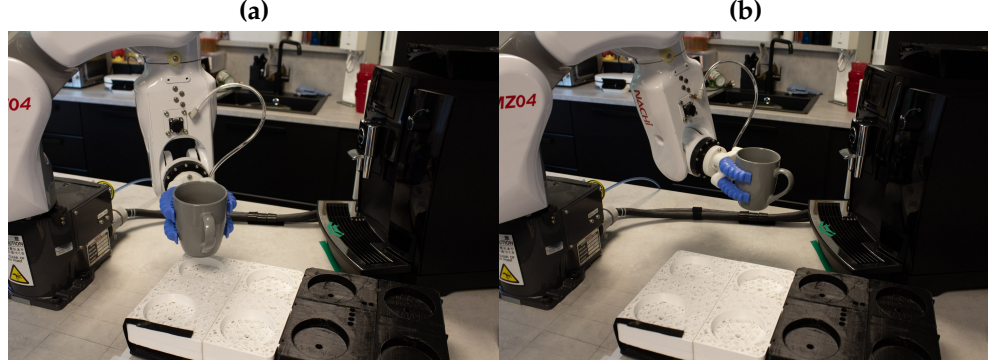

**(c) (d) (e) (f)**

**Figur 5.16:** Plukking og plassering av kopp (fra siden).

I figur [5.17](#page-116-0) blir koppen i tredje posisjon plukket. Denne blir plukket fra fronten, og plassert i kaffemaskinen. Legg merke til at koppenes posisjon i kaffemaskinen er tilsvarende i figur **??** og figur **??**.

<span id="page-116-0"></span>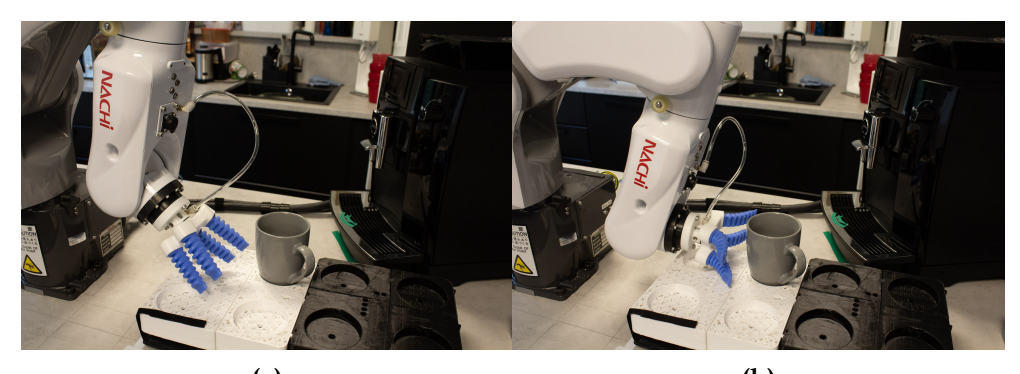

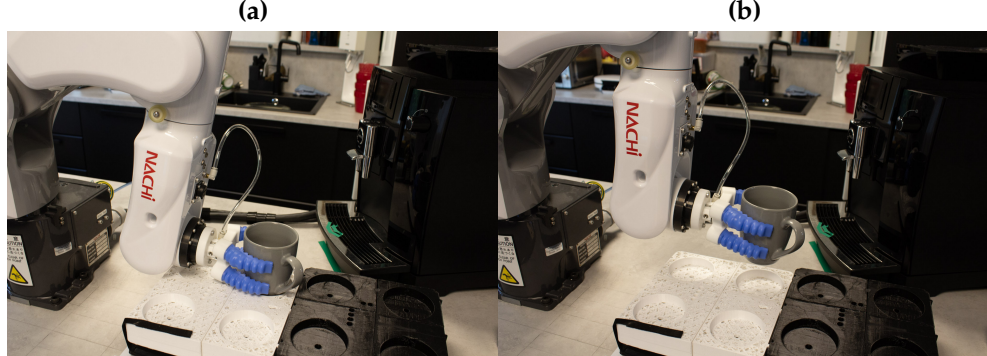

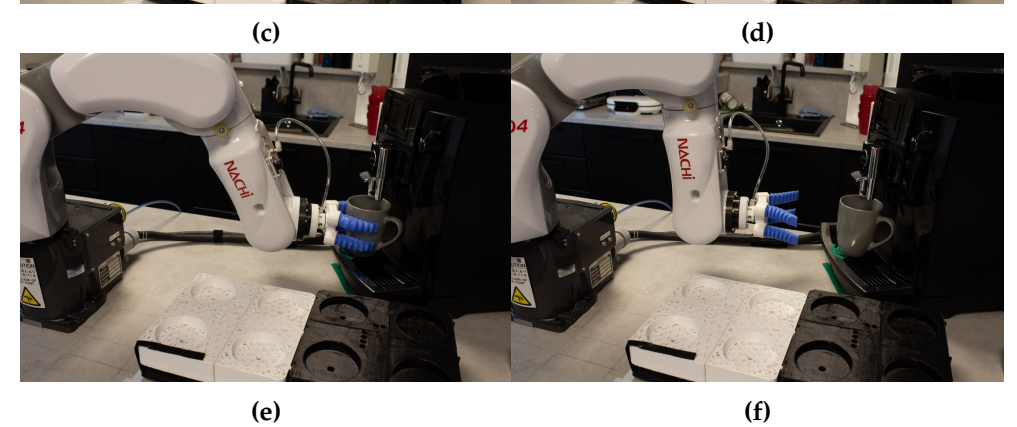

**Figur 5.17:** Plukking og plassering av kopp (fra front).

Etter å ha plassert koppen i kaffemaskinen blir maskinen skrudd på ved at griperen plasserer seg foran panelet på maskinen, lukker griperen, og drar en finger over knappen. Det tar 20 sekunder å utføre. Deretter snur roboten seg til andre siden og plukker kaken som i figur [5.18.](#page-117-0) Kaken blir plassert rett på serveringsbrettet som i figur [5.19.](#page-117-1) Prosessen tar 25-35 sekunder å utføre, avhengig av hvilken kakeposisjon det plukkes fra.

<span id="page-117-0"></span>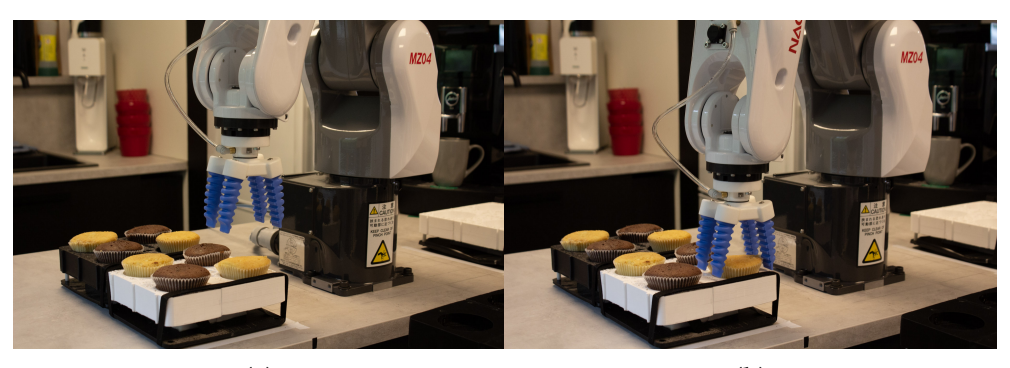

**(a) (b) (c) (d)**

<span id="page-117-1"></span>**Figur 5.18:** Plukking av kake fra kakeholder.

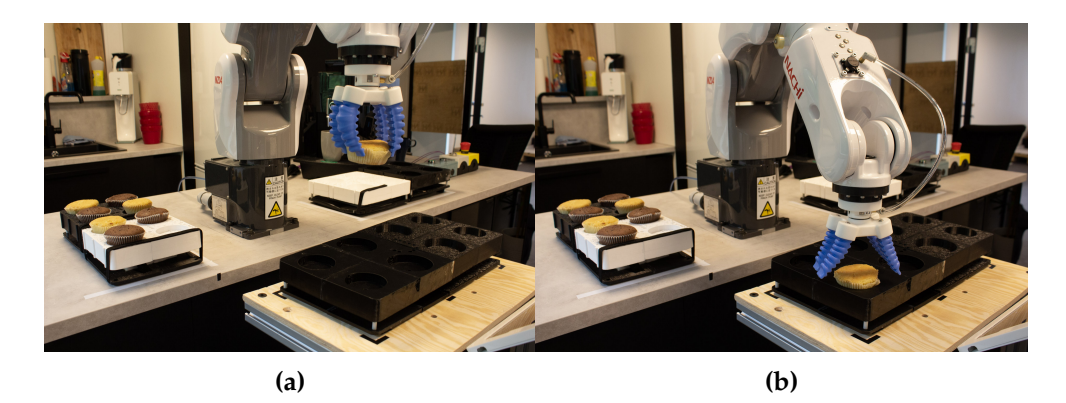

**Figur 5.19:** Plassering av kake på serveringsbrett.

I figur [5.20](#page-118-0) blir koppen hentet fra kaffemaskinen. Det vil da ha gått ca. et minutt siden knappen ble trykket. Kaffemaskinen tar 45 sekunder fra knappen trykkes til koppen med kaffe er klar. Det vil ta 35 sekunder å frakte koppen fra kaffemaskinen til serveringsbrettet. Fordi koppene blir plassert i kaffemaskinen med samme posisjon og orientering, er denne prosessen lik uansett hvilken magasinposisjon koppen har utgangspunkt i.

<span id="page-118-0"></span>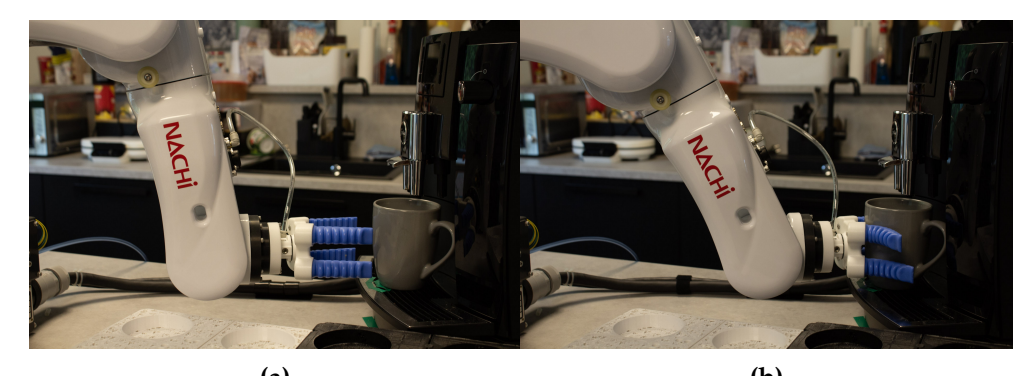

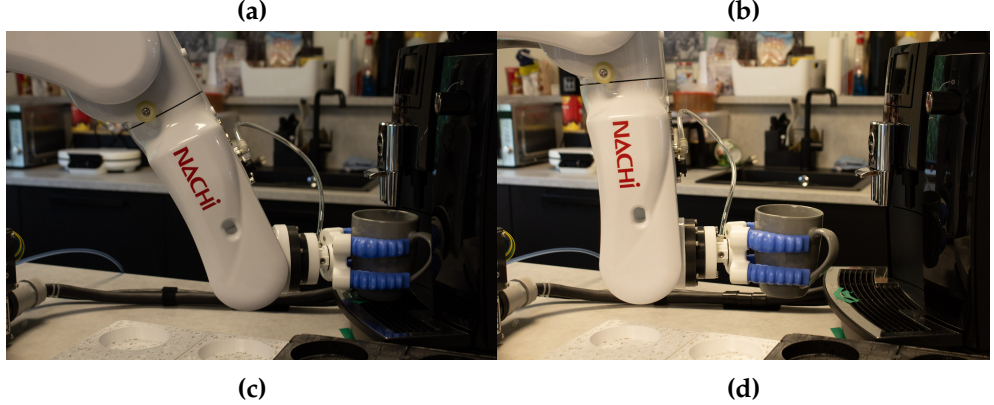

**Figur 5.20:** Henting av full kopp fra kaffemaskin.

I figur [5.21](#page-119-0) blir koppen plassert på serveringsbrettet. Når griperen går fra lukket til åpen vil det dytte koppen litt bakover. Ved for lett kopp kan dette medføre at koppen velter. Men er koppen av standard vekt vil den stå stabilt når griperen trekker seg sakte tilbake. Roboten vil deretter trekke seg oppover, og snu seg tilbake til startposisjon. Prosessen som er beskrevet her, vil gjenta seg til sammen fire ganger, før serveringsbrettet er klart.

<span id="page-119-0"></span>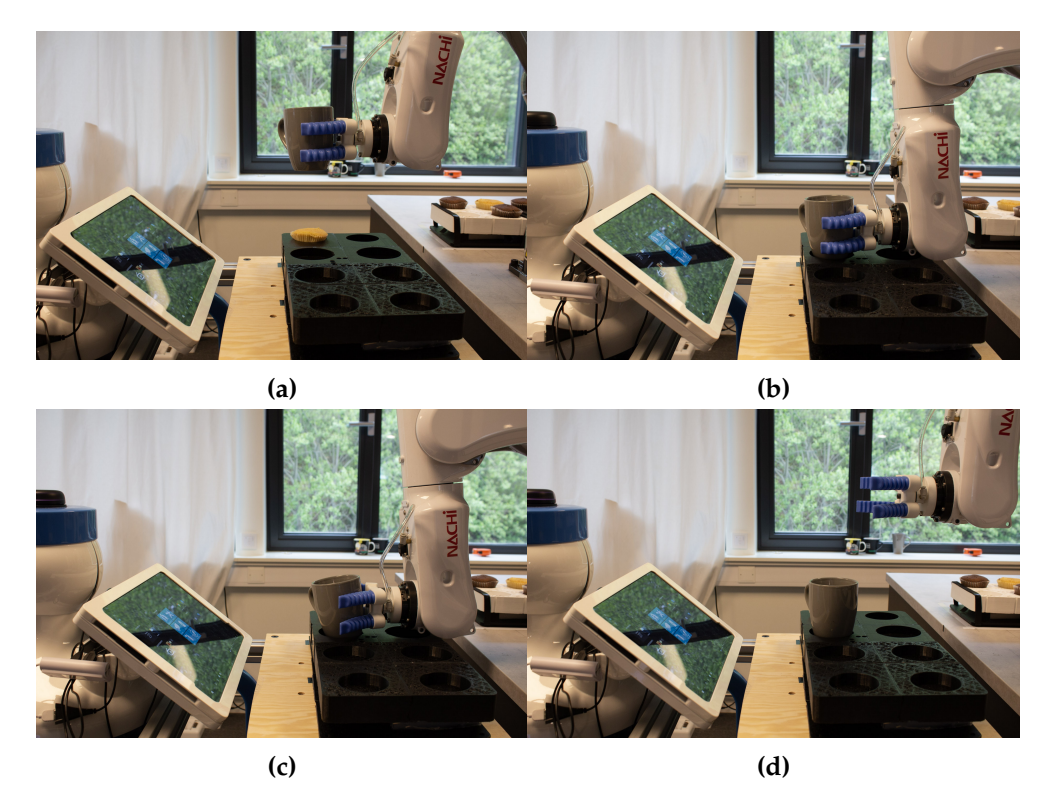

**Figur 5.21:** Plassering av kopp på serveringsbrett.

## **5.3 Brukergrensesnitt**

Brukergrensesnittet består av kontrollpanelet på kjøkkenbenken ved siden av NACHI [5.22,](#page-119-1) og en FlexGUI-skjerm [5.23.](#page-120-0) Kontrollpanelet gjør at den viktigste robotstyringen kan gjøres umiddelbart med direkte tilkobling til kontrollenheten. Brukergrensesnittet på FlexGUI tilbyr overvåkning over systemet, og en kontrollert start som forholder seg til viktige variabler i systemet.

<span id="page-119-1"></span>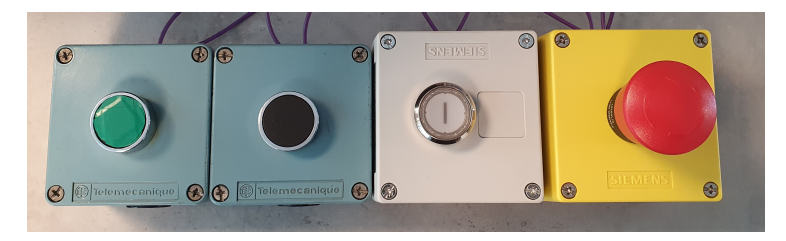

**Figur 5.22:** Kontrollpanel med 4 brytere (fra venstre: Start, Stopp, Reset, Nødstopp)

<span id="page-120-0"></span>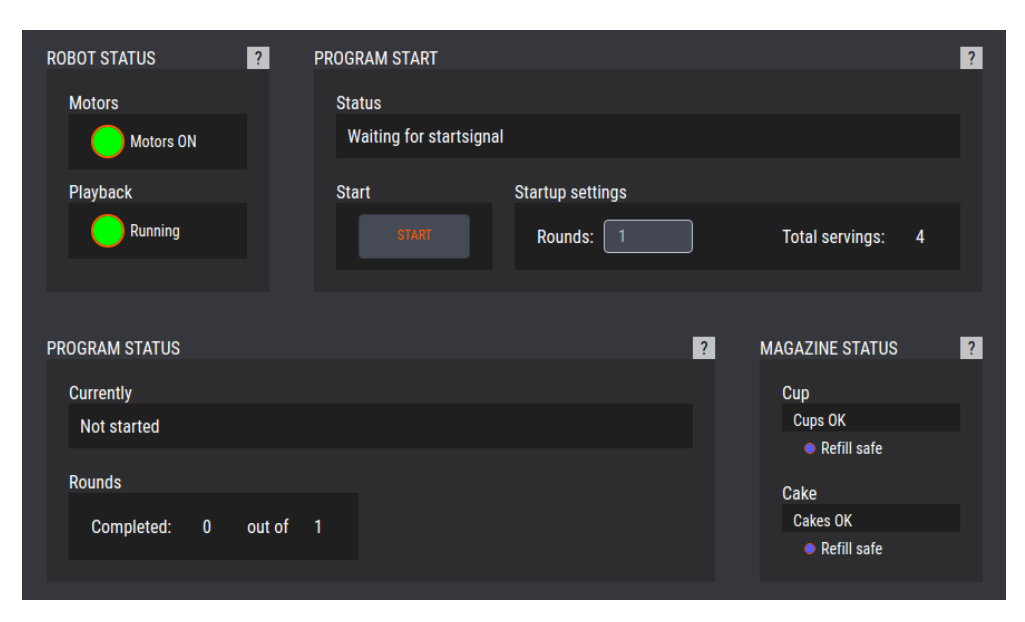

**Figur 5.23:** Skjermdump av brukergrensesnittet i FlexGUI.

## **5.4 Brukermanual**

Det er utviklet en brukermanual

## **5.5 Kompaï**

Kompaï funger som ønsket, ved at servicroboten nå kan styres fra FlexGUI, til å gå til ønsket posisjon på kommando.

## **Kapittel 6**

# **Videre arbeid**

### **6.1 Stabilitet**

#### **6.1.1 Bluetooth og programvare**

Å bruke to RPi-er istedet for en ville, forbedret BLE-oppsettet betraktelig. Da er det ikke lenger en RPi som må koble til og fra bluetooth, men to RPi-er som kan være tilkoblet og lese fra henholdsvis tre og to mikrokontrollere på de ulike enhetene. Verdiene ville kunne sendes uten merkbare forsinkelser. For å gjøre dette vil man eventuelt trenge en BLE-adapter samt å klone et microSDkort. Fem enheter overstiger antallet antennen på RPi og en helt decent kode klarer å holde på til enhver tid. På grunn av det å få signalene igjennom ble prioritert over å spare strøm, vil man igjen kunne satse på strømsparingstiltak dersom man vet at BLE-tilkoblingen er god. Slik kan man finne en balanse mellom pålitelighet og det å spare strøm. En svakhet i systemet er at det ikke lenger vil funke, dersom noen andre enheter enn RPi-en kobler seg på enheten. På den andre siden er det greit, ettersom det bare er tenkt at en enhet skal koble seg på uansett. For å gjøre den trådløse dataoverføringen mer sikker kan man kryptere dataen og begrense hva slags enheter som kan koble seg på f. eks. ved at den andre enheten må oppgi en kode. Andre forbedringer man kunne gjort i koden er å gjøre det om til et bibliotek slik at det er ryddigere å lese. For å samhandle best mulig med NACHI må det testes mer. Basert på tilbakemeldinger derfra, ville RPi-koden optimaliserers for dette formålet.

#### **6.1.2 Internettilkobling**

Internettilkoblingen er ustabil når det kobles to nettverk til samme maskin. Dette er uheldig når alle robotene og hele systemet kommuniserer sammen via FlexGUI. For å unngå dette skulle man ideelt sett hatt alle enhetene tilkoblet samme nettverk.

#### **6.1.3 Posisjonering av serveringsbrett**

Med løsningen som er nå er det NACHI som retter opp serveringsbrettet på Kompaï. Dette kunne blitt fikset innad i Kompaï sin programvare.

#### **6.1.4 Testing**

Ytterligere testing av systemet bør foretas, da det var lite tid til å gjennomføre dette grundig.

## **6.2 Finpussing**

**PCB**: Beskyttelseskretser slik at mikrokontrolleren ikke blir ødelagt hvis man ved et uhell kobler feil pinne på 5V, fjerne koblingen med RESET istedet for å bøye pinnebeina. Bytte til en boost omformer som gjør om fra 3 V til 5 V på Vin. På den andre siden, ville det krevd en del strøm. Så det å bruke eller lage en egen 9 V batteriholder kunne også vært mulig. På grunn av at høyden på 3D-modellen bommet litt, blir komponentbeinene som er loddet på litt lave. En svakhet med through-hole komponenter som står over PCB-en er at det kan komme en knekk på beina, som fører til at spenningen over dem blir feil eller at beina krysser og lager en short i kretsen. For å rette opp dette kunne man isolert dem med varmepistol

**3d-modeller**: Fikse høyden i modellene istedet for å bruke antistatiske svamper, nylonspacere og borrelås. Å printe dele på nytt på den gode måten, ville også gjort modellene både sterkere og mer estetiske. Det å dekke modellene med kontaktplast ville også hjulpet på det estetiske og beskytte mot både vann og kaffe. Legge til små detaljer som lokk som skal være over batteriet men ha åpning til knappen og gjennomsiktig beskyttelse over LDR-ene og kanskje LED-ene med tanke på søling av væsker. Dersom modellene skulle kommet på markedet, skulle modellene vært laget av eller dekket med food safe plast(belegg).

## **6.3 Tilleggsfunksjoner**

#### **6.3.1 Legge krem på mu**ffi**nsene**

Som en del av forprosjektet ble det planlagt å implementere en løsning for å påføre krem på kakene. Det var imidlertid kuttet fra oppgaven, på bakgrunn av at det ikke ble definert som nødvendig funksjonalitet for prosjektet

# **Kapittel 7 Konklusjon**

NACHI utfører tilberedningen som planlagt. Alle PCB-ene funker som ønsket. 3D-modellene sitter sammen og funker til formålet. RPi-en bruker BLEkommunikasjon til å hente verdiene på mikrokontrollerne og sende videre til FlexGUI. Systemets helhet styres fra FlexGUI hvor alt er satt sammen. Systemet fungerer godt nok til å foreta en demonstrasjon, men det er begrenset med kunnskap om systemets pålitelighet over tid.

# **Bibliografi**

- [1] A. Edgar-Lund, *Test: Ultimaker 3- Den koster flesk, men du verden så bra den skriver*, Sist besøkt: 27. mai 2023, 2017. adresse: [%7Bhttps://www.](%7Bhttps://www.tek.no/test/i/y3K3Kr/ultimaker-3%7D) [tek.no/test/i/y3K3Kr/ultimaker-3%7D](%7Bhttps://www.tek.no/test/i/y3K3Kr/ultimaker-3%7D).
- [2] C. S. Nutan Jaeger, *The Best Polycarbonate 3D Printers in 2023*, Sist besøkt: 27. mai 2023, 2022. adresse: [%7Bhttps : / / all3dp . com / 2 /](%7Bhttps://all3dp.com/2/polycarbonate-pc-3d-printing-all-you-need-to-know/%7D) [polycarbonate-pc-3d-printing-all-you-need-to-know/%7D](%7Bhttps://all3dp.com/2/polycarbonate-pc-3d-printing-all-you-need-to-know/%7D).
- [3] Arduino, *Nano 33 BLE Pinout*, Sist besøkt: 27. mai 2023, 2021. adresse: [%7Bhttps://content.arduino.cc/assets/Pinout-NANOble\\_latest.](%7Bhttps://content.arduino.cc/assets/Pinout-NANOble_latest.pdf%7D) [pdf%7D](%7Bhttps://content.arduino.cc/assets/Pinout-NANOble_latest.pdf%7D).
- [4] N. semiconductor, *nRF52840 Product Specification*, Sist besøkt: 27. mai 2023, 2019. adresse: [%7Bhttps://infocenter.nordicsemi.com/pdf/](%7Bhttps://infocenter.nordicsemi.com/pdf/nRF52840_PS_v1.1.pdf%7D) [nRF52840\\_PS\\_v1.1.pdf%7D](%7Bhttps://infocenter.nordicsemi.com/pdf/nRF52840_PS_v1.1.pdf%7D).
- [5] N. semiconductor, *Welcome to the nRF Connect SDK!* Sist besøkt: 27. mai 2023, 2023. adresse: [%7Bhttps://developer.nordicsemi.com/nRF\\_](%7Bhttps://developer.nordicsemi.com/nRF_Connect_SDK/doc/latest/nrf/index.html%7D) [Connect\\_SDK/doc/latest/nrf/index.html%7D](%7Bhttps://developer.nordicsemi.com/nRF_Connect_SDK/doc/latest/nrf/index.html%7D).
- [6] Arduino, *Arduino Nano 33 BLE*, Sist besøkt: 27. mai 2023, 2023. adresse: [%7Bhttps://store.arduino.cc/products/arduino-nano-33-ble%](%7Bhttps://store.arduino.cc/products/arduino-nano-33-ble%7D) [7D](%7Bhttps://store.arduino.cc/products/arduino-nano-33-ble%7D).
- [7] Arduino, *Arduino*® *Nano 33 BLE datasheet*, Sist besøkt: 27. mai 2023, 2023. adresse: [%7Bhttps://docs.arduino.cc/resources/datasheets/](%7Bhttps://docs.arduino.cc/resources/datasheets/ABX00030-datasheet.pdf%7D) [ABX00030-datasheet.pdf%7D](%7Bhttps://docs.arduino.cc/resources/datasheets/ABX00030-datasheet.pdf%7D).
- [8] Arduino, *Nano boards that can be powered directly with 3.3 V*, Sist besøkt: 27. mai 2023, 2023. adresse: [%7Bhttps://support.arduino.cc/hc/en](%7Bhttps://support.arduino.cc/hc/en-us/articles/360014735580-Nano-boards-that-can-be-powered-directly-with-3-3-V%7D)[us/articles/360014735580-Nano-boards-that-can-be-powered](%7Bhttps://support.arduino.cc/hc/en-us/articles/360014735580-Nano-boards-that-can-be-powered-directly-with-3-3-V%7D)[directly-with-3-3-V%7D](%7Bhttps://support.arduino.cc/hc/en-us/articles/360014735580-Nano-boards-that-can-be-powered-directly-with-3-3-V%7D).
- [9] Arduino, *Arduino docs: Nano 33 BLE*, Sist besøkt: 27. mai 2023, 2023. adresse: <%7Bhttps://docs.arduino.cc/hardware/nano-33-ble%7D>.
- [10] Arduino, *Reset your board*, Sist besøkt: 27. mai 2023, 2022. adresse: [%7Bhttps://support.arduino.cc/hc/en-us/articles/577919272706](%7Bhttps://support.arduino.cc/hc/en-us/articles/5779192727068-Reset-your-board%7D)8- [Reset-your-board%7D](%7Bhttps://support.arduino.cc/hc/en-us/articles/5779192727068-Reset-your-board%7D).
- [11] Arduino, *Arduino Nano 33 IoT*, Sist besøkt: 27. mai 2023, 2023. adresse: [%7Bhttps://store.arduino.cc/products/arduino-nano-33-iot%](%7Bhttps://store.arduino.cc/products/arduino-nano-33-iot%7D) [7D](%7Bhttps://store.arduino.cc/products/arduino-nano-33-iot%7D).
- [12] G. Halfacree, *Raspberry Pi Pico W Bluetooth Support Is Just Around the Corner, for Both C*/*C*++ *and MicroPython*, Sist besøkt: 27. mai 2023, 2023. adresse: [%7Bhttps://www.hackster.io/news/raspberry-pi-pico](%7Bhttps://www.hackster.io/news/raspberry-pi-pico-w-bluetooth-support-is-just-around-the-corner-for-both-c-c-and-micropython-592c42d1170a%7D)[w-bluetooth-support-is-just-around-the-corner-for-both-c](%7Bhttps://www.hackster.io/news/raspberry-pi-pico-w-bluetooth-support-is-just-around-the-corner-for-both-c-c-and-micropython-592c42d1170a%7D)[c-and-micropython-592c42d1170a%7D](%7Bhttps://www.hackster.io/news/raspberry-pi-pico-w-bluetooth-support-is-just-around-the-corner-for-both-c-c-and-micropython-592c42d1170a%7D).
- [13] M. Electronics, *HLMP-4740*, Sist besøkt: 27. mai 2023, 2023. adresse: [%7Bhttps://no.mouser.com/ProductDetail/Broadcom-Avago/HLMP-](%7Bhttps://no.mouser.com/ProductDetail/Broadcom-Avago/HLMP-4740?qs=jT9z6tsiFNlbkh2eYMYS%2Fw%3D%3D%7D)[4740?qs=jT9z6tsiFNlbkh2eYMYS%2Fw%3D%3D%7D](%7Bhttps://no.mouser.com/ProductDetail/Broadcom-Avago/HLMP-4740?qs=jT9z6tsiFNlbkh2eYMYS%2Fw%3D%3D%7D).
- [14] M. Electronics, *HLMP-4719*, Sist besøkt: 27. mai 2023, 2023. adresse: [%7Bhttps://no.mouser.com/ProductDetail/Broadcom-Avago/HLMP-](%7Bhttps://no.mouser.com/ProductDetail/Broadcom-Avago/HLMP-4719?qs=jT9z6tsiFNkjZPkCwarxTw%3D%3D%7D)[4719?qs=jT9z6tsiFNkjZPkCwarxTw%3D%3D%7D](%7Bhttps://no.mouser.com/ProductDetail/Broadcom-Avago/HLMP-4719?qs=jT9z6tsiFNkjZPkCwarxTw%3D%3D%7D).
- [15] M. Electronics, *HLMP-4700*, Sist besøkt: 27. mai 2023, 2023. adresse: [%7Bhttps://no.mouser.com/ProductDetail/Broadcom-Avago/HLMP-](%7Bhttps://no.mouser.com/ProductDetail/Broadcom-Avago/HLMP-4700?qs=jT9z6tsiFNlLY0m7YkBilg%3D%3D%7D)[4700?qs=jT9z6tsiFNlLY0m7YkBilg%3D%3D%7D](%7Bhttps://no.mouser.com/ProductDetail/Broadcom-Avago/HLMP-4700?qs=jT9z6tsiFNlLY0m7YkBilg%3D%3D%7D).
- [16] M. Electronics, *NSL-06S53*, Sist besøkt: 27. mai 2023, 2023. adresse: [%7Bhttps://no.mouser.com/ProductDetail/Advanced- Photonix/](%7Bhttps://no.mouser.com/ProductDetail/Advanced-Photonix/NSL-06S53?qs=Znm5pLBrcALY7Q9olzqeHw%5C%3D%5C%3D%7D) [NSL-06S53?qs=Znm5pLBrcALY7Q9olzqeHw%5C%3D%5C%3D%7D](%7Bhttps://no.mouser.com/ProductDetail/Advanced-Photonix/NSL-06S53?qs=Znm5pLBrcALY7Q9olzqeHw%5C%3D%5C%3D%7D).
- [17] M. Electronics, *MHS12304*, Sist besøkt: 27. mai 2023, 2023. adresse: [%7Bhttps : / / no . mouser . com / ProductDetail / TE - Connectivity -](%7Bhttps://no.mouser.com/ProductDetail/TE-Connectivity-PB/MHS12304?qs=x%5C%2FgbKjZ2T%5C%2FMAxqlZIkgJKQ%5C%3D%5C%3D%7D) [PB/MHS12304?qs=x%5C%2FgbKjZ2T%5C%2FMAxqlZIkgJKQ%5C%3D%5C%](%7Bhttps://no.mouser.com/ProductDetail/TE-Connectivity-PB/MHS12304?qs=x%5C%2FgbKjZ2T%5C%2FMAxqlZIkgJKQ%5C%3D%5C%3D%7D) [3D%7D](%7Bhttps://no.mouser.com/ProductDetail/TE-Connectivity-PB/MHS12304?qs=x%5C%2FgbKjZ2T%5C%2FMAxqlZIkgJKQ%5C%3D%5C%3D%7D).
- [18] C. Ohlson, *VARTA CR2450 litiumbatteri 3 V*, Sist besøkt: 27. mai 2023, 2023. adresse: [%7Bhttps://www.clasohlson.com/no/VARTA-CR2450](%7Bhttps://www.clasohlson.com/no/VARTA-CR2450-litiumbatteri-3-V/p/32-2239%7D) [litiumbatteri-3-V/p/32-2239%7D](%7Bhttps://www.clasohlson.com/no/VARTA-CR2450-litiumbatteri-3-V/p/32-2239%7D).
- [19] renata batteries, *Battery holders*, Sist besøkt: 27. mai 2023, 2023. adresse: <%7Bhttps://www.renata.com/en/products/battery-holders/%7D>.
- [20] C. Specialists,*How to Calculate Resistor Value for LED Lighting*, Sist besøkt: 27. mai 2023, 2012. adresse: [%7Bhttps://www.circuitspecialists.](%7Bhttps://www.circuitspecialists.com/blogs/news/how-to-determine-resistor-value-for-led-lighting%7D) [com/blogs/news/how- to- determine- resistor- value- for- led](%7Bhttps://www.circuitspecialists.com/blogs/news/how-to-determine-resistor-value-for-led-lighting%7D)[lighting%7D](%7Bhttps://www.circuitspecialists.com/blogs/news/how-to-determine-resistor-value-for-led-lighting%7D).
- [21] M. Thill, *Choosing a Voltage Divider Resistor for a Light Dependent Resistor*, Sist besøkt: 27. mai 2023, 2017. adresse: [%7Bhttps : / / markusthill .](%7Bhttps://markusthill.github.io/electronics/choosing-a-voltage-divider-resistor-for-a-ldr/%7D) [github.io/electronics/choosing-a-voltage-divider-resistor](%7Bhttps://markusthill.github.io/electronics/choosing-a-voltage-divider-resistor-for-a-ldr/%7D)[for-a-ldr/%7D](%7Bhttps://markusthill.github.io/electronics/choosing-a-voltage-divider-resistor-for-a-ldr/%7D).
- [22] D. International, *Zigbee vs. Bluetooth: Choosing the Right Protocol for Your IoT Application*, Sist besøkt: 27. mai 2023, 2021. adresse: [%7Bhttps://](%7Bhttps://www.digi.com/blog/post/zigbee-vs-bluetooth-choosing-the-right-protocol%7D) [www.digi.com/blog/post/zigbee- vs- bluetooth- choosing- the](%7Bhttps://www.digi.com/blog/post/zigbee-vs-bluetooth-choosing-the-right-protocol%7D)[right-protocol%7D](%7Bhttps://www.digi.com/blog/post/zigbee-vs-bluetooth-choosing-the-right-protocol%7D).
- [23] E. Nesbo, *What Is BLE (Bluetooth Low Energy) and How Does It Work?* Sist besøkt: 27. mai 2023, 2021. adresse: [%7Bhttps://www.makeuseof.com/](%7Bhttps://www.makeuseof.com/what-is-ble-bluetooth-low-energy/%7D) [what-is-ble-bluetooth-low-energy/%7D](%7Bhttps://www.makeuseof.com/what-is-ble-bluetooth-low-energy/%7D).
- [24] J. Marcell, *How Bluetooth Technology Uses Adaptive Frequency Hopping to Overcome Packet Interference*, Sist besøkt: 27. mai 2023, 2020. adresse: [%7Bhttps://www.bluetooth.com/blog/how-bluetooth-technology](%7Bhttps://www.bluetooth.com/blog/how-bluetooth-technology-uses-adaptive-frequency-hopping-to-overcome-packet-interference/%7D)[uses-adaptive-frequency-hopping-to-overcome-packet-interfer](%7Bhttps://www.bluetooth.com/blog/how-bluetooth-technology-uses-adaptive-frequency-hopping-to-overcome-packet-interference/%7D)ence/ [%7D](%7Bhttps://www.bluetooth.com/blog/how-bluetooth-technology-uses-adaptive-frequency-hopping-to-overcome-packet-interference/%7D).
- [25] A. G. I. Mohammed, *The basics of Bluetooth Low Energy (BLE)*, Sist besøkt: 27. mai 2023, 2016. adresse: [%7Bhttps://www.edn.com/the-basics](%7Bhttps://www.edn.com/the-basics-of-bluetooth-low-energy-ble/%7D)[of-bluetooth-low-energy-ble/%7D](%7Bhttps://www.edn.com/the-basics-of-bluetooth-low-energy-ble/%7D).
- [26] metageek, *ZigBee and Wi-Fi Coexistence*, Sist besøkt: 27. mai 2023, Ukjent. adresse: [%7Bhttps : / / www . metageek . com / training / resources /](%7Bhttps://www.metageek.com/training/resources/zigbee-wifi-coexistence/%7D) [zigbee-wifi-coexistence/%7D](%7Bhttps://www.metageek.com/training/resources/zigbee-wifi-coexistence/%7D).
- [27] C. S. Alliance, *Zigbee FAQ*, Sist besøkt: 27. mai 2023, 2023. adresse: <%7Bhttps://csa-iot.org/all-solutions/zigbee/zigbee-faq/%7D>.
- [28] R. Yadav, *How to choose between Zigbee and BLE mesh for your IoT application?* Sist besøkt: 27. mai 2023, 2019. adresse: [%7Bhttps : / / www .](%7Bhttps://www.linkedin.com/pulse/how-choose-between-zigbee-ble-mesh-your-iot-rahul-yadav%7D) [linkedin . com / pulse / how - choose - between - zigbee - ble - mesh](%7Bhttps://www.linkedin.com/pulse/how-choose-between-zigbee-ble-mesh-your-iot-rahul-yadav%7D)  [your-iot-rahul-yadav%7D](%7Bhttps://www.linkedin.com/pulse/how-choose-between-zigbee-ble-mesh-your-iot-rahul-yadav%7D).
- [29] M. Bloechl, *Power Consumption IoT: Bluetooth Zigbee*, Sist besøkt: 27. mai 2023, 2015. adresse: [%7Bhttps : / / www . link - labs . com / blog /](%7Bhttps://www.link-labs.com/blog/bluetooth-zigbee-comparison%7D) [bluetooth-zigbee-comparison%7D](%7Bhttps://www.link-labs.com/blog/bluetooth-zigbee-comparison%7D).
- [30] 1NCE, *Licensed vs. unlicensed radio technology*, Sist besøkt: 27. mai 2023, Ukjent. adresse: [%7Bhttps : / / 1nce . com / en - eu / resources / news](%7Bhttps://1nce.com/en-eu/resources/news-insights/blog/licensed-vs-unlicensed-radio-technology%7D)  [insights/blog/licensed-vs-unlicensed-radio-technology%7D](%7Bhttps://1nce.com/en-eu/resources/news-insights/blog/licensed-vs-unlicensed-radio-technology%7D).
- [31] Lovdata, *Forskrift om generelle tillatelser til bruk av frekvenser (fribruksforskriften)*, Sist besøkt: 27. mai 2023, 2023. adresse: [%7Bhttps://lovdata.](%7Bhttps://lovdata.no/dokument/SF/forskrift/2012-01-19-77/KAPITTEL_3#KAPITTEL_3%7D) [no/dokument/SF/forskrift/2012-01-19-77/KAPITTEL\\_3#KAPITTEL\\_](%7Bhttps://lovdata.no/dokument/SF/forskrift/2012-01-19-77/KAPITTEL_3#KAPITTEL_3%7D) [3%7D](%7Bhttps://lovdata.no/dokument/SF/forskrift/2012-01-19-77/KAPITTEL_3#KAPITTEL_3%7D).
- [32] 8. L. N. Guide, *Hardware*, Sist besøkt: 27. mai 2023, 2021. adresse: [%7Bhttps : / / development . libelium . com / 868 - lp - networking](%7Bhttps://development.libelium.com/868-lp-networking-guide/hardware%7D)  [guide/hardware%7D](%7Bhttps://development.libelium.com/868-lp-networking-guide/hardware%7D).
- [33] G. M. Djuknic, *Far and Near Fields*, Sist besøkt: 27. mai 2023, 2003. adresse: [%7Bhttps : / / www . wikidata . org / wiki / Q13405516 # /media / File :](%7Bhttps://www.wikidata.org/wiki/Q13405516#/media/File:FarNearFields-USP-4998112-1.svg%7D) [FarNearFields-USP-4998112-1.svg%7D](%7Bhttps://www.wikidata.org/wiki/Q13405516#/media/File:FarNearFields-USP-4998112-1.svg%7D).
- [34] Arduino, *ArduinoBLE*, Sist besøkt: 27. mai 2023, 2023. adresse: [%7Bhttps:](%7Bhttps://reference.arduino.cc/reference/en/libraries/arduinoble/ble.central/%7D) [//reference.arduino.cc/reference/en/libraries/arduinoble/](%7Bhttps://reference.arduino.cc/reference/en/libraries/arduinoble/ble.central/%7D) [ble.central/%7D](%7Bhttps://reference.arduino.cc/reference/en/libraries/arduinoble/ble.central/%7D).
- [35] O. Robotics, *rosserial*, Sist besøkt: 27. mai 2023, 2018. adresse: [%7Bhttp:](%7Bhttp://wiki.ros.org/rosserial%7D) [//wiki.ros.org/rosserial%7D](%7Bhttp://wiki.ros.org/rosserial%7D).
- [36] micro-ROS, *Supported Hardware*, Sist besøkt: 27. mai 2023, 2023. adresse: <%7Bhttps://micro.ros.org/docs/overview/hardware/%7D>.
- [37] A. Ezquerro, *ROS2 Tutorials 8: How to communicate between ROS1 ROS2 with ros1bridge*, Sist besøkt: 27. mai 2023, 2019. adresse: [%7Bhttps://](%7Bhttps://www.theconstructsim.com/how-to-communicate-between-ros1-ros2-with-ros1_bridge/%7D) [www.theconstructsim.com/how- to- communicate- between- ros1](%7Bhttps://www.theconstructsim.com/how-to-communicate-between-ros1-ros2-with-ros1_bridge/%7D) [ros2-with-ros1\\_bridge/%7D](%7Bhttps://www.theconstructsim.com/how-to-communicate-between-ros1-ros2-with-ros1_bridge/%7D).
- [38] A. T. LLC, *Using BLE Devices with a Raspberry Pi*, Sist besøkt: 27. mai 2023, Ukjent. adresse: [%7Bhttps://www.argenox.com/library/bluetooth](%7Bhttps://www.argenox.com/library/bluetooth-low-energy/using-raspberry-pi-ble/%7D)[low-energy/using-raspberry-pi-ble/%7D](%7Bhttps://www.argenox.com/library/bluetooth-low-energy/using-raspberry-pi-ble/%7D).
- [39] C. Ltd, *How to install Ubuntu Server on your Raspberry Pi*, Sist besøkt: 27. mai 2023, 2023. adresse: [%7Bhttps://ubuntu.com/tutorials/how-to](%7Bhttps://ubuntu.com/tutorials/how-to-install-ubuntu-on-your-raspberry-pi#1-overview%7D)[install-ubuntu-on-your-raspberry-pi#1-overview%7D](%7Bhttps://ubuntu.com/tutorials/how-to-install-ubuntu-on-your-raspberry-pi#1-overview%7D).
- [40] O. robotics, *Ubuntu install of ROS Noetic*, Sist besøkt: 27. mai 2023, 2023. adresse: [%7Bhttp://wiki.ros.org/noetic/Installation/Ubuntu%](%7Bhttp://wiki.ros.org/noetic/Installation/Ubuntu%7D) [7D](%7Bhttp://wiki.ros.org/noetic/Installation/Ubuntu%7D).
- [41] D. McKay, *How to Set Up Bluetooth on Linux*, Sist besøkt: 27. mai 2023, 2022. adresse: [%7Bhttps://www.howtogeek.com/829360/how-to-set](%7Bhttps://www.howtogeek.com/829360/how-to-set-up-bluetooth-on-linux/%7D)[up-bluetooth-on-linux/%7D](%7Bhttps://www.howtogeek.com/829360/how-to-set-up-bluetooth-on-linux/%7D).
- [42] ask Ubuntu, *Bluetooth not working on Raspberry Pi (Ubuntu 20.04)*, Sist besøkt: 27. mai 2023, 2021. adresse: [%7Bhttps : / / askubuntu . com /](%7Bhttps://askubuntu.com/questions/1246723/bluetooth-not-working-on-raspberry-pi-ubuntu-20-04%7D) [questions/1246723/bluetooth- not- working- on- raspberry- pi](%7Bhttps://askubuntu.com/questions/1246723/bluetooth-not-working-on-raspberry-pi-ubuntu-20-04%7D)[ubuntu-20-04%7D](%7Bhttps://askubuntu.com/questions/1246723/bluetooth-not-working-on-raspberry-pi-ubuntu-20-04%7D).
- [43] S. E. U. bibinitperiod Linux, *Bluetoothctl: No default controller available, despite being unblocked*, Sist besøkt: 27. mai 2023, 2014. adresse: [%7Bhttps://](%7Bhttps://unix.stackexchange.com/questions/169931/bluetoothctl-no-default-controller-available-despite-being-unblocked%7D) [unix . stackexchange . com / questions / 169931 / bluetoothctl - no](%7Bhttps://unix.stackexchange.com/questions/169931/bluetoothctl-no-default-controller-available-despite-being-unblocked%7D)  [default-controller-available-despite-being-unblocked%7D](%7Bhttps://unix.stackexchange.com/questions/169931/bluetoothctl-no-default-controller-available-despite-being-unblocked%7D).
- [44] M. Ballard, *Connect to a Bluetooth Device via the Terminal*, Sist besøkt: 27. mai 2023, 2023. adresse: [%7Bhttps://www.baeldung.com/linux/](%7Bhttps://www.baeldung.com/linux/bluetooth-via-terminal%7D) [bluetooth-via-terminal%7D](%7Bhttps://www.baeldung.com/linux/bluetooth-via-terminal%7D).
- [45] B. Solomon, *Async IO in Python: A Complete Walkthrough*, Sist besøkt: 27. mai 2023, 2019. adresse: [%7Bhttps://realpython.com/async-io](%7Bhttps://realpython.com/async-io-python/%7D)[python/%7D](%7Bhttps://realpython.com/async-io-python/%7D).
- [46] H. Blidh, *bleak*, Sist besøkt: 27. mai 2023, 2023. adresse: [%7Bhttps://](%7Bhttps://bleak.readthedocs.io/en/latest/%7D) [bleak.readthedocs.io/en/latest/%7D](%7Bhttps://bleak.readthedocs.io/en/latest/%7D).
- [47] A. Anwar, *Part 2: 7 Simple Steps to Create and Build Your First ROS Package*, Sist besøkt: 27. mai 2023, 2017. adresse: [%7Bhttps://medium.com/swlh/](%7Bhttps://medium.com/swlh/7-simple-steps-to-create-and-build-our-first-ros-package-7e3080d36faa%7D) [7-simple-steps-to-create-and-build-our-first-ros-package-](%7Bhttps://medium.com/swlh/7-simple-steps-to-create-and-build-our-first-ros-package-7e3080d36faa%7D)[7e3080d36faa%7D](%7Bhttps://medium.com/swlh/7-simple-steps-to-create-and-build-our-first-ros-package-7e3080d36faa%7D).
- [48] O. Robotics, *Creating a ROS Package*, Sist besøkt: 27. mai 2023, 2013. adresse: [%7Bhttp://wiki.ros.org/catkin/Tutorials/CreatingPacka](%7Bhttp://wiki.ros.org/catkin/Tutorials/CreatingPackage%7D)ge% [7D](%7Bhttp://wiki.ros.org/catkin/Tutorials/CreatingPackage%7D).
- [49] O. Robotics, *Using numpy with rospy*, Sist besøkt: 27. mai 2023, 2019. adresse: [%7Bhttp://wiki.ros.org/rospy\\_tutorials/Tutorials/](%7Bhttp://wiki.ros.org/rospy_tutorials/Tutorials/numpy%7D) [numpy%7D](%7Bhttp://wiki.ros.org/rospy_tutorials/Tutorials/numpy%7D).
- [50] NACHI-FUJIKOSHI CORP.,*Manipulator Instruction Manual MZ04-01*/*MZ04E-01 [CFD] MZ04D-01*/*MZ04DE-01 [CFD]*, 8. utg., 1-1-1, Fujikoshihonmachi, Toyama City, Japan 930-8511.
- [51] Wegard GmbH, *SoftGripping Product Catalog 2022*, Kirchenheide 18, 22395 Hamburg, Germany. adresse: [https : / / soft - gripping . com /](https://soft-gripping.com/assets/downloads/SoftGripping_Catalogue.pdf) [assets/downloads/SoftGripping\\_Catalogue.pdf](https://soft-gripping.com/assets/downloads/SoftGripping_Catalogue.pdf).
- [52] SMC CORPORATION, *5-Port Solenoid Valve*, Akihabara UDX 15F, 4- 14-1, Sotokanda, Chiyoda-ku, Tokyo 101-0021 JAPAN. adresse: [https:](https://www.smcpneumatics.com/pdfs/SY.New.pdf) [//www.smcpneumatics.com/pdfs/SY.New.pdf](https://www.smcpneumatics.com/pdfs/SY.New.pdf).
- [53] SMC CORPORATION,*Operation manual Digital pressure switch for energysaving control ejector*, Akihabara UDX 15F, 4-14-1, Sotokanda, Chiyodaku, Tokyo 101-0021 JAPAN. adresse: [https : / / www . smcworld . com /](https://www.smcworld.com/assets/manual/en-jp/files/ZK2-E.pdf) [assets/manual/en-jp/files/ZK2-E.pdf](https://www.smcworld.com/assets/manual/en-jp/files/ZK2-E.pdf).
- [54] SMC CORPORATION, *3 Port Solenoid Valve Direct Operated Poppet Type*, Akihabara UDX 15F, 4-14-1, Sotokanda, Chiyoda-ku, Tokyo 101-0021 JAPAN. adresse: <https://www.smcpneumatics.com/pdfs/VT307.pdf>.
- [55] NACHI-FUJIKOSHI CORP., *CFD*/*CFDL*/*CCZ Controller Instruction Manual Option (I*/*O Connection)*, 5. utg., 1-1-1, Fujikoshihonmachi, Toyama City, Japan 930-8511.
- [56] NACHI-FUJIKOSHI CORP., *FD*/*CFD Controller Instruction Manual Robot Monitoring Unit RMU20-20*/*30*/*40*, 10. utg., 1-1-1, Fujikoshihonmachi, Toyama City, Japan 930-8511.
- [57] J. Carette, *What are the Present Safety Requirements for Collaborative Robots?* Sist besøkt: 28. mai 2023, 2014. adresse: [https://blog.robotiq.com/](https://blog.robotiq.com/bid/70004/What-are-the-Present-Safety-Requirements-for-Collaborative-Robots) [bid / 70004 / What - are - the - Present - Safety - Requirements - for -](https://blog.robotiq.com/bid/70004/What-are-the-Present-Safety-Requirements-for-Collaborative-Robots) [Collaborative-Robots](https://blog.robotiq.com/bid/70004/What-are-the-Present-Safety-Requirements-for-Collaborative-Robots).
- [58] Kompaï Robotics, *User manual Kompaï-CARE*.

# **Vedlegg A**

# **Vedlegg**

- Standardavtale
- Plakat
- Brukermanual
- Sensorsystem
- ROS kode

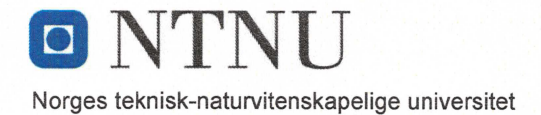

#### Fastsatt av prorektor for utdanning 10.12.2020

#### **STANDARDAVTALE**

#### om utføring av studentoppgave i samarbeid med ekstern virksomhet

Avtalen er ufravikelig for studentoppgaver (heretter oppgave) ved NTNU som utføres i samarbeid med ekstern virksomhet.

#### **Forklaring av begrep**

#### Opphavsrett

Er den rett som den som skaper et åndsverk har til å fremstille eksemplar av åndsverket og gjøre det tilgjengelig for allmennheten. Et åndsverk kan være et litterært, vitenskapelig eller kunstnerisk verk. En studentoppgave vil være et åndsverk.

#### Eiendomsrett til resultater

Betyr at den som eier resultatene bestemmer over disse. Utgangspunktet er at studenten eier resultatene fra sitt studentarbeid. Studenten kan også overføre eiendomsretten til den eksterne virksomheten.

#### **Bruksrett til resultater**

Den som eier resultatene kan gi andre en rett til å bruke resultatene, f.eks. at studenten gir NTNU og den eksterne virksomheten rett til å bruke resultatene fra studentoppgaven i deres virksomhet.

#### Prosiektbakgrunn

Det partene i avtalen har med seg inn i prosjektet, dvs. som vedkommende eier eller har rettigheter til fra før og som brukes i det videre arbeidet med studentoppgaven. Dette kan også være materiale som tredjepersoner (som ikke er part i avtalen) har rettigheter til.

#### Utsatt offentliggjøring

Betyr at oppgaven ikke blir tilgjengelig for allmennheten før etter en viss tid, f.eks. før etter tre år. Da vil det kun være veileder ved NTNU, sensorene og den eksterne virksomheten som har tilgang til studentarbeidet de tre første årene etter at studentarbeidet er innlevert.

 $k/M$ 

STANDARDAVTALE om utføring av studentoppgave i samarbeid med ekstern virksomhet

#### 1. Avtaleparter

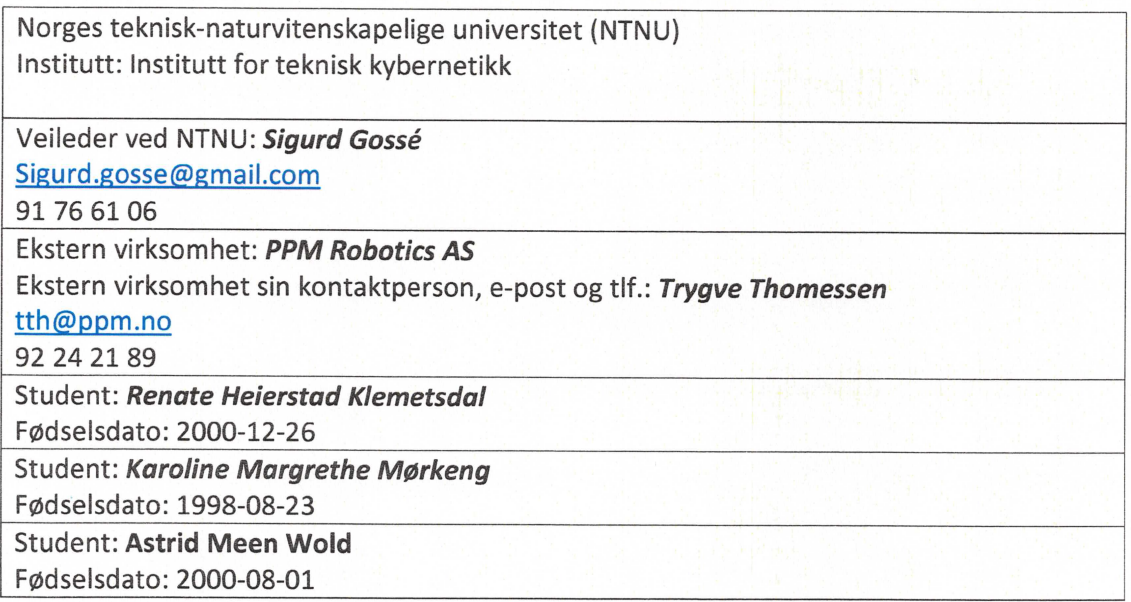

Partene har ansvar for å klarere eventuelle immaterielle rettigheter som studenten, NTNU, den eksterne eller tredjeperson (som ikke er part i avtalen) har til prosjektbakgrunn før bruk i forbindelse med utførelse av oppgaven. Eierskap til prosjektbakgrunn skal fremgå av eget vedlegg til avtalen der dette kan ha betydning for utførelse av oppgaven.

#### 2. Utførelse av oppgave

Studenten skal utføre: (sett kryss)

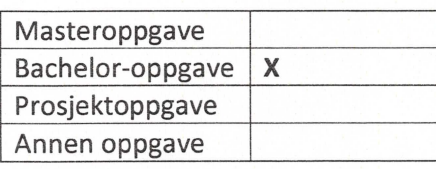

Startdato: 2023-01-09 Sluttdato: 2023-05-22

Oppgavens arbeidstittel er:

Fremtidens sykehjem med service-roboter og informasjonsteknologi - Oppgave 2 Robotisert tilberedning av kaffe og kaker

Ansvarlig veileder ved NTNU har det overordnede faglige ansvaret for utforming og godkjenning av prosjektbeskrivelse og studentens læring.

RA<br>MR<br>R.K.

STANDARDAVTALE om utføring av studentoppgave i samarbeid med ekstern virksomhet

Side 2 av 6

#### 3. Ekstern virksomhet sine plikter

Ekstern virksomhet skal stille med en kontaktperson som har nødvendig faglig kompetanse til å gi studenten tilstrekkelig veiledning i samarbeid med veileder ved NTNU. Ekstern kontaktperson fremgår i punkt 1.

Formålet med oppgaven er studentarbeid. Oppgaven utføres som ledd i studiet. Studenten skal ikke motta lønn eller lignende godtgjørelse fra den eksterne for studentarbeidet. Utgifter knyttet til gjennomføring av oppgaven skal dekkes av den eksterne. Aktuelle utgifter kan for eksempel være reiser, materialer for bygging av prototyp, innkiøp av prøver, tester på lab, kjemikalier. Studenten skal klarere dekning av utgifter med ekstern virksomhet på forhånd.

Ekstern virksomhet skal dekke følgende utgifter til utførelse av oppgaven:

Kostnader leie av laboratorium samt nødvendig laboratorieutstyr, materialer / forbruksartikler, faglig konsultering og eventuelle reiser i forbindelse med gjennomføring av oppgaven.

Dekning av utgifter til annet enn det som er oppført her avgjøres av den eksterne underveis i arbeidet.

#### 4. Studentens rettigheter

Studenten har opphavsrett til oppgaven<sup>1</sup>. Alle resultater av oppgaven, skapt av studenten alene gjennom arbeidet med oppgaven, eies av studenten med de begrensninger som følger av punkt 5, 6 og 7 nedenfor. Eiendomsretten til resultatene overføres til ekstern virksomhet hvis punkt 5 b er avkrysset eller for tilfelle som i punkt 6 (overføring ved patenterbare oppfinnelser).

I henhold til lov om opphavsrett til åndsverk beholder alltid studenten de ideelle rettigheter til eget åndsverk, dvs. retten til navngivelse og vern mot krenkende bruk.

Studenten har rett til å inngå egen avtale med NTNU om publisering av sin oppgave i NTNUs institusjonelle arkiv på Internett (NTNU Open). Studenten har også rett til å publisere oppgaven eller deler av den i andre sammenhenger dersom det ikke i denne avtalen er avtalt begrensninger i adgangen til å publisere, jf. punkt 8.

#### 5. Den eksterne virksomheten sine rettigheter

Der oppgaven bygger på, eller videreutvikler materiale og/eller metoder (prosjektbakgrunn) som eies av den eksterne, eies prosjektbakgrunnen fortsatt av den eksterne. Hvis studenten skal utnytte resultater som inkluderer den eksterne sin prosjektbakgrunn, forutsetter dette at det er inngått egen avtale om dette mellom studenten og den eksterne virksomheten.

STANDARDAVTALE om utføring av studentoppgave i samarbeid med ekstern virksomhet

Side 3 av 6

<sup>&</sup>lt;sup>1</sup> Jf. Lov om opphavsrett til åndsverk mv. av 15.06.2018 § 1

#### Alternativ a) (sett kryss) Hovedregel

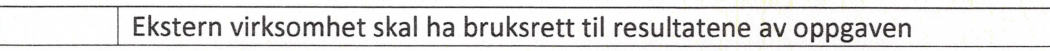

Dette innebærer at ekstern virksomhet skal ha rett til å benytte resultatene av oppgaven i egen virksomhet. Retten er ikke-eksklusiv.

#### Alternativ b) (sett kryss) Unntak

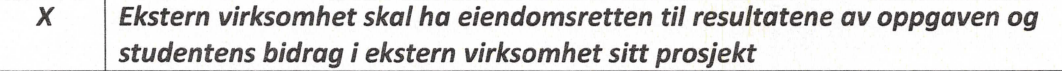

Begrunnelse for at ekstern virksomhet har behov for å få overført eiendomsrett til resultatene:

Oppgavene gjennomføres som en del av PPMs strategiske utvikling mot markedet for service-roboter innen sykehjem. PPMs investorer har lagt betydelige investeringer inn i dette, og krever full tilgang til mulig videre utvikling av bedriften forretningsvirksomhet, med bakgrunn i de resultatene som kommer ut av prosjektet.

Studentene har på sin side, mulighet til vitenskapelig publisering av resultatene, så fremt dette er forelagt PPM til godkjenning i forkant, og referanse til PPM Robotics AS nevnes under "Acknowledgement". Studentene kan også benytte de generiske resultatene fra prosjektet i forbindelse med videre studier.

#### 6. Godtgjøring ved patenterbare oppfinnelser

Dersom studenten i forbindelse med utførelsen av oppgaven har nådd frem til en patenterbar oppfinnelse, enten alene eller sammen med andre, kan den eksterne kreve retten til oppfinnelsen overført til seg. Dette forutsetter at utnyttelsen av oppfinnelsen faller inn under den eksterne sitt virksomhetsområde. I så fall har studenten krav på rimelig godtgjøring. Godtgjøringen skal fastsettes i samsvar med arbeidstakeroppfinnelsesloven § 7. Fristbestemmelsene i § 7 gis tilsvarende anvendelse.

#### 7. NTNU sine rettigheter

De innleverte filer av oppgaven med vedlegg, som er nødvendig for sensur og arkivering ved NTNU, tilhører NTNU. NTNU får en vederlagsfri bruksrett til resultatene av oppgaven, inkludert vedlegg til denne, og kan benytte dette til undervisnings- og forskningsformål med de eventuelle begrensninger som fremgår i punkt 8.

STANDARDAVTALE om utføring av studentoppgave i samarbeid med ekstern virksomhet

Side 4 av 6

#### 8. Utsatt offentliggjøring

Hovedregelen er at studentoppgaver skal være offentlige.

#### Sett kryss

X Oppgaven skal være offentlig

I særlige tilfeller kan partene bli enige om at hele eller deler av oppgaven skal være undergitt utsatt offentliggjøring i maksimalt tre år. Hvis oppgaven unntas fra offentliggjøring, vil den kun være tilgjengelig for student, ekstern virksomhet og veileder i denne perioden. Sensurkomiteen vil ha tilgang til oppgaven i forbindelse med sensur. Student, veileder og sensorer har taushetsplikt om innhold som er unntatt offentliggjøring.

Oppgaven skal være underlagt utsatt offentliggjøring i (sett kryss hvis dette er aktuelt):

 $C_{n+1}$  lining

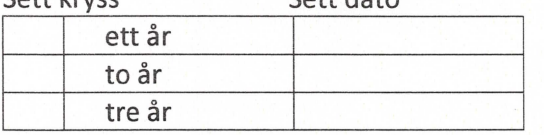

 $C_{n++}$  data

Behovet for utsatt offentliggjøring er begrunnet ut fra følgende:

Dersom partene, etter at oppgaven er ferdig, blir enig om at det ikke er behov for utsatt offentliggjøring, kan dette endres. I så fall skal dette avtales skriftlig.

Vedlegg til oppgaven kan unntas ut over tre år etter forespørsel fra ekstern virksomhet. NTNU (ved instituttet) og student skal godta dette hvis den eksterne har saklig grunn for å be om at et eller flere vedlegg unntas. Ekstern virksomhet må sende forespørsel før oppgaven leveres.

De delene av oppgaven som ikke er undergitt utsatt offentliggjøring, kan publiseres i NTNUs institusjonelle arkiv, jf. punkt 4, siste avsnitt. Selv om oppgaven er undergitt utsatt offentliggiøring, skal ekstern virksomhet legge til rette for at studenten kan benytte hele eller deler av oppgaven i forbindelse med jobbsøknader samt videreføring i et master- eller doktorgradsarbeid.

#### Generelt

Denne avtalen skal ha gyldighet foran andre avtaler som er eller blir opprettet mellom to av partene som er nevnt ovenfor. Dersom student og ekstern virksomhet skal inngå avtale om konfidensialitet om det som studenten får kjennskap til i eller gjennom den eksterne virksomheten, kan NTNUs standardmal for konfidensialitetsavtale benyttes.

Den eksterne sin egen konfidensialitetsavtale, eventuell konfidensialitetsavtale den eksterne har inngått i samarbeidprosjekter, kan også brukes forutsatt at den ikke inneholder punkter i motstrid med denne avtalen (om rettigheter, offentliggjøring mm). Dersom det likevel viser seg at det er motstrid, skal NTNUs standardavtale om utføring av studentoppgave gå foran. Eventuell avtale om konfidensialitet skal vedlegges denne avtalen.

STANDARDAVTALE om utføring av studentoppgave i samarbeid med ekstern virksomhet

Side 5 av 6

UM RX

Eventuell uenighet som følge av denne avtalen skal søkes løst ved forhandlinger. Hvis dette ikke fører frem, er partene enige om at tvisten avgjøres ved voldgift i henhold til norsk lov. Tvisten avgjøres av sorenskriveren ved Sør-Trøndelag tingrett eller den han/hun oppnevner.

Denne avtale er signert i fire eksemplarer hvor partene skal ha hvert sitt eksemplar. Avtalen er gyldig når den er underskrevet av NTNU v/instituttleder.

#### Signaturer:

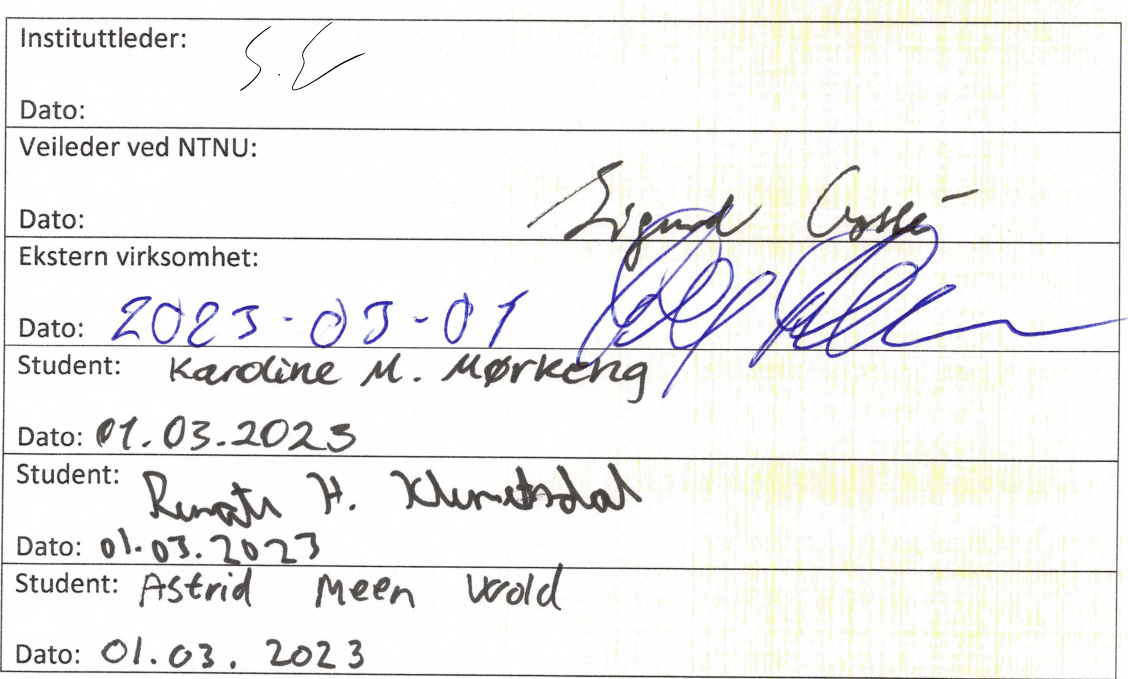

STANDARDAVTALE om utføring av studentoppgave i samarbeid med ekstern virksomhet

Side 6 av 6

# Fremtidens eldreomsorg: Robotisert tilberedning av kaffe og kake

Mangelen på pleiere i eldreomsorgen er et stadig økende problem i Norge. I tillegg går landet en eldrebølge i møte. Pleierne er kritiske for de eldres velvære, og det er kritisk at pleierne får bruke tiden sin på det som teller mest. Det er mange oppgaver som tar av pleierne verdifulle tid, som likesågodt kunne vært utført av roboter. For eksempel tilberedning og servering av kaffe og kake. På bakgrunn av dette er det utviklet et system for *automatisert tilberedning av kaffe og kake*.

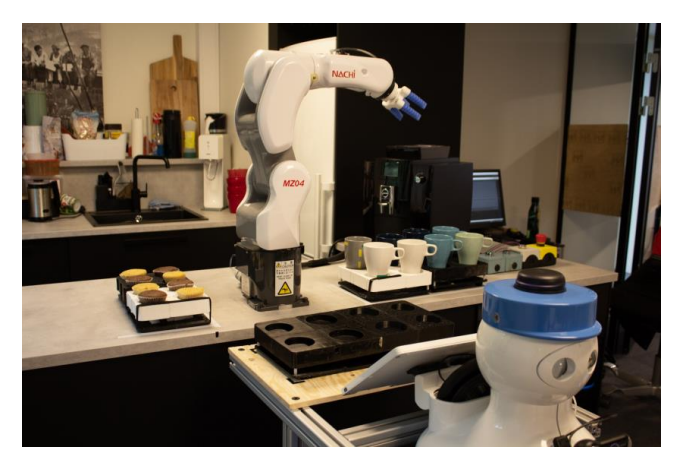

En industrirobot, NACHI MZ04, står montert på en kjøkkenbenk. Den er utstyrt med en pneumatisk fingergriper og er i stand til å gripe både kopper og kaker. Roboten plasserer kopper i kaffemaskinen og plasserer kake på

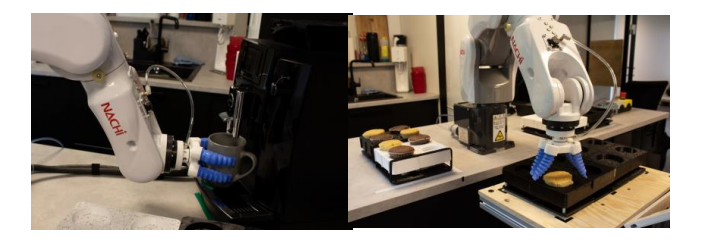

et serveringsbrett. Når kaffekoppen er fylt, blir den plassert på serveringsbrettet. Serveringsbrettet er montert på serviceroboten, Kompaï K3. Den er I stand til å navigere på laben.

# Smart magasinering

For å øke systemets fleksibilitet i påfyll av magasiner er det utviklet et sensorsystem for smart magasinering. Sensorene vet til enhver tid statusen for kopper og kaker i magasinene. Sensordataen prosesseres av en mikrokontroller i hver av magasinene. Det er to magasiner for kaffe og to for kake, til sammen er magasinstørrelsen åtte.

# Brukergrensesnitt

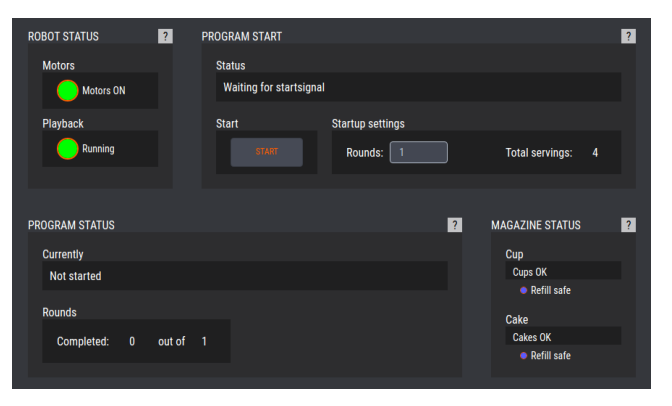

I brukergrensesnittet knyttes systemet sammen. Her blir data fra alle enhetene hentet inn gjennom ROS. Status for magasin, robot og prosess kan leses av i brukergrensesnittet. Det kan bestemmes antall serveringer som skal utføres ved å bestemme antall runder. Det er også utviklet en brukermanual som gjør operasjon av systemet lett, selv for de uten faglig kunnskap innen programmering og robotikk.

# Brukermanual

System for tilberedning og servering

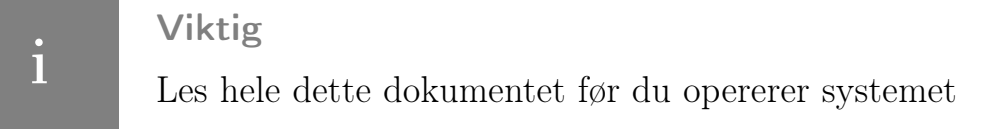

## Innhold

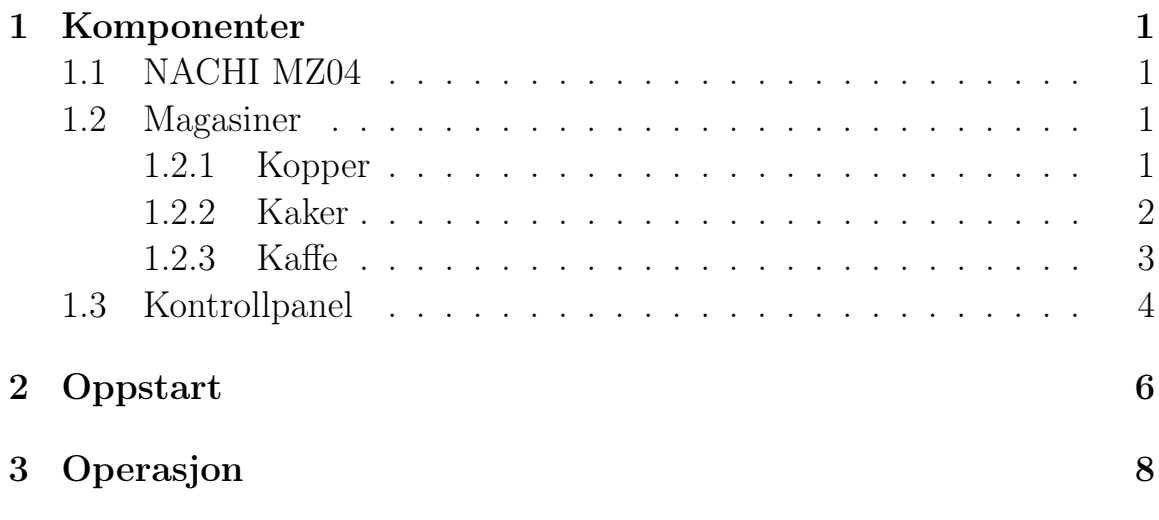

## 1 Komponenter

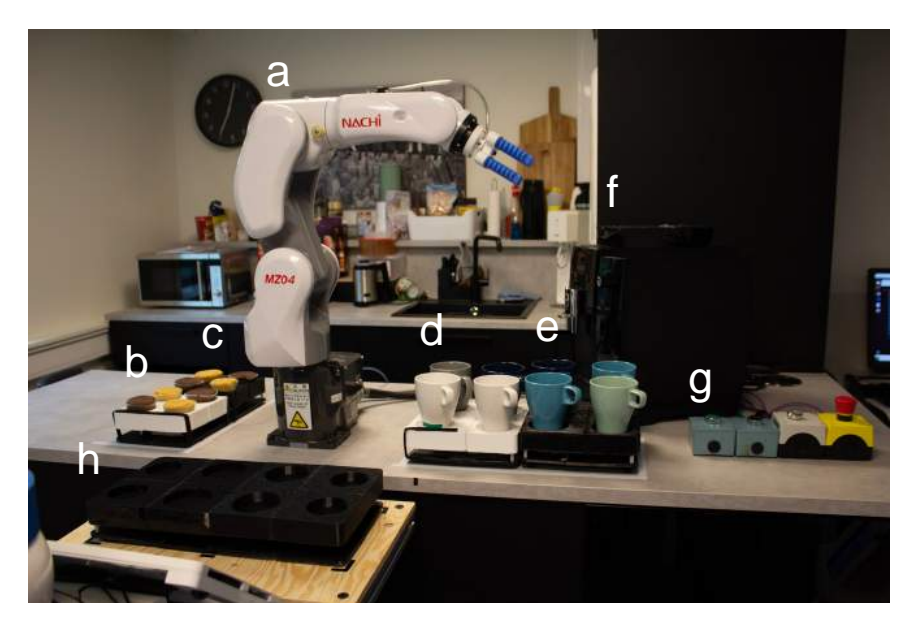

Figur 1: Oppsett av komponenter på kjøkkenbenken.

Med unntak av serveringsbrettet på serviceroboten Kompaï, er alle komponentene på kjøkkenbenken. De er plassert slik som i figur 1.

| Figur 1      | Navn            | Beskrivelse                                            |
|--------------|-----------------|--------------------------------------------------------|
| a.           | NACHI MZ04      | Industriroboten som utfører tilberedningen             |
| b            | Kakemagasin 1   | Magasin for kaker (Unit 2)                             |
| $\mathbf{c}$ | Kakemagasin 2   | Magasin for kaker $(Unit 1)$                           |
| $\mathbf d$  | Koppmagasin 1   | $\overline{\text{Magasin}}$ for kopper (Unit 1)        |
| $\mathbf{e}$ | Koppmagasin 2   | Magasin for kopper (Unit 2)                            |
|              | Kaffemaskin     | En standard knappestyrt kaffemaskin                    |
| g            | Kontrollpanel   | Kontrollpanel med fire brytere for kontroll av roboten |
| h            | Serveringsbrett | Serveringsbrett festet på baksiden av Kompaï           |

Tabell 1: Oversikt over komponenter på benken fra figur 1

#### 1.1 NACHI MZ04

#### Kontrollenhet

Kontrollenheten står under kjøkkenbenken, og må skrus på før operasjon av systemet er mulig.

#### Håndkontroller

Håndkontrolleren brukes for å lese av statusen til roboten, spesifikt feilmeldinger.

#### 1.2 Magasiner

Det er magasiner for kopper, kaker og kaffe. Kaffen består av magasin for vann og kaffebønner. Alle magasinene må være påslått og ha tilstrekkelig med innhold for at systemet skal kunne ta dem i bruk.

#### 1.2.1 Kopper

Koppholderne står til høyre for industriroboten, foran kaffemaskinen. Den hvite holderen er enhet 1 (Unit 1), mens den svarte er enhet 2 (Unit 2). Strømbryteren er plassert på undersiden.

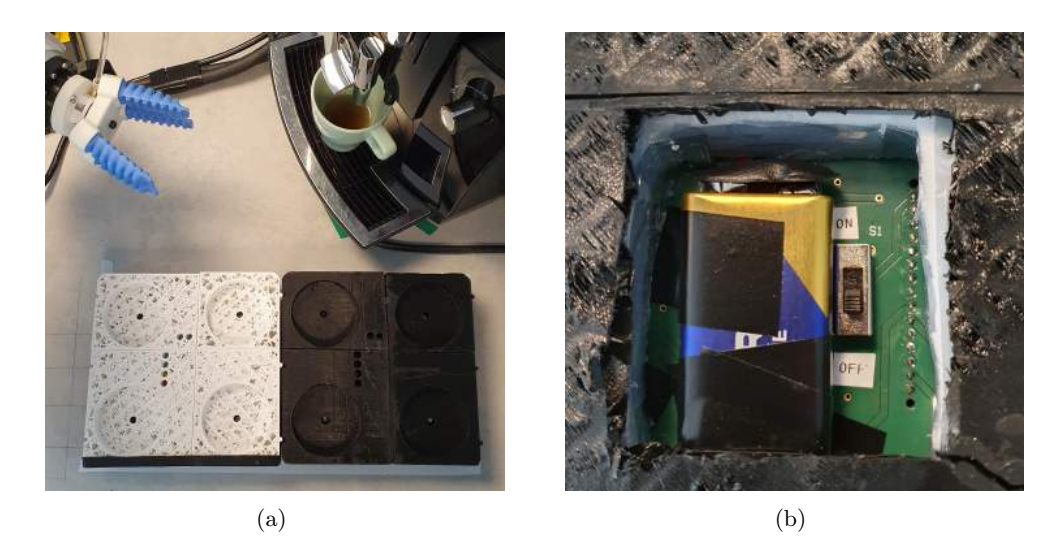

Figur 2: Fotografi av koppholdere og strømbryter

Når koppene plasseres i koppholderne, er det viktig at de plasseres med hanken slik som illustrert i figur 3a. Videre skal koppene plasseres i hullet slik at de står som i figur 3b. Dersom koppens radius utvider seg og avviker mye fra bunnens areal, skal koppen helst plasseres slik at den største radiusen ikke går for lang ut over kanten. Koppene kan ha en maksimal høyde på 10,5 cm, men kan ikke være lavere enn 9 cm. Videre må den nedre diameteren få plass i koppholderen, og den øvre diameteren ikke overstige 8,5 cm.

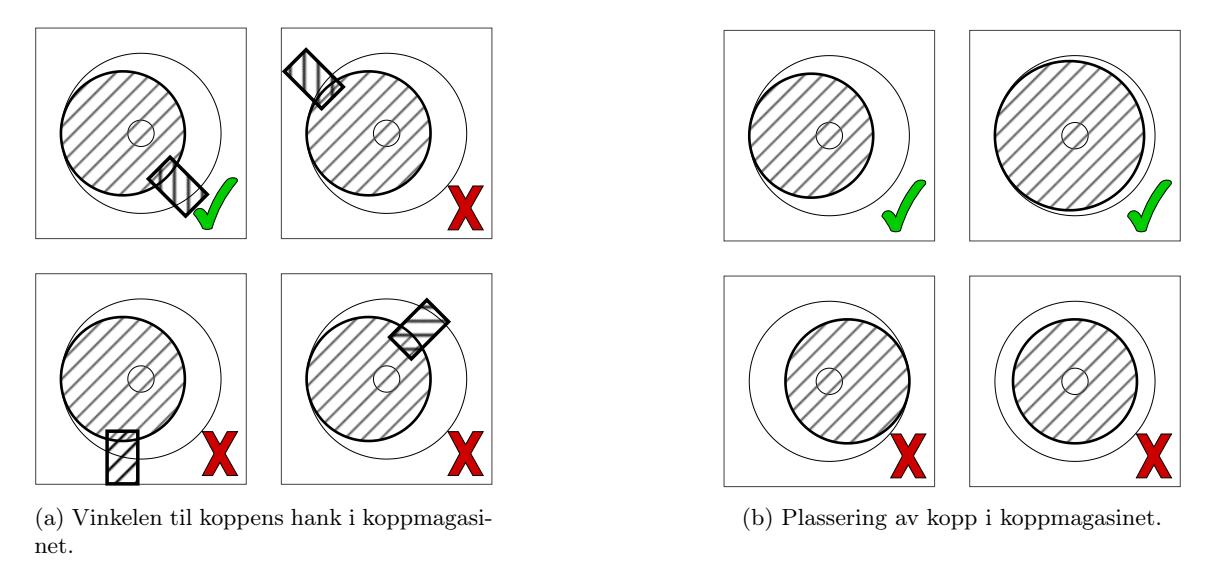

Figur 3

#### 1.2.2 Kaker

Kakeholderne står til venstre for industriroboten. Det samme prinsippet gjelder hvor den hvite holderen er enhet 1 (Unit 1), mens den svarte er enhet 2 (Unit 2). Videre er strømbryteren på samme plass som på koppholderne.
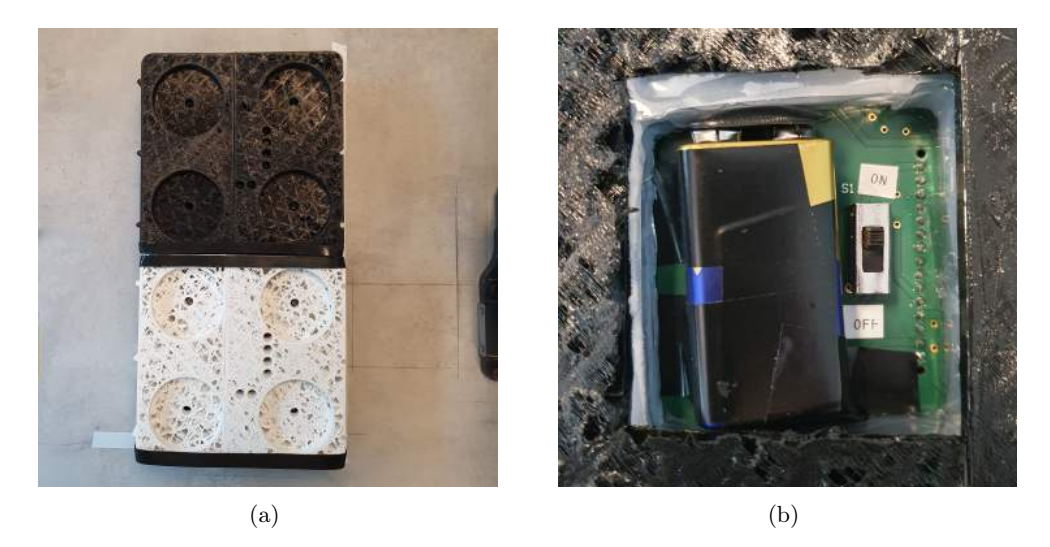

Figur 4: Fotografi av kakeholdere og strømbryter

Når kaker plasseres i magasinet skal de sentreres i midten av hullene. Kaker som er under 2 cm kan ikke gripes. Videre må de passe inn i hullene på holderen. Unngå å plassere kaker som avviker mye hullenes form.

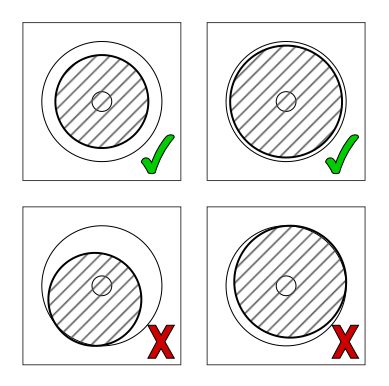

Figur 5: Hvordan kakene skal plasseres i kakeholderne (sett ovenfra).

1.2.3 Kaffe

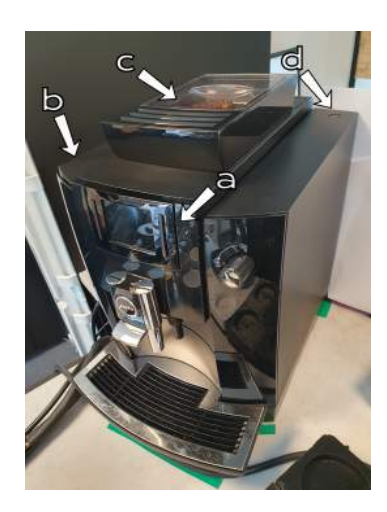

Figur 6: Kaffemaskinen. a) Skjerm, b) Vannmagasin, c) Kaffebønner, d) Bryter)

Kaffemaskinen har magasin for vann (figur 7b) og for kaffebønner (figur 7c). Begge magasinene må ha tilstrekkelig med innhold for at det skal være mulig for maskinen å produsere kaffe. Videre må kaffemaskinen være koblet til strøm og påslått. Den skrus på med knappen på toppen (figur 7d). Kaffemaskinen krever også jevnlig vedlikehold for å fungere. Kaffegrut må tømmes væske etter rens, og kaffegrut etter hver kopp. Dette avfallet må tømmes jevnlig, da kaffemaskinen ikke fungerer ellers.

Ved behov for vedlikehold eller fylling av magasin, vil skjermen (figur 7a) vise en melding om hva som må gjøres. Manuell operasjon av kaffemaskinen er mulig ved å benytte knappene på siden av skjermen. Det er tillatt å operere kaffemaskinen manuelt når systemet ikke kjører. Kaffemaskinen har ingen elektronisk integrasjon med de andre systemkomponentene, og vil dermed fungere uavhengig av resten av systemet. Det vil også bety at systemet ikke har noen måte å kommunisere med kaffemaskinen på, og den krever manuell oppfølging.

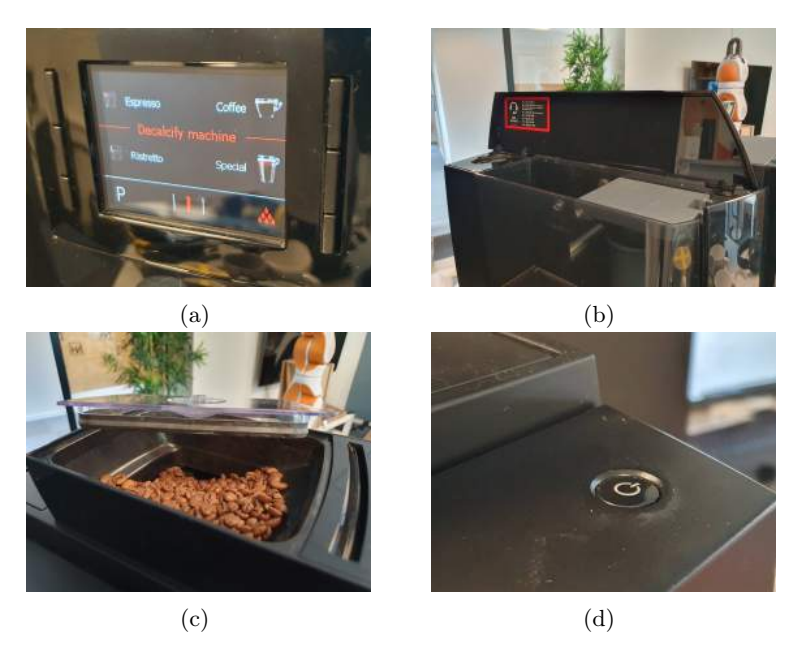

Figur 7: Modellering av systemets oppsett i NHL (modellert i FDonDesk).

## 1.3 Kontrollpanel

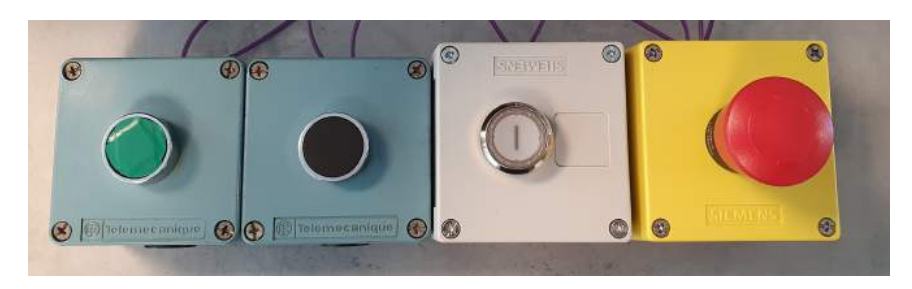

Figur 8: Kontrollpanel med 4 brytere (fra venstre: Start, Stopp, Reset, Nødstopp)

Roboten er utstyrt med et kontrollpanel med fire brytere i form av trykknapper. Disse kan benyttes for direkte styring av roboten. Kontrollpanelet er avbildet i figur 8. Knappenes funksjon er beskrevet i tabell 2.

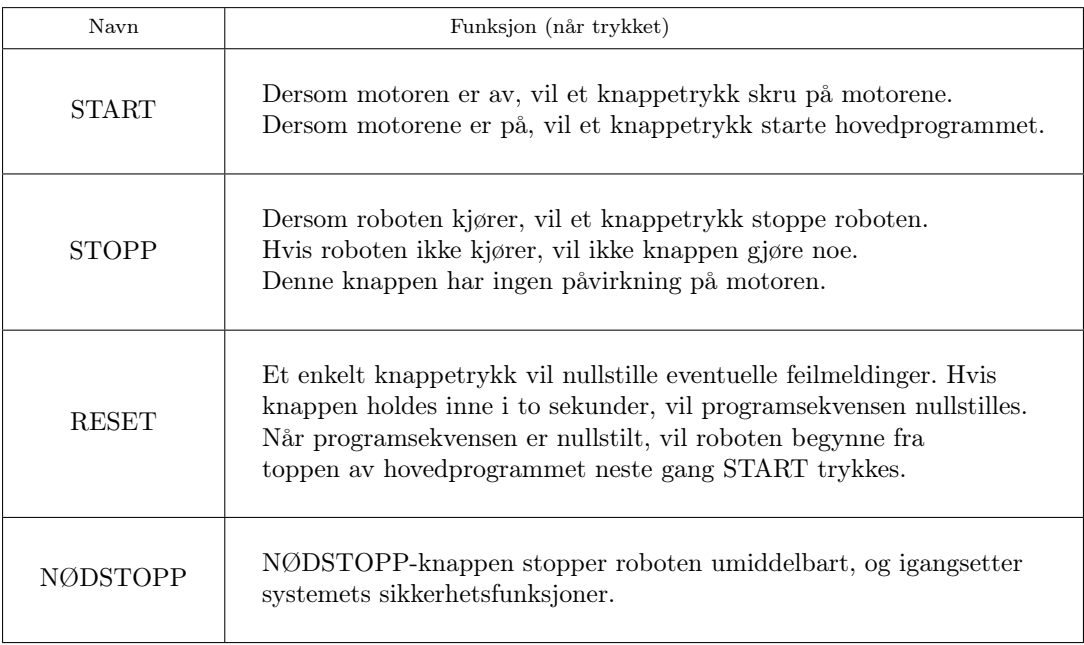

Tabell 2: Oversikt over kontrollpanelets funksjoner

# 2 Oppstart

Før oppstart må systemets komponenter være koblet til strøm og påslått. I figur 3 er en oversikt over komponentenes krav for strømtilførsel. De som trenger ekstern strømtilgang må kobles med støpsel i stikkontakt. For de komponentene som har egen strømbryter må operatør forsikre seg om at disse er påslått.

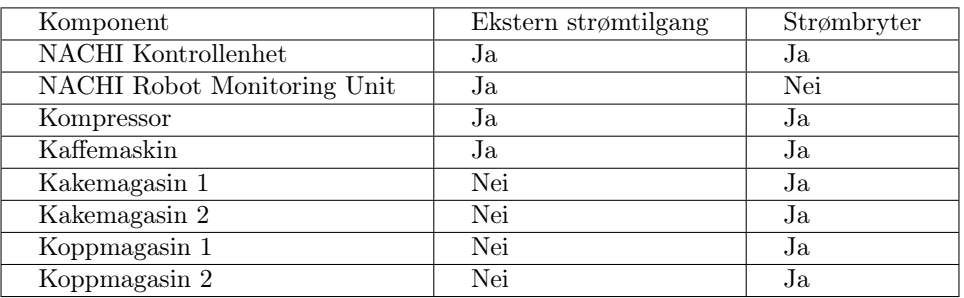

Tabell 3: Oversikt over nødvendig strømtilførsel for systemet

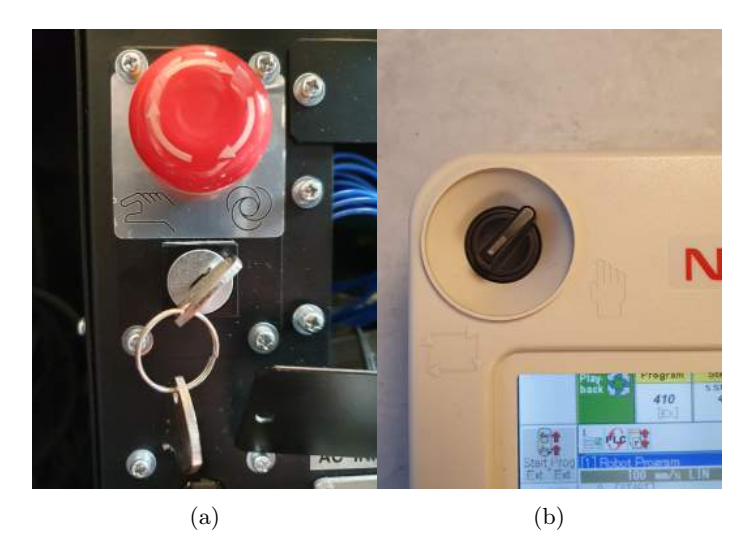

Figur 9: Bryter på kontrollenhet og håndkontroller.

Når alle enhetene er koblet til strøm og påslått, forsikre deg om at både kontrollenheten og håndkontrolleren står i auto-modus, slik som i figur 9.

Både kake- og koppmagasinene har strømbryter på undersiden. NACHIs kontrollenhet skrus på med bryteren på baksiden av kabinettet. Kompressoren har bryter på toppen. Når alle enhetene er klare, og systemet er i auto, kan start-knappen trykkes.

Trykk på startknappen for å starte motorene. Når motorene er på, trykk på startknappen igjen for å kjøre programmet. Dersom programmet ble avsluttet før den ble kjørt ferdig, vil programmet gjenopptas der den ble stoppet.

Roboten kan når som helst stoppes med stopp-knappen. Det startes igjen med start-knappen. Programmet vil da gjenopptas der det ble stoppet.

Dersom programmet skal starte fra begynnelsen av, når den allerede er påbegynt, kan reset-knappen benyttes. Hold inne reset-knappen i to sekunder for å nullstille programmet. Hvis NACHI er langt unna startposisjonen, må den stilles i manuell-modus, og jogges til en posisjon for startposisjonen kan nås uten kollisjoner.

## Advarsler

i

- Ikke stopp programmet mens griperen er tilført vakuum eller lufttrykk.
- Om det skulle forekomme strømbrudd mens griperen er tilført trykkluft, fjern umiddelbart enheter fra griperen.
- Ved oppstart etter strømbrudd, vil programmet fortsette der det ble avsluttet. Hvis griperen var aktiv da strømbruddet skjedde, må programmet nullstilles.

# 3 Operasjon

Brukergrensesnittet kjøres gjennom Google Chrome i Ubuntu. Den er kun tilgjengelig når serveren kjører. Der kan status for roboten observeres, og programmet kan styres. Trykk på spørsmålstegnene i brukergrensesnittet for å få informasjon om rutene. Se figur 10 for bilde av brukergrensesnittet.

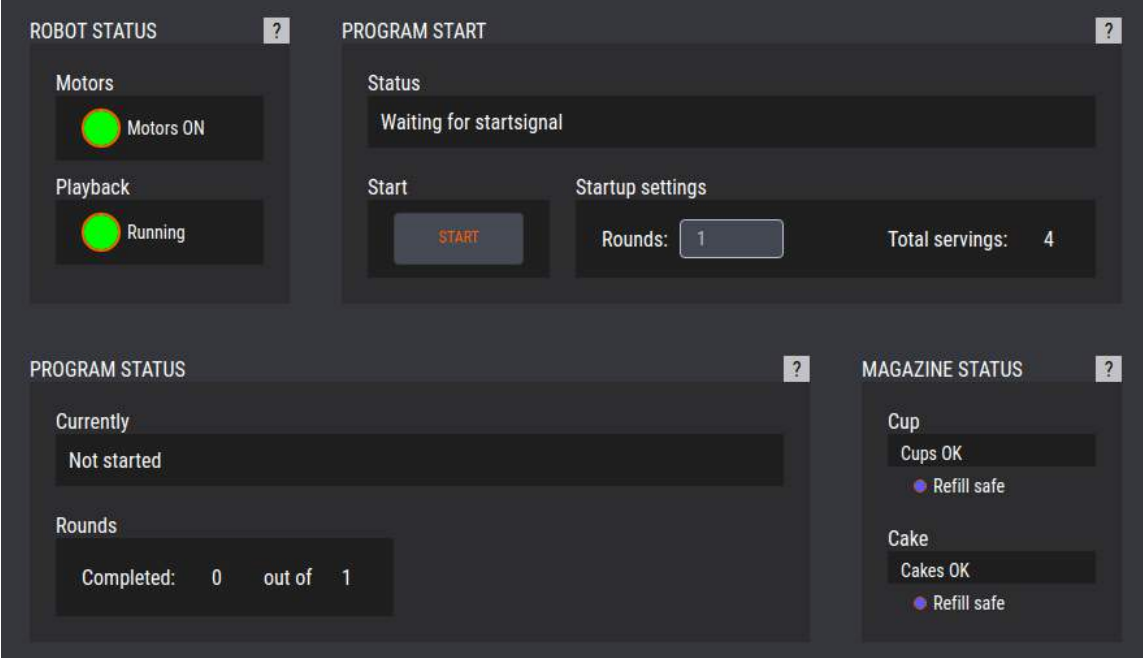

Figur 10: Skjermdump av brukergrensesnittet i FlexGUI.

Før programmet kan startes, må motorene være på og programmet kjøres i playback modus. For å starte programmet trykker du på startknappen. Om en nullstilling er nødvendig vil dette stå i statusfeltet i startruten. Før start trykkes kan antall runder spesifiseres. Én runde består av en servering av fire kopper kaffe og fire kaker.

Dersom det er tomt for kopper eller kaker, vil det stå i ruten for magasinstatus og et popup-vindu vil dukke opp. I denne ruten vil det også stå når det egner seg å fylle magasinene. Ved påfyll av magasiner, stopp roboten først.

i Advarsel Stopp alltid roboten før det foretas påfyll av magasiner!

Utenom statusen for magasiner er det mulig å lese av følgende informasjon:

- Om robotens motorer er av eller på (Motors).
- Om roboten kjører i playback modus, eller om den er stoppet (Playback).
- Hvorvidt systemet venter på startsignal, er startet, er i teach modus eller trenger nullstilling (Program Start Status).
- Hvilken del av programmet roboten kjører, eventuelt hvilken del som ble kjørt sist eller om systemet er blitt nullstilt (Program Status Currently).
- Hvor mange runder som ble valgt i startinnstillingene før start ble trykket, og hvor mange runder som er ferdig kjørt hittil (Program Status Rounds).

# **A.0.1 Konseptskisser**

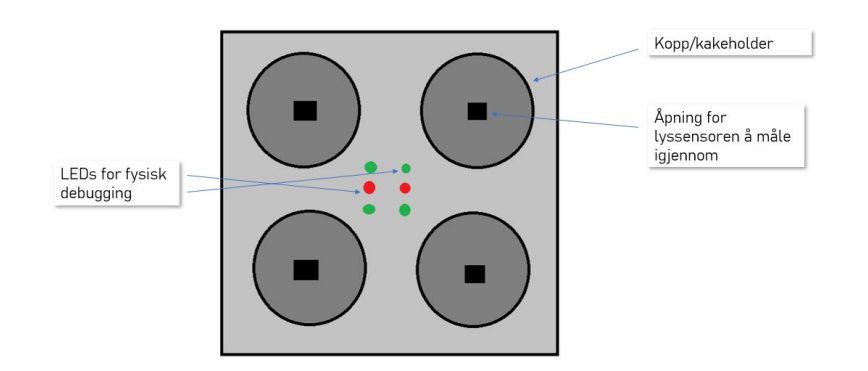

**Figur A.1:** Øverste lag av forsiden

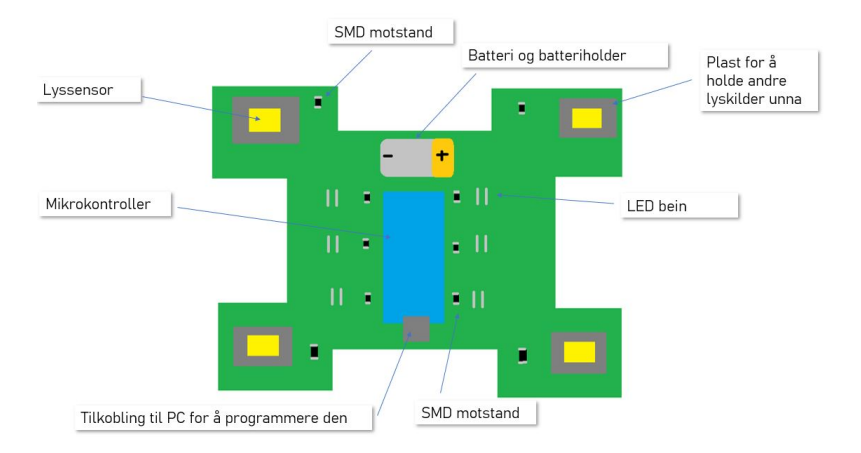

**Figur A.2:** Midterste lag av forsiden

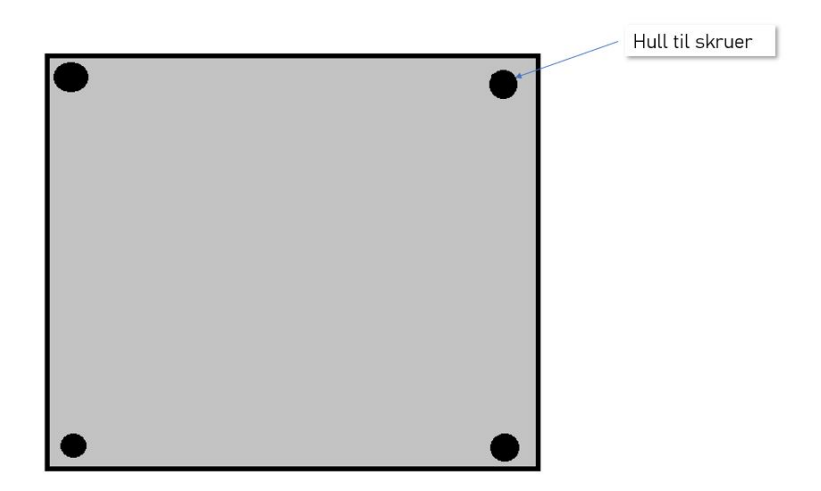

**Figur A.3:** Nederste lag av forsiden

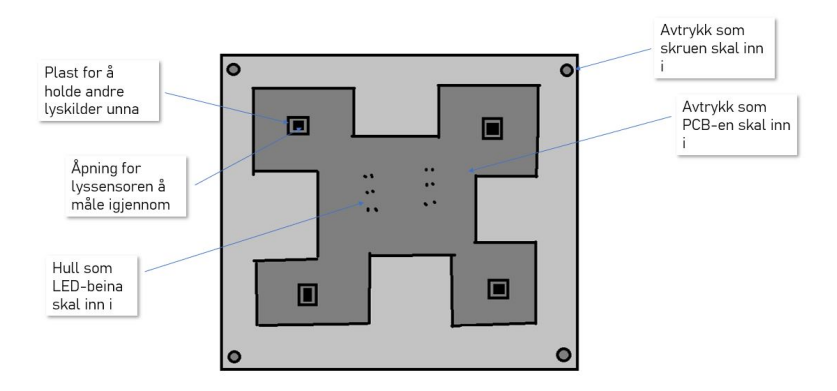

**Figur A.4:** Øverste lag av baksiden

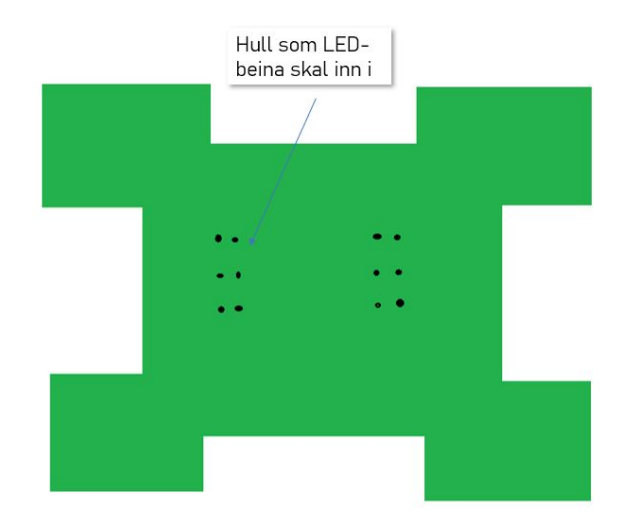

**Figur A.5:** Midterste lag av baksiden

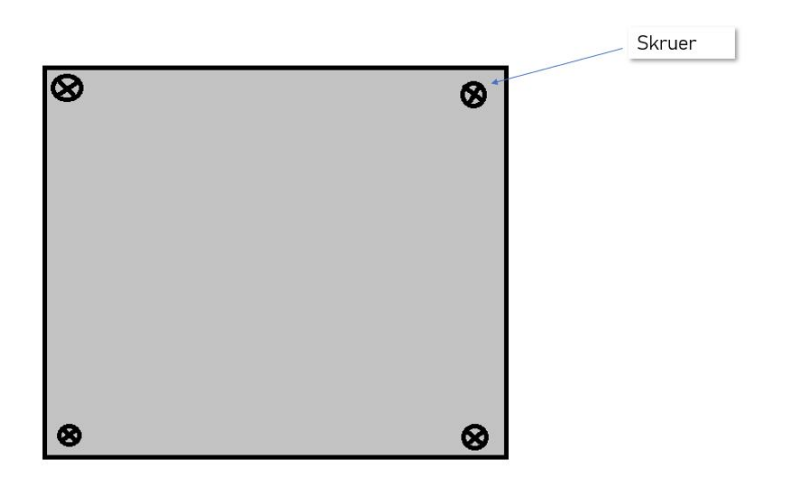

**Figur A.6:** Nederste lag av baksiden

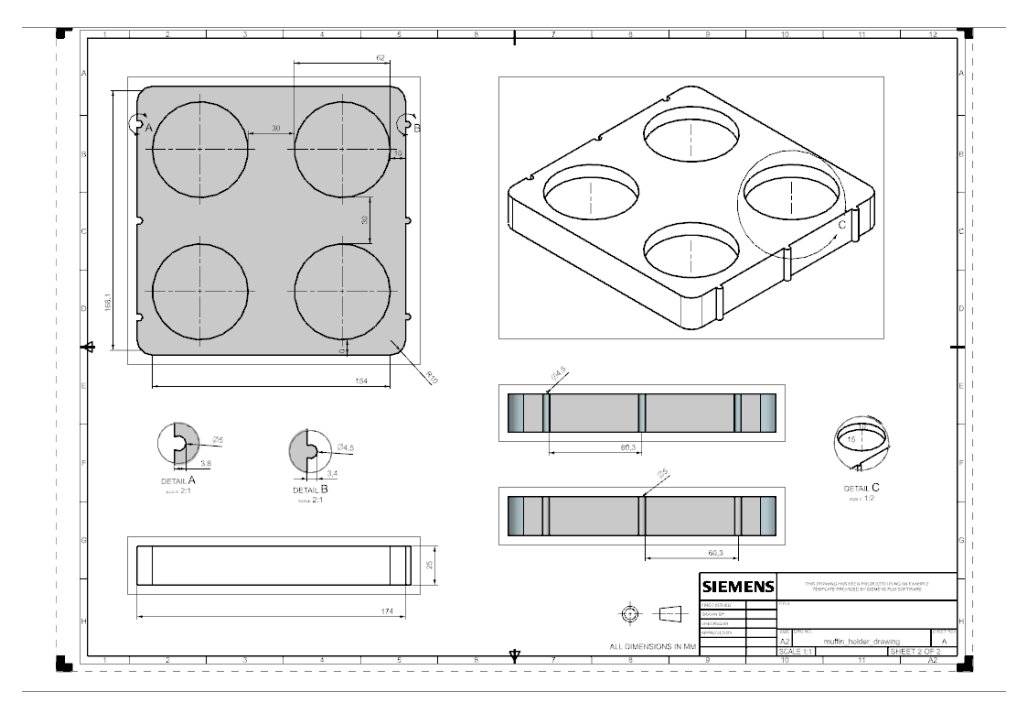

# **A.0.2 3D-modell tegninger**

**Figur A.7:** Dimensjoner for kakeholder

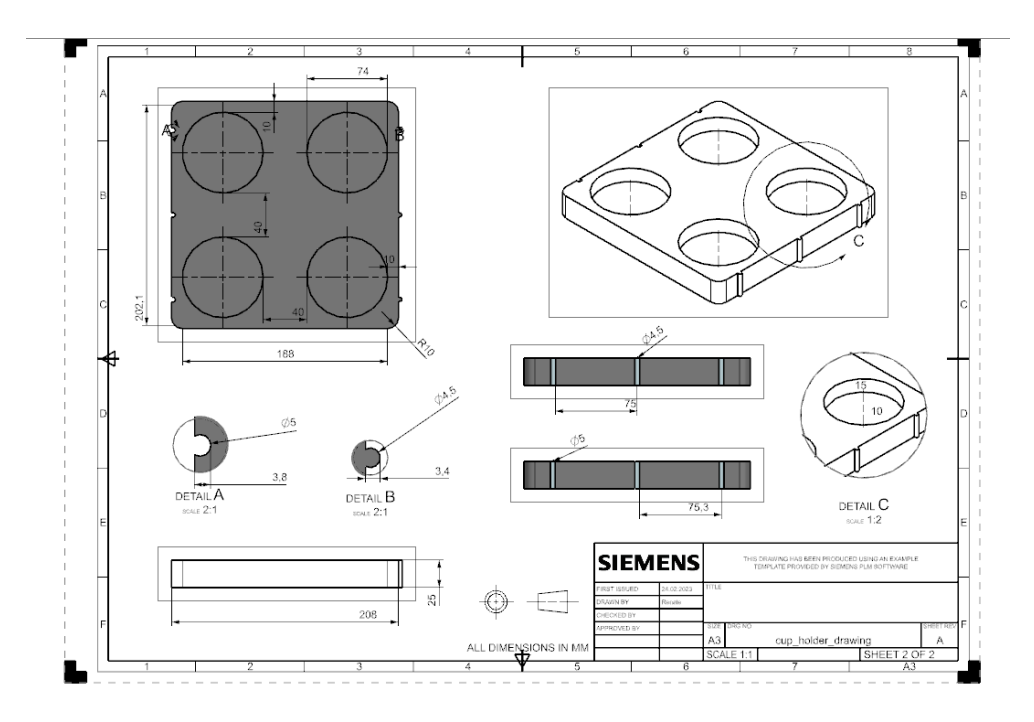

**Figur A.8:** Dimensjoner for koppholder

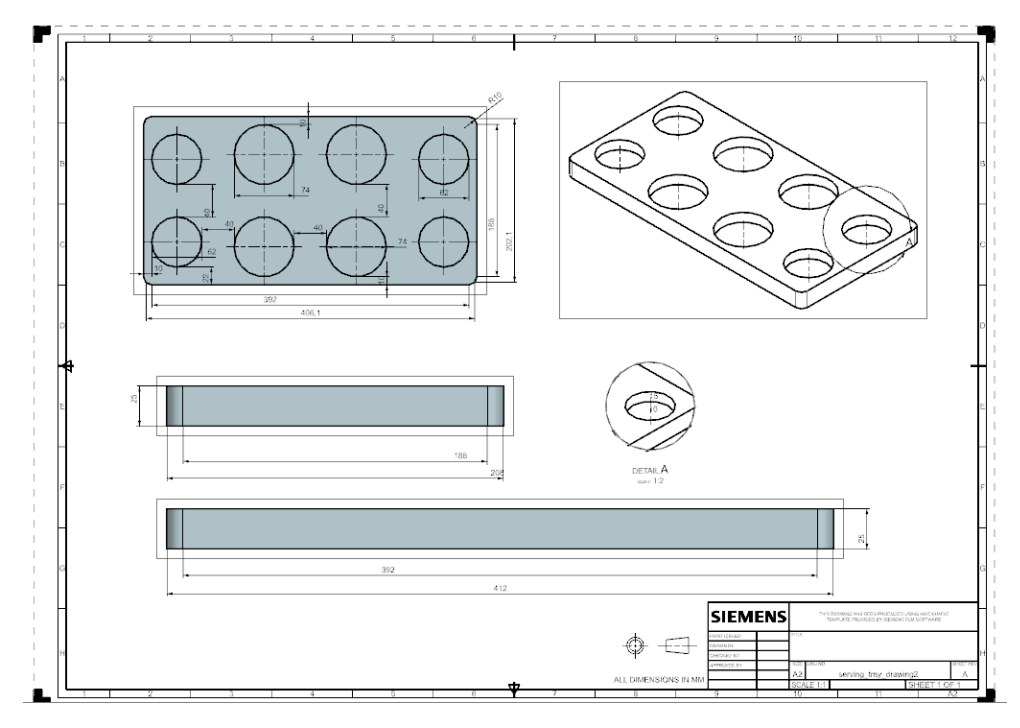

**Figur A.9:** Dimensjoner for serveringsbrett

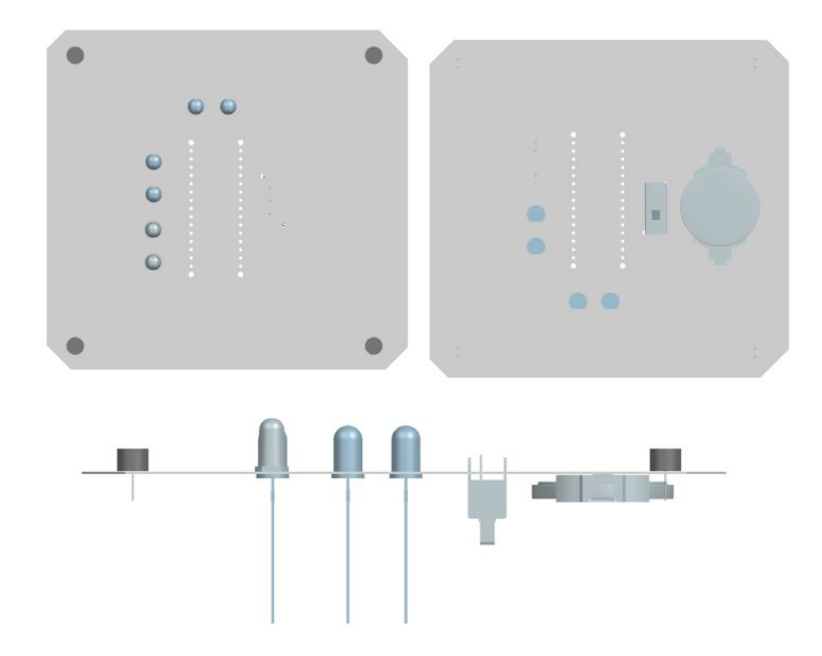

**Figur A.10:** Kakeholder PCB-en generert som 3D-modell i NX

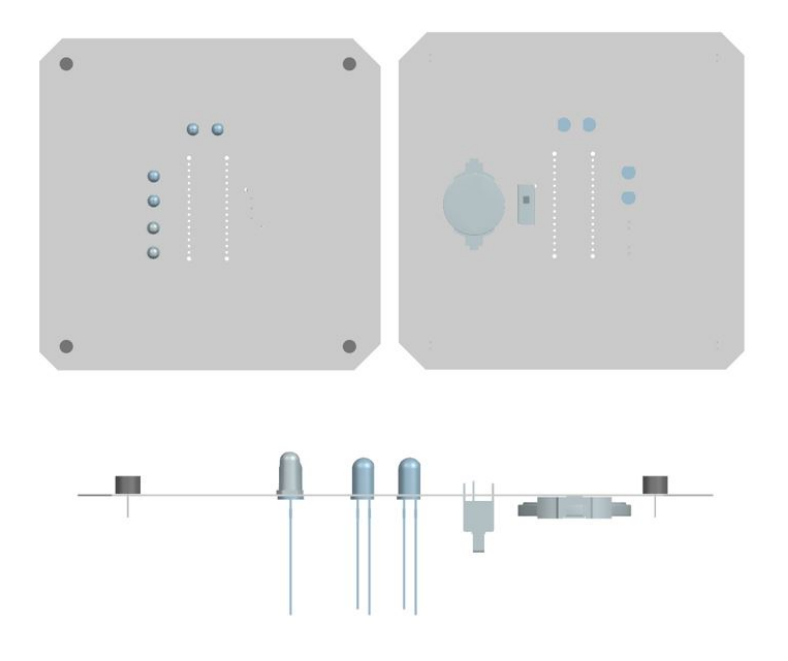

**Figur A.11:** Koppholder PCB-en generert som 3D-modell i NX

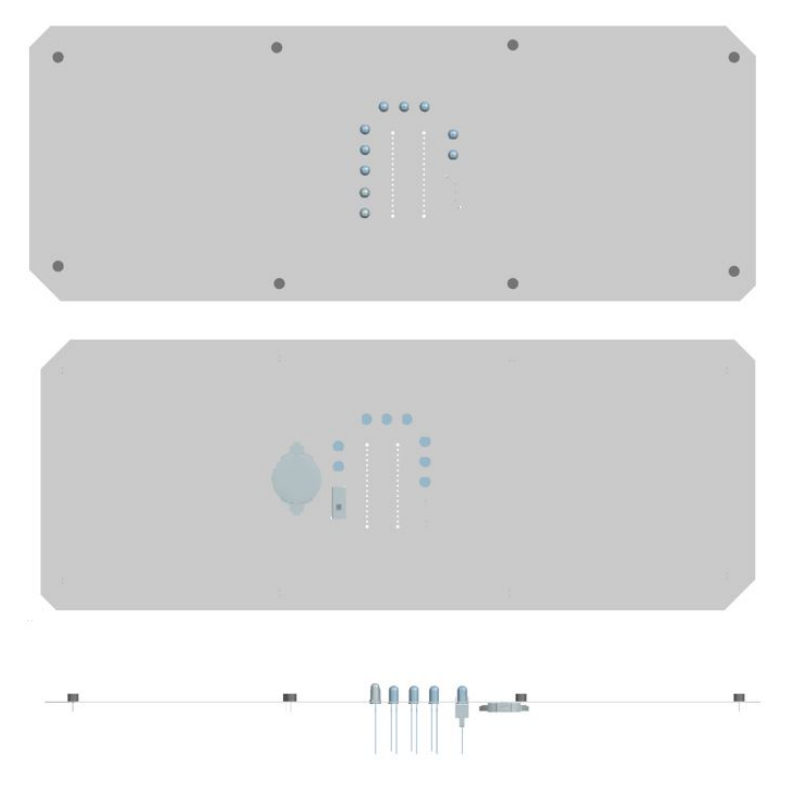

**Figur A.12:** Serveringsbrett PCB-en generert som 3D-modell i NX

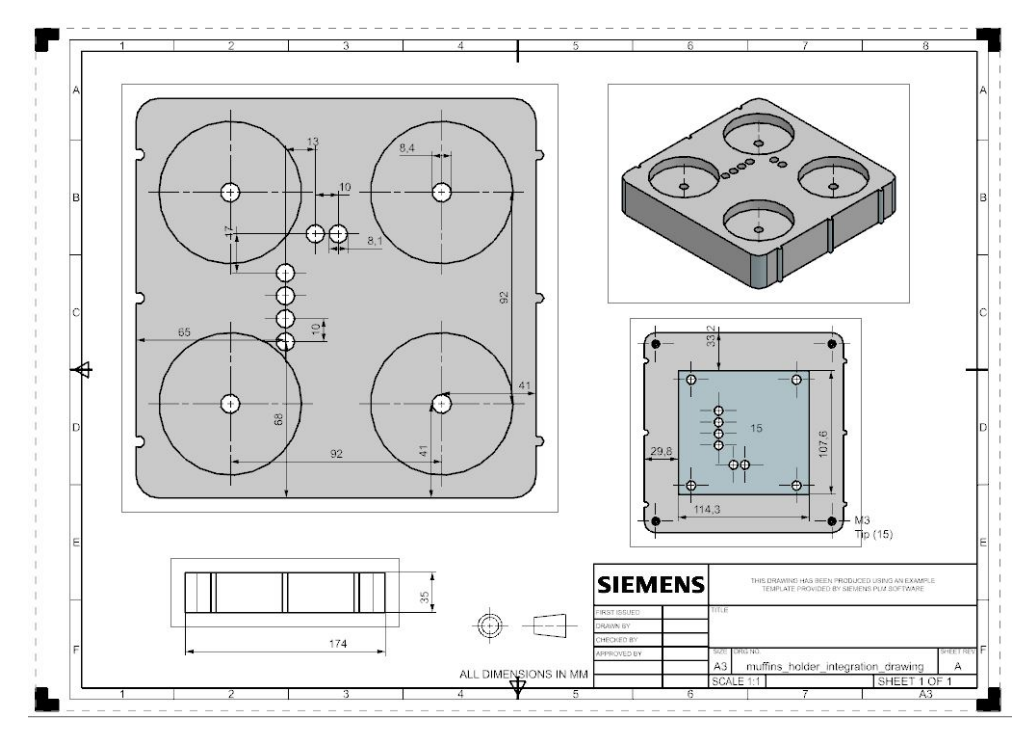

**Figur A.13:** Forsiden av kakeholderen

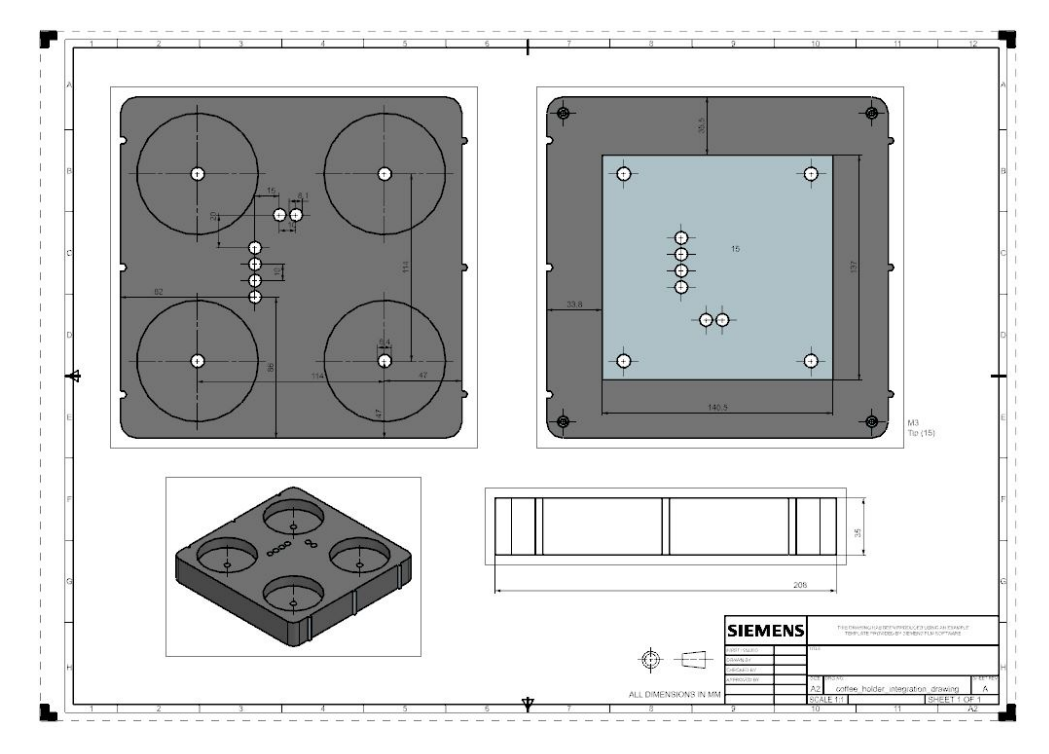

**Figur A.14:** Forsiden av koppholderen

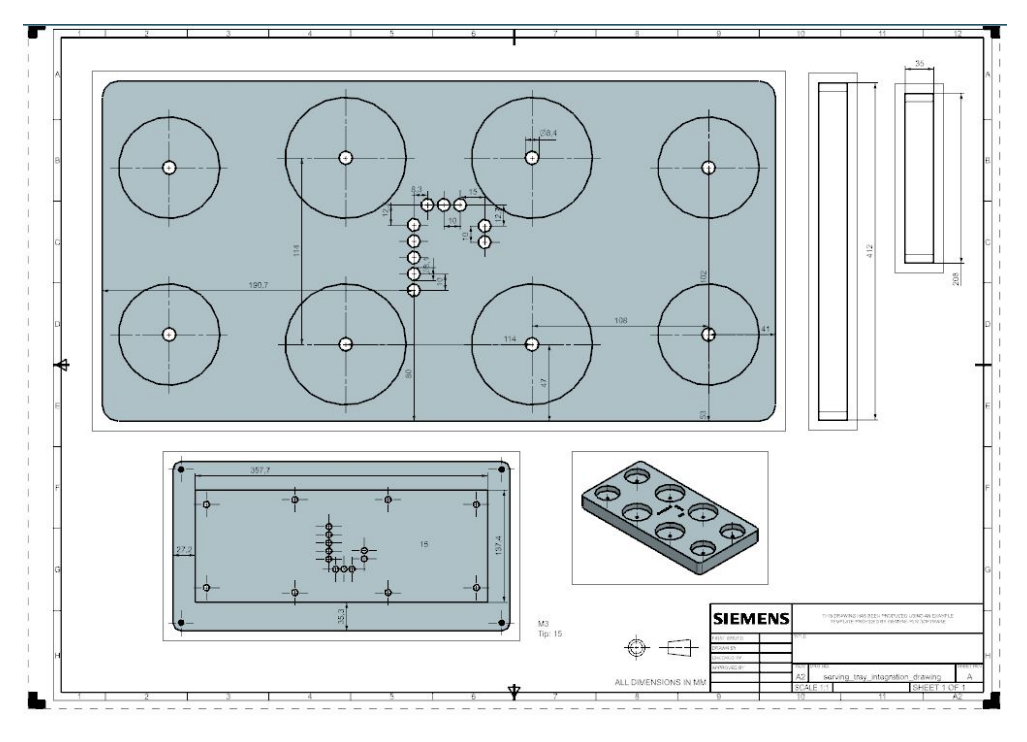

**Figur A.15:** Forsiden av serveringsbrettet

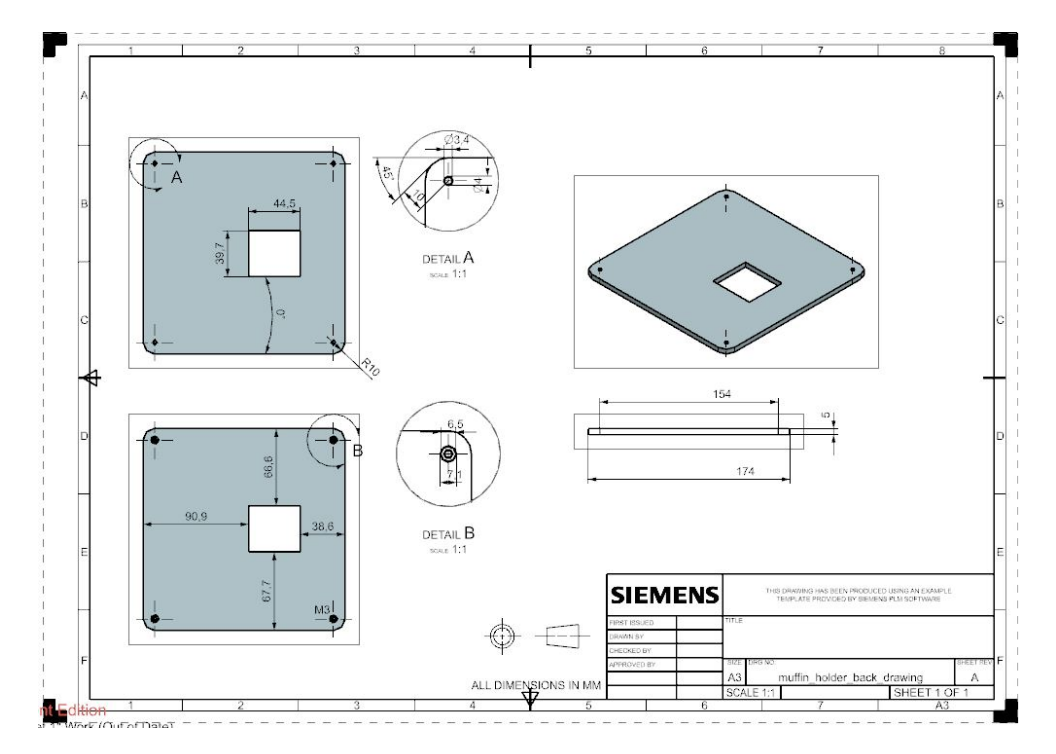

**Figur A.16:** Baksiden av kakeholderen

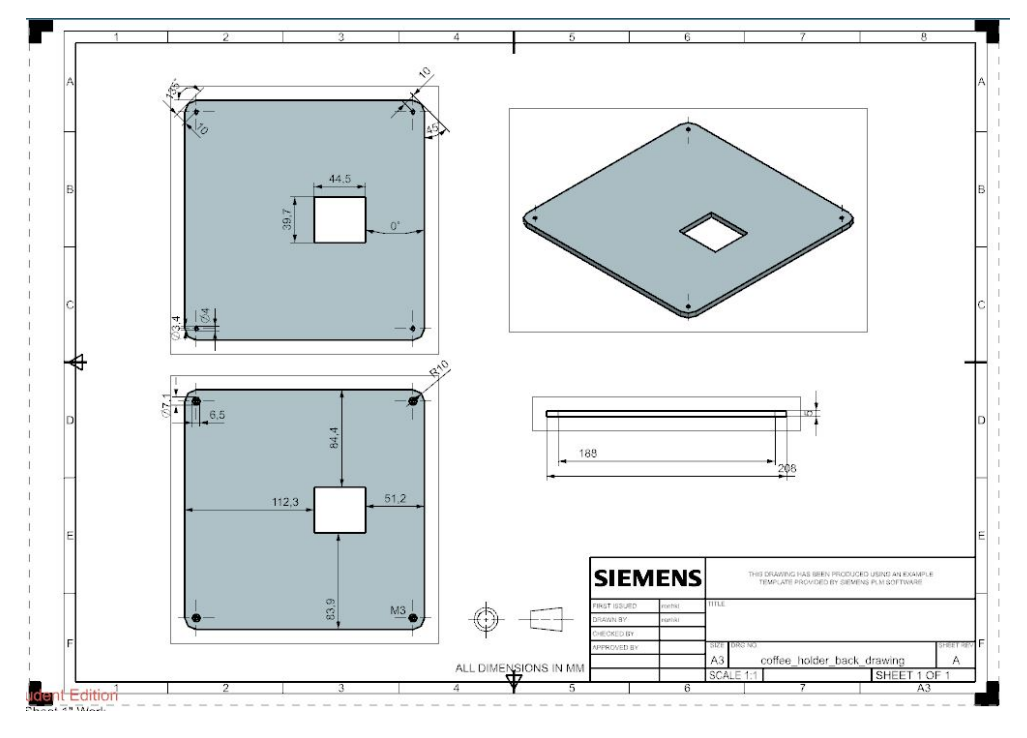

**Figur A.17:** Baksiden av koppholderen

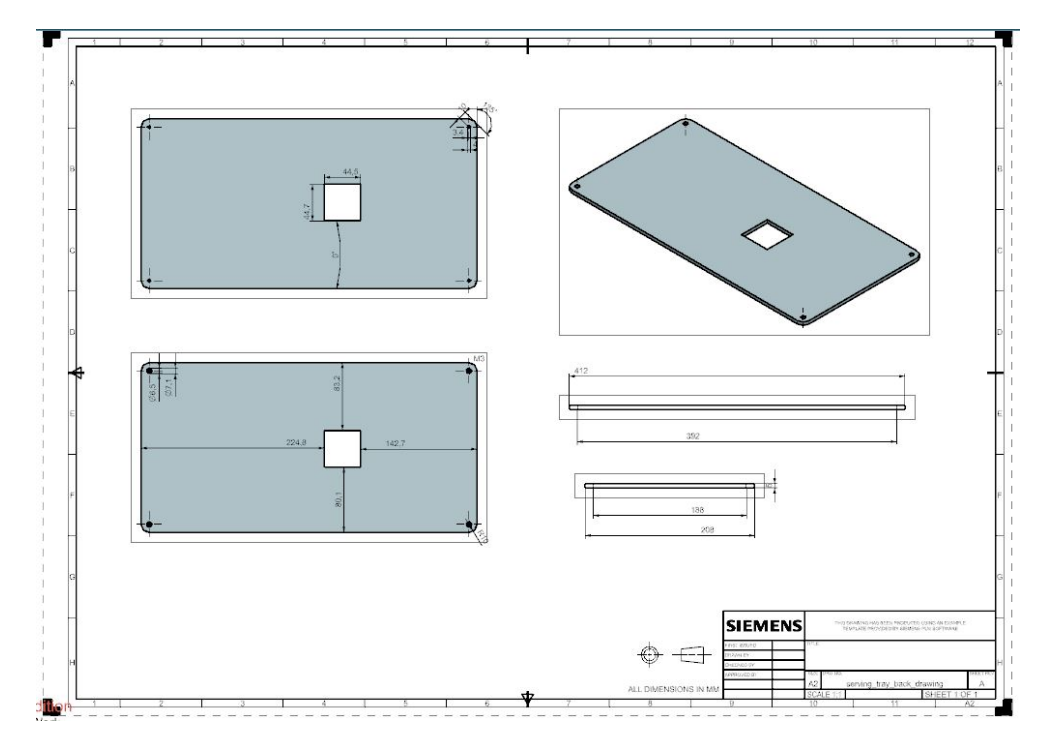

**Figur A.18:** Baksiden av serveringsbrettet

# **A.0.3 Oppkobling og koding før PCB-design**

## *Kapittel A: Vedlegg* 139

#### **Bildedokumentasjon testrapport:**

## Programmering og koblinger før PCB-design

#### Pinnetest

LED-ene er digitale utganger, mens LDR-ene er analoge innganger. Mikrokontrolleren får spenning fra USB-kabelen mens alle pinnene får spenning fra 3V3-pinnen

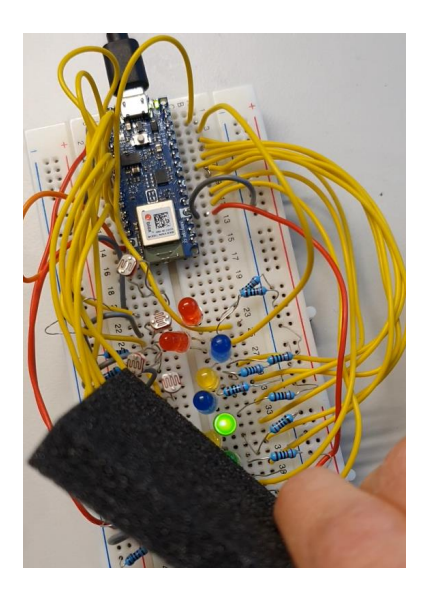

20230413\_105430.mp4

# Arduino Nano BLE eksempelkoder

Hello world

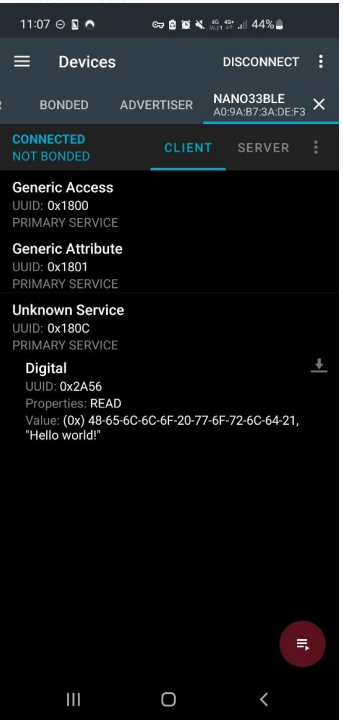

Side **1** av **21**

 $\Box$  $\overline{\mathbf{x}}$ 

Batteritesten (egentlig bare voltmåling av analog pinne)

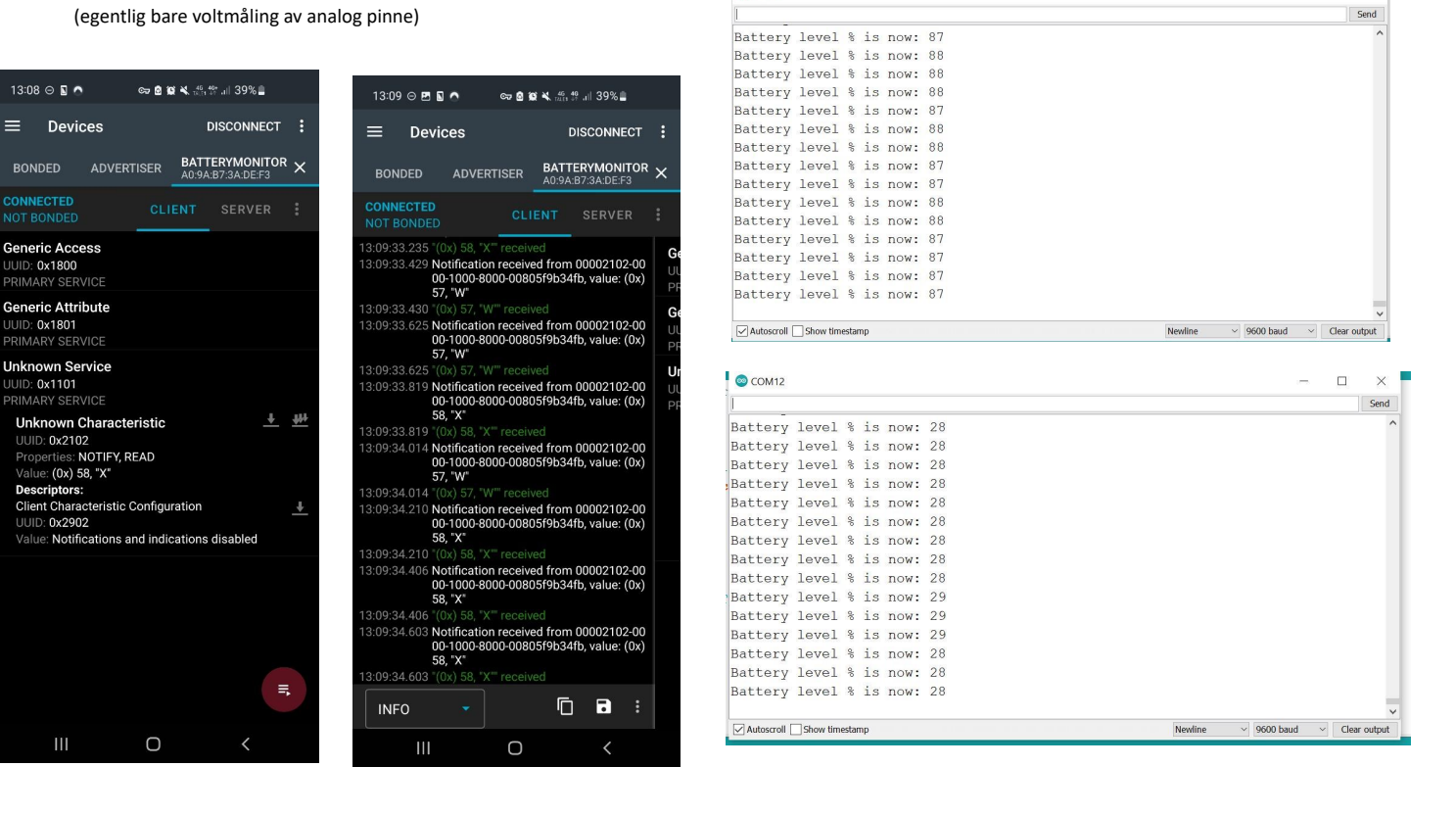

 $\odot$  COM<sub>12</sub>

Side **2** av **21**

### *Kapittel A: Vedlegg* 141

#### Styring av RGB LED

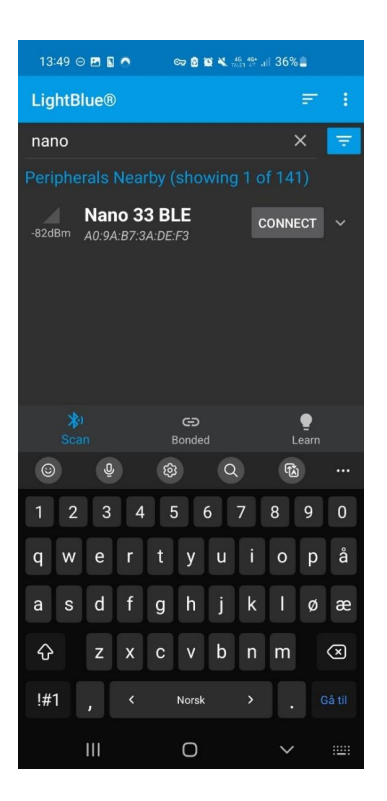

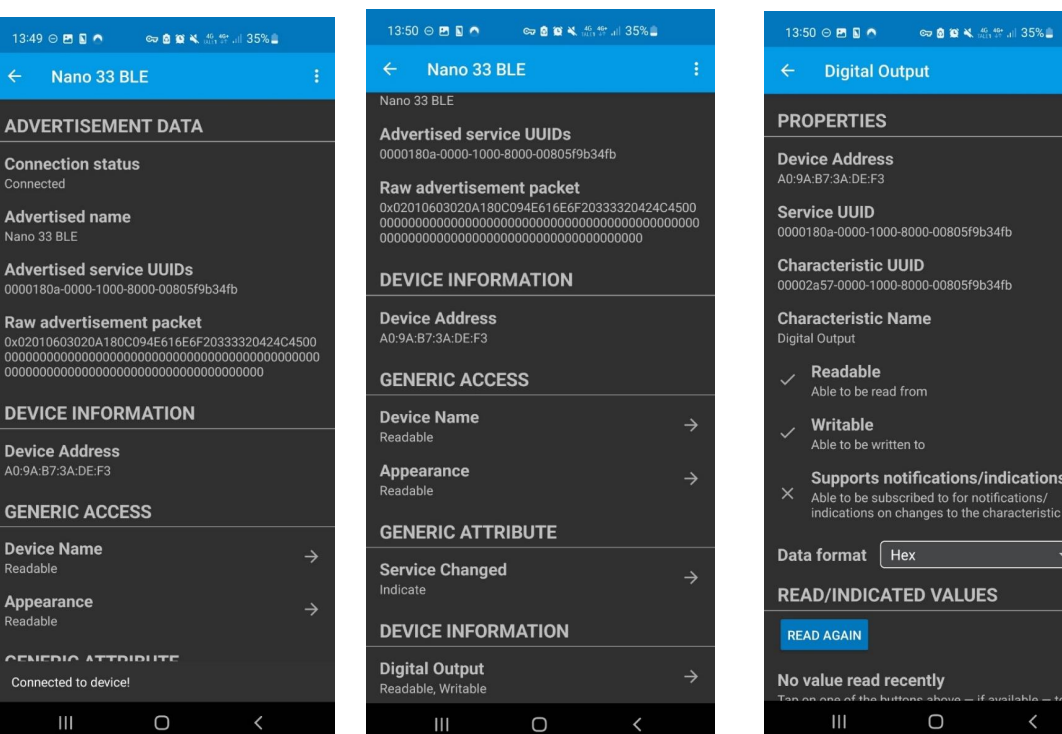

A0:9A:B7:3A:DE:F3 Service UUID<br>0000180a-0000-1000-8000-00805f9b34fb **Characteristic UUID** 00002a57-0000-1000-8000-00805f9b34fb **Characteristic Name**  $\smile$  Readable Able to be read from  $\checkmark$  Writable Able to be written to Supports notifications/indications<br> $\times$  Able to be subscribed to for notifications/<br>indications on changes to the characteristic Data format | Hex  $\left| \cdot \right|$ **READ/INDICATED VALUES** 

 $\bigcirc$ 

Side **3** av **21**

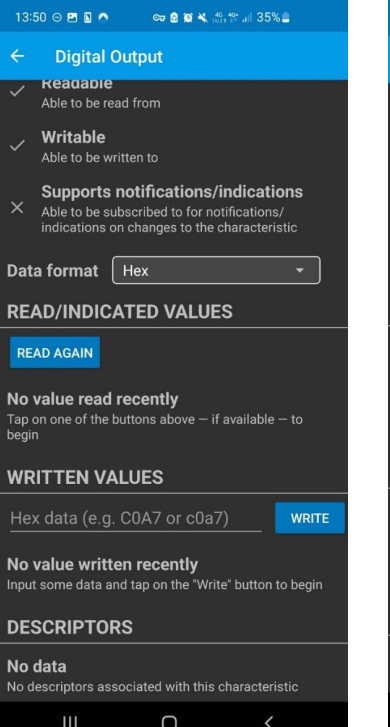

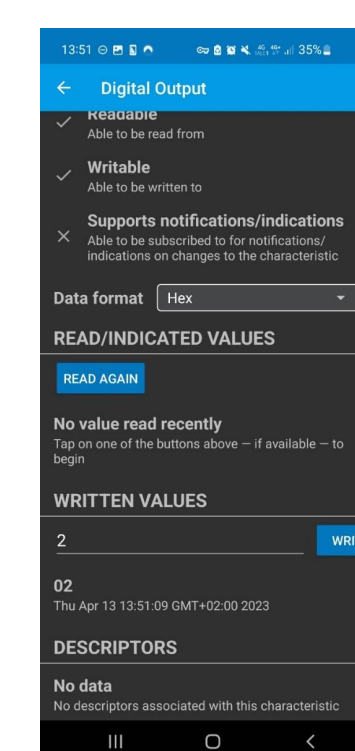

Side **4** av **21**

#### **◎** COM12

BLE LED Peripheral Connected to central:  $57:10:ba:05:dd:ab5$ Red LED on Green LED onBlue LED on Green LED onRed LED on Blue LED on

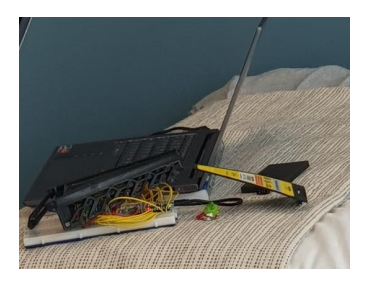

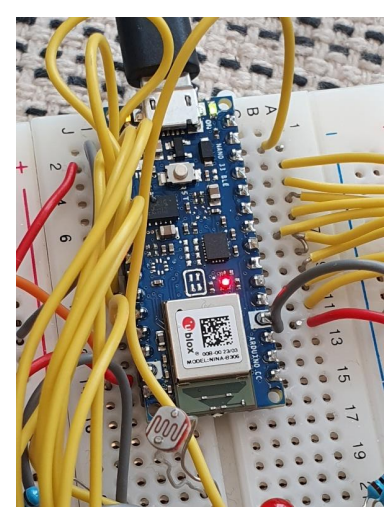

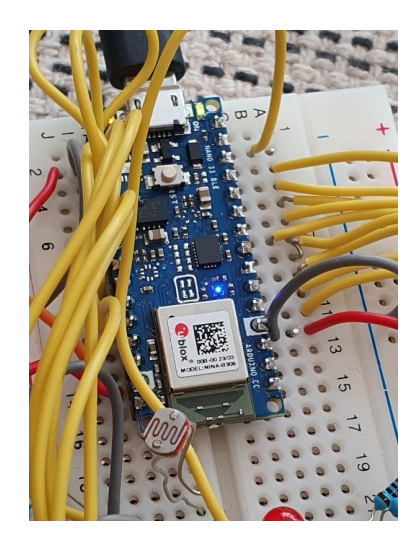

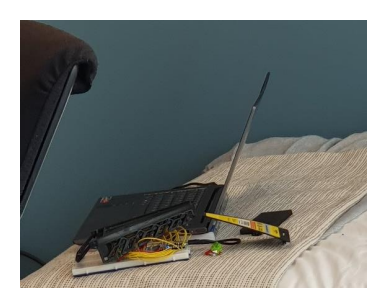

Side **5** av **21**

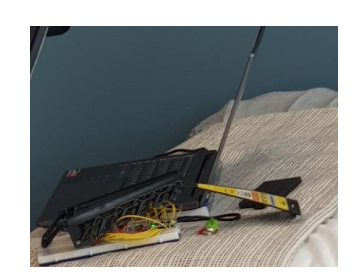

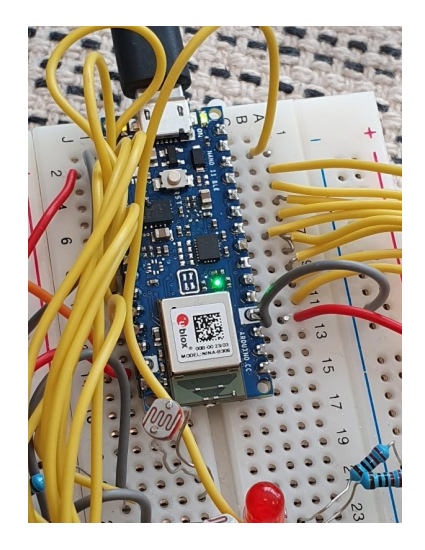

144 *E2314: Robotisert tilberedning*

Zigbee-testen

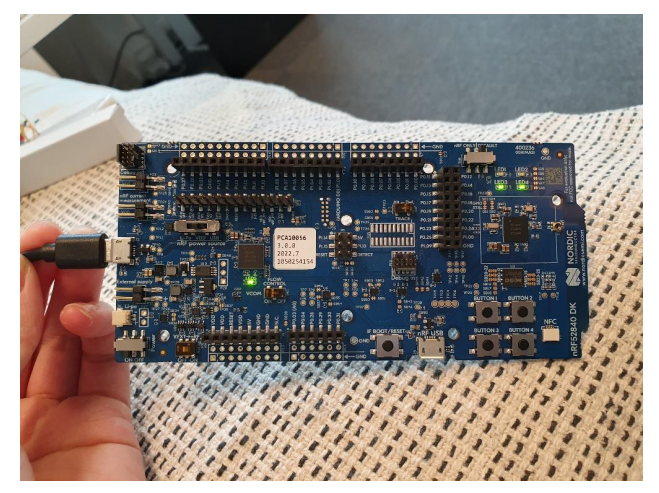

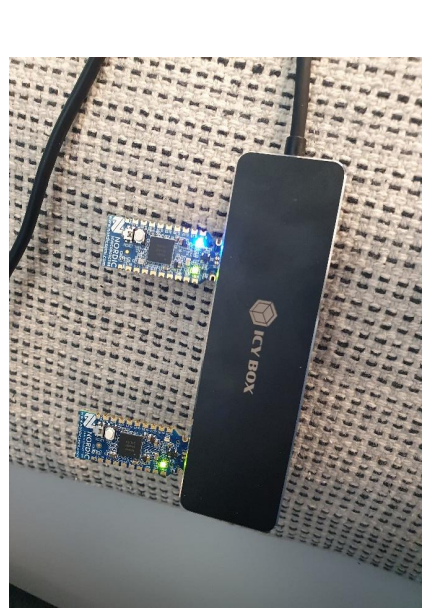

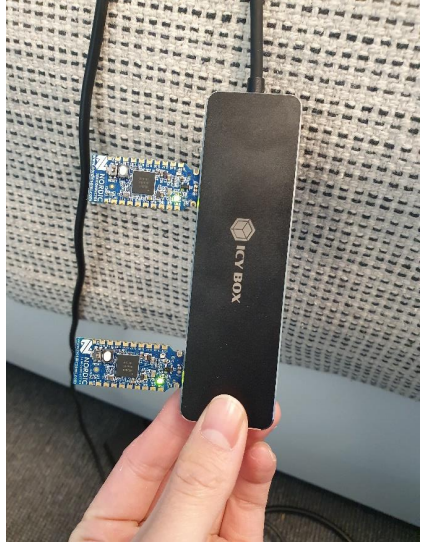

Side **6** av **21**

#### Bluetooth-tester

#### Blinkende lys

To tester med blinkende lys ble utført. Dette ble gjort med to ulike apper, disse står i parentes

- Peripheral LBS (nRF Connect)
- ST BLE Sensor Demo (ST BLE sensor)

#### UART

(trenger ikke egen UART kabel, bare vanlig ledning mellom PC og mikrokontroller)

- ← WP Porter (COM og LPT)
	- JLink CDC UART Port (COM10)
	- JLink CDC UART Port (COM9)
	- Standard Serial over Bluetooth link (COM3)
	- Standard Serial over Bluetooth link (COM4)

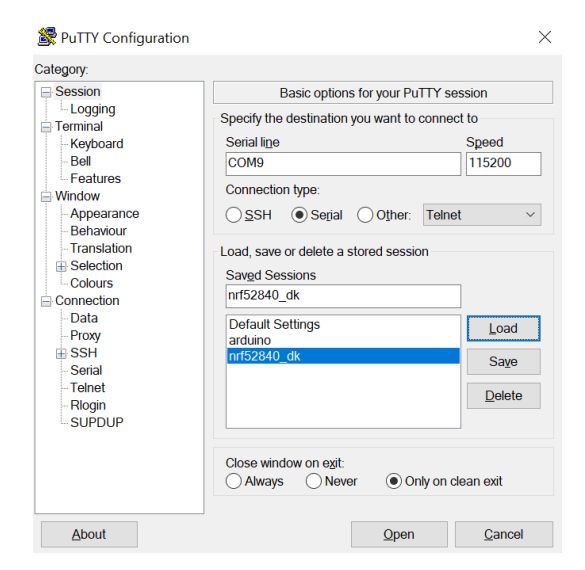

Side **7** av **21**

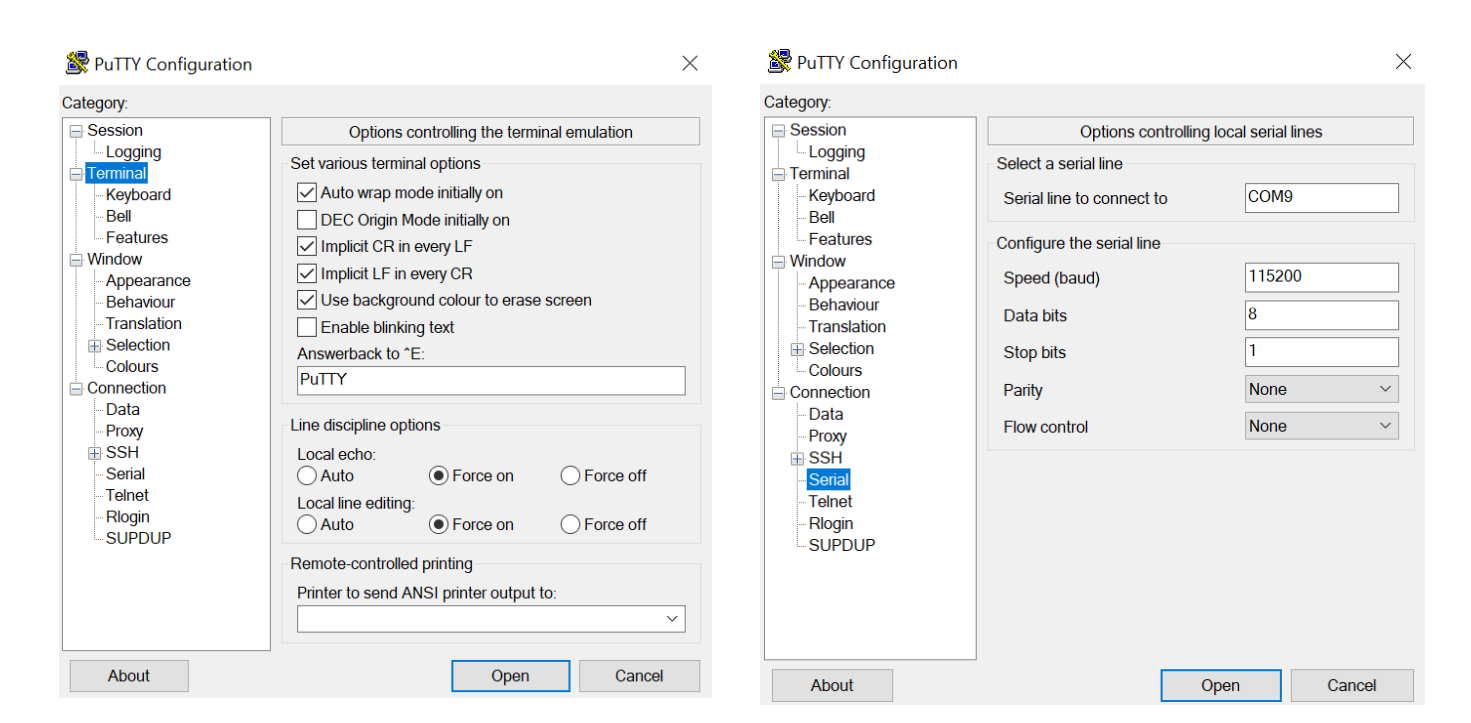

Trykk ctrl + space når terminalen åpnes

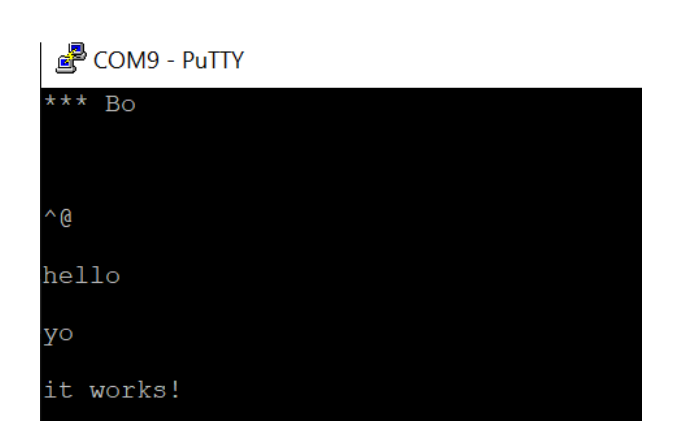

| 21:33 ⊝ 图 国                                                                                                    |                                           |                      | <b>ø≼</b> ଛି. ≝େ.⊪ 47%≣                 |   |                    |
|----------------------------------------------------------------------------------------------------|-------------------------------------------|----------------------|-----------------------------------------|---|--------------------|
| $\equiv$                                                                                                    | <b>Devices</b>                            |                      | <b>DISCONNECT</b>                       |   | ŧ                  |
| <b>BONDED</b>                                                                                                    | <b>ADVERTISER</b>                         |                      | NORDIC_U_SERVICE X<br>D9:4F:9D:F7:4C:1B |   |                    |
| <b>CONNECTED</b><br><b>NOT BONDED</b>                                                                                                    |                                           | <b>CLIENT</b> SERVER |                                         |   | i                  |
| 5000ms)<br>21:33:12.184 PHY updated (TX: LE 2M, RX: LE 2M)<br>21:33:12.362 Services discovered<br>21:33:12.413 Connection parameters updated                         |                                           |                      |                                         |   | G<br>U<br>PI       |
| (interval: 48.75ms, latency: 0, timeout:<br>5000ms)<br>21:33:16.959 Connection parameters updated                                                                    |                                           |                      |                                         |   | G<br>Ūl            |
| (interval: 48.75ms, latency: 0, timeout:<br>420ms)                                                                                                    |                                           |                      |                                         |   | PI<br>Ν            |
| 21:33:19.492 Data written to descr. 00002902-0000-<br>1000-8000-00805f9b34fb, value: (0x)<br>$02 - 00$                                                               |                                           |                      |                                         |   | $\mathsf{H}$<br>PI |
|                                                                                                    | 21:33:19.493 "Indications enabled" sent   |                      |                                         |   |                    |
| 21:33:19.589 Data written to descr. 00002902-0000-<br>1000-8000-00805f9b34fb, value: (0x)<br>$01 - 00$                                                               |                                           |                      |                                         |   |                    |
|                                                                                                    | 21:33:19.589 "Notifications enabled" sent |                      |                                         |   |                    |
| 21:33:35.340 Notification received from 6e400003-b5<br>a3-f393-e0a9-e50e24dcca9e, value: (0x)<br>68-65-6C-6C-6F-0D                                                   |                                           |                      |                                         |   |                    |
|                                                                                                    | 21:33:35.340 "hello " received            |                      |                                         |   |                    |
| 21:33:40.262 Notification received from 6e400003-b5<br>a3-f393-e0a9-e50e24dcca9e, value: (0x)<br>79-6F-0D                                                            |                                           |                      |                                         |   |                    |
|                                                                                                    | 21:33:40.262 "yo " received               |                      |                                         |   |                    |
| 21:33:49.623 Notification received from 6e400003-b5<br>a3-f393-e0a9-e50e24dcca9e, value: (0x)<br>69-74-20-77-6F-72-6B-73-21-0D<br>21:33:49.623 "it works! " received |                                           |                      |                                         |   |                    |
| <b>INFO</b>                                                                                                    |                                           | חו                   | R                                       | ፥ |                    |
| Ш                                                                                                    |                                           |                      | K                                       |   |                    |

Side **9** av **21**

Mesh chat

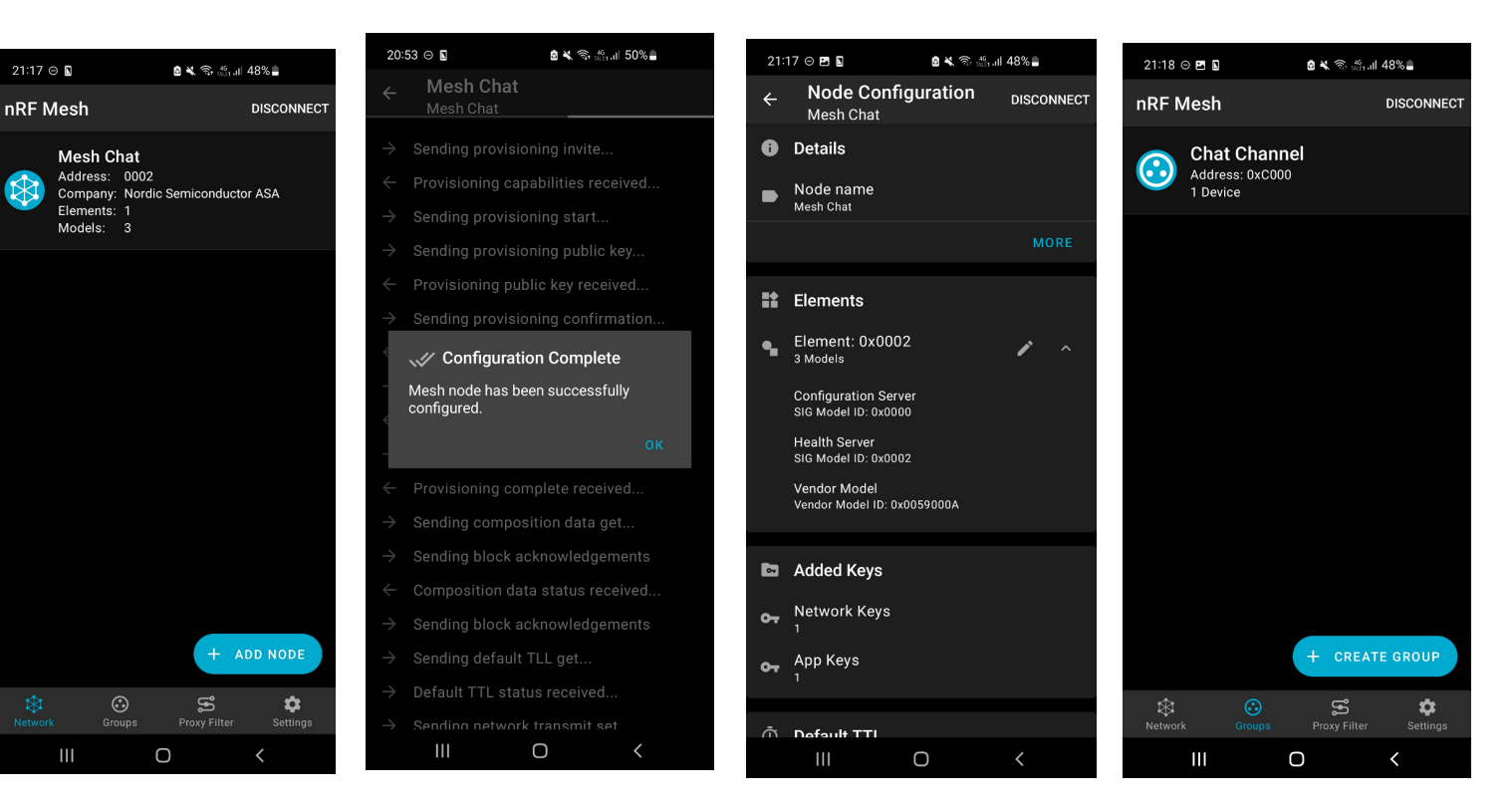

Side **10** av **21**

## *Kapittel A: Vedlegg* 149

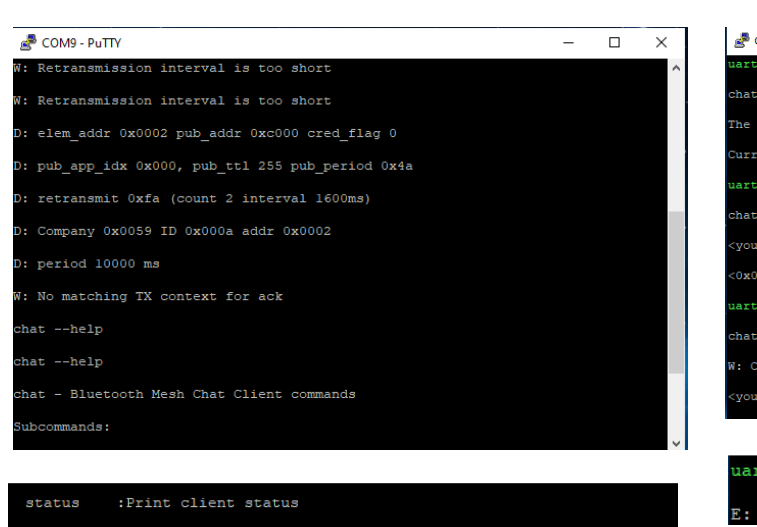

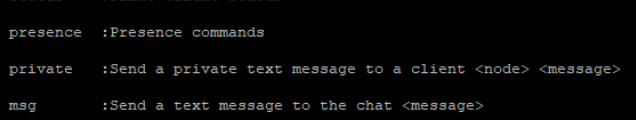

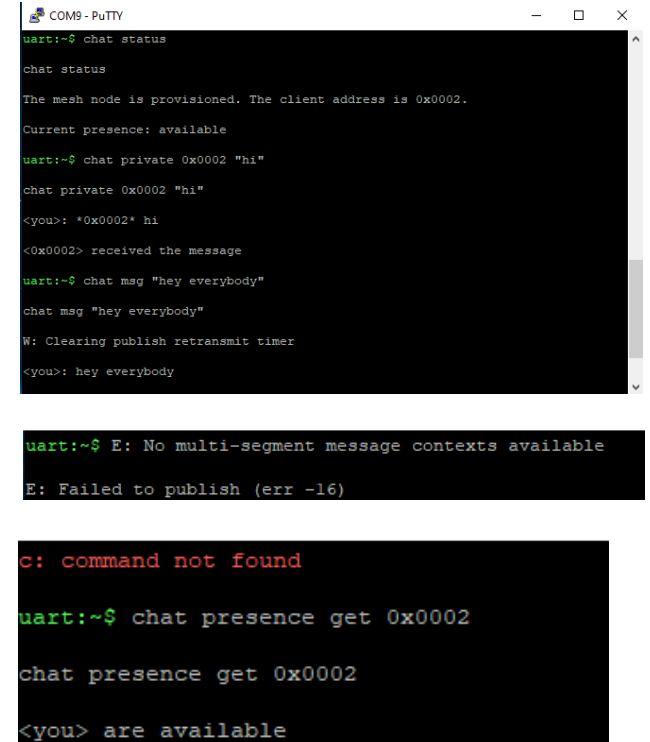

Side **11** av **21**

150 *E2314: Robotisert tilberedning*

Førdemo-program

(dette programmet er mer et NACHI-gripeprogram bare med 8 objekter, så en kombinasjon av de to programmene)

Г pcb\_nano\_eight\_ble  $1$ #include <ArduinoBLE.h>  $3$  //om man skal fylle inn hele koden eller kun de 16 som endres? 4//definisjon av BLE-service og -karakteristikker<br>5 BLEService objectManager("145A"); 6BLEStringCharacteristic nextObject ("5B8F", BLERead | BLENotify, 7); //7 er størrelsen på strengen o<br>9//LED-indikatorer for fysisk debugging<br>10//disse trenger kun være 0 eller 1 og er digitale utganger 11 #define ledStatusPin1 2 12 #define ledStatusPin2 3 13 #define ledStatusPin3 4<br>14 #define ledStatusPin4 5 15 #define ledStatusPin5 6  $16\!\!\overline{\! \text{#define}}$  ledStatusPin6 7 17 #define ledStatusPin7 8 18 #define ledStatusPin8 9 19 #define noObjectErrorPin 10 20 #define wirelessErrorPin 11  $21$ 22//objekter dvs. kaffe eller kaker 23//disse er analoge innganger, for kodet tilpasning til miljøet 24 #define lightObject1 A0 25 #define lightObject2 A1 26 #define lightObject3 A2 27 #define lightObject4 A3 28 #define lightObject5 A4 29 #define lightObject6 A5 30 #define lightObject7 A6 31 #define lightObject8 A7  $32\,$ 33 int ledStatus1; 34 int ledStatus2; 35 int ledStatus3;

Side **12** av **21**

```
36 int ledStatus4;
37 int ledStatus5;
38 int ledStatus6;
39 int ledStatus7;
40 int ledStatus8;
41 int noObjectError;
42 int wirelessError;
43
44 void setup() {
4546//serial monitor, UART
   Serial. begin (9600);
47
48 while (!Serial);
49
50 //retning på pinner
51 pinMode(ledStatusPin1, OUTPUT);
52 pinMode(ledStatusPin2, OUTPUT);
53 pinMode(ledStatusPin3, OUTPUT);
54
   pinMode(ledStatusPin4, OUTPUT);
55pinMode(ledStatusPin5, OUTPUT);
   pinMode(ledStatusPin6, OUTPUT);
56
57
   pinMode(ledStatusPin7, OUTPUT);
58
   pinMode(ledStatusPin8, OUTPUT);
59pinMode(noObjectErrorPin, OUTPUT);
   pinMode(wirelessErrorPin, OUTPUT);
60
61
62pinMode(lightObject1, INPUT);
63
   pinMode(lightObject2, INPUT);
64 pinMode(lightObject3, INPUT);
65
   pinMode(lightObject4, INPUT);
   pinMode(lightObject5, INPUT);
66
67
   pinMode(lightObject6, INPUT);
   pinMode(lightObject7, INPUT);
68
```

```
69 pinMode(lightObject8, INPUT);
70
71 //initialverdier for statuskode for LEDs
72 ledStatus1 = 0;
73 ledStatus2 = 0;<br>
74 ledStatus3 = 0;
75 ledStatus4 = 0;
76 ledStatus5 = 0;
77 ledStatus6 = 0;
78
    ledStatus7 = 0;79 ledStatus8 = 0;
80 noObjectError = 0;
81 wirelessError = 0;
111 //oppstart av BLE<br>112 if (!BLE.begin()) {
        Serial.println("Starting Bluetooth Low Energy failed");
113
114
        while (1);
115 }
116117 BLE. setLocalName ("Serveringsbrett");
BLE.setAdvertisedService(objectManager);<br>119 objectManager.addCharacteristic(nextObject);
120 BLE.addService(objectManager);
121 //trenger jeg initialverdi eller verdi som betyr ingenting
 122BLE.advertise();
123 Serial.println("Serving tray pheripheral");
```
Side **13** av **21**

152 *E2314: Robotisert tilberedning*

```
126 //skru av det man ikke bruker for å spare strøm
127 //sjekke om dette ikke forstyrrer andre ting og har virkning
128 //kommentere ut alt av print og unødvendige LEDs i det sammensatte systemet
129 digitalWrite (LED PWR, LOW);
130 digitalWrite(PIN_ENABLE_SENSORS_3V3, LOW);
131 digitalWrite (PIN ENABLE I2C PULLUP, LOW);
132
133}
134
135
136 void loop() {
137
138 //verdien som tilsvarer at det er lyst/mørkt altså om det er kaffe eller kake over lyssensoren eller ikke
139 int darkValue = 500;
140141 BLEDevice central = BLE.central();
143 if (central) {
        Serial.print ("Connected to central:");
144
145
        Serial.println(central.address());
146
        digitalWrite (LED BUILTIN, HIGH);
147
148
        while (central.connected()) {
149
           int lightObjectValue1 = analogRead(lightObject1);
           int lightObjectValue2 = analogRead(lightObject2);
150
151
           int lightObjectValue3 = analogRead(lightObject3);
152
           int lightObjectValue4 = analogRead(lightObject4);
153
           int lightObjectValue5 = analogRead(lightObject5);
154
           int lightObjectValue6 = analogRead(lightObject6);
155
           int lightObjectValue7 = analogRead(lightObject7);
156
           int lightObjectValue8 = analogRead(lightObject8);
```
Side **14** av **21**

```
158
          Serial.println(lightObjectValue5);
 159
160
 161
          /*alle LED-ene kobles aktivt høye, status-kodene følger det samme
 162når LDR-verdien er høye er det lyst dvs. at det ikke er noe objekt til stede. Da skal LED-en være av
 163
            når LDR-verdien er lav er det mørkt dvs. at det er et objekt til stede. Da skal LED-en lyse*/
164
 165
          //object 1166
 167
          if (lightObjectValue1 \leq darkValue) {
 168
            digitalWrite(ledStatusPin1, HIGH);
            ledStatus1 = 1;169
          \overline{\phantom{a}}170
172
          else if (lightObjectValue1 > darkValue) {
173
            digitalWrite(ledStatusPin1, LOW);
174
            ledStatus1 = 0;175
          \}176
177
178
          //objekt 2
179
          if (lightObjectValue2 <= darkValue) {
180
            digitalWrite(ledStatusPin2, HIGH);
181
            Serial.println("here");
182
            ledStatus2 = 1;183
          \overline{\phantom{a}}184
          else if (lightObjectValue2 > darkValue) {
185
186
            digitalWrite(ledStatusPin2, LOW);
            ledStatus2 = 0;187
```
Side **15** av **21**

```
188
            \mathcal{E}220
                                                                                     else if (lightObjectValue5 > darkValue) {
189
                                                                         221
                                                                                       digitalWrite(ledStatusPin5, LOW);
190
                                                                         222
                                                                                       ledStatus5 = 0;191
            //objekt 3223
                                                                                     \overline{\phantom{a}}192
            if (lightObjectValue3 <= darkValue) {
                                                                         224
193
              digitalWrite(ledStatusPin3, HIGH);
                                                                         225
194
              ledStatus3 = 1;226
                                                                                     //obiekt 6195
            \overline{\phantom{a}}227
                                                                                     if (lightObjectValue6 <= darkValue) {
196
                                                                         228digitalWrite(ledStatusPin6, HIGH);
197
            else if (lightObjectValue3 > darkValue) {
                                                                         229
                                                                                       ledStatus6 = 1;
198
              digitalWrite(ledStatusPin3, LOW);
                                                                         230
                                                                                     \overline{\mathbf{r}}231199
              ledStatus3 = 0;232
                                                                                     else if (lightObjectValue6 > darkValue) {
200
            \overline{\phantom{a}}233
                                                                                       digitalWrite(ledStatusPin6, LOW);
                                                                         234
                                                                                       ledStatus6 = 0;
203
           //objekt 4
                                                                         235
                                                                                     \overline{\phantom{a}}204
           if (lightObjectValue4 <= darkValue) {
                                                                            238
                                                                                      //objekt 7
205
             digitalWrite(ledStatusPin4, HIGH);
                                                                            239
                                                                                      if (lightObjectValue7 <= darkValue) {
206
              ledStatus4 = 1;240digitalWrite(ledStatusPin7, HIGH);
207
           \overline{\phantom{a}}241
                                                                                        ledStatus7 = 1;
                                                                            242
208
                                                                                      \mathcal{A}243
209
           else if (lightObjectValue4 > darkValue) {
                                                                                     else if (lightObjectValue7 > darkValue) {
                                                                            244
210
             digitalWrite(ledStatusPin4, LOW);
                                                                            245
                                                                                       digitalWrite(ledStatusPin7, LOW);
211
              ledStatus4 = 0;ledStatus7 = 0;246
212
           \overline{\mathcal{X}}247\Delta213
                                                                            248
                                                                            249
214
           //object 5250
                                                                                      //objekt 8
215
           if (lightObjectValue5 \leq darkValue) {
                                                                            251
                                                                                      if (lightObjectValue8 <= darkValue) {
216
             digitalWrite(ledStatusPin5, HIGH);
                                                                            252
                                                                                        digitalWrite(ledStatusPin8, HIGH);
217
             ledStatus 5 = 1;253
                                                                                        led{\texttt{S}}tatus8 = 1;
218
           \overline{\mathcal{X}}254
                                                                                      \overline{\mathbf{A}}
```
Side **16** av **21**

```
256
         else if (lightObjectValue8 > darkValue) {
257
           digitalWrite(ledStatusPin8, LOW);
258
           ledStatus8 = 0;259
         \Delta260
261
262//se for meg alle mulighetene koppene kan stå
263//tror ikke jeg trenger å ta med alle kombinasjonene fordi jeg følger rekkefølgen med if-strukturen min
264
265
         /*if-struktur 1 er for at ledene skal vise rett, mens if-struktur
266
         2 er for å velge hvilket av objektene som det skal sendes info om*/
267
268
269
         if (ledStatus1 == 1) {
270
           Serial.println("Pick up object 1");
273
           nextObject.writeValue("0000");
274
           //og sende bluetooth signal 1, evt. reconnect
275
           //vente noen ms, nei den vil sjekke om koppen er der automatisk
276
         \overline{1}277
278
         else if (ledStatus2 == 1) {
279
          Serial.println("Pick up object 2");
280
           nextObject.writeValue("0001");
281
282
           //og sende bluetooth signal 2, evt reconnect
283
           //vente noen ms, nei den vil sjekke om koppen er der automatisk
284
         \rightarrow285
286
         else if (ledStatus3 == 1) {
           Serial.println("Pick up object 3");
287
288
           nextObject.writeValue("0010");
289
           //og sende bluetooth signal 3, evt reconnect
290
           //vente noen ms, nei den vil sjekke om koppen er der automatisk
```

```
Side 17 av 21
```

```
292\overline{1}293
294
         else if (ledStatus4 == 1) {
295
            Serial.println("Pick up object 4");
296
            nextObject.writeValue("0011");
297
            //oq sende bluetooth signal 4, evt. reconnect
298//vente noen ms, nei den vil sjekke om koppen er der automatisk
299
          \overline{ }300
301
         else if (ledStatus5 == 1) {
302
            Serial.println("Pick up object 5");
            nextObject.writeValue("0100");
303
304
            //og sende bluetooth signal 5, evt. reconnect
305
            //vente noen ms, nei den vil sjekke om koppen er der automatisk
306
307
          \rightarrow309
         else if (ledStatus6 == 1) {
            Serial.println("Pick up object 6");
310311nextObject.writeValue("0101");
312//og sende bluetooth signal 6, evt. reconnect
313
           //vente noen ms, nei den vil sjekke om koppen er der automatisk
314
315
         \overline{1}316
317
         else if (ledStatus7 == 1) {
318
            Serial.println("Pick up object 7");
           nextObject.writeValue("0110");
319
320
            //og sende bluetooth signal 7, evt. reconnect
            //vente noen ms, nei den vil sjekke om koppen er der automatisk
321
322
323
          \, }
324
```
#### Side **18** av **21**

```
325else if (ledStatus8 == 1) {
326Serial.println("Pick up object 8");
327
            //og sende bluetooth signal 8, evt. reconnect
328
            nextObject.writeValue("0111");
            //vente noen ms, nei den vil sjekke om koppen er der automatisk
329
330331
          \mathcal{F}332
333
          else { //det vil si ikke noe kaffe/kaker igjen
334
            digitalWrite(noObjectError, HIGH);
335
            nextObject.writeValue("1111");
336
          \mathcal{E}337
        \overline{\mathcal{L}}338
      \mathcal{F}339
340
     digitalWrite (LED BUILTIN, LOW);
      Serial.print ("Disconnected from central: ");
341342
      Serial.println(central.address());
343
344}
```
Side **19** av **21**

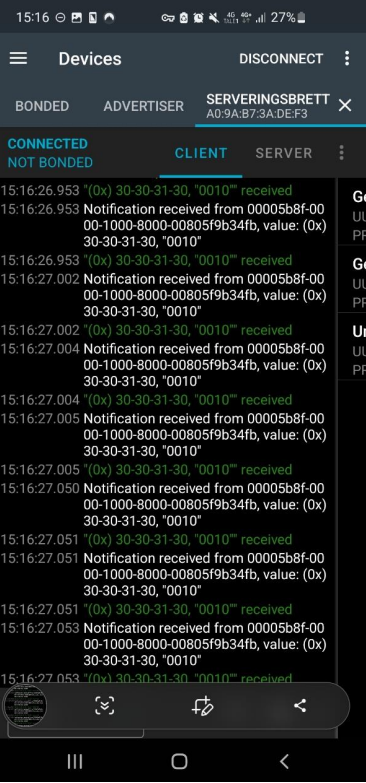

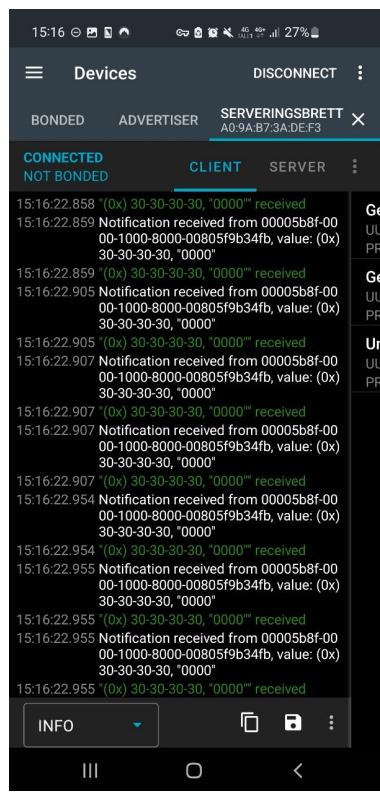

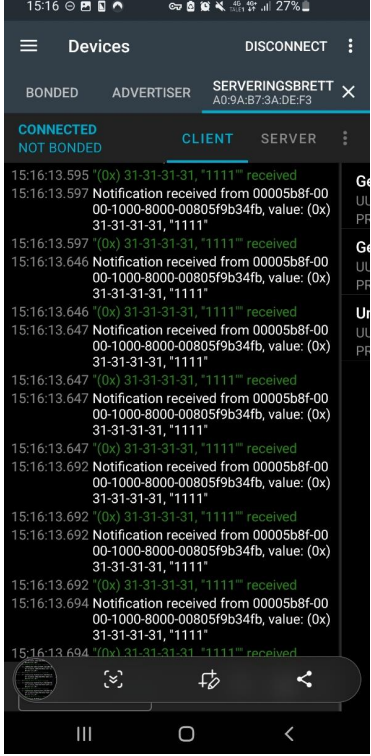

Side **20** av **21**
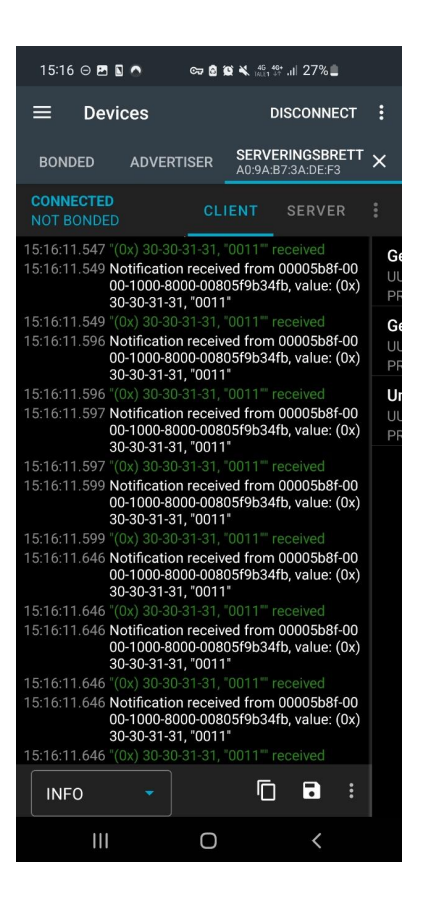

|                                                                                                    | $15:16$ $\odot$ <b>E E</b> $\cap$                                                                                    |                     |                   |               | ∞ 8 8 4 4 5 1 27%                                 |    |  |  |  |  |
|----------------------------------------------------------------------------------------------------|----------------------------------------------------------------------------------------------------|---------------------|-------------------|---------------|---------------------------------------------------|----|--|--|--|--|
|                                                                                                    | ≡                                                                                                    | <b>Devices</b>      |                   |               | <b>DISCONNECT</b>                                 | H  |  |  |  |  |
|                                                                                                    | <b>BONDED</b>                                                                                                    |                     | <b>ADVERTISER</b> |               | SERVERINGSBRETT <sub>X</sub><br>A0:9A:B7:3A:DE:F3 |    |  |  |  |  |
|                                                                                                    | <b>CONNECTED</b><br><b>NOT BONDED</b>                                                                                |                     |                   | <b>CLIENT</b> | <b>SERVER</b>                                     | ÷  |  |  |  |  |
|                                                                                                    | 15:16:06.185 "(0x) 30-30-31-30, "0010"" received                                                                     |                     |                   |               |                                                   | G٥ |  |  |  |  |
| 15:16:06.188 Notification received from 00005b8f-00<br>00-1000-8000-00805f9b34fb, value: (0x)<br>30-30-31-30, "0010"                                                     |                                                                                                    |                     |                   |               |                                                   |    |  |  |  |  |
|                                                                                                    | 15:16:06.188 "(0x) 30-30-31-30. "0010"" received                                                                     |                     |                   |               |                                                   | G6 |  |  |  |  |
|                                                                                                    | 15:16:06.234 Notification received from 00005b8f-00<br>00-1000-8000-00805f9b34fb. value: (0x)<br>30-30-31-30, "0010" |                     |                   |               |                                                   |    |  |  |  |  |
|                                                                                                    | 15:16:06.234 "(0x) 30-30-31-30, "0010"" received                                                                     |                     |                   |               |                                                   | Uı |  |  |  |  |
|                                                                                                    | 15:16:06.234 Notification received from 00005b8f-00<br>00-1000-8000-00805f9b34fb, value: (0x)<br>30-30-31-30, "0010" |                     |                   |               |                                                   |    |  |  |  |  |
|                                                                                                    | 15:16:06.234 "(0x) 30-30-31-30, "0010"" received                                                                     |                     |                   |               |                                                   |    |  |  |  |  |
|                                                                                                    | 15:16:06.234 Notification received from 00005b8f-00<br>00-1000-8000-00805f9b34fb, value: (0x)<br>30-30-31-30. "0010" |                     |                   |               |                                                   |    |  |  |  |  |
|                                                                                                    | 15:16:06.234 "(0x) 30-30-31-30, "0010"" received                                                                     |                     |                   |               |                                                   |    |  |  |  |  |
|                                                                                                    | 15:16:06.282 Notification received from 00005b8f-00                                                                  | 30-30-31-30, "0010" |                   |               | 00-1000-8000-00805f9b34fb, value: (0x)            |    |  |  |  |  |
|                                                                                                    | 15:16:06.282 "(0x) 30-30-31-30, "0010"" received                                                                     |                     |                   |               |                                                   |    |  |  |  |  |
|                                                                                                    | 15:16:06.282 Notification received from 00005b8f-00<br>00-1000-8000-00805f9b34fb, value: (0x)<br>30-30-31-30, "0010" |                     |                   |               |                                                   |    |  |  |  |  |
|                                                                                                    | 15:16:06.282 "(0x) 30-30-31-30, "0010"" received                                                                     |                     |                   |               |                                                   |    |  |  |  |  |
| 15:16:06.283 Notification received from 00005b8f-00<br>00-1000-8000-00805f9b34fb, value: (0x)<br>30-30-31-30, "0010"<br>15:16:06.283 "(0x) 30-30-31-30, "0010"" received |                                                                                                    |                     |                   |               |                                                   |    |  |  |  |  |
|                                                                                                    |                                                                                                    |                     |                   |               |                                                   |    |  |  |  |  |
|                                                                                                    | <b>INFO</b>                                                                                                    |                     |                   | П             | Ы                                                 | ፧  |  |  |  |  |
|                                                                                                    | Ш                                                                                                    |                     |                   |               |                                                   |    |  |  |  |  |

Side **21** av **21**

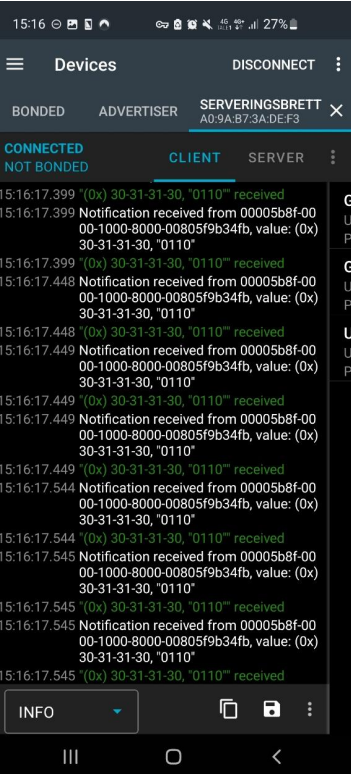

160 *E2314: Robotisert tilberedning*

# **A.0.4 PCB-designfiler**

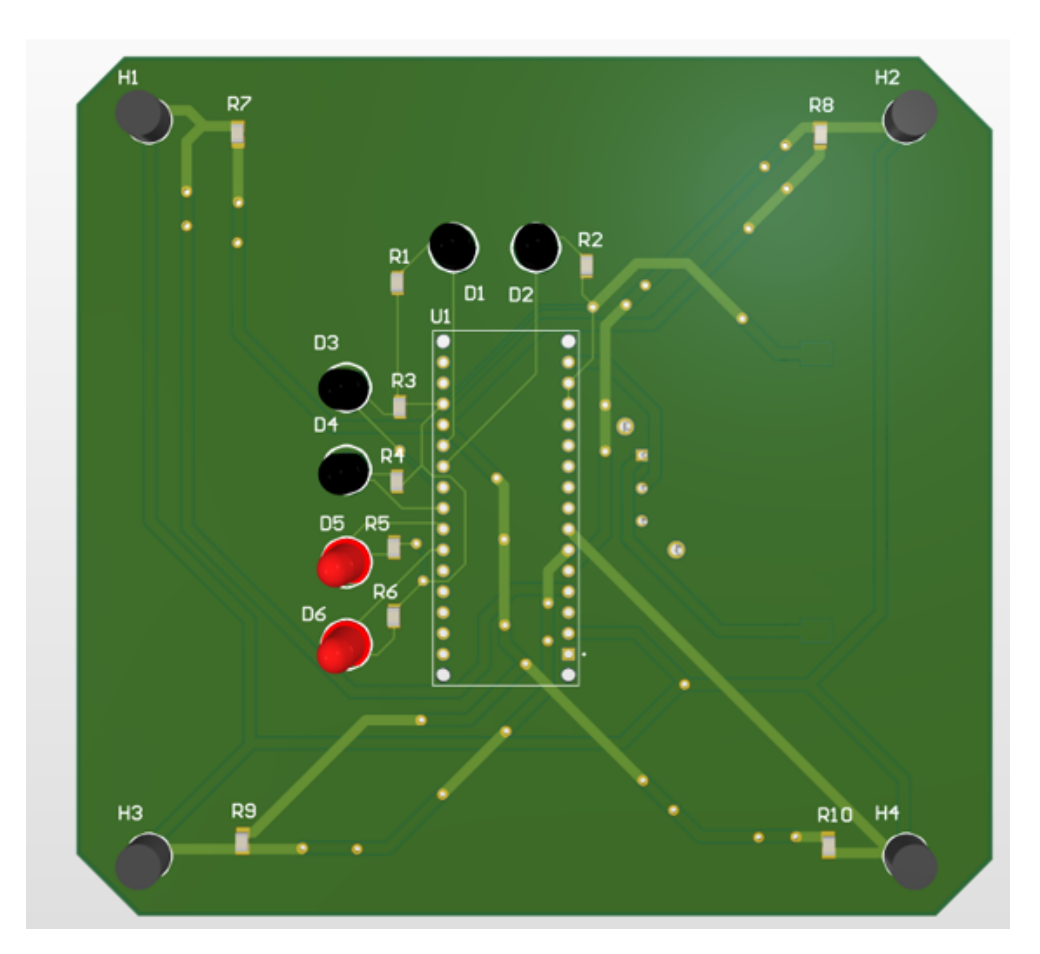

**Figur A.19:** Kakeholder PCB-ens forside i 3D

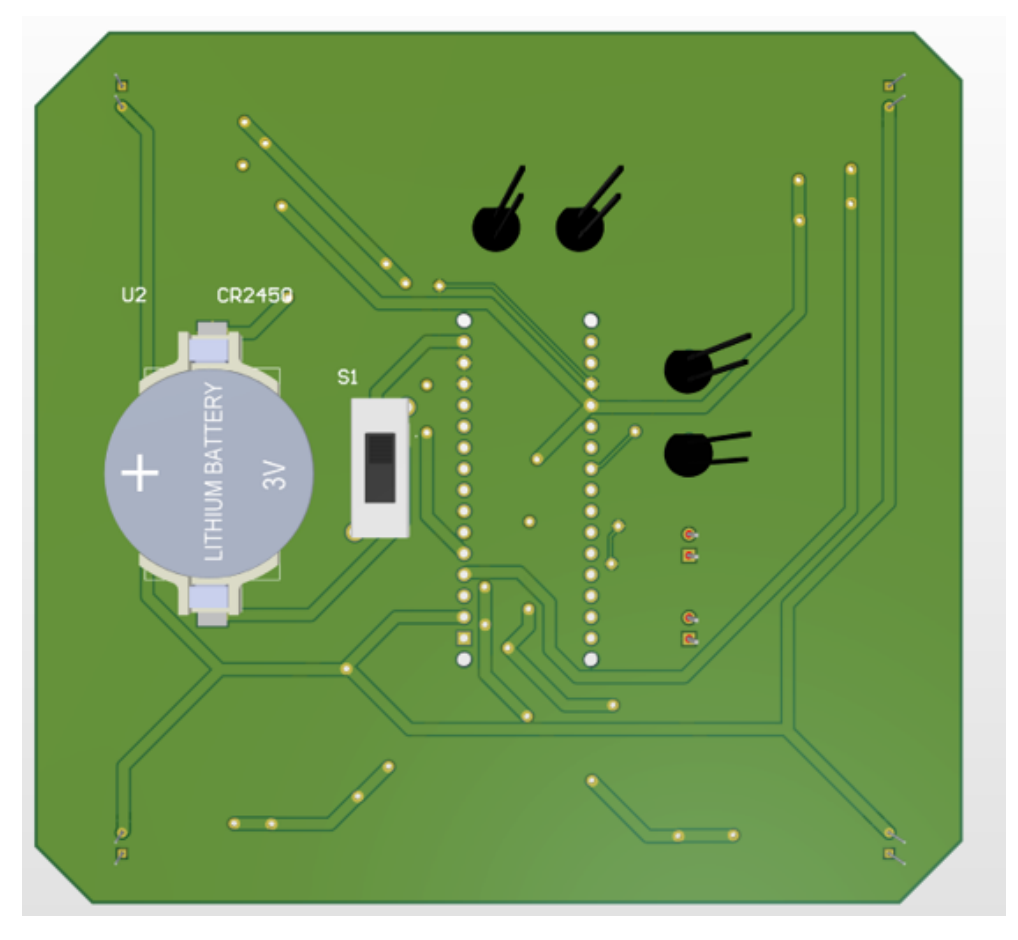

**Figur A.20:** Kakeholder PCB-ens bakside i 3D

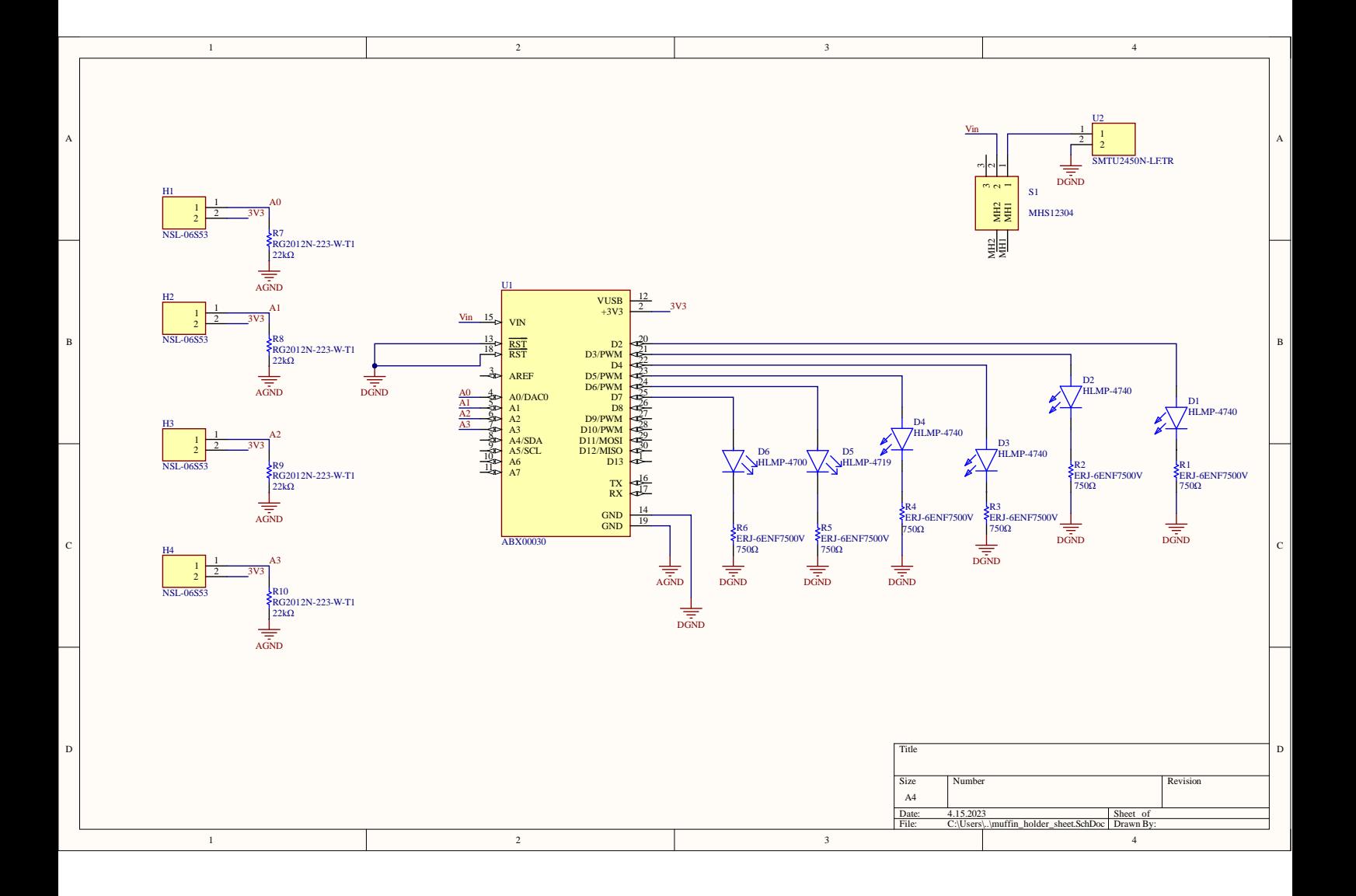

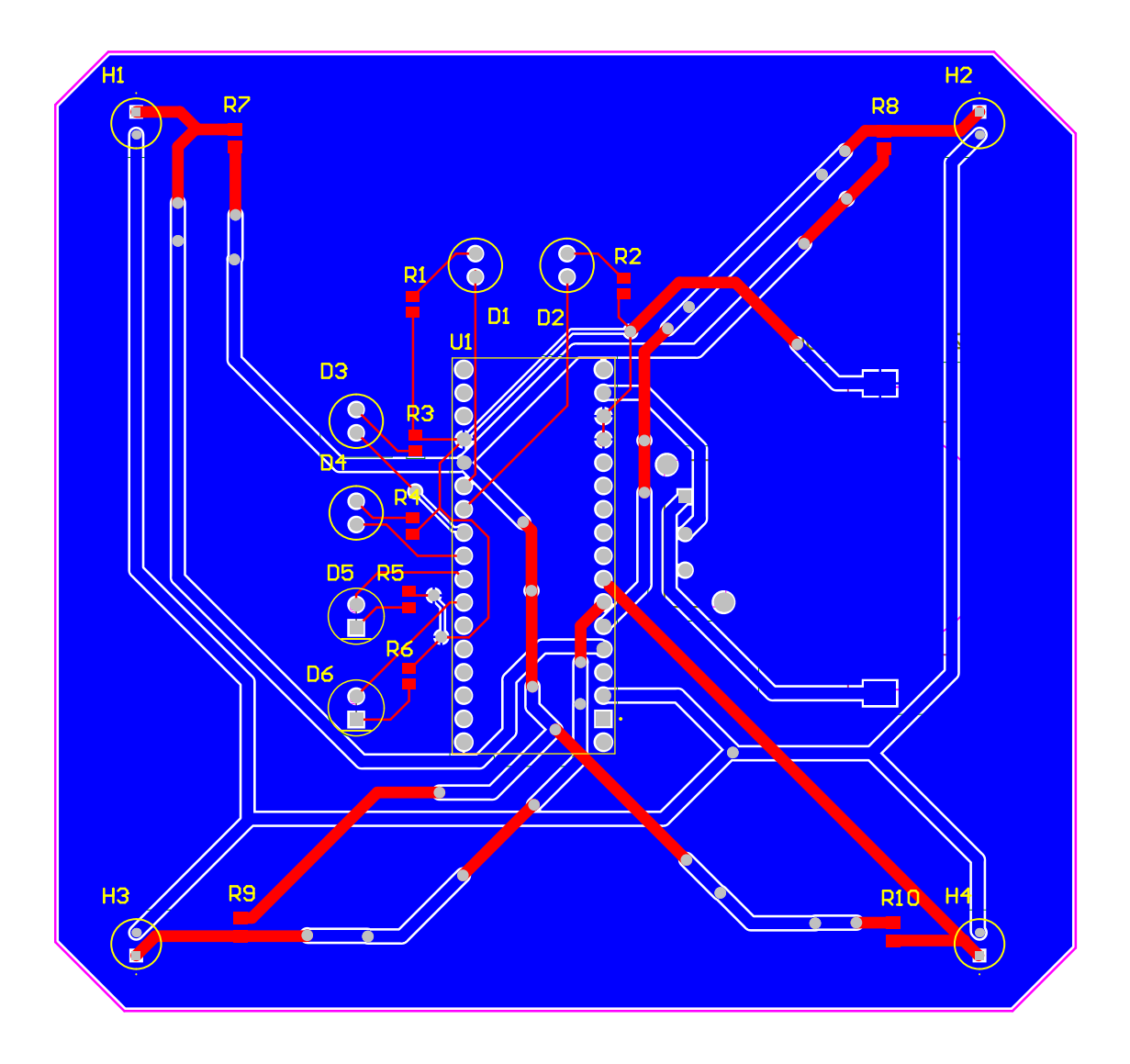

#### **Design Rules Verification Report**

Filename : C:\Users\Public\Documents\Altium\Projects\bachelor\muffin\_holder\_pcb\muffin Warnings 0

### Rule Violations 0

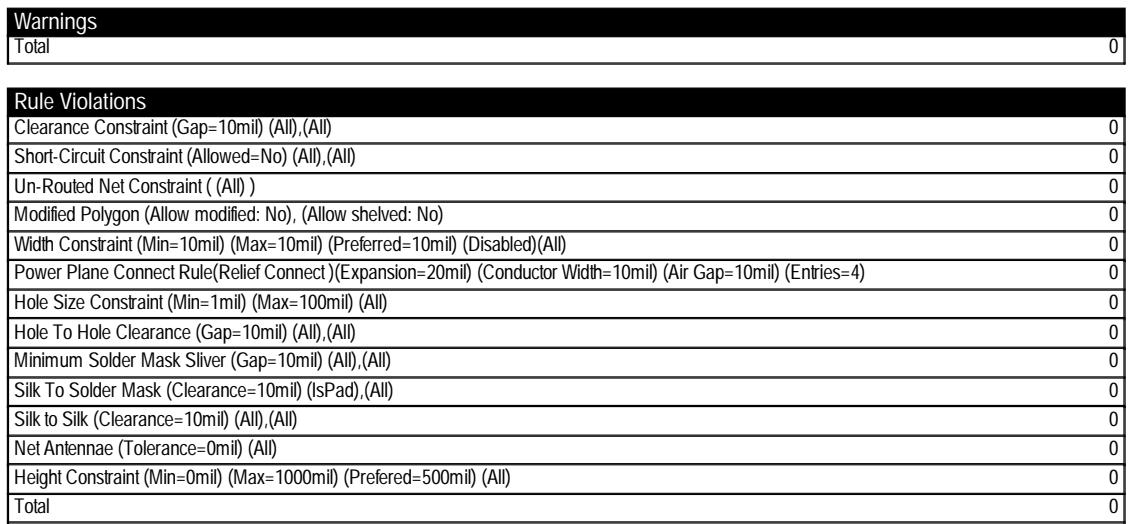

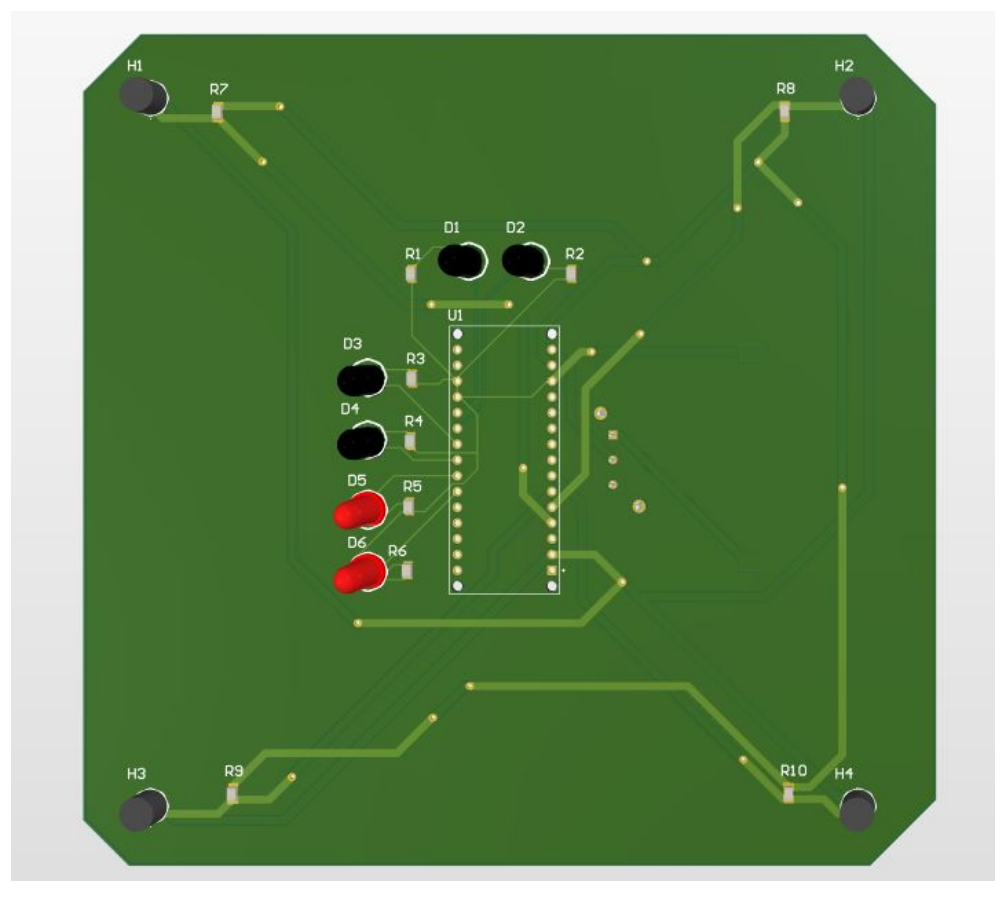

**Figur A.21:** Koppholder PCB-ens forside i 3D

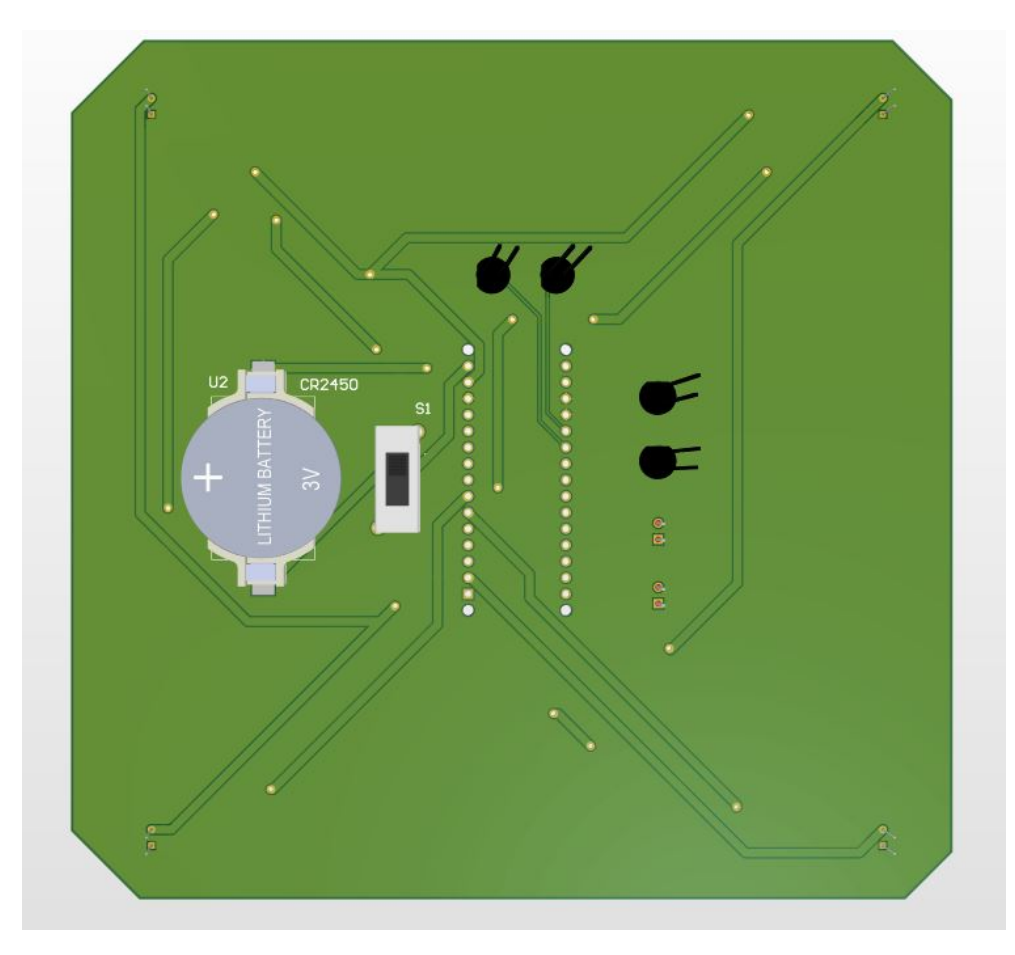

**Figur A.22:** Koppholder PCB-ens bakside i 3D

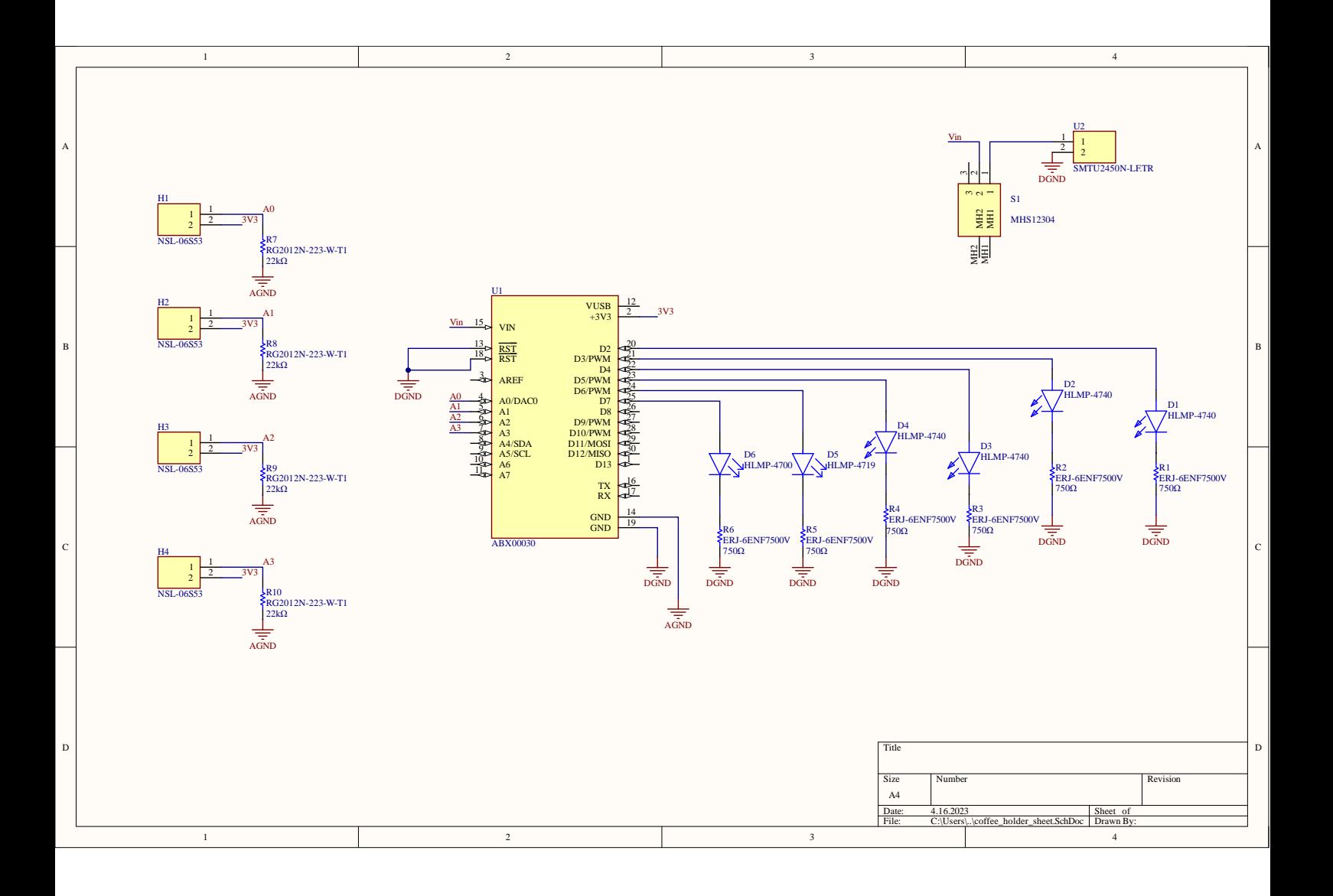

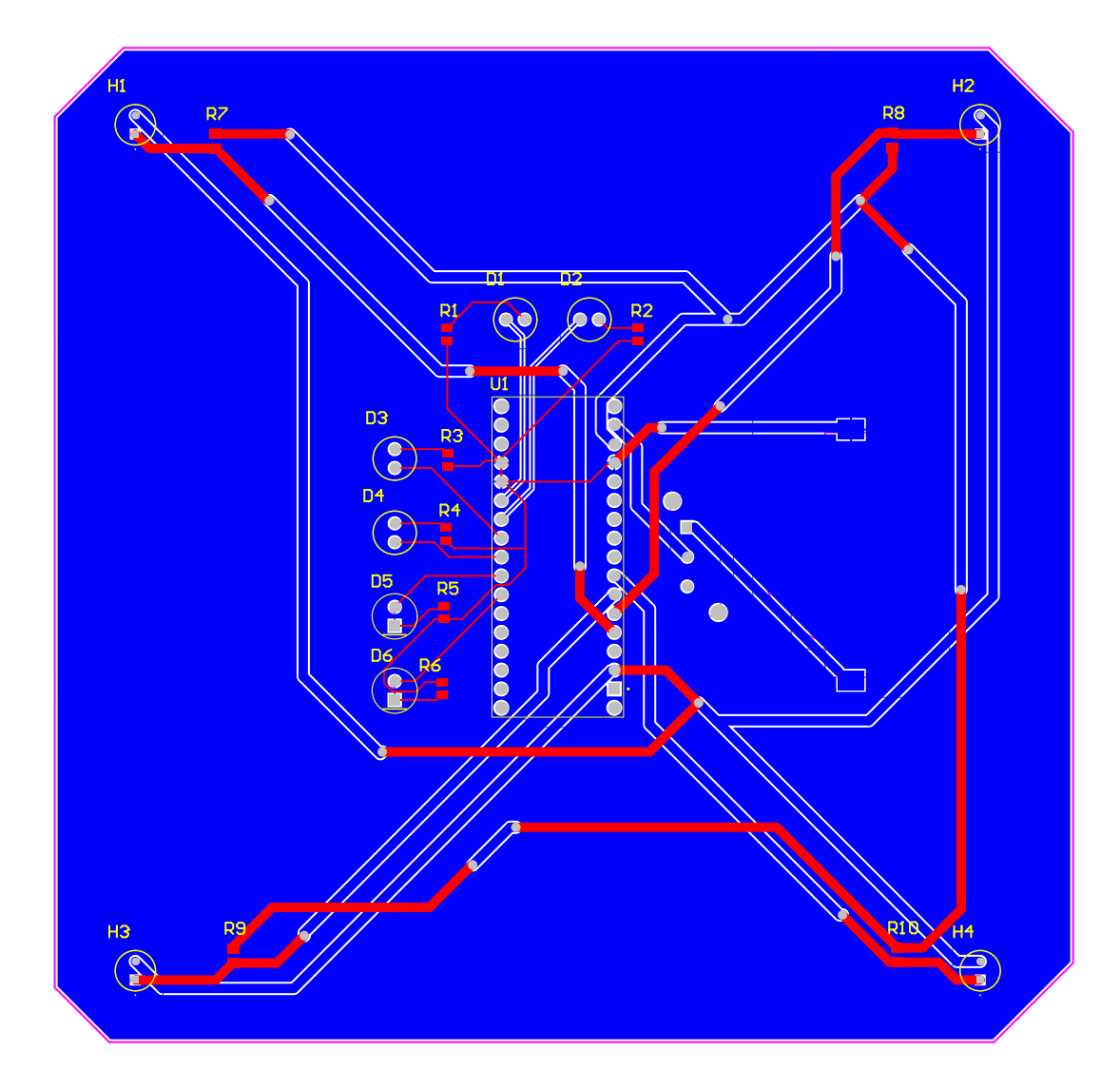

## **Design Rules Verification Report**

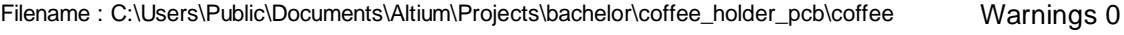

Rule Violations 0

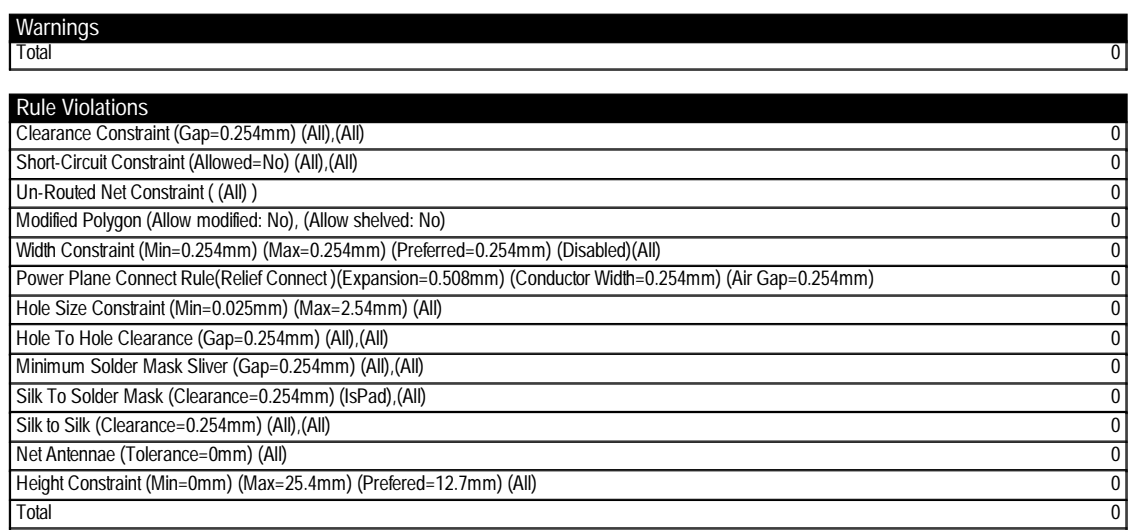

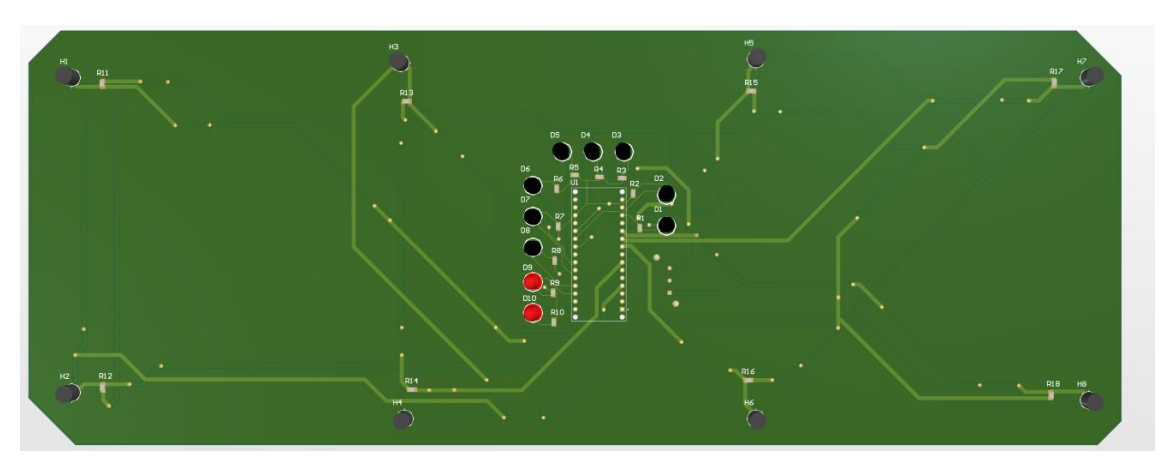

**Figur A.23:** Serveringsbrett PCB-ens forside i 3D

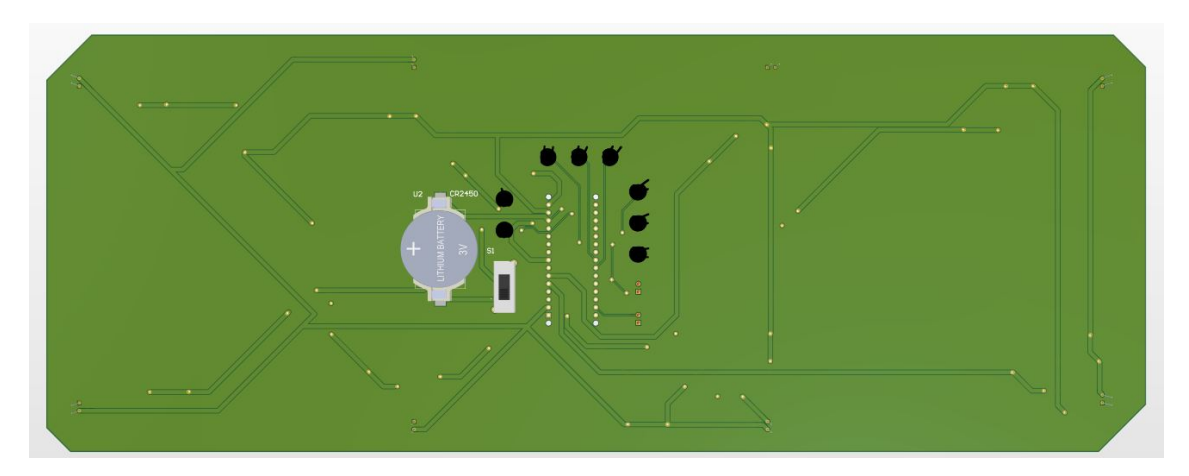

**Figur A.24:** Serveringsbrett PCB-ens bakside i 3D

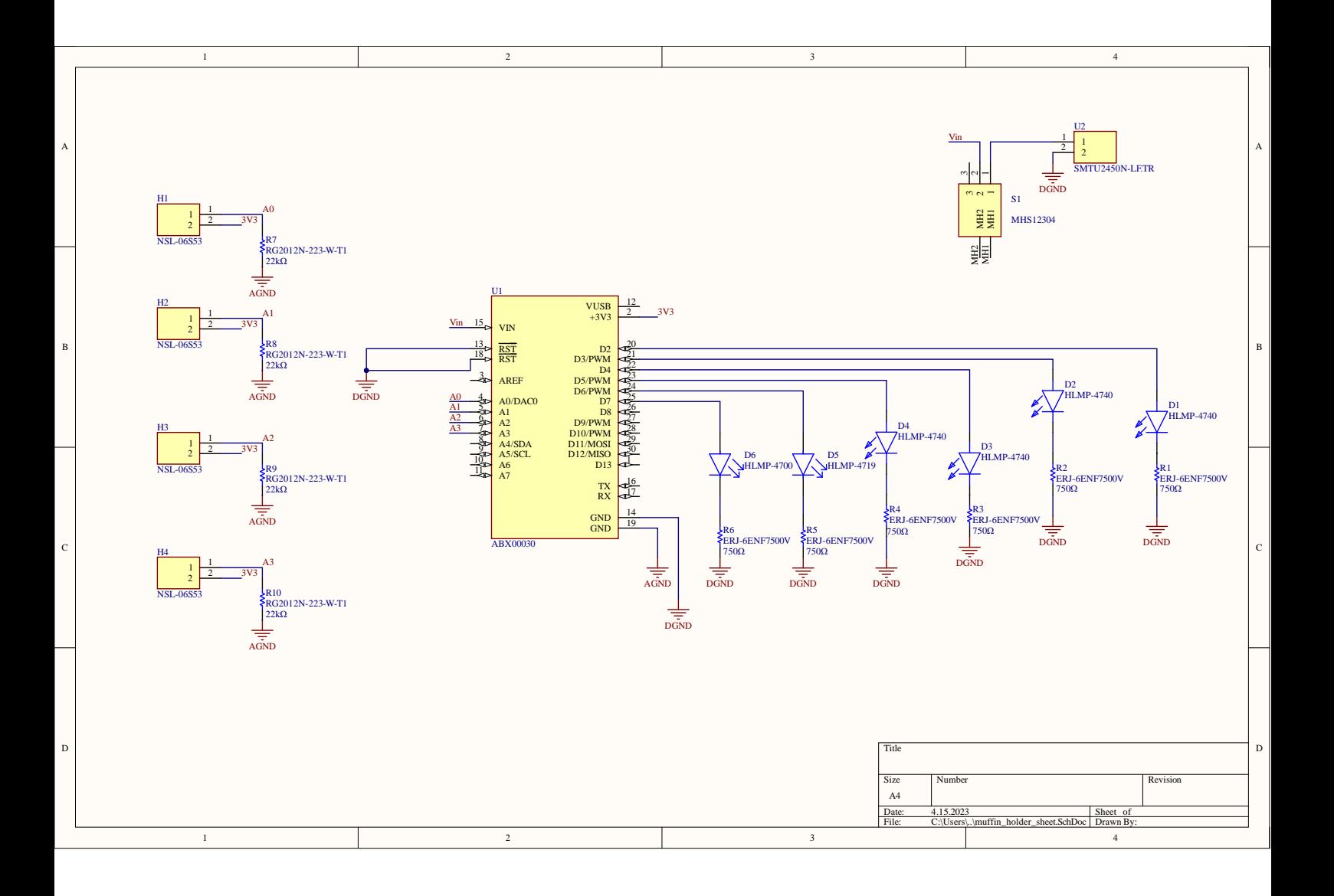

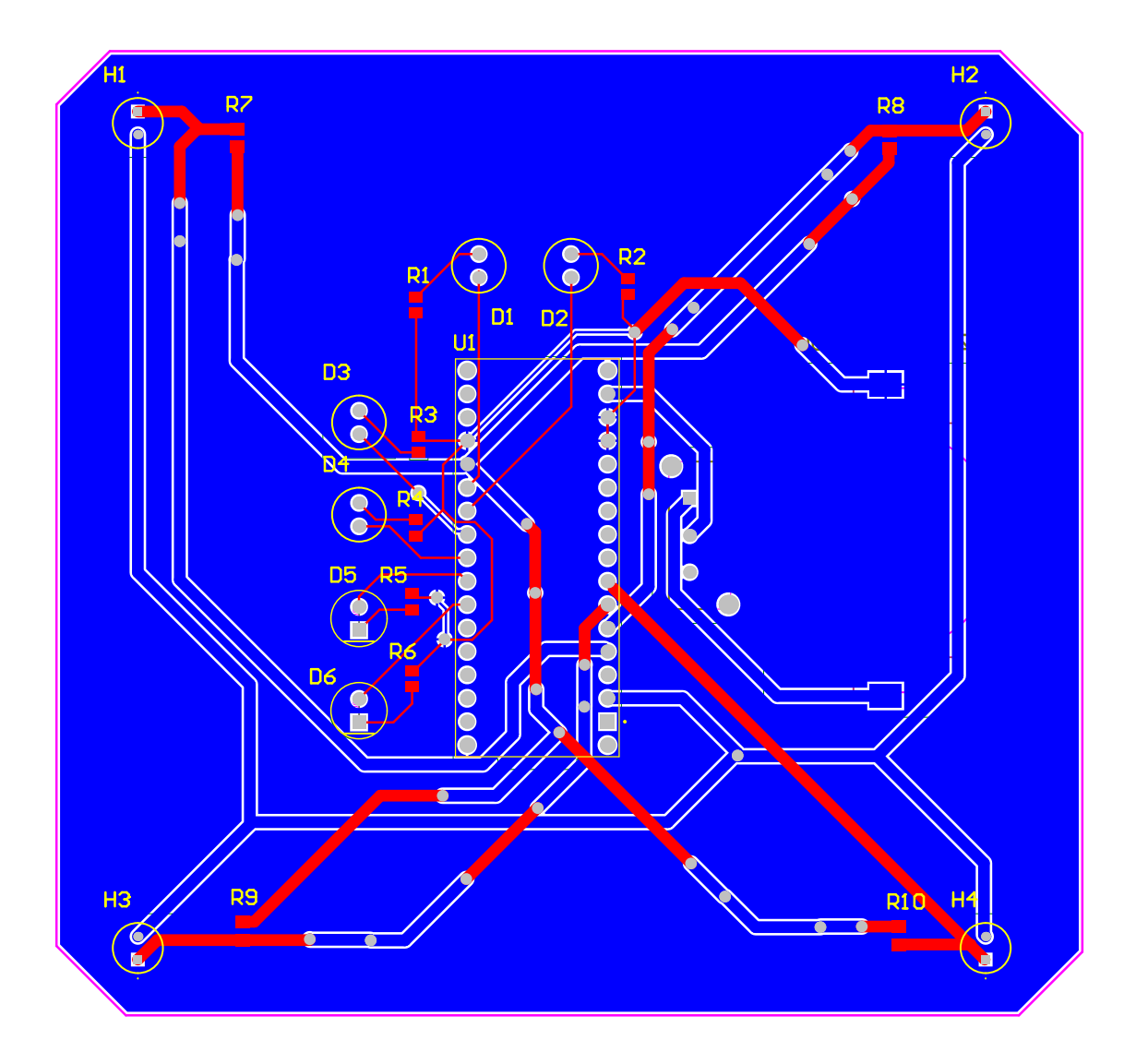

#### **Design Rules Verification Report**

Filename : C:\Users\Public\Documents\Altium\Projects\bachelor\serving\_tray\_pcb\serving\_ Warnings 0

Rule Violations 0

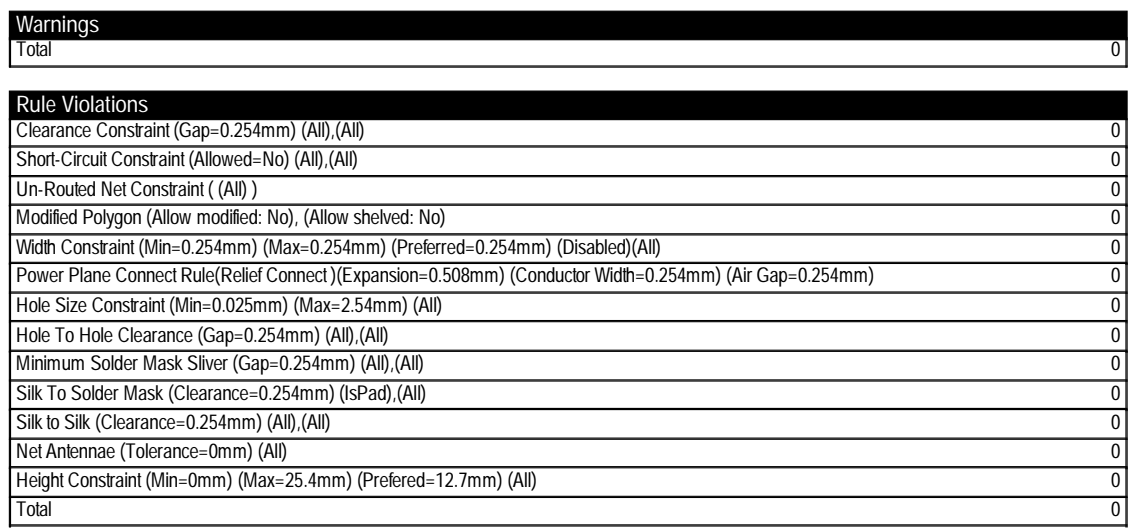

#### 174 *E2314: Robotisert tilberedning*

| Name             | <b>Description</b>       | Muffin holder Coffee holder | <b>Serving trav</b> | Two muffin holders, two coffee holders and one serving tray | Small backup | In total to order |
|------------------|--------------------------|-----------------------------|---------------------|-------------------------------------------------------------|--------------|-------------------|
| ERJ-6ENF7500V    | <b>SMD</b> resistor      |                             |                     | 34                                                          |              | 56                |
| RG2012N-223-W-T1 | <b>SMD</b> resistor      |                             |                     | 24                                                          |              | 40                |
| ABX00034         | Arduino Nano BLE         |                             |                     |                                                             |              |                   |
| <b>NSL-06S53</b> | LDR                      |                             |                     | 24                                                          |              | 26                |
| <b>HLMP-4740</b> | Green LED                |                             |                     | 24                                                          |              | 26                |
| <b>HLMP-4700</b> | Yellow LED               |                             |                     |                                                             |              |                   |
| <b>HLMP-4719</b> | <b>Red LED</b>           |                             |                     |                                                             |              |                   |
| MHS12304         | Slide switch             |                             |                     |                                                             |              |                   |
| SMTU2450N-LF.TR  | Coin cell battery holder |                             |                     |                                                             |              |                   |

**Figur A.25:** Bill of materials for PCB-ene

```
1 #include <ArduinoBLE.h>
2 \frac{1}{2}3 BLEService coffeeManager("COFE");
4 BLEStringCharacteristic nextCoffee("COF1", BLERead |
   BLENotify, 5);
56 #define ledStatusPin1 2
7 #define ledStatusPin2 3
8 #define ledStatusPin3 4
9 #define ledStatusPin4 5
10 #define wirelessPin 6
11 #define errorPin 7
1213 #define lightObject1 A0
14 #define lightObject2 A1
15 #define lightObject3 A2
16 #define lightObject4 A3
1718 int ledStatus1;
19 int ledStatus2;
20 int ledStatus3;
21 int ledStatus4;
2223 void setup() {
24 Serial.begin(9600);
2526 pinMode(ledStatusPin1, OUTPUT);
27 pinMode(ledStatusPin2, OUTPUT);
28 pinMode(ledStatusPin3, OUTPUT);
29 pinMode(ledStatusPin4, OUTPUT);
30 pinMode(lightObject1, INPUT);
31 pinMode(lightObject2, INPUT);
32 pinMode(lightObject3, INPUT);
33 pinMode(lightObject4, INPUT);
3435 if (!BLE.begin()) {
36 Serial.println("Starting Bluetooth Low Energy failed");
37 digitalWrite(errorPin, HIGH);
38 while (1);
```

```
\} and \}40 numbers numbers
41 BLE.setLocalName("White coffee holder");
42 BLE.setAdvertisedService(coffeeManager);
43 coffeeManager.addCharacteristic(nextCoffee);
44 BLE.addService(coffeeManager);
45 BLE.advertise();
46 Serial println("Coffee holder peripheral");
47 numbers numbers
48 //power saving measures
49 //digitalWrite(LED_PWR, LOW);
50 digitalWrite(PIN_ENABLE_SENSORS_3V3 , LOW);
51 digitalWrite(PIN_ENABLE_I2C_PULLUP, LOW);
52\frac{1}{53} }
54555657 void loop() {
58 int darkValue = 500;
59 BLEDevice central = BLE.central();
6061 if (central) {
62 Serial print ("Connected to central: ");
63 Serial.println(central.address());
64 digitalWrite(wirelessPin, HIGH);
6566 while (central.connected()) {
67 int lightObjectValue1 = analogRead(lightObject1);
68 int lightObjectValue2 = analogRead(lightObject2);
69 int lightObjectValue3 = analogRead(lightObject3);
70 int lightObjectValue4 = analogRead(lightObject4);
71 numbers numbers
7273 //object 1
74 if (lightObjectValue1 <= darkValue) {
75 digitalWrite(ledStatusPin1, HIGH);
76 ledStatus1 = 1;
\frac{1}{77} and \frac{1}{8}78 numbers numbers
79 else if (lightObjectValue1 > darkValue) {
80 digitalWrite(ledStatusPin1, LOW);
81 \qquad \qquad \qquad \qquad \qquad \qquad \qquad \qquad \qquad \qquad \qquad \qquad \qquad \qquad \qquad \qquad \qquad \qquad \qquad \qquad \qquad \qquad \qquad \qquad \qquad \qquad \qquad \qquad \qquad \qquad \qquad \qquad \qquad \qquad \qquad \qquad 
82 and \frac{1}{2}83 anual studies numbers numbers numbers numbers numbers numbers numbers numbers numbers numbers numbers numbers numbers numbers numbers numbers numbers numbers numbers numbers numbers numbers numbers numbers numbers numbe
84
85 //object 2
86 if (lightObjectValue2 <= darkValue) {
87 digitalWrite(ledStatusPin2, HIGH);
88 ledStatus2 = 1:
```

```
89 \quad }
90 numbers numbers
91 else if (lightObjectValue2 > darkValue) {
92 digitalWrite(ledStatusPin2, LOW);
93 ledStatus2 = 0;94 }
95 numbers numbers
96 numbers numbers numbers numbers numbers numbers numbers numbers numbers numbers numbers numbers numbers numbers numbers numbers numbers numbers numbers numbers numbers numbers numbers numbers numbers numbers numbers num
97 //object 3
98 if (lightObjectValue3 <= darkValue) {
99 numbers digitalWrite(ledStatusPin3, HIGH);
100 ledStatus3 = 1;\}102103 else if (lightObjectValue3 > darkValue) {
104 digitalWrite(ledStatusPin3, LOW);
105 ledStatus3 = 0;\}107108109 //object 4
110 11 if (lightObjectValue4 <= darkValue) {
111 digitalWrite(ledStatusPin4, HIGH);
112 ledStatus4 = 1;
\}114115 else if (lightObjectValue4 > darkValue) {
116 digitalWrite(ledStatusPin4 LOW);
117 ledStatus4 = 0;
\}119120 if (ledStatus1 == 1) {
121 Serial.println("Pick up object 1");
122 nextCoffee.writeValue("0000");
\}124125 else if (ledStatus2 == 1) {
126 Serial.println("Pick up object 2");
127 nextCoffee.writeValue("0001");
\} and \}129130 else if (ledStatus3 == 1) {
131 Serial println("Pick up object 3");
132 nextCoffee.writeValue("0010");
133134 }
135136 else if (ledStatus4 == 1) {
137 Serial println("Pick up object 4");
138 nextCoffee writeValue("0011");
```

```
Kapittel A: Vedlegg 177
```

```
\}140141 else {
142 nextCoffee.writeValue("1111");
\}144
145146147 and \}148 }
149 digitalWrite(wirelessPin, LOW);
150 Serial.print("Disconnected from central");
151 Serial.println(central.address());
152153 \text{ } }
```
**Kodeblokk A.1:** Programmet på coffeeHolderWhite (og coffeeHolderBlack)

```
1 #include <ArduinoBLE.h>
2 \frac{1}{2}3 BLEService muffinManager("CAOE");
4 BLEStringCharacteristic nextMuffin("CA1E", BLERead |
   BLENotify, 5);56 #define ledStatusPin1 2
7 #define ledStatusPin2 3
8 #define ledStatusPin3 4
9 #define ledStatusPin4 5
10 #define wirelessPin 6
11 #define errorPin 7
1213 #define lightObject1 A0
14 #define lightObject2 A1
15 #define lightObject3 A2
16 #define lightObject4 A3
1718 int ledStatus1;
19 int ledStatus2;
20 int ledStatus3;
21 int ledStatus4;
2223 void setup() {
24 Serial.begin(9600);
2526 pinMode(ledStatusPin1, OUTPUT);
27 pinMode(ledStatusPin2, OUTPUT);
28 pinMode(ledStatusPin3, OUTPUT);
29 pinMode(ledStatusPin4, OUTPUT);
30 pinMode(lightObject1, INPUT);
```

```
31 pinMode(lightObject2, INPUT);
32 pinMode(lightObject3, INPUT);
33 pinMode(lightObject4, INPUT);
3435 if (!BLE.begin()) {
36 Serial.println("Starting Bluetooth Low Energy failed");
37 digitalWrite(errorPin, HIGH);
38 while (1):
\} and \}40 numbers numbers
41 BLE. setLocalName("White muffin holder");
42 BLE.setAdvertisedService(muffinManager);
43 muffinManager.addCharacteristic(nextMuffin);
44 BLE.addService(muffinManager);
45 BLE.advertise();
46 Serial.println("Muffin holder peripheral");
47 numbers numbers
48 //power saving measures
49 //digitalWrite(LED_PWR, LOW);
50 digitalWrite(PIN_ENABLE_SENSORS_3V3 , LOW);
51 digitalWrite(PIN_ENABLE_I2C_PULLUP, LOW);
52\frac{1}{53} }
54555657 void loop() {
58 int darkValue = 500;
59 BLEDevice central = BLE central();
6061 if (central) {
62 Serial.print("Connected to central: ");
63 Serial.println(central.address());
64 digitalWrite(wirelessPin, HIGH);
6566 while (central.connected()) {
67 int lightObjectValue1 = analogRead(lightObject1);
68 int lightObjectValue2 = analogRead(lightObject2);
69 int lightObjectValue3 = analogRead(lightObject3);
70 int lightObjectValue4 = analogRead(lightObject4);
71 numbers numbers
7273 //object 1
74 if (lightObjectValue1 <= darkValue) {
75 numbers digitalWrite(ledStatusPin1, HIGH);
76 ledStatus1 = 1;
\frac{1}{77} and \frac{1}{8}78 numbers numbers
79 else if (lightObjectValue1 > darkValue) {
80 digitalWrite(ledStatusPin1 LOW);
```

```
81 \qquad \qquad \qquad \qquad \qquad \qquad \qquad \qquad \qquad \qquad \qquad \qquad \qquad \qquad \qquad \qquad \qquad \qquad \qquad \qquad \qquad \qquad \qquad \qquad \qquad \qquad \qquad \qquad \qquad \qquad \qquad \qquad \qquad \qquad \qquad \qquad 
\mathbf{s}_2 and \mathbf{s}_383 anual studies numbers numbers numbers numbers numbers numbers numbers numbers numbers numbers numbers numbers numbers numbers numbers numbers numbers numbers numbers numbers numbers numbers numbers numbers numbers numbe
84
85 //object 2
86 if (lightObjectValue2 <= darkValue) {
87 digitalWrite(ledStatusPin2, HIGH);
88 ledStatus2 = 1:
89 \qquad \qquad }
90 numbers numbers
91 else if (lightObjectValue2 > darkValue) {
92 digitalWrite(ledStatusPin2, LOW);
93 ledStatus2 = 0;94 }
95 numbers numbers
96 numbers numbers numbers numbers numbers numbers numbers numbers numbers numbers numbers numbers numbers numbers numbers numbers numbers numbers numbers numbers numbers numbers numbers numbers numbers numbers numbers num
97 //object 3
98 if (lightObjectValue3 <= darkValue) {
99 numbers digitalWrite(ledStatusPin3, HIGH);
100 ledStatus3 = 1;\}102103 else if (lightObjectValue3 > darkValue) {
104 digitalWrite(ledStatusPin3, LOW);
105 ledStatus3 = 0;\}107108109 //object 4
110 if (lightObjectValue4 <= darkValue) {
111 digitalWrite(ledStatusPin4, HIGH);
112 ledStatus4 = 1;
\}114115 else if (lightObjectValue4 > darkValue) {
116 digitalWrite(ledStatusPin4, LOW);
117 ledStatus4 = 0;
\}119120 if (ledStatus1 == 1) {
121 Serial.println("Pick up object 1");
122 nextMuffin.writeValue("0000");
\}124125 else if (ledStatus2 == 1) {
126 Serial.println("Pick up object 2");
127 nextMuffin.writeValue("0001");
\} and \}129130 else if (ledStatus3 == 1) {
```

```
131 Serial.println("Pick up object 3");
132 nextMuffin.writeValue("0010");
\}134135 else if (ledStatus4 == 1) {
136 Serial.println("Pick up object 4");
137 nextMuffin.writeValue("0011");
\}139140 else {
141 nextMuffin.writeValue("1111");
\frac{1}{2} 142 b
143 numbers numbers numbers numbers numbers numbers numbers numbers numbers numbers numbers numbers numbers numbers numbers numbers numbers numbers numbers numbers numbers numbers numbers numbers numbers numbers numbers nu
144 }
145 }
146 digitalWrite(wirelessPin, LOW);
147 Serial.print("Disconnected from central");
148 Serial.println(central.address());
149150 \text{ } }
   Kodeblokk A.2: Programmet på muffinHolderWhite (og
   muffinHolderBlack)
1 #include <ArduinoBLE.h>
2 \frac{1}{2}3 BLEService servingManager("0B0C");
4 BLEStringCharacteristic servingData("0B1C", BLERead |
    BLENotify, 9);56 char servingArray[9] = "00000000";;
7\,8 #define ledStatusPin1 2
9 #define ledStatusPin2 3
10 #define ledStatusPin3 4
11 #define ledStatusPin4 5
12 #define ledStatusPin5 6
13 #define ledStatusPin6 7
14 #define ledStatusPin7 8
15 #define ledStatusPin8 9
16 #define wirelessPin 10
17 #define errorPin 11
18 numbers numbers numbers numbers numbers numbers numbers numbers numbers numbers numbers numbers numbers numbers numbers numbers numbers numbers numbers numbers numbers numbers numbers numbers numbers numbers numbers num
19 #define lightObject1 A0
20 #define lightObject2 A1
21 #define lightObject3 A2
22 #define lightObject4 A3
23 #define lightObject5 A4
24 #define lightObject6 A5
```

```
25 #define lightObject7 A6
26 #define lightObject8 A7
27 numbers numbers
28 int ledStatus1;
29 int ledStatus2;
30 int ledStatus3;
31 int ledStatus4;
32 int ledStatus5:
33 int ledStatus6;
34 int ledStatus7;
35 int ledStatus8;
3637 void setup() {
38 Serial.begin(9600);
3940 pinMode(ledStatusPin1, OUTPUT);
41 pinMode(ledStatusPin2, OUTPUT);
42 pinMode(ledStatusPin3, OUTPUT);
43 pinMode(ledStatusPin4, OUTPUT);
44 pinMode(ledStatusPin5, OUTPUT);
45 pinMode(ledStatusPin6, OUTPUT);
46 pinMode(ledStatusPin7, OUTPUT);
47 pinMode(ledStatusPin8, OUTPUT);
48 pinMode(wirelessPin, OUTPUT);
49 pinMode(errorPin, OUTPUT);
5051 pinMode(lightObject1, INPUT);
52 pinMode(lightObject2, INPUT);
53 pinMode(lightObject3, INPUT);
54 pinMode(lightObject4, INPUT);
55 pinMode(lightObject5, INPUT);
56 pinMode(lightObject6, INPUT);
57 pinMode(lightObject7, INPUT);
58 pinMode(lightObject8, INPUT);
5960 if (!BLE.begin()) {
61 Serial.println("Starting Bluetooth Low Energy failed");
62 digitalWrite(errorPin, HIGH);
63 while (1);
64 }
656667 BLE.setLocalName("Serving tray");
68 BLE.setAdvertisedService(servingManager);
69 servingManager.addCharacteristic(servingData);
70 BLE.addService(servingManager);
71 BLE advertise():
72 Serial println("Serving tray pheripheral");
7374 /power saving measures
```

```
75 /digitalWrite(LED_PWR, LOW);
76 digitalWrite(PIN_ENABLE_SENSORS_3V3, LOW);
77 digitalWrite(PIN_ENABLE_I2C_PULLUP, LOW);
78 \text{ } }
7980 void loop() {
81 and 20 numbers numbers numbers numbers numbers numbers numbers numbers numbers numbers numbers numbers numbers numbers numbers numbers numbers numbers numbers numbers numbers numbers numbers numbers numbers numbers numb
s_2 int darkValue = 200:
83 anual studies numbers numbers numbers numbers numbers numbers numbers numbers numbers numbers numbers numbers numbers numbers numbers numbers numbers numbers numbers numbers numbers numbers numbers numbers numbers numbe
84 BLEDevice central = BLE.central();
85 numbers numbers numbers numbers numbers numbers numbers numbers numbers numbers numbers numbers numbers numbers numbers numbers numbers numbers numbers numbers numbers numbers numbers numbers numbers numbers numbers num
86 if (central) {
87 Serial.print("Connected to central: ");
88 Serial.println(central.address());
89 digitalWrite(wirelessPin, HIGH);
90 numbers numbers
91 while (central.connected()) {
92 int lightObjectValue1 = analogRead(lightObject1);
93 int lightObjectValue2 = analogRead(lightObject2);
94 int lightObjectValue3 = analogRead(lightObject3);
95 int lightObjectValue4 = analogRead(lightObject4);
96 int lightObjectValue5 = analogRead(lightObject5);
97 int lightObjectValue6 = analogRead(lightObject6);
98 int lightObjectValue7 = analogRead(lightObject7);
99 int lightObjectValue8 = analogRead(lightObject8);
100101 //object 1
102 if (lightObjectValue1 <= darkValue) {
103 digitalWrite(ledStatusPin1, HIGH);
104 1edStatus1 = 1;
\}106107 else if (lightObjectValue1 > darkValue) {
108 digitalWrite(ledStatusPin1, LOW);
109 ledStatus1 = 0;\} and \}111112113 //object 2
114 if (lightObjectValue2 <= darkValue) {
115 digitalWrite(ledStatusPin2, HIGH);
116 ledStatus2 = 1;
\frac{1}{117} and \frac{1}{117} and \frac{1}{117} and \frac{1}{117} and \frac{1}{117} and \frac{1}{117} and \frac{1}{117} and \frac{1}{117} and \frac{1}{117} and \frac{1}{117} and \frac{1}{117} and \frac{1}{117} and \frac{1}{117} and \frac{1}{117} a
118 numbers numbers numbers numbers numbers numbers numbers numbers numbers numbers numbers numbers numbers numbers numbers numbers numbers numbers numbers numbers numbers numbers numbers numbers numbers numbers numbers nu
119 else if (lightObjectValue2 > darkValue) {
120 digitalWrite(ledStatusPin2, LOW);
121 ledStatus2 = 0;122 }
123124
```

```
125 //object 3
126 11f (lightObjectValue3 <= darkValue) {
127 digitalWrite(ledStatusPin3, HIGH);
128 ledStatus3 = 1;129 and \frac{1}{2}130131 else if (lightObjectValue3 > darkValue) {
132 digitalWrite(ledStatusPin3 LOW);
133 ledStatus3 = 0:
134 }
135136137 //object 4
138 if (lightObjectValue4 <= darkValue) {
139 numbers digitalWrite(ledStatusPin4, HIGH);
140 ledStatus4 = 1;\frac{1}{141} and \frac{1}{141} numbers \frac{1}{141} numbers \frac{1}{141} numbers \frac{1}{141} numbers \frac{1}{141} numbers \frac{1}{141} numbers \frac{1}{141} numbers \frac{1}{141} numbers \frac{1}{141} numbers \frac{1}{141} numbers \frac{1142143 else if (lightObjectValue4 > darkValue) {
144 digitalWrite(ledStatusPin4, LOW);
145 ledStatus4 = 0;146 and \frac{1}{2}147148 //object 5
149 if (lightObjectValue5 <= darkValue) {
150 digitalWrite(ledStatusPin5, HIGH);
151 ledStatus5 = 1;\frac{1}{152} and \frac{1}{152} numbers \frac{1}{152} numbers \frac{1}{152} numbers \frac{1}{152} numbers \frac{1}{152} numbers \frac{1}{152} numbers \frac{1}{152} numbers \frac{1}{152} numbers \frac{1}{152} numbers \frac{1}{152} numbers \frac{1153 numbers numbers
154 else if (lightObjectValue5 > darkValue) {
155 digitalWrite(ledStatusPin5, LOW);
156 ledStatus5 = 0;157 }
158 numbers numbers
159160 //object 6
161 if (lightObjectValue6 <= darkValue) {
162 digitalWrite(ledStatusPin6, HIGH);
163 ledStatus6 = 1;
164 }
165166 else if (lightObjectValue6 > darkValue) {
167 digitalWrite(ledStatusPin6, LOW);
168 ledStatus6 = 0;169 and \frac{1}{2}170171172 //object 7
173 if (lightObjectValue7 <= darkValue) {
174 digitalWrite(ledStatusPin7, HIGH);
```

```
175 ledStatus7 = 1;176 and \frac{1}{2}177178 else if (lightObjectValue7 > darkValue) {
179 digitalWrite(ledStatusPin7, LOW);
180 ledStatus7 = 0;\} and \}182 numbers numbers numbers numbers numbers numbers numbers numbers numbers numbers numbers numbers numbers numbers numbers numbers numbers numbers numbers numbers numbers numbers numbers numbers numbers numbers numbers nu
183 numbers numbers numbers numbers numbers numbers numbers numbers numbers numbers numbers numbers numbers numbers numbers numbers numbers numbers numbers numbers numbers numbers numbers numbers numbers numbers numbers nu
184 //object 8
185 if (lightObjectValue8 <= darkValue) {
186 digitalWrite(ledStatusPin8, HIGH);
187 ledStatus8 = 1;188 }
189
190 else if (lightObjectValue8 > darkValue) {
191 digitalWrite(ledStatusPin8, LOW);
192 ledStatus8 = 0;
\}194195 if ledStatus1 == 1) {
196 ServingArray[7] = '1';197 and \frac{1}{2}198
199 else {
200 servingArray[7] = '0';
201 }
202 numbers numbers
203 if (ledStatus2 == 1) {
204 servingArray[6] = '1';
205 }
206 numbers numbers
207 else {
208 servingArray[6] = '0';
209 }
210 numbers numbers
211 if (ledStatus3 == 1) {
212 servingArray[5] = '1';
213 }
214 else {
215 servingArray[5] = '0';
216 }
217218 numbers numbers
219 if (ledStatus4 == 1) {
220 servingArray[4] = '1';
\}222 else {
223 servingArray[4] = '0';
\}
```

```
225226 if (ledStatus5 == 1) {
227 servingArray[3] = '1';
\}229 else {
230 servingArray[3] = '0';
231 }
232 numbers numbers
233 if (ledStatus6 == 1) {
234 servingArray[2] = '1';
\}236 else {
237 servingArray[2] = '0';
238 }
239 numbers numbers
240 if (ledStatus7 == 1) {
241 servingArray[1] = '1';
242 }
243 else {
244 servingArray[1] = '0';
245 }
246 numbers numbers
247 if (ledStatus8 == 1) {
248 ServingArray [0] = '1';249 }
250 else {
251 servingArray[0] = '0';252 }
253 numbers numbers
254 numbers servingData.writeValue(servingArray);
255 Serial.print("servingData transmitted: ");
256 Serial.println(servingArray);
257 numbers numbers
258 and \}259 }
260 numbers numbers
261 digitalWrite(wirelessPin, LOW);
262 Serial.print("Disconnected from central: ");
263 Serial.println(central.address());
264 }
```
#### **Kodeblokk A.3:** Programmet på servingTray

```
1 #!/usr/bin/env python3
2
3 import asyncio
4 import rospy
5 from std_msgs .msg import String
6 from bleak import BleakClient
7 from bleak.exc import BleakDBusError , BleakDeviceNotFoundError ,
```

```
BleakError
8
9 async def main ():
10
11 #MAC addresses
12 muffin_holder_white_mac = "A0:9A:B7:3A:DE:F3"
13 muffin_holder_black_mac = "E4:FB:DF:C7:30:A4"
14 coffee_holder_white_mac = "FB:DB:2B:41:E2:E3"
15 coffee_holder_black_mac = "31:6D:13:CA:BA:1B"
16 serving_tray_mac = "A0:61:91:54:42:97"
17
18 #characteristics
19 muffin_holder_white_charac = "0000CA1E -0000 -1000 -8000 -00805
     F9B34FB"
20 muffin_holder_black_charac = "0000CA2E -0000 -1000 -8000 -00805
     F9B34FB"
21 coffee_holder_white_charac = "0000C0F1 -0000 -1000 -8000 -00805
     F9B34FB"
22 coffee_holder_black_charac = "0000C0F2 -0000 -1000 -8000 -00805
     F9B34FB"
23 serving_tray_charac = "00000B1C -0000 -1000 -8000 -00805F9B34FB"
2425 #define BleakClient objects
26 white_muffin_holder = BleakClient ( muffin_holder_white_mac )
27 black_muffin_holder = BleakClient (muffin_holder_black_mac)
28 white_coffee_holder = BleakClient ( coffee_holder_white_mac )
29 black_coffee_holder = BleakClient ( coffee_holder_black_mac )
30 serving_tray = BleakClient ( serving_tray_mac )
31
32 #init values
33 next_muffin_white = "1110"
34 next_muffin_black = "1110"
35 next_coffee_white = "1110"
36 next_coffee_black = "1110"
37 #since serving_data doesn't have error codes and if it doesn't
     have a value yet, it'll most likely be in the beginning of the
     program
38 serving_data = "00000000"
39
40 rospy. init_node ("raspi_gateway")
41 muffin_manager = rospy. Publisher ("nextMuffin", String ,
     queue_size = 5)
42 coffee_manager = rospy. Publisher ("nextCoffee", String ,
     queue size = 5)
43 serving_manager = rospy. Publisher ("servingData", String ,
     queue_size = 9)
44 #rate = rospy. Rate (10)45
46 #clearing previous connections
47 print("Disconnecting devices")
48 while ( white_muffin_holder . is_connected == True):
49 await white_muffin_holder . disconnect ()
5051 while ( black_muffin_holder . is_connected == True):
```

```
52 await black_muffin_holder . disconnect ()
53
54 while ( white_coffee_holder . is_connected == True):
55 await white_coffee_holder . disconnect ()
57 while ( black_coffee_holder . is_connected == True):
58 await black_coffee_holder . disconnect ()
59
60 while ( serving_tray . is_connected == True):
61 await serving_tray . disconnect ()
62
63 await asyncio.sleep (5)
64
65 print("Starting program")
66
67 while True:
68
69 #################### WHITE COFFEE HOLDER ###################
70
71 try:
72 print("Initiating connection with white coffee holder")
73 await white_coffee_holder .connect ()
74 next_coffee_white = await white_coffee_holder .
    read_gatt_char ( coffee_holder_white_charac )
75 print("FETCHED next_coffee_white :", next_coffee_white )
76 await asyncio.sleep (1)
77 except BleakDBusError :
78 print("Retrying to connect")
79 try:
80 await asyncio.sleep (2.5)
81 await white_coffee_holder .connect ()
82 next_coffee_white = await white_coffee_holder .
    read_gatt_char ( coffee_holder_white_charac )
83 print("FETCHED next_coffee_white :",
    next_coffee_white )
84 await asyncio.sleep (1)
85 except Exception:
86 print ("Reconnecting white coffee holder failed, we'
    ll try again later")
87 except (BleakDeviceNotFoundError, BleakError):
88 print ("Device not found")
89 try:
90 await white_coffee_holder . disconnect ()
91 await asyncio.sleep (2.5)
92 await white_coffee_holder .connect ()
93 next_coffee_white = await white_coffee_holder .
    read_gatt_char ( coffee_holder_white_charac )
94 print("FETCHED next_coffee_white :",
    next_coffee_white )
95 await asyncio.sleep (1)
96 except Exception:
97 print ("Reconnecting white coffee holder failed, we'
    ll try again later")
98
```

```
QQ100 await white coffee holder . disconnect ()
101 await asyncio.sleep (2.5)
102
103
104 ########################## BLACK COFFEE HOLDER
     #######################
105
106
107 try:
108 print("Initiating connection with black coffee holder")
109 await black_coffee_holder .connect ()
110 next_coffee_black = await black_coffee_holder .
     read_gatt_char ( coffee_holder_black_charac )
111 print("FETCHED next_coffee_black :", next_coffee_black )
112 await asyncio.sleep (1)
113 except BleakDBusError :
114 print ("Retrying to connect")
115 try:
116 await asyncio.sleep (2.5)
117 await black_coffee_holder .connect ()
118 next_coffee_black = await black_coffee_holder.
     read_gatt_char ( coffee_holder_black_charac )
119 print("FETCHED next_coffee_black :",
     next_coffee_black )
120 await asyncio.sleep (1)
121 except Exception:
122 print ("Reconnecting black coffee holder failed, we'
     ll try again later")
123 except ( BleakDeviceNotFoundError , BleakError ):
124 print ("Device not found")
125 try:
126 await black_coffee_holder . disconnect ()
127 await asyncio.sleep (2.5)
128 await black_coffee_holder.connect ()
129 next_coffee_black = await black_coffee_holder .
     read_gatt_char ( coffee_holder_black_charac )
130 print("FETCHED next_coffee_black :",
     next_coffee_black )
131 await asyncio.sleep (1) await asyncio.sleep (1)
132 except Exception:
133 print ("Reconnecting black coffee holder failed, we'
     ll try again later")
134
135
136 await black_coffee_holder . disconnect ()
137 await asyncio.sleep (2.5)
138
139
140 ########### COMPARING NEXT COFFEE VALUES AND SENDING TO ROS
     #############
141
142 next_coffee_white = str(next_coffee_white)
143 if ("bytearray" in next_coffee_white):
```

```
144 next_coffee_white = next_coffee_white [12:16]
145
146 next_coffee_black = str( next_coffee_black )
147 if ("bytearray" in next_coffee_black):
148 next_coffee_black = next_coffee_black [12:16]
149
150
151 if ( next_coffee_white != "1111"):
152 next_coffee = next_coffee_white
153
154 elif ( next_coffee_black != "1111") and ( next_coffee_white ==
      "1111"):
155 next_coffee = next_coffee_black
156
157
158 else: #next_coffee_black and next_coffee_white = 1111
159 next_coffee = "1111"
160
161
162 coffee_manager .publish( next_coffee )
163 await asyncio.sleep (2.5)
164
165
166 ######################### WHITE MUFFIN HOLDER
     #######################
167
168 try:
169 print("Initiating connection with white muffin holder")
170 await white_muffin_holder.connect()
171 next_muffin_white = await white_muffin_holder.
     read_gatt_char ( muffin_holder_white_charac )
172 print("FETCHED next_muffin_white: ", next_muffin_white)
173 await asyncio.sleep (1)
174 except BleakDBusError:
175 print ("Retrying to connect")
176 try:
177 await asyncio.sleep (2.5)
178 await white_muffin_holder.connect()
179 next_muffin_white = await white_muffin_holder.
     read_gatt_char ( muffin_holder_white_charac )
180 print("FETCHED next_muffin_white: ",
     next_muffin_white )
181 await asyncio.sleep (1)
182 except Exception:
183 print ("Reconnecting white muffin holder failed, we'
     ll try again later")
184 except ( BleakDeviceNotFoundError , BleakError ):
185 print ("Device not found")
186 try
187 await white_muffin_holder.disconnect()
188 await asyncio.sleep (2.5)
189 await white_muffin_holder.connect ()
190 next_muffin_white = await white_muffin_holder.
     read_gatt_char ( muffin_holder_white_charac )
```

```
191 print ("FETCHED next_muffin_white: ",
     next muffin white)
192 await asyncio.sleep (1)
193 except Exception:
194 print ("Reconnecting white muffin holder failed, we'
     ll try again later")
195
196
197 await white_muffin_holder . disconnect ()
198 await asyncio.sleep (2.5)
199
200
201 ############# BLACK MUFFIN HOLDER ############
202
203
204 try:
205 print("Initiating connection with black muffin holder")
206 await black_muffin_holder .connect ()
207 next_muffin_black = await black_muffin_holder .
     read_gatt_char ( muffin_holder_black_charac )
208 print("FETCHED next_muffin_black: ", next_muffin_black )
209 await asyncio.sleep (1)
210 except BleakDBusError :
211 print("Retrying to connect")
212 try:
213 await asyncio.sleep (2.5)
214 await black_muffin_holder .connect ()
215 next_muffin_black = await black_muffin_holder.
     read_gatt_char ( muffin_holder_black_charac )
216 print("FETCHED next_muffin_black: ",
     next_muffin_black )
217 await asyncio.sleep (1)
218 except Exception:
219 print ("Reconnecting black muffin holder failed, we'
     ll try again later")
220 except ( BleakDeviceNotFoundError , BleakError ):
221 print("Device not found")
222 try:
223 await black_muffin_holder . disconnect ()
224 await asyncio.sleep (2.5)
225 await black_muffin_holder .connect ()
226 next_muffin_black = await black_muffin_holder .
     read_gatt_char ( muffin_holder_black_charac )
227 print("FETCHED next_muffin_black: ",
     next_muffin_black )
228 except Exception :
229 print("Reconnecting black muffin holder failed, we'
     ll try again later")
230
231
232 await black_muffin_holder . disconnect ()
233 await asyncio.sleep (2.5)
234235
```
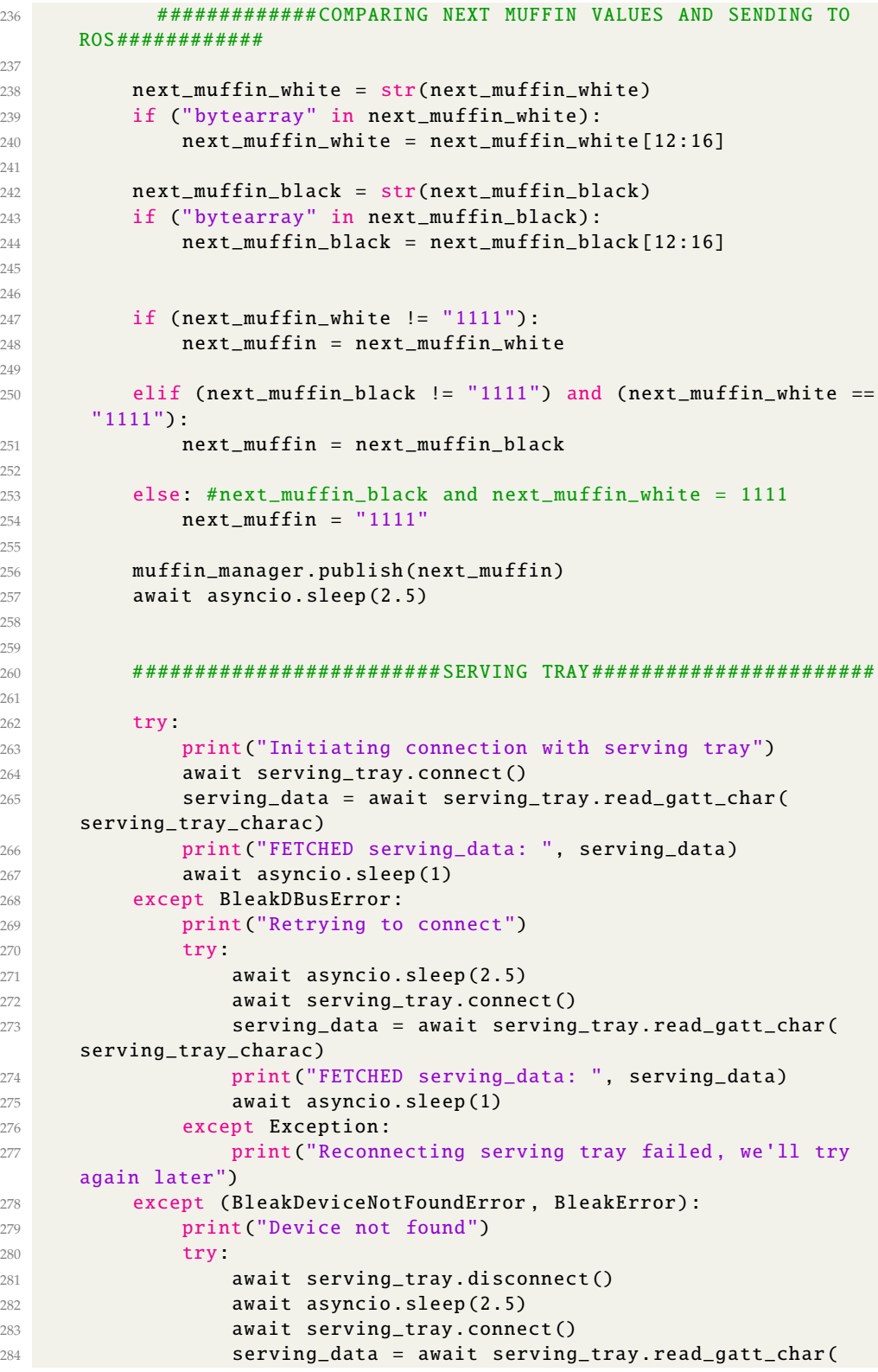

```
serving_tray_charac )
285 print("FETCHED serving_data: ", serving_data )
286 await asyncio.sleep (1)
287 except Exception:
288 print ("Reconnecting serving tray failed, we'll try
     again later")
289
290
291 print("Disconnecting serving tray")
292 await serving_tray . disconnect ()
293 await asyncio.sleep (2.5)
294
295
296 ############# SENDING SERVING DATA TO ROS############
297
298 serving_data = str(serving_data)
299 if ("bytearray" in serving_data ):
300 serving_data = serving_data [12:20]
301
302 serving_manager .publish( serving_data )
303 await asyncio.sleep (2.5)
304
305
306 if __name__ == "__main__":
307
308 try:
309 loop = asyncio. get_event_loop ()
310 loop. run_until_complete (main ())
311 except KeyboardInterrupt :
312 #the C comes from when you interrupt with \wedgeC
313 print("losing event loop")
314 print("Program stopped by user")
315 loop.close ()
```
**Kodeblokk A.4:** RPi-koden med BLE- og ROS-funksjonalitet

#### Koden til noden som styrer Kompaï

```
kompai_controller > scripts > \bullet movement_node.py > ...
  2 \sim import rospy
      from kompai_drivers.srv import Navigate, NavigateRequest
      from kompai_drivers.msg import Docking
      from std srvs.srv import Empty, EmptyResponse
      import time
      #when dock statuse = 3 then Kompai is in the charger
      dock status = 316 #this definition i checinkg Komapis dock statuse
 17 \text{ } \vee def on_dock_statuc_changed(obj):
          global dock_status
          dock_{status} = obj.startusif dock status == 3:disconnect = rospy.ServiceProxy('/dock/disconnect', Empty)
             disconnect.call()
          time.sleep(5)
           # using the builtin service in Kompai /naviagat/goto to make Kompai go to the wanted possition
          navigate = rospy.ServiceProxy("/navigation/goto", Navigate)<br>response = navigate.call(NavigateRequest (name = 'nachi2'))
           print(response)
          return EmptyResponse()
```

```
RО
41 \text{ } \vee def on move bed(obj):
         navigate = rospy.ServiceProxy("/navigation/goto", Navigate)
         response = navigate.call(NavigateRequest (name = 'bed2'))
         print(response)
         return EmptyResponse()
  \sim def on move chair(obj):
         navigate = rospy.ServiceProxy("/navigation/goto", Navigate)
         response = navigate.call(NavigateRequest (name = 'chairl'))
         print(response)
         return EmptyResponse()
64 \text{ } \sim def on_move_armchair(obj):
         navigate = rospy.ServiceProxy("/navigation/goto", Navigate)
         response = navigate.call(NavigateRequest (name = 'armchair2'))
         print(response)
         return EmptyResponse()
73
```

```
\frac{1}{75} \sim def on move doorchair(obj):
               navigate = rospy.ServiceProxy("/navigation/goto", Navigate)<br>response = navigate.call(NavigateRequest (name = 'doorchairl'))
               print(response)
               return EmptyResponse()
86 \text{ v if } _name_ == '_main_' :
                rospy.init_node("movement node")
               rospy.loginfo("Node has ben started")
               rospy.Subscriber("/dock/status", Docking, on dock statuc changed)
               #defining the functions as rosservices.<br>rospy.Service("/nachi", Empty, on_move_request)<br>rospy.Service("/bedl",Empty, on_move_bed)<br>rospy.Service("/armchairl",Empty, on_move_armchair)<br>rospy.Service("/chairl", Empty, on_move_
                rospy.spin()
```